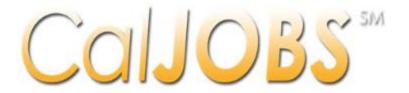

# Forms and Procedures Handbook

A guide to information tracked in the California Job Openings Browse System (CalJOBS)

Revised November 2018

Provided by:

WORKFORCE
PARTNERSHIP®

# Contents

| INTRODUCTION                       |    |
|------------------------------------|----|
| DATA ENTRY TIPS                    | 11 |
| SEARCHING FOR AN INDIVIDUAL        | 12 |
| SEARCH FORM                        | 12 |
| 1. Detailed                        |    |
| 2. Username                        |    |
| 3. First Name & Last Name          | 15 |
| 4. SSN                             | 15 |
| 5. Vet                             | 15 |
| 6. State ID                        | 15 |
| 7. Last Login Date                 | 15 |
| 8. RTW                             | 15 |
| 9. Last Exited                     | 15 |
| 10. Created                        | 15 |
| 11. Action                         | 15 |
| 12. Select                         |    |
| WAGNER-PEYSER RE-ENROLLMENT PROMPT | 17 |
| WIOA DATA ENTRY                    |    |
| CALJOBS REGISTRATION               | 19 |
| INTRODUCTION AND PURPOSE           | 19 |
| Existing Individuals in CalJOBS    | 19 |
| COMPLETING CALJOBS REGISTRATION    | 20 |
| Login Information                  | 29 |
| Social Security Number             |    |
| Primary Location Information       | 29 |
| E-mail Address                     |    |
| Demographic Information            | 29 |
| Scan Card Information              |    |
| Name                               |    |
| Residential Address                |    |
| Mailing Address                    |    |
| 0                                  |    |

| Phone Numbers                                            | 31 |
|----------------------------------------------------------|----|
| Preferred Notification Method                            | 31 |
| Site Access                                              | 31 |
| Citizenship                                              | 32 |
| Disability                                               | 32 |
| Education Information                                    | 33 |
| Employment Information                                   | 33 |
| Farm Worker Information                                  | 35 |
| Job Title                                                | 35 |
| Job Occupation                                           | 35 |
| Ethnic Origin                                            | 35 |
| Military Service                                         | 36 |
| Public assistance                                        | 36 |
| WIOA APPLICATION                                         | 38 |
| Introduction and Purpose                                 | 38 |
| COMPLETING AN ADULT & DISLOCATED WORKER WIOA APPLICATION | 39 |
| Application/Registration Information                     | 55 |
| Location Information                                     | 55 |
| Contact Information                                      | 55 |
| Current Address                                          | 55 |
| Mailing Address                                          | 56 |
| Alternate Contacts                                       | 57 |
| Case Assignment                                          | 57 |
| Demographic Information                                  | 57 |
| Transitioning Service Member                             | 58 |
| Veteran Information                                      | 59 |
| Employment Information                                   | 60 |
| Dislocated Worker                                        | 61 |
| WIOA Education Information                               | 61 |
| Education Partner Services                               | 62 |
| Public Assistance                                        | 63 |
| Individual Barriers                                      | 64 |

| Barriers to Employment                  | 65  |
|-----------------------------------------|-----|
| Family Income                           | 66  |
| Barriers                                | 67  |
| Applicant Eligibility                   | 68  |
| WIOA Grant Eligibility                  | 69  |
| Non-WIOA Grants                         | 69  |
| Grants                                  | 69  |
| Staff Eligibility Information           | 69  |
| COMPLETING A YOUTH WIOA APPLICATION     | 70  |
| Application/Registration Information    | 88  |
| Location Information                    | 88  |
| Contact Information                     | 88  |
| Current Address                         | 88  |
| Mailing Address                         | 89  |
| Alternate Contacts                      | 90  |
| Case Assignment                         | 90  |
| Demographic Information                 | 90  |
| Transitioning Service Member            | 91  |
| Veteran Information                     | 92  |
| Employment Information                  | 93  |
| Youth Eligibility Education Information | 95  |
| WIOA Education Information              | 95  |
| Education Partner Services              | 96  |
| Public Assistance                       | 96  |
| Individual Barriers                     | 97  |
| Barriers to Employment                  | 98  |
| Family Income                           | 100 |
| Barriers                                |     |
| Applicant Eligibility                   | 102 |
| WIOA Grant Eligibility                  | 103 |
| Non-WIOA Grants                         | 103 |
| Grants                                  | 103 |

| Staff Eligibility Information               |     |
|---------------------------------------------|-----|
| COMPLETING AN ALTERNATE CONTACTS FORM       |     |
| SCANNING DOCUMENTS                          | 107 |
| INTRODUCTION AND PURPOSE                    | 107 |
| Document Association                        | 110 |
| Document Information                        | 110 |
| Scan Options                                | 110 |
| Settings                                    | 110 |
| Scanned Images                              | 110 |
| Document Name                               | 110 |
| VIEWING SCANNED DOCUMENTS                   | 111 |
| PROGRAM ENROLLMENT                          | 112 |
| INTRODUCTION AND PURPOSE                    | 112 |
| COMPLETING A PARTICIPATION FORM             | 113 |
| General Information                         | 115 |
| Participation Information                   | 115 |
| COMPLETING AN ACTIVITY ENROLLMENT FORM      | 116 |
| OPENING AN ACTIVITY                         | 117 |
| CLOSING AN ACTIVITY                         | 123 |
| OPENING & CLOSING AN ACTIVITY               | 127 |
| General Information                         |     |
| Enrollment Information                      |     |
| Staff Information                           | 136 |
| Closure Information                         | 136 |
| INDEPENDEDNT EMPLOYMENT PLAN (IEP)/ INDEPEN |     |
| Introduction and Purpose                    | 137 |
| IEP/ISS Form                                | 138 |
| Identifying Information                     | 146 |
| Currently Participating In                  | 146 |
| Plan Information                            | 146 |
| General Information                         | 146 |
| IEP Goals                                   | 146 |

| General Information                   |                             |
|---------------------------------------|-----------------------------|
| Goal Information                      | 147                         |
| General Information                   | 147                         |
| Objective Information                 | 147                         |
| General Information                   | 148                         |
| Objective Information                 | 148                         |
| OBJECTIVE ASSESSMENT                  | 149                         |
| INTRODUCTION AND PURPOSE              | 149                         |
| General Information                   |                             |
| Residence Address                     | Error! Bookmark not defined |
| Alternate Contact                     |                             |
| Staff                                 |                             |
| Individual Signature                  | 166                         |
| Program Expectations                  | 166                         |
| Employment Expectations               |                             |
| Education History                     | 167                         |
| Basic Skills/ Education Factors       | 167                         |
| Degrees                               | 167                         |
| Certificates                          | 167                         |
| Occupational Transferable Skills      |                             |
| Employment History                    |                             |
| Work Readiness                        |                             |
| Workplace Behavior                    |                             |
| Health & Behavioral Observations      | 170                         |
| Living Environment                    |                             |
| Economic Factors/ Financial Situation | 170                         |
| Vocational/ Occupational Factors      | 170                         |
| Other Assistance Received             |                             |
| Barriers to Employment                | 171                         |
| Access Assessment                     | 171                         |
| Tests                                 | 171                         |
| ASE NOTES                             | 173                         |

| Introduction and Purpose                          | 172 |
|---------------------------------------------------|-----|
| ADDING AN ACTIVITY CASE NOTE                      | 174 |
| ADDING A STAND-ALONE CASE NOTE                    | 177 |
| Case Note Template                                | 179 |
| Case Note Summary                                 | 179 |
| Case Note Details                                 | 179 |
| Message Options                                   | 179 |
| Case Note Attachments                             | 179 |
| CREATING A CASE NOTE TEMPLATE                     | 180 |
| Template Identifier                               | 183 |
| Template Restriction                              | 183 |
| Case Note Content                                 | 183 |
| YOUTH PROGRAM SERVICES                            | 184 |
| INTRODUCTION AND PURPOSE                          | 184 |
| DOCUMENTING OBJECTIVE ASSESSMENT                  | 185 |
| DOCUMENTING AN INDIVIDUAL SERVICE STRATEGY (ISS)  | 185 |
| Supportive Services                               | 186 |
| Internship/Work Experience                        | 187 |
| ADULT & DISLOCATED WORKER PROGRAM SERVICES        | 188 |
| INTRODUCTION AND PURPOSE                          | 188 |
| DOCUMENTING AN INDIVIDUAL EMPLOYMENT PLAN (IEP)   | 189 |
| Supportive Services                               | 189 |
| TRAINING SERVICES FOR ADULT AND DISLOCATED WORKER | 190 |
| DOCUMENTING AN INDIVIDUAL TRAINING ACCOUNT (ITA)  | 190 |
| General Information                               | 199 |
| Enrollment Information                            | 199 |
| Staff Information                                 | 200 |
| Enrollment Service Provider Information           | 200 |
| Enrollment Cost Information                       | 201 |
| Enrollment Financial Aid                          | 201 |
| Enrollment Budget Information                     | 201 |
| Budget Plan Information                           | 202 |

| Closure Information                                 | 202 |
|-----------------------------------------------------|-----|
| DOCUMENTING ON-THE-JOB TRAINING (OJT)               | 203 |
| DOCUMENTING CUSTOMIZED TRAINING (CT)                | 203 |
| MEASURABLE SKILLS GAIN                              | 204 |
| INTRODUCTION AND PURPOSE                            | 204 |
| DOCUMENTING MSG OPTION 1                            | 205 |
| General Information                                 | 208 |
| Assessment Information                              | 208 |
| Pre-Test                                            | 208 |
| Staff Information                                   | 208 |
| Progress/Post Assessments                           | 211 |
| DOCUMENTING MSG OPTION 2                            | 212 |
| DOCUMENTING MSG OPTION 3, 4, AND 5                  | 212 |
| General Information                                 | 214 |
| Skill Attainment Information                        | 214 |
| Staff Information                                   | 214 |
| PROGRAM EXIT                                        | 215 |
| INTRODUCTION AND PURPOSE                            | 215 |
| SOFT EXIT                                           | 215 |
| EXCLUSIONARY EXIT                                   | 215 |
| CLOSURE FORM: PRE-EXIT                              | 216 |
| FOLLOW-UP ACTIVITIES                                | 216 |
| COMPLETING A CLOSURE FORM                           | 217 |
| General Information                                 | 220 |
| Outcome Information                                 | 220 |
| Employment Information                              | 221 |
| Staff Information                                   | 221 |
| DOCUMENT ENTERED EMPLOYMENT                         | 222 |
| Employer Information                                | 225 |
| Job Information                                     | 225 |
| OUTCOME FORM: OFFICIAL EXIT                         | 227 |
| COMPLETING AN OUTCOME FORM (EXCLUSIONARY EXIT ONLY) | 227 |

| General Information              | 229 |
|----------------------------------|-----|
| Exit Information                 | 229 |
| Alternate Contact Information    | 229 |
| Staff Information                | 229 |
| CREDENTIALS FORM                 | 230 |
| INTRODUCTION AND PURPOSE         | 230 |
| COMPLETING A CREDENTIALS FORM    | 230 |
| General Information              | 232 |
| Credential Information           | 232 |
| FOLLOW-UP FORM                   | 233 |
| INTRODUCTION AND PURPOSE         | 233 |
| FOLLOW-UP FORM EXAMPLES          | 234 |
| COMPLETING A FOLLOW-UP FORM      | 235 |
| General Information              | 242 |
| Alternate Contact Information    | 242 |
| Contact Attempts                 | 242 |
| Follow-up Employment Information | 242 |
| Youth Placement Information      | 242 |
| Exit and Closure Information     | 242 |
| Current Status at Follow-Up      | 243 |
| Staff Information                | 243 |

### INTRODUCTION

The California Job Openings Browse System (CalJOBS) Forms & Procedures Handbook has been developed to clarify the procedures for recording services provided to individuals. The intent is to increase the consistency of the use of CalJOBS and therefore the consistency of the data and the accuracy of data reporting. This handbook will also aid in tracking an individual's history, progression, and status, and will enhance the Service Provider's ability to provide seamless and comprehensive services.

This handbook provides line item instructions for completing forms in CalJOBS. Many of the procedures covered in this handbook are basic daily functions and are provided for new staff learning the job. However, the handbook can serve as a reference manual for experienced staff. The chapters of this handbook are organized to cover forms in CalJOBS. The forms that will be covered in this handbook are listed below:

- 1. Search Form
- 2. CalJOBS Registration
- 3. WIOA Application
- 4. Alternate Contacts Form
- 5. Participation Form
- 6. Activity Enrollment Form (information will vary by activity code)
- 7. Case Notes Form
- 8. Scanning Form
- 9. Credentials Form
- 10. Employment Form
- 11. Literacy & Numeracy Records Form
- 12. Measurable Skills Gain Form
- 13. Closure Form
- 14. Outcome Form
- 15. Follow-up Form

The procedures and definitions outlined in this handbook are intended to support the service flow protocols established by the existing policies and procedures.

All questions surrounding the interpretation and proper use of this handbook should be directed to your San Diego Workforce Partnership (SDWP) Program Specialist. Data Management Team should only be contacted regarding the technical operational and system training aspects of CalJOBS.

### DATA ENTRY TIPS

To successfully complete forms in CalJOBS, here are some data entry tips:

- 1. Required fields in forms are marked with a red asterisk (\*).
- 2. Enter information using the "Tab" key or mouse to move from one field to another.
- 3. The forms are data-driven and will "refresh" with new questions based on answers. **Please be patient and ensure data is saved correctly.**
- 4. Dialog boxes that have a verify link (i.e. Birth Date) allow staff to indicate the document use for verification (i.e. Birth Certificate to show proof of birth date). To use the verify link follow these steps:
  - a. Click the verify link <u>once</u>, the area will expand with available options of documents to choose from.
  - b. Select the document that will be used to show proof of such item.
  - c. Once selected, click the verify link **again**.
  - d. A check mark appears on the form, indicating staff has verified the status of such item.

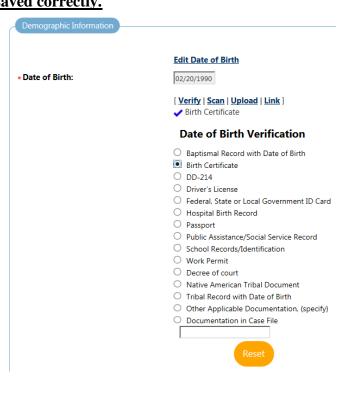

- 5. Click the button to save information on each screen, and to proceed to the next screen.
  - a. CalJOBS will execute the business rules established for each screen to ensure the accuracy of data input.
  - b. **Bold red text** will be displayed to identify errors made within the data entry process.
  - c. Staff can correct the mistake(s) and click the data and proceed.
- 6. Some dialog boxes have a pop-up calendar icon, [1991] (i.e. application date)
  - a. Click the icon to select the appropriate date
  - b. To navigate to other months or years, click the < to see a previous month.
  - c. Click << to see a previous year.
  - d. For next month, click > and for next year, click >>.
  - e. Click Select when the correct month, date and year displays.
  - f. Click the Today link to automatically insert today's current business date in a date field.

# SEARCHING FOR AN INDIVIDUAL

### SEARCH FORM

When searching for an individual in CalJOBS follow the steps below:

- 1. From the left navigational menu, under **Services for Workforce Staff**, select *Manage Individuals*.
- 2. Then, select Assist an Individual.

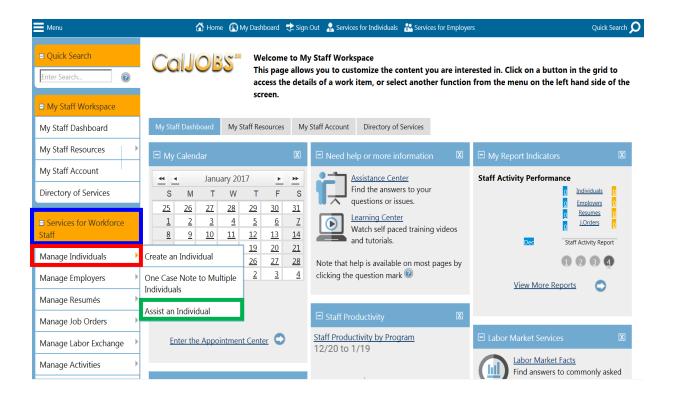

3. This will bring staff to the <u>Search Form</u>. Enter information in the form and then click the button.

Staff can search for an individual by:

- Entering first name, last name, and last 4 numbers of social security number **OR**
- Entering the individual's full social security number **OR**
- Using any of the other available fields

| Quick Assist  You have saved Individual item(s) | n My Search Lists,                           | This will show the last 5 individuals staff assisted. |
|-------------------------------------------------|----------------------------------------------|-------------------------------------------------------|
| Here are the 5 most recent individ              |                                              | Assist                                                |
|                                                 |                                              |                                                       |
|                                                 |                                              | <u>Search</u>                                         |
| General Criteria                                |                                              |                                                       |
|                                                 |                                              |                                                       |
| Individual Username:                            |                                              |                                                       |
| Individual User ID:                             |                                              |                                                       |
| StateID Number:                                 |                                              |                                                       |
| First Name:                                     |                                              |                                                       |
| Last Name:                                      |                                              |                                                       |
| SSN (last 4 digits):                            |                                              |                                                       |
| SSN (full number):                              | Example: 999999999                           |                                                       |
| State Source ID:                                |                                              |                                                       |
| State Activity ID:                              |                                              |                                                       |
| Date of Birth:                                  | (mm/dd/yyyy)                                 |                                                       |
| Telephone Number:                               | - Include Alte                               | ernate                                                |
| Scan Card ID:                                   |                                              |                                                       |
| Email Address:                                  |                                              |                                                       |
| Registration IP:                                |                                              |                                                       |
| Login IP:                                       |                                              |                                                       |
| Resumé Available:                               | None Selected                                | <u>                                      </u>         |
| Individual Registered within                    | days                                         |                                                       |
| Last Login Date:                                | Between <u>iii Today</u> And                 | Today                                                 |
| rogram Participation None S                     |                                              | <u> </u>                                              |
| Active only):  Application #                    |                                              |                                                       |
| Open or closed):                                |                                              |                                                       |
|                                                 |                                              |                                                       |
|                                                 | [ <u>Top</u>   <u>Search</u>   <u>B</u>      | ottom 1                                               |
| ssigned LWIA / One Stop                         | (15) 90001  9                                |                                                       |
|                                                 | elected 🔻                                    |                                                       |
|                                                 | ect an LWIA/Region                           |                                                       |
| LL A                                            | itional Search Options [More Search Options  |                                                       |
|                                                 | titional Search Options pe found by clicking | <u>ptions</u> j                                       |
| Mor                                             | e Search Options.                            |                                                       |

- 4. Search results will display a list of individuals who have met the search criteria.
  - a. To access an individual's profile, under the *Action* column click the <u>Programs tab</u>.

To sort any column, click the column title (for example, sorting list by First Name) For help click the question mark icon. Results View: Summary | Detailed To sort on any column, click a column title. **User Name** First Last SSN | Vet | State Last Created Action Select Last ID Exited Name Name Login **10** Date CCENTENO1 Blue Sharpie 8290 No 10223 10/15/2015 10/15/2015 Summary Tab Notes Tab Activities Tab Programs Tab **GREENSHARPIE12** 10246 10/16/2015 Red Sharpie 6023 Ν 10/16/2015 Summary Tab Notes Tab Activities Tab Programs Tab Sharpie 2106 No 10248 10/16/2015 10/16/2015 Summary Tab **GREENSHARPIE13** Green Υ Notes Tab Activities Tab Programs Tab Purple NEWCLIENT123 Sharpie 1291 No 10258 10/16/2015 10/16/2015 Summary Tab Notes Tab **Activities Tab** Programs Tab Enter page number: Records per page: 100 🗸

[ New search criteria ] [Modify current criteria]

Viewing page 1 of 10

| SEARCH FORM               |                                                                                                    |
|---------------------------|----------------------------------------------------------------------------------------------------|
| Field                     | DESCRIPTION                                                                                                    |
| 1. Detailed               | This view displays more data for staff to decide which individuals to assist, but takes up more space for displaying the search results.                                                                                                    |
| 2. Username               | To assist an individual, click on the individual's username. A picture of a flag next to the individual's username identifies them as a veteran.                                                                                                    |
| 3. First Name & Last Name | Provides the first and last name of the individual.                                                                                                    |
| 4. SSN                    | Provides the last 4 numbers of the individual's social security number.                                                                                                    |
| 5. Vet                    | Identifies whether individual is a veteran.                                                                                                    |
| 6. State ID               | Provides the State ID of the individual.                                                                                                    |
| 7. Last Login Date        | Provides the last date of when the individual logged into CalJOBS.                                                                                                    |
| 8. RTW                    | Right to Work (RTW) column indicates whether the appropriate RTW documentation related to the individual's citizenship has been validated.                                                                                                    |
| 9. Last Exited            | Provides last date of exit for those individuals who have exited from the system.                                                                                                    |
| 10. Created               | Provides the date the individual's record was created.                                                                                                    |
| 11. Action                | <ul> <li>Has links to specific tabs or locations. If staff, click on a link it will re-direct them to the Staff Profiles folder for the selected individual to view the following folders:</li> <li>Summary – Opens the Summary Tab, which lists personal information, activity and case management details, and employment and education data.</li> <li>Notes – Opens the Case Notes Tab, which allows staff to view, edit, or print existing notes, as well as add new case notes to the file.</li> <li>Activities – Opens the Activities Tab, which shows options to view the individual's internal job referrals, employment history, event history, wage information for program participation, staff referrals to providers, activity history/service plan, and alternate contacts.</li> <li>Programs – Opens the Programs Tab, which shows the information about the programs and activities that the individual has participated in.</li> </ul> |
| 12. Select                | Allows staff to save individuals to a new or current search list.  Staff can use the "Search List" they've created to search that specific list for an individual instead of searching the entire CalJOBS system.                                                                                                    |

Once staff has selected the individual that they are going to be working with (to access an individual's profile, under the Action column click the <u>Programs tab</u>) the Currently Managing section will display at the top left corner of the navigational menu. A similar page the like the one below will be displayed:

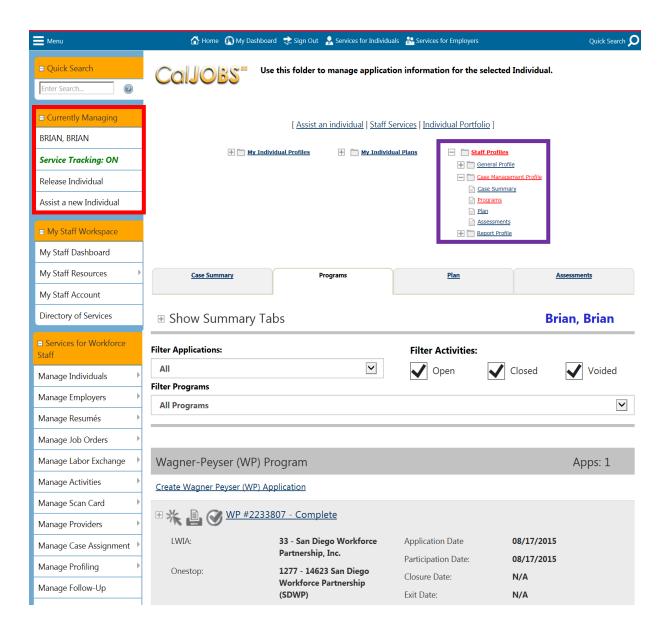

### WAGNER-PEYSER RE-ENROLLMENT PROMPT

When a staff attempts to assist an individual, who has a <u>closed</u> Wagner-Peyser participation (*i.e.*, they have exited from Wagner-Peyser program), the system automatically displays a screen to allow staff to review/change the individual's participation information and then re-enroll them in Wagner-Peyser (WP) program. This allows the system to record any Wagner-Peyser activities for federal reporting purposes.

Staff can perform the following steps to **manage the WP re-enrollment prompt**:

- To bypass the WP re-enrollment click **Do not enroll**.
- The system will bypass creation of a WP enrollment and participation record, and will not update participation information for the individual.

not

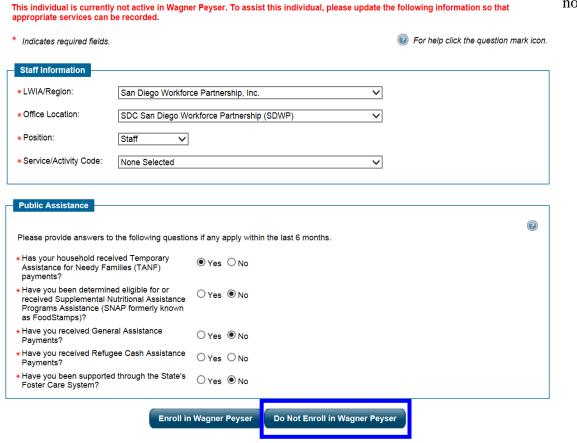

Services will not be recorded for this individual if the 'Do Not Enroll in Wagner Peyser' button is pressed!

### WIOA DATA ENTRY

The image below provides *a general overview* of the different steps that are involved when entering data in CalJOBS for WIOA Program and what CalJOBS forms are completed at each step.

- **Step 1**: The individual <u>registers in the system</u>. In this step a CalJOBS Registration Form is completed by the individual or staff can assist with the process.
- **Step 2**: The individual <u>applies to the program and eligibility information is collected</u>. In this step a WIOA Application Form is completed by staff.
- **Step 3**: The individual <u>enrolls in program</u>. In this step, staff document program participation by completing 2 forms, a Participation Form and Activity Enrollment Form.
- **Step 4**: The individual <u>receives program services</u>. In this step staff document program services provided to the individual in an Activity Enrollment Form.
- **Step 5**: The individual <u>exits the program</u>. In this step, staff complete a Closure Form to indicate the individual is ready to be exited. Then, approximately 90 days later an Outcome Form is generated by CalJOBS to indicate that the individual has been officially exited from the program.
- **Step 6**: The individual is <u>tracked for performance</u>. In this step a Follow-Up Form is completed once every quarter for up to 4 quarters.

# WIOA DATA ENTRY

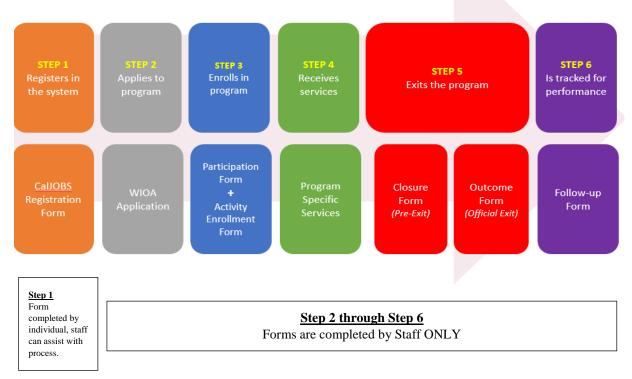

### CALJOBS REGISTRATION

### INTRODUCTION AND PURPOSE

All individuals receiving program services must be registered in CalJOBS. CalJOBS Registration must be completed before beginning a program application, staff can assist the individual with completing registration. All information is self-disclosed, data is considered part of the normal registration and is used later to help manage the individual, create resumes, enroll the individual in programs, and provide services. The registration also captures demographic information, which aids in local workforce development project initiatives.

### EXISTING INDIVIDUALS IN CALJOBS

Prior to completing a CalJOBS Registration, staff must search for the individual in CalJOBS to ensure that they are **not** already registered.

For those already registered, staff can verify or update information in the CalJOBS Registration located under: My Individual Profiles  $\rightarrow$  Personal Profile  $\rightarrow$  General Information

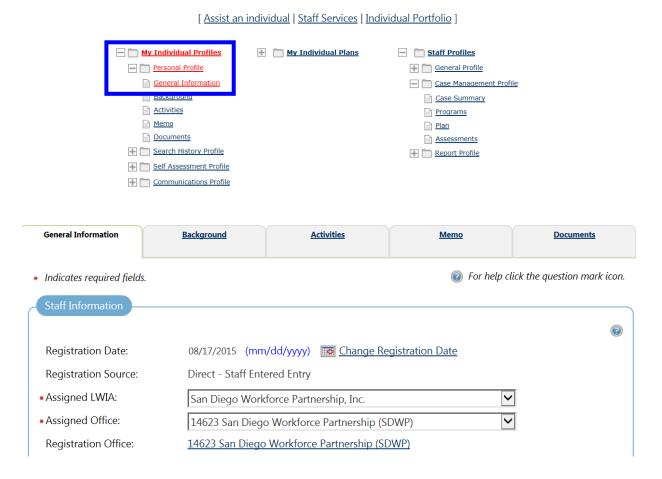

### COMPLETING CALJOBS REGISTRATION

For those individuals not registered in CalJOBS, follow the steps below to assist the individual with completing CalJOBS Registration.

- 1. From the left navigational menu, under **Services for Workforce Staff**, select *Manage Individuals*.
- 2. Then, select Create an Individual.
- 3. Answer all questions and submit completed CalJOBS Registration using the button.

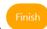

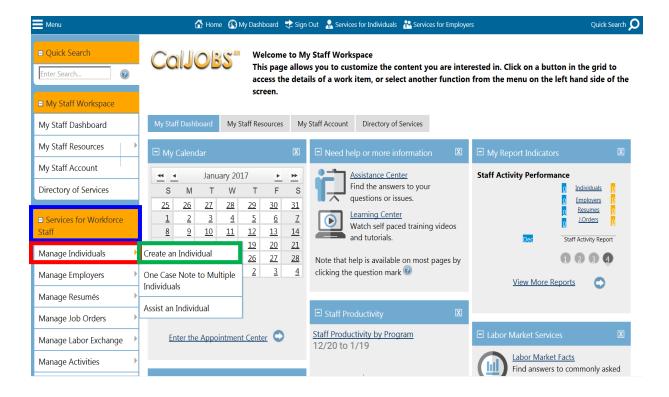

| <ul> <li>Indicates required fields.</li> </ul>       |                                                                                                    | For help click the question mark icon next to each section |
|------------------------------------------------------|----------------------------------------------------------------------------------------------------|------------------------------------------------------------|
| Login Information                                    |                                                                                                    |                                                            |
| *User Name:                                          | Enter a unique user name (8 - 256 characters, and must include                                                                                                    | •                                                          |
| *Password:                                           | characters, letters or numbers. Allowable characters are + @ Spaces are not allowed.  Enter Password: (8 - 20 characters, and must include                                    |                                                            |
|                                                      | at least one uppercase letter, one lowercase letter, one number and one special character. Allowable characters are $\# \otimes S \otimes \land l *\_ )$ .  Example: Sample1# |                                                            |
| *Confirm Password:                                   | ••••••                                                                                                    |                                                            |
| *Security Question:                                  | What is your mother's maiden name?                                                                                                    |                                                            |
| *Security Question Response:                         | Password1@  Special characters are not allowed.                                                                                                    |                                                            |
| Social Security Number                               |                                                                                                    |                                                            |
| *Social Security Number (SSN):                       |                                                                                                    |                                                            |
| • Re-enter Social Security<br>Number:                | Do not enter dashes (for example, 999001111)                                                                                                    |                                                            |
| Primary Location Information                         |                                                                                                    |                                                            |
| *Country:                                            | United States                                                                                                    | <b>②</b>                                                   |
| *Please enter your zip code:                         | Find zip code                                                                                                    |                                                            |
| *Are you authorized to work in<br>the United States? | ○ Yes ○ No                                                                                                    |                                                            |
| E-mail Address                                       |                                                                                                    |                                                            |
| Primary E-mail:                                      |                                                                                                    | <b>②</b>                                                   |
|                                                      | Dur Francis Connection Dulling                                                                                                    |                                                            |
| Confirm Primary E-mail Address:                      | Dur E-mail Security Policy                                                                                                    |                                                            |
|                                                      |                                                                                                    |                                                            |

# SCREEN 1 CONTINUED ...

| Demographic Information                              |                                                                                                    |
|------------------------------------------------------|----------------------------------------------------------------------------------------------------|
| • Date of Birth:                                     | (mm/dd/yyyy)                                                                                                    |
| Age:                                                 |                                                                                                    |
| *Gender:                                             | $\bigcirc$ Female $\bigcirc$ Male $\bigcirc$ I do not wish to answer.                                                                                                    |
| * Have you registered with the<br>Selective Service? | None Selected  [ Selective Services web site ]                                                                                                    |
| Scan Card Information Scan Card ID:                  |                                                                                                    |
|                                                      | formation as your user name (e.g. Social Security Number or FEIN). You will need your User Name and Password for all future activities in this system. Please write this To ensure account security, we strongly urge you NOT to share your User Name or Password with anyone for any reason. |
|                                                      | Next >>                                                                                                    |

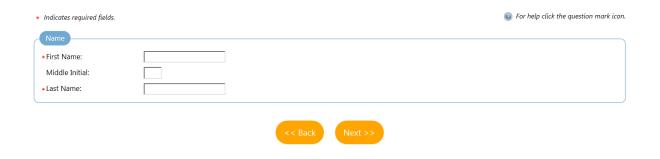

# **REGISTRATION SCREEN 3**

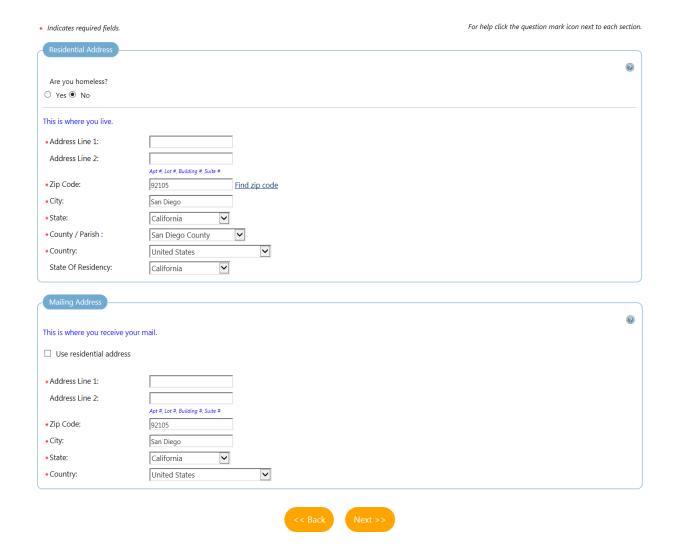

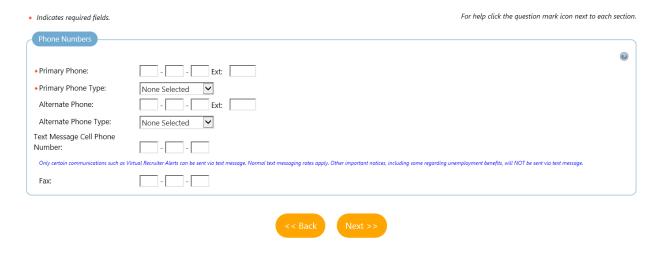

# **REGISTRATION SCREEN 5**

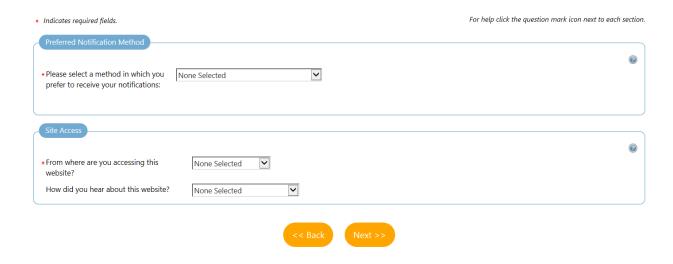

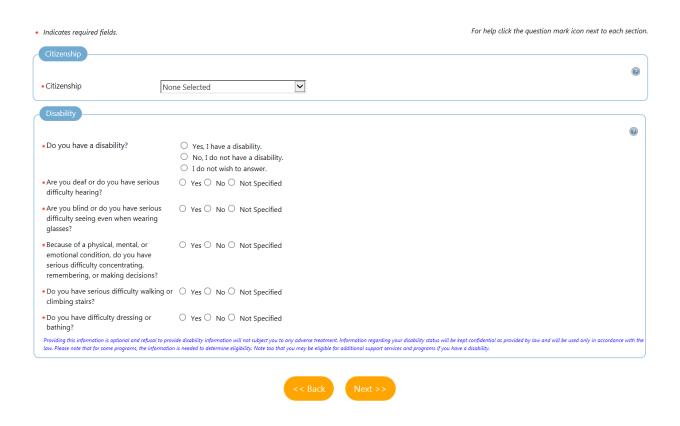

# **REGISTRATION SCREEN 7**

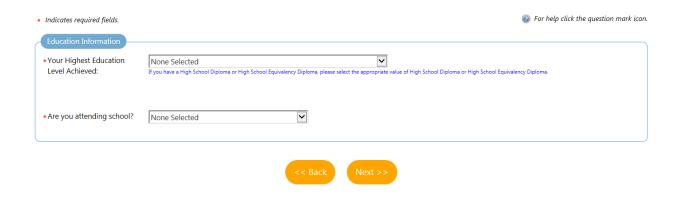

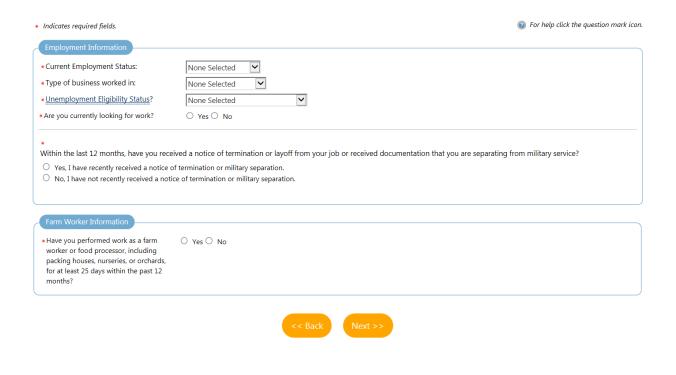

# **REGISTRATION SCREEN 9**

| Indicates required fields.                                                                                                    | For help click the question mark icon. |
|----------------------------------------------------------------------------------------------------|----------------------------------------|
| Job Title                                                                                                    |                                        |
| Please enter a job title below. As you are entering the job title, you may see a list of common job titles similar to what you are entering. If you see                                                   | your job title in the list, select it. |
| •What is your desired job title?:                                                                                                    |                                        |
| Your desired job and occupation titles can be changed at any time after registration.                                                                                                    |                                        |
| Job Occupation                                                                                                    |                                        |
| Please select the occupation that best matches your job title. You may either select from the Suggested Occupations drop-down list, which is poor you can search for an occupation using the search link. | oulated based on the job title above,  |
| Suggested occupation(s):                                                                                                    |                                        |
| None Selected 🕶                                                                                                    |                                        |
| [ Search for an occupation ]                                                                                                    |                                        |
| Occupation Title:                                                                                                    |                                        |
| Occupation Code:                                                                                                    |                                        |
|                                                                                                    |                                        |
| << Back Next >>                                                                                                    |                                        |
|                                                                                                    |                                        |

| Indicates required fields.                               |                                                                                                    | (i) F   | or help click the question mark icon |
|----------------------------------------------------------|----------------------------------------------------------------------------------------------------|---------|--------------------------------------|
| Ethnic Origin  • Are you of Hispanic or Latino heritage? | ○ Yes ○ No ○ I do not wish to answer.                                                                                                  |         |                                      |
| Race - Please check all that apply:                      | ☐ African American/Black ☐ American Indian/Alaskan Native ☐ Asian ☐ Hawaiian/Other Pacific Islander ☐ White ☐ I do not wish to answer. |         |                                      |
|                                                          | << Back                                                                                                    | Next >> |                                      |

# REGISTRATION SCREEN 11

| * | Indicates required fields.                                                                                                    |         |       |                                                   | For help click the question mark icon. |
|---|----------------------------------------------------------------------------------------------------|---------|-------|---------------------------------------------------|----------------------------------------|
| 4 | Military Service                                                                                                    |         |       |                                                   |                                        |
|   | Veterans and their spouses may be entitle questions.                                                                                                    | ed to S | State | and Federal Benefits. Please answer the following |                                        |
|   | • Are you a caregiver who is a spouse or family member to a member of the armed forces who is wounded, ill or injured and receiving treatment in a military facility or warrior transition unit? | O Yes   | s •   | No                                                |                                        |
|   | • Are you a member of the armed forces<br>who is wounded, ill or injured and<br>receiving treatment in a military facility<br>or warrior transition unit?                                        | O Yes   | •     | No                                                |                                        |
|   | • Are you currently in the military, a<br>veteran or the spouse of a veteran?                                                                                                    | O Yes   | •     | No                                                |                                        |
|   | Are you the Spouse/Dependent of someone in the active-duty military service, National Guard or Reserves who is currently activated?                                                              | O Yes   | s •   | No                                                |                                        |
|   |                                                                                                    |         |       | << Back Next >>                                   |                                        |

 Indicates required fields. For help click the question mark icon next to each section. Public Assistance ? Please provide answers to the following questions if any apply within the last 6 months. • Has your household received Temporary Assistance for Needy Families (TANF) payments? ○ Yes ○ No  $\bullet$  Have you been determined eligible for  $\ \bigcirc$  Yes  $\ \bigcirc$  No or received Supplemental Nutritional Assistance Programs Assistance (SNAP formerly known as FoodStamps)? ∗ Have you received General Assistance ○ Yes ○ No Payments? \* Have you received Refugee Cash O Yes O No Assistance Payments?  $\bullet$  Have you been supported through the  $\ \bigcirc$  Yes  $\ \bigcirc$  No State's Foster Care System? Finish

|                              | REGISTRA                                          | TION FORM                                                                                                    |
|------------------------------|---------------------------------------------------|----------------------------------------------------------------------------------------------------|
| SECTION                      | FIELD                                             | DESCRIPTION                                                                                                    |
| Login Information            | *User Name                                        | Enter a unique user name, at least 8 characters, and must include letters or numbers. Allowable characters are: + @ Spaces are not allowed.                                                                                                    |
|                              | *Password                                         | Must be 8-20 characters, and must include at least one uppercase letter, one lowercase letter, one number, and one special character. Allowable characters are (!), (@), (#), (\$), (%), (^), (*), (.), ().                                                                                                    |
|                              | *Confirm Password                                 | Retype password. Avoid copying and pasting.                                                                                                    |
|                              | *Security Question                                | Select a security question from drop-down list.                                                                                                    |
|                              | *Security Question<br>Response                    | Enter response for security question.                                                                                                    |
| Social Security Number       | *Social Security Number<br>(SSN)                  | Enter the individual's SSN in 123456789 format. Ensure individual's information is correct.  In certain cases, a pseudo social security number can be entered. If staff decides to use pseudo social security number be aware that additional data collection will be required for performance purposes.  Pseudo Social Security Number:  Number should include the San Diego DOL code 971, the individual's birth day, the month the individual was born, and the year of birth.  Example: Mary Smith, born on March 6, 1965 would have a pseudo social security number of 971-06-0365. |
|                              | *Re-Enter Social Security<br>Number               | Retype SSN. Avoid copying and pasting.                                                                                                    |
| Primary Location Information | *Country                                          | Enter Country.                                                                                                    |
|                              | *Please enter your zip code                       | Enter zip code or use the "Find Zip Code" link.                                                                                                    |
|                              | *Are you authorized to work in the United States? | Select Yes or No.                                                                                                    |
| E-mail Address               | Primary E-mail                                    | Enter individual's email address.  If individual provides staff with an email address staff should verify that email works or individual still has access to it.                                                                                                    |
|                              | Confirm Primary E-mail<br>Address                 | Retype individual's email address. Avoid copying and pasting.                                                                                                    |
| Demographic Information      | *Date of Birth                                    | Enter the individual's date of birth.                                                                                                    |
|                              | Age                                               | Once the date of birth is entered, the age will automatically be calculated by the system.                                                                                                    |
|                              | *Gender                                           | Select the gender.                                                                                                    |
|                              | *Have you registered with the Selective Service?  | Choose the option that reflects the Selective Service status from the drop-down menu.  • If female, select <i>Not applicable</i> .                                                                                                    |

|                       | REGISTRA                           | ATION FORM                                                                                                    |
|-----------------------|------------------------------------|----------------------------------------------------------------------------------------------------|
| SECTION               | FIELD                              | DESCRIPTION                                                                                                    |
|                       |                                    | If male:                                                                                                    |
| Scan Card Information | Scan Card ID                       | Who Must Register? chart provided by the Selective Service.  Enter individual's scan card unique ID number.                                      |
| Name                  | *First Name                        | Enter the individual's first name.                                                                                                    |
|                       | Middle Initial                     | Enter the individual's middle initial.                                                                                                    |
|                       | *Last Name                         | Enter the individual's last name.                                                                                                    |
| Residential Address   | Are you homeless?                  | Select Yes or No.                                                                                                    |
|                       | *Address Line 1                    | Enter the individual's home street address.                                                                                                    |
|                       | Address Line 2                     | Enter the individual's apartment, lot, building, or suite number.                                                                                |
|                       | *Zip Code                          | Enter zip code or use the "Find Zip Code" link.                                                                                                  |
|                       | *City                              | Enter the individual's city.                                                                                                    |
|                       | *State                             | Select from the drop-down menu the individual's state.                                                                                           |
|                       | *County/Parish                     | Select from the drop-down menu the individual's County/Parish.                                                                                   |
|                       | *Country                           | Select from the drop-down menu the individual's Country.                                                                                         |
|                       | State of Residency                 | Select from the drop-down menu the individual's state of residency.                                                                              |
| Mailing Address       | Use residential address (checkbox) | Check the box if the mailing address is the same as the residential address.  Otherwise, update information in fields to reflect correct mailing |
|                       |                                    | address.                                                                                                    |
|                       | *Address Line 1                    | Enter the individual's mailing address.                                                                                                    |
|                       | Address Line 2                     | Enter the individual's mailing apartment number, lot, building, or suite number.                                                                 |
|                       | *Zip Code                          | Enter zip code or use the "Find Zip Code" link.                                                                                                  |
|                       | *City                              | Enter the individual's mailing city.                                                                                                    |

| REGISTRATION FORM             |                                                                                 |                                                                                                    |  |
|-------------------------------|---------------------------------------------------------------------------------|----------------------------------------------------------------------------------------------------|--|
| SECTION                       | FIELD                                                                           | DESCRIPTION                                                                                                    |  |
|                               | *State                                                                          | Select from the drop-down menu the individual's state.                                                                                                    |  |
|                               | *Country                                                                        | Select from the drop-down menu the individual's country.                                                                                                    |  |
| Phone Numbers                 | *Primary Phone                                                                  | Enter the individual's primary phone number, including area code.                                                                                                    |  |
|                               | *Primary Phone Type                                                             | Select an option from the drop-down menu.                                                                                                    |  |
|                               | Alternate Phone                                                                 | Enter the individual's alternate phone number, including area code.  Although not a required field, staff are encouraged to obtain an alternate phone number.                                                                                                    |  |
|                               | Alternate Phone Type                                                            | Select an option from the drop-down menu.                                                                                                    |  |
|                               | Text Message Cell Phone<br>Number                                               | If individual wants to receive information via text message, enter the phone number they want to receive text messages to.  Staff should inform individual that only certain communications such as Virtual Recruiter Alerts can be sent via text message.  Normal text messaging rates apply. Other important notices, including some regarding unemployment benefits, will NOT be sent via text message.                                                                                                    |  |
|                               | Fax                                                                             | Enter individual's fax number.                                                                                                    |  |
| Preferred Notification Method | *Please select a method in<br>which you prefer to receive<br>your notifications | <ul> <li>This setting determines how CalJOBS will attempt to contact the individual. Available options may include:         <ul> <li>Internal message - Communications will be delivered to individual's Message Center.</li> <li>Email - Communications will be sent to the email address provided.</li> </ul> </li> <li>Text Message (if available) - Communications will be sent to the cell phone number provided. This option requires that cell phone have text messaging capability.</li> <li>Text Message Notification (if available) - Communications will be sent to the cell phone number provided. This option requires that cell phone have text messaging capability.</li> <li>Internal Message with Email Notification - An email notification will alert individual when communications are delivered to their Message Center.</li> </ul> |  |
| Site Access                   | *From where are you accessing this web site?                                    | This section displays information about how the individual is accessing CalJOBS.                                                                                                    |  |
|                               | How did you hear about this website?                                            | Select a response for accessing this website from (i.e. Community Center, Youth Center) and provide a response to how did you hear about the website (i.e. Workforce Partner).                                                                                                    |  |

| REGISTRATION FORM |                                                                                    |                                                                                                    |  |
|-------------------|------------------------------------------------------------------------------------|----------------------------------------------------------------------------------------------------|--|
| SECTION           | FIELD                                                                              | DESCRIPTION                                                                                                    |  |
| Citizenship       | *Citizenship                                                                       | <ul> <li>Citizen of U.S. or U.S. Territory - Someone who was born in the United States, or someone who has gone through the proper steps to become a naturalized citizen.</li> <li>U.S. Permanent Resident - A non-citizen who has been given permission from the United States government to live in the U.S. permanently without deportation, and who has a permanent resident card or stamp on their visa indicating their status. This selection will populate additional fields requiring you to enter your USCIS (Alien Registration) Number and Expiration Date. USCIS refers to U.S. Citizenship and Immigration Services.</li> <li>Alien/Refugee Lawfully Admitted to U.S Someone who has been given protection by the United States government for a specific reason. Example: A Cuban resident who has been given political asylum because his life would be in danger if he returned to Cuba. This person will hold documents that state they are a refugee or asylee from a certain country. This selection will populate additional fields requiring you to enter your USCIS (Alien Registration) Number and Expiration Date. USCIS refers to U.S. Citizenship and Immigration Services.</li> <li>None of the above - Someone holding a visa type not listed above.</li> </ul> |  |
| Disability        | *Do you have a disability?                                                         | Select the appropriate answer.  Definition of Disability: The Americans with Disabilities Act (ADA) has a three-part definition of "disability" that reflects the specific types of discrimination experienced by people with disabilities. Accordingly, it is not the same as the definition of disability in other laws, such as state workers' compensation laws or other federal or state laws that provide benefits for people with disabilities and disabled veterans. Under the ADA, an individual with a disability is a person who:  1. has a physical or mental impairment that substantially limits one or more major life activities;                                                                                                    |  |
|                   | *Are you deaf or do you have serious difficulty hearing?                           | has a record of such an impairment; or     is regarded as having such an impairment.  A physical impairment is defined by the ADA as any physiological disorder or condition, cosmetic disfigurement, or anatomical loss affecting one or more of the following body systems: neurological, musculoskeletal, special sense organs, respiratory (including speech organs), cardiovascular, reproductive, digestive, genitourinary, hemic and lymphatic, skin, and endocrine.  A mental impairment is defined by the ADA as any mental or psychological disorder, such as mental retardation, organic brain                                                                                                    |  |
|                   | *Are you blind or do you have serious difficulty seeing even when wearing glasses? | psychological disorder, such as mental retardation, organic brain syndrome, emotional or mental illness, and specific learning disabilities.  The first part of the definition makes clear that the ADA applies to persons who have impairments and that these must substantially limit major life activities such as seeing, hearing, speaking, walking, breathing, performing manual tasks, learning, caring for oneself, and working. An individual with epilepsy, paralysis, HIV infection, AIDS, a substantial hearing or visual impairment, mental retardation, or a specific learning disability is covered, but an individual with a minor, nonchronic condition of short duration, such as a sprain,                                                                                                    |  |

|                              | REGISTRA                                                                                                    | TION FORM                                                                                                    |
|------------------------------|----------------------------------------------------------------------------------------------------|----------------------------------------------------------------------------------------------------|
| SECTION                      | FIELD                                                                                                    | DESCRIPTION                                                                                                    |
|                              | *Because of a physical, mental, or emotional condition, do you have serious difficulty concentrating, remembering, or making decisions? | broken limb, or the flu, generally would not be covered.  The second part of the definition protects people who have a history of a disability from discrimination, whether or not they currently are substantially limited in a major life activity. It protects people with a history of cancer, heart disease, or other debilitating illness, whose illnesses are either cured, controlled or in remission. It also protects people with a history of mental illness.  The third part of the definition protects individuals who are regarded as having a substantially limiting impairment, even though they may not have such an impairment. For example, this provision would |
|                              | *Do you have serious<br>difficulty walking or<br>climbing stairs?                                                                       | protect a qualified individual with a severe facial disfigurement from being denied employment because an employer feared the "negative reactions" of customers or co-workers.  Substantial disability is more specifically defined by the requirement that significant functional limitations be identified in at least three of seven life areas:  Communication skills Learning Self-care Mobility                                                                                                    |
|                              | *Do you have difficulty dressing or bathing?                                                                                            | <ul> <li>Self-direction</li> <li>Capacity for independent living</li> <li>Economic self-sufficiency</li> </ul>                                                                                                    |
| <b>Education Information</b> | *Your Highest Education<br>Level Achieved                                                                                               | Select an option from drop-down menu.                                                                                                    |
|                              | *Are you attending school?                                                                                                    | Select an option from drop-down menu.                                                                                                    |
| Employment Information       | *Current employment status                                                                                                    | <ul> <li>Select an option from drop-down menu.</li> <li>Options include:</li> <li>Working Full Time – the individual is currently employed at a job where you work at least 32 hours per week.</li> <li>Working Part Time - the individual is currently employed in a job where you work less than 32 hours per week.</li> <li>Not Working - the individual is currently unemployed, but has been employed in the past.</li> <li>Never Worked - the individual has never been employed for pay.</li> <li>Other - Select this option if individual is working as a contractor, or a temporary employee.</li> </ul>                                                                   |
|                              | *Type of business worked in                                                                                                    | Select an option from drop-down menu.                                                                                                    |

|         | REGISTRATION FORM                                                                                                    |                                                                                                    |  |  |
|---------|----------------------------------------------------------------------------------------------------|----------------------------------------------------------------------------------------------------|--|--|
| SECTION | FIELD                                                                                                    | DESCRIPTION                                                                                                    |  |  |
|         | *Unemployment<br>Eligibility Status?                                                                                                    | <ul> <li>Claimant - Any individual who is a person who (a) filed a claim and has been determined monetarily eligible for benefit payments under one or more State or Federal Unemployment Compensation (UC) programs and whose benefit year or compensation, because of an extended duration period, has not ended and who has not exhausted his/her benefit rights.</li> <li>Exhaustee - Any individual who has exhausted all unemployment compensation (UC) benefit rights for which the individual has been determined monetarily eligible, including extended supplemental benefit right.</li> <li>No, Neither Claimant nor Exhaustee - Any individual who does not meet the conditions listed above. A person who has not (a) filed a claim to be determined monetarily eligible for benefit payments under one or more State or Federal Unemployment Compensation (UC) programs and who also has not (b) exhausted all unemployment compensation (UC) benefit rights for which the individual has been determined monetarily eligible, including extended supplemental benefit right.</li> </ul> |  |  |
|         | *Are you currently looking for work?                                                                                                    | Select Yes or No.  If individual is currently looking for work, such as consulting online job boards, or filling out applications at local businesses, choose Yes.                                                                                                    |  |  |
|         | *Within the last 12 months, have you received a notice of termination or layoff from your job or received documentation that you are separating from military service? | Select <b>Yes</b> or <b>No</b> .  If <i>Yes</i> , CalJOBS will display a <b>Date of Layoff</b> , <b>Termination or Military Separation</b> field. Enter the date in a MM/DD/YYYY format, or click the " <u>Today</u> " link to enter today's date.                                                                                                    |  |  |

| REGISTRATION FORM       |                                                                                                    |                                                                                                    |  |
|-------------------------|----------------------------------------------------------------------------------------------------|----------------------------------------------------------------------------------------------------|--|
| SECTION                 | FIELD                                                                                                    | DESCRIPTION                                                                                                    |  |
| Farm Worker Information | *Have you performed<br>work as a farm worker or<br>food processor, include<br>packing houses, nurseries,<br>or orchards, for at least 25<br>days within the past 12<br>months? | <ul> <li>Seasonal Farm Worker, if the individual has been primarily employed in agricultural labor and did not receive a year-round salary ("Primarily employed in agricultural labor" means that during the 12-month eligibility determination period, the farm worker depended primarily on farm work for support. Fifty percent of his/her total income came from farm work or was employed at least 50 percent of his/her total work time in farm work, and, worked at least 25 days in farm work or earned at least \$800 in farm worker, if the individual is a farm worker has to travel to do the farm work so that they are unable to return to their permanent residence within the same day. Full-time students traveling in organized groups, rather than with their families, are excluded; or</li> <li>Migrant Food Processor, if the individual is a person who during the preceding 12 months has worked at least an aggregate of 25 or more days or parts of days in which some work was formed in food processing activities, who earned at least half their income from processing work, and were not employed in food processing year round by the same employer. Migrant food processing workers who are full-time students, but who travel in organized groups rather than their families, are excluded.</li> <li>If Yes, this section will display additional questions about farm worker activities that are required.</li> </ul> |  |
| Job Title               | *What is your desired job title?                                                                                                    | This section displays information about the type of job the individual desires.                                                                                                    |  |
| Job Occupation          | *Occupation Title                                                                                                    | This will automatically be displayed based on previous answers.  If no information appears, click the "Search for an Occupation" to                                                                                                    |  |
| Ethnic Origin           | *Occupation Code                                                                                                    | complete this section.                                                                                                    |  |
| Ethnic Origin           | *Are you of Hispanic or<br>Latino heritage?                                                                                                    | Select Yes, No, or I do not wish to answer.  Hispanics/Latinos are people of Cuban, Mexican, Puerto Rican, South or Central American, or other Spanish culture in origin, regardless of race.                                                                                                    |  |
|                         | *Race – Please check all<br>that apply                                                                                                    | <ul> <li>Check all boxes that apply.</li> <li>Use the following information as a guideline:</li> <li>African American/Black: A person having origins in any of the black racial groups of Africa.</li> <li>American Indian/Alaskan Native: A person having origins in any of the original peoples of North America and South America (including Central America), and who maintains cultural identification through tribal affiliation or community recognition.</li> <li>Asian: A person having origins in any of the original peoples of the Far East, Southeast Asia, or the Indian Subcontinent (e.g. India, Pakistan, Bangladesh, Sri Lanka, Nepal, Sikkim, and Bhutan). This includes, for example, Cambodia, China, Japan, Korea, Malaysia, the Philippine Islands, Thailand and Vietnam.</li> <li>Hawaiian/Other Pacific Islander: A person having origins in any of the original peoples of Hawaii, Guam, Samoa, or other Pacific Islands.</li> </ul>                                                                                                    |  |

|                            | REGISTRA                                                                                                    | TION FORM                                                                                                    |
|----------------------------|----------------------------------------------------------------------------------------------------|----------------------------------------------------------------------------------------------------|
| SECTION                    | FIELD                                                                                                    | DESCRIPTION                                                                                                    |
|                            |                                                                                                    | <ul> <li>White: A person having origins in any of the original peoples of Europe, the Middle East, or North Africa.</li> <li>I do not wish to answer: The individual wishes not to make a selection for this category.</li> </ul>                                                                                                    |
| Military Service           | *Are you a caregiver who is a spouse or family member to a member of the armed forces who is wounded, ill or injured and receiving treatment in a military facility or warrior transition unit? | Answer <b>Yes</b> or <b>No.</b> Family caregivers include parents; a spouse; a child; a stepfamily member; an extended family member or an individual who lives with the veteran and provides daily cares for the veteran.                                                                                                    |
|                            | *Are you a member of the armed forces who is wounded, ill or injured and receiving treatment in a military facility or warrior transition unit?                                                 | Answer <b>Yes</b> or <b>No.</b>                                                                                                    |
|                            | *Are you currently in the military, a veteran, or the spouse of a veteran?                                                                                                    | If individual is in the <b>military</b> , <b>a veteran</b> , <b>or the spouse of a veteran</b> , click the <b>Yes</b> button.  If <i>Yes</i> , the section will display additional questions about the individual/individual's spouse military service.                                                                                                    |
|                            | Are you the<br>Spouse/Dependent of<br>someone in the active-duty<br>military service, National<br>Guard or Reserves who is<br>currently activated?                                              | If the individual is the spouse/dependent of someone in the active-<br>duty military service, National Guard, or reserves who is<br>currently activated, select Yes.                                                                                                    |
| Public assistance          | *Has your household<br>received Temporary<br>Assistance for Needy<br>Families (TANF)<br>Payments?                                                                                               | Answer whether individual or household has received public assistance in the last 6 months.  Select Yes or No.  Has your household received Temporary Assistance for Needy Families (TANF) payments? - This program provides cash assistance to families with dependent children, through the U.S. Department of Health and Human Services. If individual's household has received any assistance under this program within the past six months, answer 'yes'.  Have you been determined eligible for or received                                                                                                    |
| de<br>re<br>Ni<br>Pr<br>(S | *Have you been<br>determined eligible for or<br>received Supplemental<br>Nutritional Assistance<br>Programs Assistance<br>(SNAP formerly known as<br>Food Stamps)?                              | Supplemental Nutritional Assistance Programs Assistance - Formerly known as the Food Stamp program, SNAP is a federal aid program, administered by the U.S. Department of Agriculture, which provides food-purchasing assistance for low- and no-income people. If individual has received any assistance under this program within the past six months, or has been determined eligible prior to enrolling in this program, answer 'yes'.  Have you received General Assistance Payments? - Denotes welfare programs that benefit adults without dependents, usually meaning single persons, or less commonly, childless |

|         | REGISTRATION FORM                                                      |                                                                                                    |  |  |  |
|---------|------------------------------------------------------------------------|----------------------------------------------------------------------------------------------------|--|--|--|
| SECTION | FIELD                                                                  | DESCRIPTION                                                                                                    |  |  |  |
|         | *Have you received<br>General Assistance<br>Payments?                  | married couples. If you have received any assistance under this program within the past six months, answer 'yes'.  • Have you received Refugee Cash Assistance Payments? - This question refers to the Refugee Cash Assistance (RCA) program, which helps refugees by providing cash and medical assistance. If individual has received any assistance under this program within the past six months, answer 'yes'.  • Have you been supported through the State's Foster Care System? - Refers to placement within an institution, group home, or with a foster parent arranged through the government or social service agency. If individual received foster care within the past six months, answer 'yes'. |  |  |  |
|         | *Have you received<br>Refugee Cash Assistance<br>Payments?             | Number of individuals living in your household  1) If individual answered 'yes' to any of the above questions, this question will not display.  2) If individual answered 'no' to all questions above, this question will display and is a required field.  Total income earned within the last 6 months  1) If individual answered 'yes' to any of the above questions, this question will not display.                                                                                                    |  |  |  |
|         | *Have you been supported<br>through the State's Foster<br>Care System? | 2) If all previous answers were 'no', this question will display and is a required field.                                                                                                    |  |  |  |

#### WIOA APPLICATION

#### INTRODUCTION AND PURPOSE

Once an individual is registered in CalJOBS, to be eligible to receive services under WIOA Program, a WIOA Application must be completed for the individual. This application is used primarily to record information necessary to calculate eligibility for WIOA funded programs. The information is also important for capturing characteristics and barrier information that can be used to describe the populations served by WIOA programs. Some fields on the WIOA Application are automatically populated based on information in CalJOBS Registration.

When completing the WIOA Application, the individual will be asked to provide documentation in support of all information required for eligibility that is contained in the application. Hard copies of the eligibility documents shall be kept in the individual's file. <u>Under no circumstance should staff complete a WIOA Application in CalJOBS if file is incomplete and eligibility documents are missing.</u> **WIOA eligibility requirements are not addressed in this handbook.** For detailed WIOA eligibility requirements and information refer to the *SDWP Operations Manual, Chapter VII*.

In addition to recording any demographic information or barrier(s) to employment required for eligibility purposes, SDWP requires that all disclosed barriers be recorded in CalJOBS.

Verification will be required for <u>any</u> barriers used for WIOA eligibility purposes, those identified in the Eligibility Certification & Review Form (ECRF). By recording all demographic information and barrier(s) to employment, SDWP and service providers will have more comprehensive data of the individuals served in WIOA programs.

#### COMPLETING AN ADULT & DISLOCATED WORKER WIOA APPLICATION

Follow the steps below to complete a WIOA Application in CalJOBS:

1. Click the individual's name under **Currently Managing** section, located on the top left corner of the screen.

This will bring staff to the portfolio view of the individual.

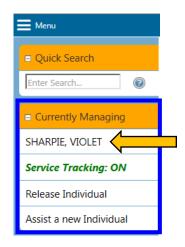

- 2. Expand the *Staff Profiles* folder by clicking on the plus sign (+) next to the folder icon. *This will reveal the subfolders of the Staff Profile folder.*
- 3. Then expand the *Case Management Profile*.

  This will reveal the individual tabs/screens of the Case Management Profile folder.
- 4. Select the link titled, *Programs*.

The Programs screen is where all the program applications are available for view. Also, this is the screen that will gives staff access to add a WIOA Application.

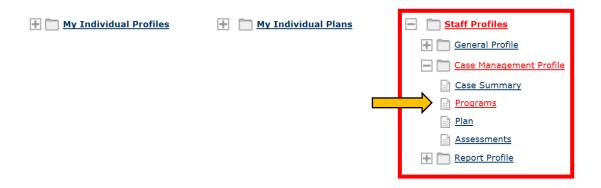

5. To begin working on WIOA Application click on the link *Create Workforce Innovation* and *Opportunity Act (WIOA) Program*.

Answer all questions and submit completed application using the Finish button.

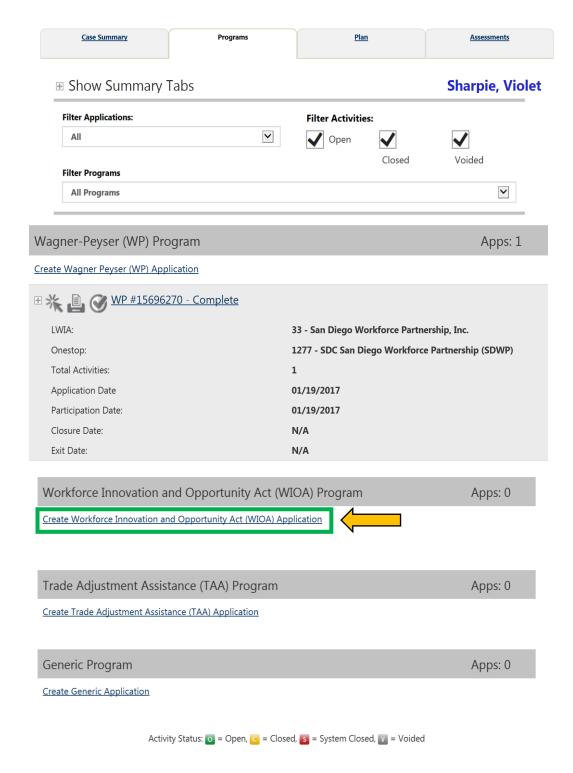

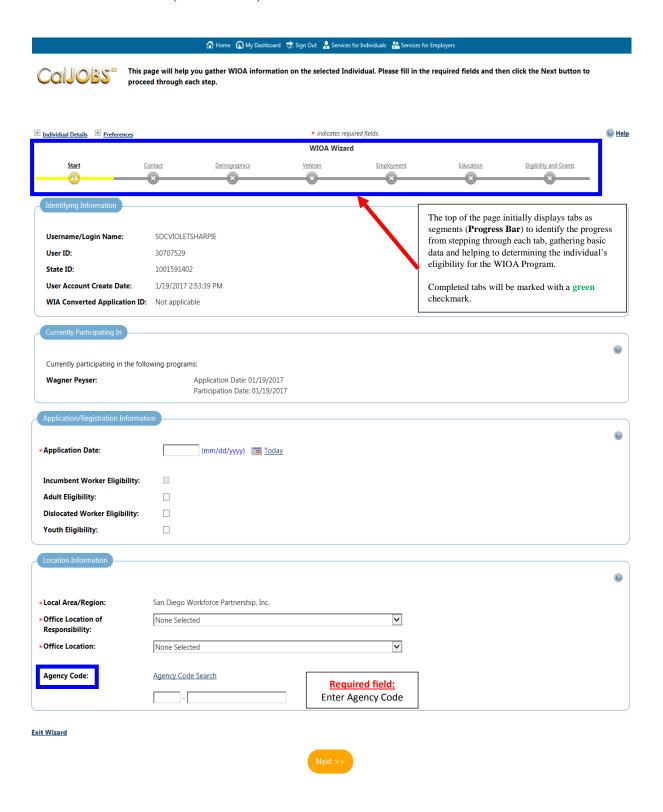

| ± Individual Details + Preferences                     |                                               |                   | * inc             | dicates required fie | elds.          |                                     |                   |
|--------------------------------------------------------|-----------------------------------------------|-------------------|-------------------|----------------------|----------------|-------------------------------------|-------------------|
|                                                        |                                               |                   | WIO               | A Wizard             |                |                                     |                   |
| Start                                                  |                                               | Demographics      | Veteran           |                      | Employment     | Education                           | Public Assistance |
| <u>Barriers</u>                                        | Family Income                                 | Miscellaneous     | Eligibility and G | Grants               | ×              | ×                                   | ×                 |
| ×                                                      | ×                                             | ×                 | ×                 |                      |                |                                     |                   |
|                                                        |                                               |                   |                   |                      |                |                                     |                   |
| Contact Information                                    |                                               |                   |                   |                      |                |                                     |                   |
| • First Name:                                          | Violet                                        |                   |                   | 0.1                  | . X7 *C 1* 1 . |                                     | <b>②</b>          |
|                                                        | violet                                        |                   |                   |                      |                | o indicate which eligibility purpos | es in the         |
| Middle Initial:                                        |                                               |                   |                   |                      |                | : Review Form (E                    |                   |
| Last Name (including suffix e.g. Jr., Sr., PhD, etc.): | Sharpie                                       |                   | L                 |                      | •              | ,                                   | · ·               |
|                                                        |                                               | 7                 |                   |                      |                |                                     |                   |
| • SSN (do not enter dashes. eg: 999999999):            | 971032085                                     | [Edit SSN]        |                   |                      |                |                                     |                   |
|                                                        | [ Verify Scan   Upload                        | Link              |                   |                      |                |                                     |                   |
|                                                        |                                               |                   |                   |                      |                |                                     |                   |
| Current Address                                        |                                               |                   |                   |                      |                |                                     |                   |
| Current Address                                        |                                               |                   |                   |                      |                |                                     | 0                 |
| - Address 1:                                           | 1450 university ave                           |                   |                   |                      |                |                                     | •                 |
| Address 2:                                             |                                               |                   |                   |                      |                |                                     |                   |
| City:                                                  | San Diego                                     |                   |                   |                      |                |                                     |                   |
| • State:                                               | California                                    | 1                 |                   |                      |                |                                     |                   |
| + County/Parish:                                       | San Diego County                              |                   |                   |                      |                |                                     |                   |
| • Zip Code:                                            | 92105                                         | [ Find Zip Code ] |                   |                      |                |                                     |                   |
| · ·                                                    |                                               |                   |                   |                      |                |                                     |                   |
| • Country:                                             | United States                                 | ~                 |                   |                      |                |                                     |                   |
| •                                                      | [ <u>Verify</u>   <u>Scan</u>   <u>Upload</u> | Link]             |                   |                      |                |                                     |                   |
| • Primary Phone Number:                                | 619 228 2909                                  | Ext.              |                   |                      |                |                                     |                   |
| • Primary Phone Type:                                  | Work Phone                                    |                   |                   |                      |                |                                     |                   |
| Alternative Phone:                                     |                                               | Ext.              |                   |                      |                |                                     |                   |
| Alternative Phone Type:                                | None Selected                                 |                   |                   |                      |                |                                     |                   |
| Fax:                                                   |                                               |                   |                   |                      |                |                                     |                   |
| Email:                                                 |                                               |                   |                   |                      |                |                                     |                   |
|                                                        |                                               |                   |                   |                      |                |                                     |                   |
|                                                        |                                               |                   |                   |                      |                |                                     |                   |

### SCREEN 2 CONTINUED ...

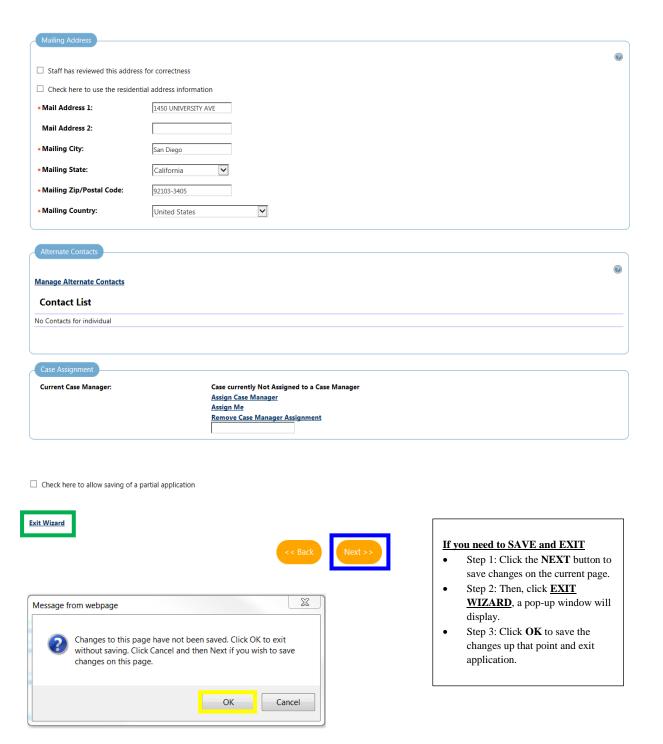

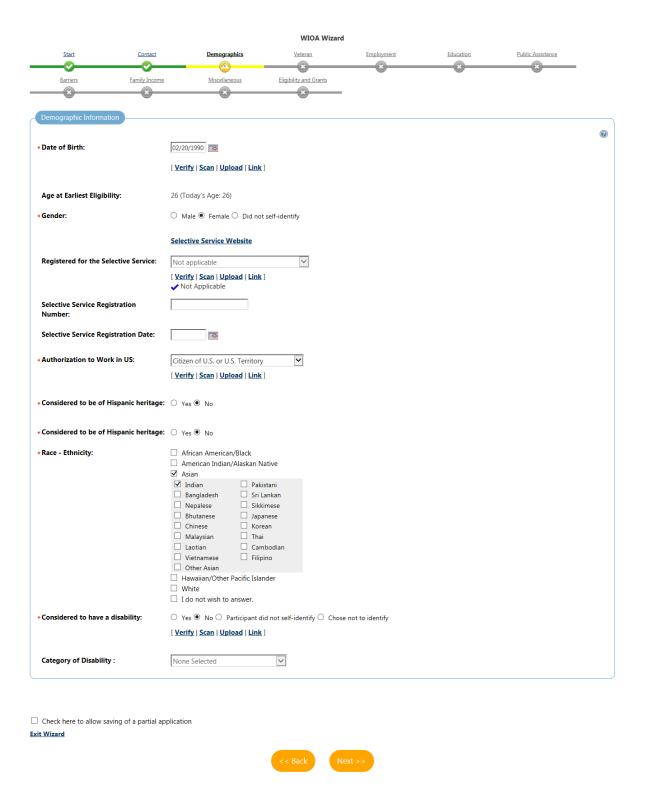

|                                              |                           |                                                          | WIOA Wizard            |            |           |                   |          |
|----------------------------------------------|---------------------------|----------------------------------------------------------|------------------------|------------|-----------|-------------------|----------|
| Start                                        | Contact                   | <u>Demographics</u>                                      | Veteran                | Employment | Education | Public Assistance |          |
|                                              |                           | <b>─</b>                                                 | <u> </u>               | ×          | ×         | ×                 |          |
| <u>Barriers</u>                              | Family Income             | Miscellaneous                                            | Eligibility and Grants |            |           |                   |          |
| <u> </u>                                     | ×                         | ×                                                        | *                      |            |           |                   |          |
| Transitioning Service                        | Member                    |                                                          |                        |            |           |                   |          |
| *Transitioning Servic                        | e Member:                 | ○ Yes ● No                                               |                        |            |           |                   | <b>②</b> |
| Type of Transitionin                         | g Service Member:         | None Selected                                            | ~                      |            |           |                   |          |
| Estimated Discharge                          | e Date:                   | (mm/dd/yyyy)                                             | Today                  |            |           |                   |          |
| Veteran Information                          | )                         |                                                          |                        |            |           |                   |          |
|                                              |                           | 0                                                        |                        |            |           |                   | <b>②</b> |
| • Eligible Veteran Sta                       | tus:                      | Yes <= 180 days Yes, Eligible Veteran                    |                        |            |           |                   |          |
|                                              |                           | Yes, Other Eligible Perso                                | n                      |            |           |                   |          |
|                                              |                           | <ul><li>No</li></ul>                                     |                        |            |           |                   |          |
|                                              |                           | [ <u>Verify</u>   <u>Scan</u>   <u>Upload</u>   <u>L</u> | ink ]                  |            |           |                   |          |
|                                              |                           | Obtain DD214                                             |                        |            |           |                   |          |
| *Served more than 1                          | tour of duty:             | ○ Yes <b>●</b> No                                        |                        |            |           |                   | <b>②</b> |
| Military Service Ent                         | ry Date:                  | (mm/dd/yyyy)                                             | <b></b>                |            |           |                   |          |
| Military Service Disc                        | charge Date:              | (mm/dd/yyyy)                                             |                        |            |           |                   |          |
| * Disabled Veteran:                          |                           | No                                                       | V                      |            |           |                   |          |
| Homeless Veteran:                            |                           | ○ Yes <b>®</b> No                                        |                        |            |           |                   |          |
| Received Services fr<br>Vocational Rehabilit |                           | ○ Yes ○ No                                               |                        |            |           |                   |          |
| ☐ Check here to allow s                      | saving of a partial appli | cation                                                   |                        |            |           |                   |          |
|                                              |                           |                                                          |                        |            |           |                   |          |
|                                              |                           |                                                          | << Back Ne             | xt >>      |           |                   |          |

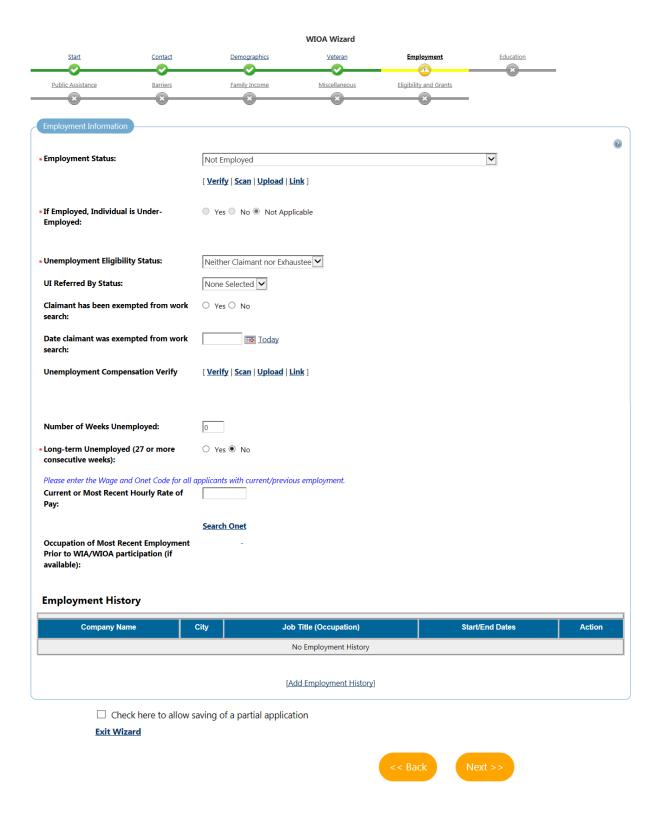

# $Screen\ 5\ continued\ \dots\ (\text{Information specific to Dislocated Workers})$

| member but is no longer supported by that income or is the dependent spouse of a member of the Armed Forces on active duty and whose family income is significantly reduced because of a deployment, or all or note to active duty, or a permanent change of station, or the service-connected death or disability of the member; and is unemployed or underemployed and is experiencing difficulty in obtaining or upgrading employment.  O Category 17. The spouse of a member of the Armed Forces on active duty, and who has experienced a loss of employment as a direct result of relocation to accommodate a permanent change in duty station of such member.  O Category 8. The spouse of a member of the Armed Forces on active duty and who is unemployed or underemployed and is experiencing difficulty in obtaining or upgrading employment.  O Category 12: Dislocated Worker frant (DWG) eligibility: Individual does not meet criteria outlined for Dislocated Workers in categories 1 - 8 above, but is an individual that meets DWG eligibility outlined under Worker Grant (DWG) eligibility: Individual does not meet criteria outlined for Dislocated Workers in categories 1 - 8 above, but is an individual that meets DWG eligibility outlined under Worker Grant (DWG) Risk ID National programs, Sec. 170 National dislocated worker grants, relating to Sec 170(b)(1)(A) workers affected by major economic dislocations Of Sec. 170(b)(1)(B) workers affected by major economic dislocations Of Sec. 170(b)(1)(B) workers affected by major economic dislocations Of Sec. 170(b)(1)(B) workers affected by major economic dislocations Of Sec. 170(b)(1)(B) workers affected by major economic dislocations Of Sec. 170(b)(1)(B) workers affected by major economic dislocations Of Sec. 170(b)(1)(B) workers affected by major economic dislocations Of Sec. 170(b)(1)(B) workers affected by major economic dislocations Of Sec. 170(b)(1)(B) workers affected by major economic dislocations Of Sec. 170(b)(1)(B) workers affected by major economic dislocations Of Sec. 170(b)(1)(B) workers  |                                                                                                    |
|----------------------------------------------------------------------------------------------------|----------------------------------------------------------------------------------------------------|
| Category 2. Teministed or laid off, or has received notice of termination or layoff, and has been employed for sufficient duration (based on state policy) to demonstrate workforce assistances. That is not eligible for UC due to insufficient earnings, at the employer is not covered under the state UC law, and is unitively to return to previous industry or eccupation.  Category 3: Individual is terminated or laid off, or has received notice of termination or layoff, from employment as a result of the Permanent closure of og substantial layoff at a plant. Early or enterprise.  Category 4: Individual is employed at a facility at which the employer has made a general announcement that the facility will close. Enter the date the facility will close (if known) in the Polystect Jayoff Date below.  Category 5: Individual was previously self-employed directing farmers, ranchers and fishermen), but it unemployed due to general aconomic conditions in the community of residence or because or abstantial distants. Record the last date of self-employment in the Actual Layoff Date.  Category 6: Displaced Homemotive Tax in Individual was been providing supplic paradic survives and the horse and has been dependent on the is not previously self-employeed directing supplied and recent to family members in the horse and has been dependent on the isological providence of a deployment or a call or order to active day, or a permanent change in day statement to the previously self-employeed directing supplied providences or self-ed day of whose family members and is unemployed or underemployed and seperinering difficulty in obtaining or graphing employment.  Category 7: The spouse of a member of the Armed Forces on active duly, and who has experienced a less of employment as a direct result of relocation to accommodate a permanent change in duty station of such member.  Category 12: This pouse of a member of the Armed Forces on active duly, and who has unemployed or underemployed and is experiencing difficulty in obtaining or graphing   | Dislocated Worker Category:                                                                                                    |
| Category 2. Individual is terminated or laid off, or has received notice of termination or layoff, from employment as a result of the Permanent docume of ge substantial layoff at a plant, facility or enterprise.  Category 4. Individual is employed at a facility at which the employer has made a general amountement that the facility will close. Enter the date the facility will close (if known) in the Projected Layoff Date below.  Category 5. Objected Homewhere An Individual was previously self-employeed including farmers, canches and fisherment, but is unemployed due to general economic conditions in the community of residence or because of natural disaster. Record the last date of self-employment in the Actual Layoff Date.  Category 5. Objected Homember An Individual who has been providing unpadd services to family members in the home and has been dependent on the income of anti-ordinary to the last date of self-employment in the Actual Layoff Date.  Category 6. Objected Homember An Individual who has been providing unpadd services to family members in the home and has been dependent on the income of anti-ordinary reduced because of a deployment, or a call or order to active day, or a permanent change of station, or the service-connected death or disability of the member and is unemployed or underemployed and is experiencing difficulty in obtaining or upgainting employment underemployed and is experiencing difficulty in obtaining or upgainting employment.  Category 7. The pouse of a member of the Armsel Forces on active duity and who is unemployed or underemployed and is experiencing difficulty in obtaining or upgainting employment.  Category 7. The pouse of a member of the Armsel Forces on active duity and who is unemployed or underemployed and is experiencing difficulty in obtaining or upgainting employment.  Category 12: Dislocated Worker Carnt (DWO) eligibility individual does not meet citedia outlined for Dislocated Workers in categories 1 - 8 above, but is an incidual was previously and the actual program  |                                                                                                    |
| Category 3: Individual is terminated or laid off, or has received notice of termination or layoff, from employment as a result of the Permanent closure of graubstantial layoff at a plant, Isality or enterprise.  Category 4: Individual is employed at a facility at which the employer has made a general announcement that the facility will close off known in the Projected Layoff Date.  Category 5: Individual was previously self-employed (including farmers, ranchers and fishermen), but is unemployed due to general economic conditions in the community of residence of tecause of natural disaster. Record the last date of self-employment in the Actual Layoff Date.  Category 6: Exployed Homenshers in na fishedials who has been providing unpalled services to family members in the home and has been dependent on the locome of another family member but in no longer supported by that income cgr is the dependent spouse of a member of the Armed Forces on active duty and whose family income is significantly reduced because of a deployment, or a call or order to active duty, or a permanent change of station or the service-connected death or disability of the member and is unemployed or underemployed and is experiencing difficulty in obtaining or upgrading employment.  Category 9: The spouse of a member of the Armed Forces on active duty, and who has experienced a loss of employment as a direct result of relocation to accommodate a permanent change of such member.  Category 9: The spouse of a member of the Armed Forces on active duty, and who is unemployed or underemployed and is experiencing difficulty in obtaining or upgrading employment.  Category 9: The spouse of a member of the Armed Forces on active duty, and who is unemployed or underemployed and is experiencing difficulty in obtaining or upgrading employment.  Category 9: The spouse of a member of the Armed Forces on active duty, and who is unemployed or underemployed and is experiencing difficulty in obtaining or upgrading employment.  Category 9: The spouse of a member o |                                                                                                    |
| Category 4. Individual is employed at a facility at which the employer has made a general announcement that the facility will close. Enter the date the facility will close (if known) in the Projected Layoff Date below.  Category 5. Individual was previously self-employed (including farmers, ranchers and fishermen), but is unemployed due to general economic conditions in the community of residence or hexause for natural disaster. Record the last date of self-employment in the Actual Layoff Date.  Category 6. Displaced Homemaker: An individual who has been providing unpaid services to family members in the home and has been dependent on the income of another family member to a contract of the same days and whose family income is significantly reduced because of a deployment or a cell of ordinal bactle day, or a possibility of the member, and is captionized to provide the same days and the same days and who seems and income of the same days of the same days and who seems and income of the same days of the same days and who seems and income of the same days of the same days and who seems are same service connected death or disability of the nember, and is unemployed and is experiencing difficulty in obtaining or upgrading employment.  Category 8: The spouse of a member of the Armed Forces on active duty, and who has experienced a loss of employment as a direct result of relocation to accommodate a permanent change in duty station of such member.  Category 98: The spouse of a member of the Armed Forces on active duty and who is unemployed or underemployed and is experiencing difficulty in obtaining or upgrading employment.  Category 98: The spouse of a member of the Armed Forces on active duty and who is unemployed or underemployed and is experiencing difficulty in obtaining or upgrading employment.  Category 12: Dislocated Worker Grant (DWG) eligibility: Individual days not meet criteria outlined for Dislocated Workers in categories 1 · 8 above, but is an individual that meets DWG eligibility outlined under WGO. Th | Category 3: Individual is terminated or laid off, or has received notice of termination or layoff, from employment as a result of the Permanent closure of or substantial layoff at a       |
| Category 5: Displaced Homemaker. An individual who previously self-employed (including farmers, ranchers and fishermen), but is unemployed due to general economic conditions in the community of residence or because of natural dissaster. Record the last date of self-employment in the Actual Layoff Date.  Category 6: Displaced Homemaker. An individual who has been providing unpaid services to family members but is no longer supported by that income girls the dependent spouse of a member of the Armed Forces on active duty and whose family income is significantly reduced because of a deployment, or action or offer to active duty, or aprament change of station, or the service-connected death or disability of the member; and is unemployed or underemployed agil is experiencing difficulty in obtaining or upgrading employment.  Category 2: The apposes of a member of the Armed Forces on active duty, and who has experienced a loss of employment as a direct result of relocation to accommodate a permanent change in duty station of such member.  Category 8: The spouse of a member of the Armed Forces on active duty, and who is unemployed or underemployed and is experiencing difficulty in obtaining or upgrading employment.  Category 12: Dislocated Worker Grant (DWG) eligibility: Individual does not meet orients outlined for Dislocated Workers in categories 1 - 8 above. but is an individual that meets DWG eligibility audited under WIDA Title ID National programs. Sec. 170 National dislocated worker grants, relating to Sec 170(b)(1)(A) workers affected by major economic dislocations Ose 170(b)(1)(B), workers affected by an emergency or major disaster.  None of the above. Individual does not meet the definition of Dislocated Worker.  Eind Rapid Response Event Number  Search Individual Employment History  Dislocation Employer:  Employer Address 2:  Employer State:  Employer State:  Employer State:  Employer State:  Employer State:  Employer State:  Employer State:  Employer Address 2:  Employer Address 3:  Employer Address 3:  Emp |                                                                                                    |
| Category 12: Dislocated Worker Grant (DWG) eligibility: Individual does not meet oriteria outlined for Dislocated Workers affected by major economic dislocations O Dislocated Workers affected by major economic dislocations O Dislocated Workers affected by major economic dislocations O Dislocated Workers.  [Verify] Scan   Upliced   Link    Projected Layoff Date:    Mark Bapid Response Event Number                                                                                                    |                                                                                                    |
| member but is no longer supported by that incomes g; is the dependent spouse of a member of the Armed Forces on active duty and whose family income is significantly reduced because of a deployment, or action or order to active duty, or permanent change of stations, or the service-connected death or disability of the member; and is unemployed or underemployed and is experiencing difficulty in obtaining or upgrading employment.  Category 7: The spouse of a member of the Armed Forces on active duty, and who has experienced a loss of employment as a direct result of relocation to accommodate a permanent change in duty station of such member.  Category 8: The spouse of a member of the Armed Forces on active duty and who is unemployed or underemployed and is experiencing difficulty in obtaining or upgrading employment.  Category 12: Dislocated Worker Grant (DWO) eligibility individual does not meet criteria outlined for Dislocated Workers in categories 1 - 8 above, but is an individual atta meets DWOs eligibility continued under WOA Tale 10 National programs. Sec. 170 National dislocated worker grants, relating to Sec 170(b)(1)(A) workers affected by major economic dislocations O Sec 170(b)(1)(B) workers affected by an emergency or major disaster.  None of the above. Individual does not meet the definition of Dislocated Worker.  [Værify I Scan   Uplead   Link    Projected Layoff Date:                                                                                                    |                                                                                                    |
| Category & The spouse of a member of the Armed Forces on active duty and who is unemployed or underemployed and is experiencing difficulty in obtaining or upgrading employment.    Category 12: Dislocated Worker Grant (DWG) eligibility: Individual does not meet criteria outlined for Dislocated Workers in categories 1 - 8 above, but it an individual that meets DWG eligibility outlined under WIOA Title ID National programs, Sec. 170 National dislocated worker grants, relating to Sec 170(b)(1)(A) workers affected by major economic dislocations of Sec 170(b)(1)(B) workers affected by an emergency or major disaster.    None of the above. Individual does not meet the definition of Dislocated Worker.    Verify   Scan   Upload   Link                                                                                                    | because of a deployment, or a call or order to active duty, or a permanent change of station, or the service-connected death or disability of the member; and is unemployed or              |
| employment.  Category 12: Dislocated Worker Grant (DWG) eligibility: Individual does not meet criteria outlined for Dislocated Workers in categories 1 - 8 above, but is an individual that meets DWG eligibility outlined under WIOA Title ID National programs. Sec. 170 National dislocated worker grants, relating to Sec 170(b)(1)(A) workers affected by major economic dislocations Of Sec 170(b)(1)(B) workers affected by an emergency or major disaster.  None of the above. Individual does not meet the definition of Dislocated Worker.  [Verify   Scan   Upload   Link    Projected Layoff Date:  So Today  Actual Layoff Date (if date is in the future, please leave empty):  Attended a Group Orientation (Rapid Response):  Most Recent Date Attended Rapid Service  Find Rapid Response Event  Rapid Response Event Number  Search Individual Employment History  Dislocation Employer:  Employer Address 2:  Employer Address 2:  Employer State:  None Selected  None Selected  Findloyde II None Selected  None Selected  Findloyde II None Selected  Findloyde II None Selected  Findloyde II None Selected  Findloyde II None Selected  Findloyde II None Selected  Findloyde II None Selected  Findloyde II None Selected  Findloyde II None Selected                                                                                                    |                                                                                                    |
| DWG eligibility outlined under WICA Title ID National programs, Sec. 170 National dislocated worker grants, relating to Sec 170(b)(1)(A) workers affected by major economic dislocations O Sec 170(b)(1)(B) workers affected by an emergency or major disaster.  None of the above. Individual does not meet the definition of Dislocated Worker.    Verify   Scan   Upload   Link                                                                                                    |                                                                                                    |
| Projected Layoff Date:  Actual Layoff Date (if date is in the future, please leave empty):  Attended a Group Orientation (Rapid Response):  Most Recent Date Attended Rapid Response Service  Find Rapid Response Event  Rapid Response Event Number  Search Individual Employment History  Dislocation Employer:  Employer Address 1:  Employer Address 2:  Employer City:  Employer State:  None Selected   Ioday  Ioday  Iod | DWG eligibility outlined under WIOA Title ID National programs, Sec. 170 National dislocated worker grants, relating to Sec 170(b)(1)(A) workers affected by major economic dislocations OR |
| Actual Layoff Date (if date is in the future, please leave empty):  Attended a Group Orientation (Rapid Response):  Most Recent Date Attended Rapid Response Service  Find Rapid Response Event  Rapid Response Event Number  Search Individual Employment History  Dislocation Employer:  Employer Address 1:  Employer Address 2:  Employer State:  Employer State:  None Selected                                                                                                    | None of the above. Individual does not meet the definition of Dislocated Worker.                                                                                                    |
| Actual Layoff Date (if date is in the future, please leave empty):  Attended a Group Orientation (Rapid Response):  Most Recent Date Attended Rapid Response Service  Find Rapid Response Event  Rapid Response Event Number  Search Individual Employment History  Dislocation Employer:  Employer Address 1:  Employer Address 2:  Employer City:  Employer State:  None Selected   Employer Zip:                                                                                                    | [ Verify   Scan   Upload   Link ]                                                                                                    |
| please leave empty):  Attended a Group Orientation (Rapid Response):  Most Recent Date Attended Rapid Response Event Rapid Response Event Number  Search Individual Employment History  Dislocation Employer:  Employer Address 1:  Employer Address 2:  Employer City:  Employer State:  None Selected                                                                                                    | Projected Layoff Date: Today                                                                                                    |
| Response):  Most Recent Date Attended Rapid Response Service  Find Rapid Response Event  Rapid Response Event Number  Search Individual Employment History  Dislocation Employer:  Employer Address 1:  Employer Address 2:  Employer City:  Employer State:  None Selected  Mone Selected  Mone Selected                                                                                                    |                                                                                                    |
| Response Service  Find Rapid Response Event  Rapid Response Event Number  Search Individual Employment History  Dislocation Employer:  Employer Address 1:  Employer Address 2:  Employer City:  Employer State:  None Selected                                                                                                    |                                                                                                    |
| Rapid Response Event Number  Search Individual Employment History  Dislocation Employer:  Employer Address 1:  Employer Address 2:  Employer City:  Employer State:  None Selected                                                                                                    |                                                                                                    |
| Search Individual Employment History  Dislocation Employer:  Employer Address 1:  Employer Address 2:  Employer City:  Employer State:  None Selected                                                                                                    | Find Rapid Response Event                                                                                                    |
| Dislocation Employer:  Employer Address 1:  Employer Address 2:  Employer City:  Employer State:  None Selected  The selected Imployer State:  The selected Imployer State:  The selected  | Rapid Response Event Number                                                                                                    |
| Employer Address 1:  Employer Address 2:  Employer City:  Employer State:  None Selected  Employer Zip:                                                                                                    | Search Individual Employment History                                                                                                    |
| Employer Address 2:  Employer City:  Employer State:  None Selected  Employer Zip:                                                                                                    | Dislocation Employer:                                                                                                    |
| Employer City:    None Selected   V                                                                                                    | Employer Address 1:                                                                                                    |
| Employer State:  None Selected  Imployer Zip:                                                                                                    | Employer Address 2:                                                                                                    |
| Employer Zip:                                                                                                    | Employer City:                                                                                                    |
|                                                                                                    | Employer State: None Selected                                                                                                    |
|                                                                                                    | Employer Zip:                                                                                                    |
| Dislocation Hourly Wage                                                                                                    | Dislocation Hourly Wage                                                                                                    |

Exit Wizard

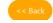

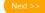

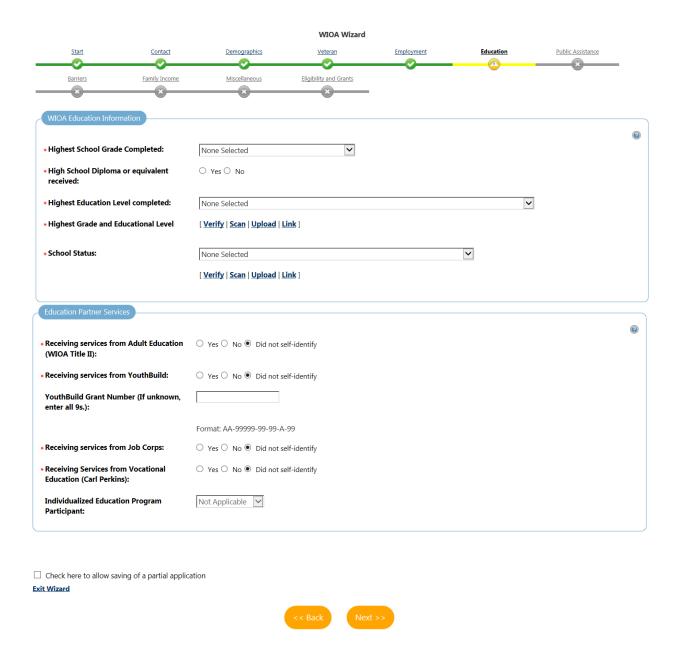

|                                                 |                           |                                               | WIOA WIZARG                 |            |           |                   |          |
|-------------------------------------------------|---------------------------|-----------------------------------------------|-----------------------------|------------|-----------|-------------------|----------|
| Start                                           | Contact                   | <u>Demographics</u>                           | Veteran                     | Employment | Education | Public Assistance |          |
| Barriers                                        | Family Income             | Miscellaneous                                 | Eligibility and Grants      |            |           | <u> </u>          | l<br>L   |
| ×                                               | <u>×</u>                  | *                                             | *                           |            |           |                   |          |
| Public Assistance                               |                           |                                               |                             |            |           |                   |          |
| Individual or membe                             | er of a family that is    | receiving, or in the past 6                   | months has received, the fo | ellowing:  |           |                   | <b>②</b> |
| • Temporary Assistance<br>(TANF):               | e for Needy Families      | ○ Yes ● No                                    |                             |            |           |                   |          |
| TANF Recipient:                                 |                           | O Applicant O Family M                        | ember O Not Applicable      |            |           |                   |          |
|                                                 |                           | [ <u>Verify</u>   <u>Scan</u>   <u>Upload</u> | Link ]                      |            |           |                   |          |
| *Supplemental Securit                           | y Income (SSI):           | ○ Yes <b>®</b> No                             |                             |            |           |                   |          |
| SSI Recipient:                                  |                           | ○ Applicant ○ Family M                        | ember O Not Applicable      |            |           |                   |          |
|                                                 |                           | [ Verify   Scan   Upload                      | Link ]                      |            |           |                   |          |
| • General Assistance (G                         | iA):                      | ○ Yes ● No                                    |                             |            |           |                   |          |
| GA Recipient:                                   |                           | O Applicant O Family M                        | ember O Not Applicable      |            |           |                   |          |
|                                                 |                           | [ Verify   Scan   Upload                      | Link ]                      |            |           |                   |          |
| Supplemental Nutriti     Program (SNAP):        | on Assistance             | ○ Yes ● No                                    |                             |            |           |                   |          |
|                                                 |                           | [ Verify   Scan   Upload                      | Link ]                      |            |           |                   |          |
| * Refugee Cash Assista                          | nce (RCA)                 | ○ Yes ● No                                    |                             |            |           |                   |          |
| RCA Recipient:                                  |                           | ○ Applicant ○ Family M                        | ember O Not Applicable      |            |           |                   |          |
|                                                 |                           | [ Verify   Scan   Upload                      | Link ]                      |            |           |                   |          |
| Individual receives, o                          | r in the last 6 months    | ;, received:                                  |                             |            |           |                   |          |
| * Social Security Disabi<br>Income (SSDI):      | lity Insurance            | ○ Yes <b>®</b> No                             |                             |            |           |                   |          |
|                                                 |                           | [ Verify   Scan   Upload                      | Link ]                      |            |           |                   |          |
| Individual currently r                          | neets the following:      |                                               |                             |            |           |                   |          |
| * Receiving services un<br>Employment & Traini  |                           | ○ Yes ● No                                    |                             |            |           |                   |          |
| • Receiving, or has bee<br>receive, Pell Grant: | n notified will           | ○ Yes ● No                                    |                             |            |           |                   |          |
| *Ticket to Work Holde<br>Security Administrati  |                           | I ○ Yes <b>®</b> No                           |                             |            |           |                   |          |
| ☐ Check here to allow sa                        | aving of a partial applic | cation                                        |                             |            |           |                   |          |
|                                                 |                           |                                               | << Back Nex                 | t >>       |           |                   |          |

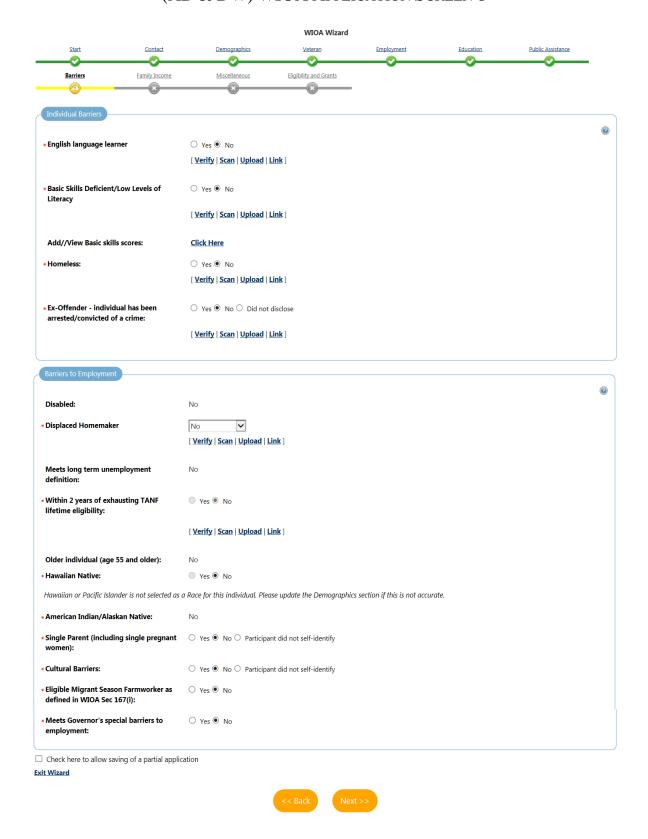

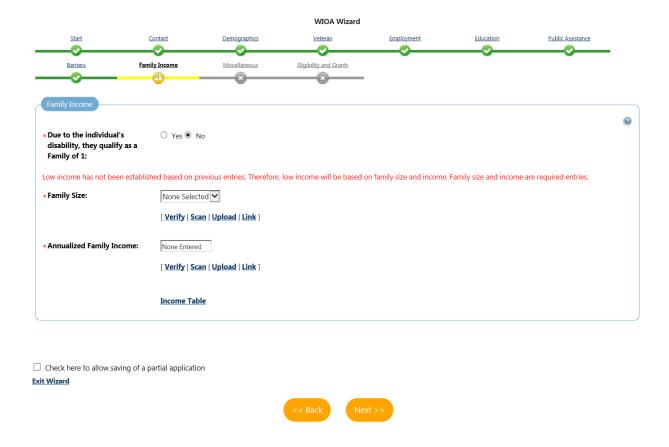

|                                      |                          |                     | WIOA Wizard            |            |           |                   |   |
|--------------------------------------|--------------------------|---------------------|------------------------|------------|-----------|-------------------|---|
| <u>Start</u>                         | Contact                  | <u>Demographics</u> | <u>Veteran</u>         | Employment | Education | Public Assistance |   |
| <u>Barriers</u>                      | Family Income            | Miscellaneous       | Eligibility and Grants |            |           |                   |   |
| Barriers  * Gang Status:             |                          | N/A                 | <b>V</b>               |            |           |                   | 0 |
| Youth of Incarcerated                | d Parent:                | ○ Yes ● No          |                        |            |           |                   |   |
| Parole Number:  * Substance Abuse:   |                          | ○ Yes ● No          |                        |            |           |                   |   |
| ☐ Check here to allow sa Exit Wizard | iving of a partial appli | cation              |                        |            |           |                   |   |
|                                      |                          |                     | << Back Ne             | ext >>     |           |                   |   |

|               |                   |              |                               | WIO                         | A Wizard        |                   |                  |                   |
|---------------|-------------------|--------------|-------------------------------|-----------------------------|-----------------|-------------------|------------------|-------------------|
| Start         |                   | Contac       | t Demogra                     | phics Vetera                | <u>n</u>        | <u>Employment</u> | Education        | Public Assistance |
|               |                   | ♡            |                               |                             |                 |                   |                  |                   |
| Barrier       | 5                 | Family Inc   | ome Miscellar                 | neous Eligibility and       | d Grants        |                   |                  |                   |
| —⊘            |                   | <b></b> ⊘    |                               |                             |                 |                   |                  |                   |
| pplicant El   | igibility         |              |                               |                             |                 |                   |                  |                   |
|               |                   |              |                               |                             |                 |                   |                  |                   |
| income Tal    | ble:              |              | Income Table                  |                             |                 |                   |                  |                   |
| Program       | Eligible          | Priority     | Calculated                    | Reason(s) Not Eligible      | Action          |                   |                  |                   |
| i iogiaiii    | Liigibie          |              | Exception/Limitation          | reason(s) Not Eligible      | Action          |                   | Program highligh | ted in green      |
| lult          | Yes               | LI           |                               |                             | ☐ Inactive      | <b>-</b>          | means individual |                   |
| slocated      | Undetermined      |              |                               | No DW Eligibility Date.     | ☐ Inactive      |                   | eligible for WIO |                   |
| orker<br>outh | Undetermined      |              |                               | No Youth Eligibility Date.  |                 |                   |                  |                   |
|               |                   |              |                               |                             | 11000110        |                   |                  |                   |
| WIOA Gran     | t Eligibility     |              |                               |                             |                 |                   |                  |                   |
| Incumbent     | Worker Eligibi    | itv:         | ○ Ves ○ No                    | Not Applicable              |                 | Inactive          |                  |                   |
|               | _                 | -            | ents for Incumbent Worker     | **                          |                 | inactive          |                  |                   |
|               |                   |              |                               |                             |                 |                   |                  |                   |
| National Di   | slocated Work     | er Grant Ni  | DWG: O Yes O No               | Not Applicable              |                 |                   |                  |                   |
| Statewide /   | Adult Eligibility | :            | ○ Yes ○ No                    | Not Applicable              |                 | Inactive          |                  |                   |
| Statewide I   | Dislocated Wor    | ker Eligibil | ity: Yes No                   | Not Applicable              |                 | Inactive          |                  |                   |
| Applicant d   | oes not meet th   | e requireme  | ents for Statewide Dislocat   | ed Worker eligibility.      |                 |                   |                  |                   |
| Statewide \   | outh Eligibility  | r:           | ○ Yes ○ No                    | Not Applicable              |                 | Inactive          |                  |                   |
| Applicant d   | oes not meet th   | e requireme  | ents for Statewide Youth el   | igibility.                  |                 |                   |                  |                   |
|               | Rapid Response    | Additiona    | al Yes No                     | Not Applicable              |                 | Inactive          |                  |                   |
| Assistance    |                   |              | one for the China China China | and the second second       |                 | a active          |                  |                   |
| Applicant d   | oes not meet th   | e requireme  | ents for Statewide Rapid Ri   | esponse Additional Assistan | ce eligibility. |                   |                  |                   |
|               |                   |              |                               |                             |                 |                   |                  |                   |

## SCREEN 11 CONTINUED ...

| Non-WIOA Grants                                                         |                                                                                                    |                             |                                                             |        |
|-------------------------------------------------------------------------|----------------------------------------------------------------------------------------------------|-----------------------------|-------------------------------------------------------------|--------|
| Non-WIOA Special Grants:                                                | <ul><li>Yes ○ No ● Not Applicable</li><li>Yes ○ No ● Not Applicable</li></ul>                                                 | ☐ Inactive                  |                                                             |        |
| _                                                                       | O 163 O 140 O 1400 Applicable                                                                                                 | □ Inactive                  |                                                             |        |
| Grants                                                                  |                                                                                                    |                             |                                                             |        |
|                                                                         | rant ID Grant Name                                                                                                    | ETA/Local Grant Code        | Date Added                                                  | Action |
| o records found                                                         |                                                                                                    |                             |                                                             |        |
| ew Available Grants                                                     |                                                                                                    |                             |                                                             |        |
| Staff Eligibility Information                                           |                                                                                                    |                             |                                                             |        |
| Current Case Manager:                                                   | Case currently Not Assigned to a G<br><u>Assign Case Manager</u><br><u>Assign Me</u><br><u>Remove Case Manager Assignment</u> |                             |                                                             |        |
| Comments:                                                               | Spell Check ]                                                                                                    |                             |                                                             |        |
| Add a new Case Note   Show Filter  ID Create Date Subje  No data found. |                                                                                                    |                             |                                                             |        |
| Wizard                                                                  | << Back                                                                                                    | Next >> Finish              | Click the Finish button to su<br>completed WIOA Application |        |
| Workforce Innovation an                                                 | d Opportunity Act (WIOA) Program                                                                                              | •                           | A                                                           | pps: 1 |
| Create Workforce Innovation and                                         | Opportunity Act (WIOA) Application                                                                                            |                             |                                                             |        |
| = V. B. 60 MICA MISSO                                                   | C272 C                                                                                                    |                             |                                                             |        |
|                                                                         | 6273 - Complete  33 - San Diego Workforce Partnership,                                                                        | Application Date            | 01/01/2017                                                  |        |
| Onestop:                                                                | Inc.  1277 - SDC San Diego Workforce                                                                                          | Participation Date:         | N/A                                                         |        |
| Open/Total Activities:                                                  | Partnership (SDWP)                                                                                                    | Closure Date:<br>Exit Date: | N/A<br>N/A                                                  |        |
| Applicat     Verificat                                                  | ion Wizard **: Allows staff to edit                                                                                           | ocuments used to verify inf | Formation in WIOA Application.                              |        |

| (ADULT & DISLOCATED WORKER) WIOA APPLICATION                                                                         |                                                                                                    |                                                                                                    |  |  |
|----------------------------------------------------------------------------------------------------|----------------------------------------------------------------------------------------------------|----------------------------------------------------------------------------------------------------|--|--|
| SECTION                                                                                                    | FIELD                                                                                                   | DESCRIPTION                                                                                                    |  |  |
|                                                                                                    | *Application Date                                                                                       | Enter the individual's Application date. This date becomes locked down upon save.  Application Date: This is the date the individual applied to the program.                                                                                                    |  |  |
| Application/Registration Information                                                                                 | <ul> <li>Adult Eligibility</li> <li>Dislocated Worker Eligibility</li> <li>Youth Eligibility</li> </ul> | <ul> <li>This section:</li> <li>Designates under which program the individual will be enrolled,</li> <li>Determines the program activity codes that will be made available by CalJOBS, and</li> <li>Determines the performance measures the individual will fall under.</li> <li>Eligibility Date: This is the date the individual's eligibility is determined for the program, the 2<sup>nd</sup> Review Signature Date on the Eligibility Certification &amp; Review Form (ECRF).</li> </ul> |  |  |
|                                                                                                    | *Local Area/Region  *Office Location of Responsibility                                                  | Select San Diego Workforce Partnership.  Select an option from drop-down menu. This should be the name of the agency (i.e. SDC YMCA).                                                                                                    |  |  |
| Location Information                                                                                                 | *Office Location                                                                                        | Select an option from drop-down menu. This should be the name of the agency (i.e. SDC YMCA).                                                                                                    |  |  |
|                                                                                                    | Agency Code                                                                                             | REQUIRED FIELD Search for Agency Code by clicking on the "Agency Code Search" link.                                                                                                    |  |  |
|                                                                                                    | *First Name                                                                                             |                                                                                                    |  |  |
| Contact Information                                                                                                  | Middle Initial                                                                                          | Pre-filled                                                                                                    |  |  |
| Please verify information is correct.  This information is pre-filled based on information provided at Registration. | *Last Name                                                                                              |                                                                                                    |  |  |
|                                                                                                    | *SSN                                                                                                    | Pre-filled  If SSN is incorrect, click the Edit SSN hyperlink and make changes.                                                                                                    |  |  |
|                                                                                                    | *Address Line 1                                                                                         | Pre-filled  Enter the individual's home street address.                                                                                                    |  |  |
| Current Address                                                                                                    | Address Line 2                                                                                          | Pre-filled  Enter the individual's apartment, lot, building, or suite number.                                                                                                    |  |  |
| Please verify that information is correct.                                                                           | City                                                                                                    | Pre-filled  Enter the individual's city.                                                                                                    |  |  |
| This information is pre-filled based on information provided at Registration.                                        | *State                                                                                                  | Pre-filled  Enter the individual's state.                                                                                                    |  |  |
|                                                                                                    | *County/Parish                                                                                          | Pre-filled  Enter the individual's County/Parish.                                                                                                    |  |  |

| *Mailing City  Enter the individual's mailing city.  Pre-filled  *Mailing State  Enter the individual's mailing state.  Pre-filled  *Mailing Zip/Postal Code  *Mailing Zip/Postal Code  *Mailing Country  *Mailing City  Pre-filled  *Pre-filled  *Pre-filled  *Pre-filled  *Mailing Country                                                                                                    | (AD                                                                           | ULT & DISLOCATED WO      | ORKER) WIOA APPLICATION                                             |
|----------------------------------------------------------------------------------------------------|-------------------------------------------------------------------------------|--------------------------|---------------------------------------------------------------------|
| #Zip Code   Enter zip code or use the "Find Zip Code" link.   Pre-filled                                                                                                    | SECTION                                                                       | FIELD                    | DESCRIPTION                                                         |
| **Country**  **Country**  **Country**  **Pre-filled**  **Primary Phone Number*  **Primary Phone Number*  **Primary Phone Type*  **Pre-filled**  **Pre-filled**  Alternative Phone Type*  Alternative Phone Type*  Alternative Phone Type  **Pre-filled**  Alternative Phone Type*  Alternative Phone Type*  Alternative Phone Type*  **Pre-filled**  Alternative Phone Type*  Alternative Phone Type*  **Pre-filled**  Fax  **Pre-filled**  Enter the individual's alternate phone number, including area code.  Although not a required field, staff are encouraged to try to obtain an alternate phone.  Pre-filled**  Enter individual's fax number.  Pre-filled**  Enter individual's fax number.  Pre-filled**  Enter individual's email cont.  If individual provides staff with an email address staff should verify that email works or still has access to it.  Check the box.  Serves as a helpful tool to ensure that current address information is correct.  Check here to use the residential address as the mailing address.  **Serves as a helpful tool to ensure that current address information is correct.  Check the box.  Serves as a helpful tool to ensure that current address information is correct.  Check the box.  Pre-filled**  **Mail Address 1  **Mail Address 2  **Enter the individual's mailing address.  Pre-filled**  Enter the individual's mailing address apartment, lot, building, or suite number.  Pre-filled  **Mailing City**  **Mailing State**  **Mailing State**  **Mailing State**  **Mailing State**  **Mailing State**  **Mailing State**  **Mailing State**  **Mailing State**  **Mailing State**  **Mailing Country**  **Mailing Country**  **Mailing Cou |                                                                               |                          | Pre-filled                                                          |
| **Country**  **Per-filled**  **Primary Phone Number*  **Primary Phone Type*  **Primary Phone Type*  **Primary Phone Type*  **Pre-filled**  **Pre-filled**  **Pre-filled**  **Pre-filled**  **Pre-filled**  **Alternative Phone Type*  Alternative Phone Type*  **Alternative Phone Type*  Alternative Phone Type*  **Alternative Phone Type*  Alternative Phone Type*  **Pre-filled**  **Alternative Phone Type*  **Select an option from the drop-down menu.  **Pre-filled**  **Pre-filled**  **Select an option from the drop-down menu.  **Pre-filled**  **Enter individual's fax number.  **Pre-filled**  Enter individual's email address, if any (example newodividual) and provides staff with an email address staff should verify that email works or still has access to it.  **Check the box.**  **Serves as a helpful tool to ensure that current address information is correct.  **Check there to use the residential address as the mailing address.  **Select this box if individual wants to use the residential address as the mailing address.  **Pre-filled**  **Mail Address 1**  **Mail Address 2**  **Mailing City**  **Mailing City**  **Mailing State**  **Mailing State**  **Mailing State**  **Mailing State**  **Mailing Country*  **Mailing Country*  **Pre-filled**  **Enter the individual's mailing state.  **Pre-filled**  **Enter the individual's mailing state.  **Pre-filled**  **Mailing Country*  **Mailing Country*  **Mailing Country*  **Mailing Country*  **Mailing Country*  **Mailing Country*  **Mailing Country*  **Pre-filled**  **Fre-filled**  **Enter the individual's mailing state.  **Pre-filled**  **Enter the individual's mailing state.  **Pre-filled**  **Mailing Country*  **Mailing Country*  **Mailing Country*  **Mailing Country*  **Pre-filled**  **Enter the individual's mailing zipi-postal code.  **Pre-filled**  **Enter the individual's mailing zipi-postal code.  **Pre-filled**  **Enter the individual's mailing zipi-postal code.  **Pre-filled**  **Mailing Country*  **Pre-filled**  **Mailing Country*  **Pre-filled**  **Enter the individual' |                                                                               | *Zip Code                | Enter zip code or use the "Find Zip Code" link                      |
| #Primary Phone Number    Pre-filled                                                                                                    |                                                                               |                          |                                                                     |
| "Primary Phone Number  "Primary Phone Type  "Primary Phone Type  Alternative Phone  Alternative Phone Type  Alternative Phone Type  Alternative Phone Type  Alternative Phone Type  Alternative Phone Type  Alternative Phone Type  Fax  Enter the individual's atternate phone number, including area code.  Although not a required field, staff are encouraged to try to obtain an alternate phone.  Pre-filled  Enter individual's fax number.  Pre-filled  Enter individual's fax number.  Pre-filled  Enter individual's smail address, if any (example newindividual's gmail.com).  If individual provides staff with an email address staff should verify that email works or still has access to it.  Check here to use the residential address information is correct.  Check here to use the residential address information is correct.  Check the box.  Serves as a helpful tool to ensure that <u>current</u> address information is correct.  Check the box.  Select this box if individual wants to use the residential address as the mailing address.  Pre-filled  Mail Address 1  Mail Address 2  Mail Address 2  Enter the individual's mailing address.  Pre-filled  Enter the individual's mailing address apartment, lot, building, or suite number.  Pre-filled  Enter the individual's mailing dity.  Pre-filled  Enter the individual's mailing state.  Pre-filled  Enter the individual's mailing state.  Pre-filled  Enter the individual's mailing zip/postal code.  Pre-filled  Enter the individual's mailing zip/postal code.  Pre-filled  Enter the individual's mailing zip/postal code.                                                                                                    |                                                                               | *Country                 | Futurally individually Country                                      |
| ### Enter the individual's primary phone number, including area code.   Primary Phone Type                                                                                                    |                                                                               |                          |                                                                     |
| Pre-filled  Alternative Phone  Alternative Phone  Alternative Phone  Alternative Phone  Alternative Phone  Alternative Phone  Alternative Phone  Alternative Phone Type  Enter the individual's alternate phone number, including area code.  Although not a required field, staff are encouraged to try to obtain an alternate phone.  Pre-filled  Enter individual's fax number.  Pre-filled  Enter individual's fax number.  Pre-filled  Enter individual's email address, if any (example newindividual's gmail.com).  If individual provides staff with an email address staff should verify that email works or still has access to it.  Check the box.  Serves as a helpful tool to ensure that current address information is correct.  Check here to use the residential address information is correct.  Check the box.  Select this box if individual wants to use the residential address as the mailing address.  Pre-filled  Enter the individual's mailing address apartment, lot, building, or suite number.  Pre-filled  *Mail Address 2  Anailing City  Pre-filled  *Mailing City  Pre-filled  *Mailing State  Anailing Zip/Postal Code  *Mailing Zip/Postal Code  *Mailing Zip/Postal C |                                                                               | *Primary Phone Number    |                                                                     |
| Primary Phone Type  Select an option from the drop-down menu.  Pre-filled  Alternative Phone  Alternative Phone  Alternative Phone Type  Alternative Phone Type  Select an option from the drop-down menu.  Pre-filled  Alternative Phone Type  Select an option from the drop-down menu.  Pre-filled  Enter individual's afternate phone.  Pre-filled  Enter individual's email address, if any (example newindividual's gmail.com).  If individual provides staff with an email address staff should verify that email works or still has access to it.  Check the box.  Serves as a helpful tool to ensure that current address information is correct.  Check here to use the residential address information is correct.  Check here to use the residential address information is pre-filled based on information is pre-filled based on information provided at Registration.  Mailing Address 2  Mail Address 2  Enter the individual's mailing address apartment, lot, building, or suite number.  Pre-filled  Mailing City  Pre-filled  Mailing State  Mailing Zip/Postal Code  Mailing Zip/Postal Code  Mailing Zip/postal code.  Pre-filled  Enter the individual's mailing zip/postal code.  Pre-filled  Enter the individual's mailing zip/postal code.  Pre-filled  Enter the individual's mailing zip/postal code.  Pre-filled                                                                                                    |                                                                               |                          |                                                                     |
| Alternative Phone Alternative Phone Although not a required field, staff are encouraged to try to obtain an alternate phone.  Pre-filled  Alternative Phone Type  Alternative Phone Type  Alternative Phone Type  Alternative Phone Type  Enter individual's fax number.  Pre-filled  Enter individual's fax number.  Pre-filled  Enter individual's email address, if any (example newindividual's email com).  If individual provides staff with an email address staff should verify that email works or still has access to it.  Check the box.  Serves as a helpful tool to ensure that current address information is correct.  Check the box.  Check the box.  Check the box.  Select this box if individual wants to use the residential address as the mailing address.  Pre-filled  Enter the individual's mailing address.  Pre-filled  Enter the individual's mailing address apartment, lot, building, or suite number.  Pre-filled  "Mailing City  "Mailing State  "Mailing Zip/Postal Code  "Mailing Zip/Postal Code  "Mailing Zip/Postal Code  "Mailing Zip/postal code.  Pre-filled  Enter the individual's mailing zip/postal code.  Pre-filled  Enter the individual's mailing zip/postal code.  Pre-filled  Enter the individual's mailing zip/postal code.  Pre-filled  Enter the individual's mailing zip/postal code.                                                                                                    |                                                                               | *Primary Phone Type      | rie-illed                                                           |
| Alternative Phone  Although not a required field, staff are encouraged to try to obtain an alternate phone.  Pre-filled  Alternative Phone Type  Alternative Phone Type  Select an option from the drop-down menu.  Pre-filled  Email  Enter individual's fax number.  Pre-filled  Enter individual's gmail address, if any (example newindividual@gmail.com).  If individual provides staff with an email address staff should verify that email works or still has access to it.  Check the box.  Serves as a helpful tool to ensure that current address information is correct.  Check the box.  Check the box.  Check the box.  Select this box if individual wants to use the residential address as the mailing address.  Pre-filled  Mail Address 1  Mail Address 2  Mail Address 2  Mail Address 2  Mail Address 3  Mailing City  Mailing City  Mailing State  Mailing Zip/Postal Code  Mailing Zip/Postal Code  Mailing Zip/Postal Code  Mailing Zountry  Mailing Zountry  Enter the individual's mailing zip/postal code.  Pre-filled  Enter the individual's mailing zip/postal code.                                                                                                    |                                                                               |                          |                                                                     |
| Although not a required field, staff are encouraged to try to obtain an alternate phone.  Pre-filled  Alternative Phone Type  Select an option from the drop-down menu.  Pre-filled  Email  Email Staff has reviewed this address for correct.  Check here to use the residential address information is correct.  Check here to use the residential address information is correct.  Check here to use the residential address information is correct.  Check the box.  Select this box if individual wants to use the residential address as the mailing address.  Pre-filled  Mail Address 1  Pre-filled  Mail Address 2  Enter the individual's mailing address apartment, lot, building, or suite number.  Pre-filled  Mailing State  Mailing State  Mailing Zip/Postal Code  Mailing Zip/Postal Code  Mailing Country  Although not a required field, staff are encouraged to try to obtain an alternate phone.  Pre-filled  Free-filled  Alternative Phone Type  Select an option from the drop-down menu.  Pre-filled  Enter individual's fax number.  Check the box.  Select this box.  Select this box if individual wants to use the residential address as the mailing address.  Pre-filled  Enter the individual's mailing address apartment, lot, building, or suite number.  Pre-filled  Mailing City  Pre-filled  Mailing State  Mailing State  Pre-filled  Enter the individual's mailing state.  Pre-filled  Enter the individual's mailing zip/postal code.  Pre-filled  Enter the individual's mailing zip/postal code.  Pre-filled                                                                                                    |                                                                               |                          | Pre-filled                                                          |
| Alternative Phone Type  Alternative Phone Type  Alternative Phone Type  Select an option from the drop-down menu.  Pre-filled  Enter individual's fax number.  Pre-filled  Email  Email  Staff has reviewed this address for correctness and residential address for correct.  Check here to use the residential address information is correct.  Check here to use the residential address information is correct.  Check here to use the residential address information is correct.  Check here to use the residential address information is correct.  Check here to use the residential address as the mailing address.  Pre-filled  Mail Address 1  Enter the individual's mailing address apartment, lot, building, or suite number.  Pre-filled  Mailing City  Pre-filled  *Mailing State  *Mailing Zip/Postal Code  *Mailing Zip/Postal Code  *Mailing Zip/Postal Code  *Mailing Country  Pre-filled  Enter the individual's mailing zip/postal code.  Pre-filled  Enter the individual's mailing zip/postal code.  Pre-filled  Enter the individual's mailing zip/postal code.  Pre-filled  Enter the individual's mailing zip/postal code.  Pre-filled  Enter the individual's mailing zip/postal code.  Pre-filled                                                                                                    |                                                                               | Alternative Phone        | Enter the individual's alternate phone number, including area code. |
| Alternative Phone Type  Alternative Phone Type  Select an option from the drop-down menu.  Pre-filled  Enter individual's fax number.  Pre-filled  Enter individual's email address, if any (example newindividual grant com).  If individual provides staff with an email address staff should verify that email works or still has access to it.  Check the amail works or still has access to it.  Check the box.  Serves as a helpful tool to ensure that current address information is correct.  Check here to use the residential address information is defential address information and the mailing address.  Pre-filled  Mail Address 1  Mail Address 2  Pre-filled  Enter the individual's mailing address apartment, lot, building, or suite number.  Pre-filled  Pre-filled  Enter the individual's mailing address apartment, lot, building, or suite number.  Pre-filled  Enter the individual's mailing state.  Pre-filled  Enter the individual's mailing state.  Pre-filled  Enter the individual's mailing zip/postal code.  Pre-filled  Enter the individual's mailing zip/postal code.  Pre-filled  Enter the individual's mailing zip/postal code.  Pre-filled  Enter the individual's mailing zip/postal code.  Pre-filled  Enter the individual's mailing zip/postal code.  Pre-filled                                                                                                    |                                                                               |                          |                                                                     |
| Select an option from the drop-down menu.                                                                                                    |                                                                               | 41: N                    |                                                                     |
| Fax  Pre-filled  Enter individual's fax number.  Pre-filled  Enter individual's email address, if any (example newindividual's email address, if any (example newindividual's email address, if any (example newindividual's email address, if any (example newindividual's email address, if any (example newindividual's email address staff should verify that email works or still has access to it.  Check the box.  Serves as a helpful tool to ensure that current address information is correct.  Check here to use the residential address information is correct.  Check the box.  Select this box if individual wants to use the residential address as the mailing address.  Pre-filled  Enter the individual's mailing address.  Pre-filled  Enter the individual's mailing address apartment, lot, building, or suite number.  Pre-filled  Enter the individual's mailing city.  Pre-filled  Enter the individual's mailing state.  Pre-filled  Enter the individual's mailing state.  Pre-filled  Enter the individual's mailing zip/postal code.  Pre-filled  Enter the individual's mailing zip/postal code.  Pre-filled  Enter the individual's mailing zip/postal code.  Pre-filled  Enter the individual's mailing zip/postal code.  Pre-filled                                                                                                    |                                                                               | Alternative Phone Type   | Select an option from the drop-down menu.                           |
| Email  Email  Enter individual's email address, if any (example newindividual@gmail.com).  If individual provides staff with an email address staff should verify that email works or still has access to it.  Check the box.  Serves as a helpful tool to ensure that current address information is correct.  Check here to use the residential address information  "Mail Address"  Please verify that information is correct.  This information is pre-filled based on information provided at Registration.  Mailing State  Enter the individual's mailing address apartment, lot, building, or suite number.  Pre-filled  "Mailing State  Enter the individual's mailing city.  Pre-filled  Enter the individual's mailing state.  Pre-filled  Enter the individual's mailing state.  Pre-filled  Enter the individual's mailing zip/postal code.  Pre-filled  Enter the individual's mailing zip/postal code.  Pre-filled  Enter the individual's mailing zip/postal code.  Pre-filled  Enter the individual's mailing zip/postal code.  Pre-filled  Enter the individual's mailing zip/postal code.                                                                                                    |                                                                               |                          | 1                                                                   |
| Pre-filled  Email  Email  Enter individual's email address, if any (example newindividual@gmail.com).  If individual provides staff with an email address staff should verify that email works or still has access to it.  Check the box.  Serves as a helpful tool to ensure that current address information is correct.  Check here to use the residential address information is sinformation is correct.  Please verify that information is correct.  Amail Address 1  Pre-filled  Mail Address 2  Pre-filled  Enter the individual's mailing address.  Pre-filled  Enter the individual's mailing address apartment, lot, building, or suite number.  Pre-filled  *Mailing City  *Mailing State  Pre-filled  Enter the individual's mailing state.  Pre-filled  Enter the individual's mailing state.  Pre-filled  Enter the individual's mailing state.  Pre-filled  Enter the individual's mailing state.  Pre-filled  Enter the individual's mailing zip/postal code.  Pre-filled  Enter the individual's mailing zip/postal code.  Pre-filled  Enter the individual's mailing zip/postal code.                                                                                                    |                                                                               | Fax                      | Enter individual's fav number                                       |
| Email                                                                                                    |                                                                               |                          |                                                                     |
| Email                                                                                                    |                                                                               |                          |                                                                     |
| Staff has reviewed this address for correctness   Staff has reviewed this address for correctness   Serves as a helpful tool to ensure that <u>current</u> address information is correct.   Check here to use the residential address information   Select this box if individual wants to use the residential address as the mailing address.   Pre-filled                                                                                                    |                                                                               | Email                    |                                                                     |
| Mailing Address  Mailing Address  Mail Address 1  Mail Address 2  This information is pre-filled based on information provided at Registration.  Mailing State  *Mailing City  The individual's mailing address apartment, lot, building, or suite number.  Pre-filled  *Mailing State  *Mailing Zip/Postal Code  *Mailing Country  Check the box.  Serves as a helpful tool to ensure that current address information is correct.  Check the box.  Select this box if individual wants to use the residential address as the mailing address.  Pre-filled  Enter the individual's mailing address apartment, lot, building, or suite number.  Pre-filled  *Mailing City  Pre-filled  Enter the individual's mailing city.  Pre-filled  Enter the individual's mailing state.  Pre-filled  Enter the individual's mailing state.  Pre-filled  Enter the individual's mailing state.  Pre-filled  Enter the individual's mailing zip/postal code.  Pre-filled  Enter the individual's mailing zip/postal code.                                                                                                    |                                                                               |                          |                                                                     |
| Staff has reviewed this address for correctness  Check here to use the residential address information is correct.  Check here to use the residential address information  *Mail Address 1  *Mail Address 1  Please verify that information is correct.  This information is pre-filled based on information provided at Registration.  *Mailing City  *Mailing State  Serves as a helpful tool to ensure that current address information is Select this box.  Select this box if individual wants to use the residential address as the mailing address.  Pre-filled  Enter the individual's mailing address.  Pre-filled  *Mailing City  Pre-filled  *Mailing State  *Mailing State  *Mailing Zip/Postal Code  *Mailing Zip/Postal Code  *Mailing Country  Pre-filled  Enter the individual's mailing state.  Pre-filled  Enter the individual's mailing zip/postal code.  Pre-filled  Enter the individual's mailing zip/postal code.  Pre-filled                                                                                                    |                                                                               |                          |                                                                     |
| Check here to use the residential address information  Mailing Address  Mail Address 1  *Mail Address 1  *Mail Address 2  *Mail Address 2  *Mailing City  *Mailing State  *Mailing Zip/Postal Code  *Mailing Country  Check the box.  Select this box if individual wants to use the residential address as the mailing address.  Pre-filled  Enter the individual's mailing address.  Pre-filled  Enter the individual's mailing address apartment, lot, building, or suite number.  Pre-filled  *Mailing City  *Mailing State  *Mailing Zip/Postal Code  *Mailing Zip/Postal Code  *Mailing Country                                                                                                    |                                                                               |                          |                                                                     |
| Check here to use the residential address information  Mailing Address  Mail Address 1  *Mail Address 1  *Mail Address 2  Pre-filled  Mail Address 2  Enter the individual's mailing address apartment, lot, building, or suite number.  This information is pre-filled based on information provided at Registration.  *Mailing City  *Mailing State  *Mailing State  Check the box.  Select this box if individual wants to use the residential address as the mailing address.  Pre-filled  Enter the individual's mailing address apartment, lot, building, or suite number.  Pre-filled  *Mailing City  *Mailing State  *Mailing State  *Mailing Zip/Postal Code  *Mailing Zip/Postal Code  *Mailing Country  Pre-filled  Enter the individual's mailing state.  Pre-filled  Enter the individual's mailing zip/postal code.  Pre-filled                                                                                                    |                                                                               | address for correctness  | *                                                                   |
| Mailing Address  residential address information  *Mail Address 1  *Mail Address 1  *Mail Address 2  Please verify that information is correct.  This information is pre-filled based on information provided at Registration.  *Mailing City  *Mailing State  residential address as the mailing address.  Pre-filled  Enter the individual's mailing address apartment, lot, building, or suite number.  Pre-filled  *Mailing City  *Mailing State  Pre-filled  Enter the individual's mailing city.  Pre-filled  Enter the individual's mailing state.  Pre-filled  Enter the individual's mailing state.  Pre-filled  Enter the individual's mailing zip/postal code.  Pre-filled  Enter the individual's mailing zip/postal code.  Pre-filled                                                                                                    |                                                                               | Charle have to see the   |                                                                     |
| Mailing Address  Mail Address 1  *Mail Address 1  *Please verify that information is correct.  This information is pre-filled based on information provided at Registration.  *Mailing City  *Mailing State  *Mailing Zip/Postal Code  *Mailing Country  the mailing address.  Pre-filled  Enter the individual's mailing address.  Pre-filled  Enter the individual's mailing address apartment, lot, building, or suite number.  Pre-filled  *Mailing City  Enter the individual's mailing city.  Pre-filled  *Mailing State  Enter the individual's mailing state.  Pre-filled  *Mailing Zip/Postal Code  *Mailing Country                                                                                                    |                                                                               |                          |                                                                     |
| *Mail Address 1  *Mail Address 1  *Mail Address 1  *Mail Address 1  *Mail Address 1  *Mail Address 2  *Inter the individual's mailing address.  Pre-filled  Enter the individual's mailing address apartment, lot, building, or suite number.  Pre-filled  *Mailing City  *Mailing City  *Mailing State  *Mailing State  *Mailing Zip/Postal Code  *Mailing Country  *Mailing Country  *Mailing Country  *Mailing Country                                                                                                    |                                                                               | information              |                                                                     |
| Please verify that information is correct.  Mail Address 2  Enter the individual's mailing address apartment, lot, building, or suite number.  This information is pre-filled based on information provided at Registration.  *Mailing City  Pre-filled  *Mailing State  *Mailing State  Enter the individual's mailing city.  Pre-filled  *Mailing State  Enter the individual's mailing city.  Pre-filled  *Mailing State  *Mailing Zip/Postal Code  *Mailing Country  Pre-filled  *Mailing Zip/Postal Code  *Mailing Country                                                                                                    | Mailing Address                                                               | *********                | Š                                                                   |
| Please verify that information is correct.  Mail Address 2  Enter the individual's mailing address apartment, lot, building, or suite number.  Pre-filled  *Mailing City  Pre-filled  *Mailing State  Pre-filled  *Mailing State  Pre-filled  *Mailing State  Pre-filled  *Mailing State  Pre-filled  *Mailing State  Pre-filled  *Mailing State  Pre-filled  Enter the individual's mailing state.  Pre-filled  Enter the individual's mailing state.  Pre-filled  *Mailing Zip/Postal Code  *Mailing Country                                                                                                    |                                                                               | *Mail Address 1          | Enter the individual's mailing address.                             |
| Correct.  Mail Address 2  Enter the individual's mailing address apartment, lot, building, or suite number.  Pre-filled  *Mailing City  Pre-filled  *Mailing State  *Mailing State  Enter the individual's mailing city.  Pre-filled  *Mailing State  Pre-filled  *Mailing State  Enter the individual's mailing state.  Pre-filled  *Mailing Zip/Postal Code  *Mailing Country  Pre-filled  *Mailing Country                                                                                                    |                                                                               |                          |                                                                     |
| This information is pre-filled based on information provided at Registration.  *Mailing City  *Mailing State  *Mailing State  *Mailing State  *Mailing Zip/Postal Code  *Mailing Zip/Postal Code  *Mailing Country  *Mailing Country  suite number.  Pre-filled  *Mailing city.  Pre-filled  *Mailing state.  Pre-filled  *Mailing zip/Postal code.  Pre-filled                                                                                                    |                                                                               | Mail Address 2           | Enter the individual's mailing address apartment lot building or    |
| *Mailing City  Enter the individual's mailing city.  Pre-filled  *Mailing State  Enter the individual's mailing state.  Pre-filled  *Mailing Zip/Postal Code  *Mailing Zip/Postal Code  *Mailing Country  *Mailing City  Pre-filled  *Pre-filled  *Pre-filled  *Pre-filled  *Mailing Country                                                                                                    | This information is pre-filled based on information provided at Registration. |                          | suite number.                                                       |
| Enter the individual's mailing city.  Pre-filled  *Mailing State  Enter the individual's mailing state.  Pre-filled  *Mailing Zip/Postal Code  Enter the individual's mailing zip/postal code.  Pre-filled  *Mailing Country                                                                                                    |                                                                               | *Mailing City            | Pre-filled Pre-filled                                               |
| *Mailing State  Enter the individual's mailing state.  Pre-filled  *Mailing Zip/Postal Code  Enter the individual's mailing zip/postal code.  Pre-filled  *Mailing Country                                                                                                    |                                                                               | Ivianning City           |                                                                     |
| Enter the individual's mailing state.  Pre-filled  *Mailing Zip/Postal Code  Enter the individual's mailing zip/postal code.  Pre-filled  *Mailing Country                                                                                                    |                                                                               | *Mailing State           | Pre-filled Pre-filled                                               |
| *Mailing Zip/Postal Code  Enter the individual's mailing zip/postal code.  Pre-filled  *Mailing Country                                                                                                    |                                                                               | "Iviailing State         | Enter the individual's mailing state.                               |
| Enter the individual's mailing zip/postal code.  Pre-filled  *Mailing Country                                                                                                    |                                                                               | *Mailing 7in/Postal Cod- | Pre-filled Pre-filled                                               |
| *Mailing Country                                                                                                    |                                                                               | wianing Zip/Postai Code  | Enter the individual's mailing zip/postal code.                     |
|                                                                                                    |                                                                               | MATE C                   |                                                                     |
| Enter the individual's mailing country.                                                                                                    |                                                                               | *Mailing Country         | Enter the individual's mailing country.                             |

| (ADULT & DISLOCATED WORKER) WIOA APPLICATION                                  |                                                                                                |                                                                                                    |  |  |
|-------------------------------------------------------------------------------|------------------------------------------------------------------------------------------------|----------------------------------------------------------------------------------------------------|--|--|
| SECTION                                                                       | FIELD                                                                                          | DESCRIPTION                                                                                                    |  |  |
| AV. A C. A A                                                                  |                                                                                                | This link will help staff add or remove any new contacts.                                                                                                    |  |  |
| Alternate Contacts  Please verify that information is                         | Manage Alternate Contacts                                                                      | This information is used if the individual cannot be reached through their primary contact information or contact is lost with the individual.                                                                                                    |  |  |
| correct.                                                                      |                                                                                                | Provider staff should not be listed as an alternate contact.                                                                                                    |  |  |
| This information is pre-filled based on information provided at Registration. | Contact List                                                                                   | Pre-filled  If contact information for alternate contacts had been previously entered the information would populate this list.                                                                                                    |  |  |
| Case Assignment                                                               | Current Case Manager<br>(Assign Case Manager,<br>Assign Me, Remove Case<br>Manager Assignment) | The system will display the current program case manager for this individual in the <b>Current Case Manager</b> field, if a case manager was previously determined.  Click the <b>Assign Case Manager</b> link to change the case manager or click the <b>Assign Me</b> link to assign yourself as the case manage.                                                                                                    |  |  |
|                                                                               | *Date of Birth                                                                                 | Pre-filled                                                                                                    |  |  |
|                                                                               | Age at Earliest Eligibility                                                                    | This is automatically generated based on date of birth.                                                                                                    |  |  |
|                                                                               | *Gender                                                                                        | Pre-filled Pre-filled                                                                                                    |  |  |
|                                                                               | *Have you registered with<br>the Selective Service?                                            | Selective Service - A male who turns 18 years of age while enrolled in a WIOA program is required to register with the Selective Service within 30 days of his 18th birthday.  If after enrollment individual registers for Selective Service:  • Do not update the WIOA Application  • Add a Case Note in CalJOBS documenting that individual has been registered.                                                                                                    |  |  |
|                                                                               | Selective Service                                                                              | Reference SDWP Operations Manual, Chapter VII.                                                                                                    |  |  |
|                                                                               | Registration Number                                                                            | Pre-filled                                                                                                    |  |  |
|                                                                               | Selective Service<br>Registration Date                                                         | Pre-filled                                                                                                    |  |  |
| Please verify that information is correct.                                    | *Authorization to Work in the U.S.                                                             | Pre-filled  Select an option from the drop-down menu.  Reference SDWP Operations Manual, Chapter VII.                                                                                                    |  |  |
| This information is pre-filled based on                                       |                                                                                                | Pre-filled                                                                                                    |  |  |
| information provided at Registration.                                         | *Considered to be of<br>Hispanic heritage                                                      | Select <i>Yes</i> or <i>No</i> .  Hispanics/Latinos are people of Cuban, Mexican, Puerto Rican, South or Central American, or other Spanish culture in origin, regardless of race.                                                                                                    |  |  |
|                                                                               | *Race - Ethnicity                                                                              | Pre-filled  Check all boxes that apply. Use the following information as a guideline:  • African American/Black: A person having origins in any of the black racial groups of Africa.  • American Indian/Alaskan Native: A person having origins in any of the original peoples of North America and South America (including Central America), and who maintains cultural identification through tribal affiliation or community recognition.  • Asian: A person having origins in any of the original peoples of the Far East, Southeast Asia, or the Indian Subcontinent (e.g. India, Pakistan, Bangladesh, Sri Lanka, Nepal, Sikkim, and |  |  |

| (AD                          | ULT & DISLOCATED WO                     | ORKER) WIOA APPLICATION                                                                                                    |
|------------------------------|-----------------------------------------|----------------------------------------------------------------------------------------------------|
| SECTION                      | FIELD                                   | DESCRIPTION                                                                                                    |
|                              |                                         | Bhutan). This includes, for example, Cambodia, China, Japan, Korea, Malaysia, the Philippine Islands, Thailand and Vietnam.  • Hawaiian/Other Pacific Islander: A person having origins in                                                                                                    |
|                              |                                         | any of the original peoples of Hawaii, Guam, Samoa, or other Pacific Islands.  • White: A person having origins in any of the original peoples                                                                                                    |
|                              |                                         | of Europe, the Middle East, or North Africa.                                                                                                    |
|                              |                                         | I do not wish to answer: You do not wish to make a selection for this category.                                                                                                    |
|                              | *Considered to have a disability        | Pre-filled  Select Yes, No, Participant did not self-identify, or Chose not to                                                                                                    |
|                              | Category of Disability                  | identify. If Yes, select from drop-down menu the type of disability.  Reference SDWP Operations Manual, Chapter VII.                                                                                                    |
|                              |                                         | Select Yes or No.                                                                                                    |
|                              | *Transitioning Service                  | A Transitioning Service Member (TSM) is an individual in active duty status (including separation leave) who registers for employment services and is within 24 months of retirement or 12 months of separation.                                                                                                    |
| Transitioning Service Member | Member                                  | ACTIVE DUTY (38 USC 101(21))- means full-time duty in the active military service of the United States. Such term includes full-time training duty, annual training duty, and attendance, while in the active military service, at a school designated as a service school by law or by the Secretary of the military department concerned. Such term does not include full-time National Guard duty. |
|                              | Type of Transitioning<br>Service Member | This field is required only if 'Yes' is selected for <b>Transitioning</b> Service Member.  Select an option from the drop-down menu.                                                                                                    |
|                              | Estimated Discharge Date                | Enter estimated discharge date.                                                                                                    |

| (ADULT & DISLOCATED WORKER) WIOA APPLICATION |                                                                                                    |                                                                                                    |
|----------------------------------------------|----------------------------------------------------------------------------------------------------|----------------------------------------------------------------------------------------------------|
| Section                                      | FIELD                                                                                                    | DESCRIPTION                                                                                                    |
| SECTION  Veteran Information                 | *Eligible Veteran Status                                                                                                    | Click the appropriate radio button.  Yes <= 180 days - Select if the individual has served for less than, or equal to, 180 days as active U.S. military, naval, or air service and who was discharged under conditions other than dishonorable.  Yes, Eligible Veteran - Record for individuals who have served on active duty for period or more than 180 days and who were discharged or released under conditions other than dishonorable; who were discharged or released because of a service-connected disability; or as a member of a reserve component under an order to active duty pursuant to section 167 (a), (d), or, (g), 673 (a) of Title 10, U.S.C., served on active duty during a period of war or in a campaign or expedition for which a campaign badge is authorized and was discharged or released from such duty with other than a dishonorable discharge.  Yes, Other Eligible Person - Select if the individual is: (a) the spouse of any person who died on active duty of a service-connected disability; (b) the spouse of any person who has a total, permanent disability resulting from a service-connected disability, or the spouse of a veteran who died under the existence of such a disability; or, (c) the spouse of any member of the Armed Forces serving on active duty, who, at the time of the application for assistance under this part, is listed, pursuant to 38 U.S.C. 101 and the regulations issued there under, by the Secretary concerned, in one or more of the following categories and has been so listed for more than 90 days:  missing in action  missing in action  missing in action  missing in action  missing overnment or power |
|                                              | *Served more than 1 tour of duty                                                                                                    | No - Record 'No' if the individual does not meet any of the criteria listed above.  Select Yes or No.  Selecting 'Yes' will populate additional field(s) below. These added fields will allow you to enter the additional Entry/Discharge Dates for individuals with more than one tour of duty.                                                                                                    |
|                                              | Military Service Entry<br>Date                                                                                                    | Enter date.                                                                                                    |
|                                              | Military Service Discharge<br>Date                                                                                                    | Enter date.                                                                                                    |
| *Disabled Veteran                            | Use the following guidelines to determine if the individual meets the criteria for one of the Disabled selections in the drop-down list:  • Yes, Disabled - Select if the individual is a veteran who served in the active U.S. military, naval or air service and who is entitled to compensation regardless of rating (including those rated at 0%); or who but for receipt of military retirement pay would be entitled to compensation, under laws administered by the Department of Veteran's Affairs (DVA), or who was discharged or released from active duty because of a service-connected disability.  • Yes, Special Disabled - Select if the individual is a veteran entitled to compensation (or who, but for receipt of military retirement pay would be entitled to compensation) under laws administered by the Department of Veteran's Affairs (DVA) for a disability, (i) rated at 30% or more, or (ii) rated at 10 or 20% in the case of a veteran who has been determined by the DVA to have a serious employment handicap. |                                                                                                    |

| (ADULT & DISLOCATED WORKER) WIOA APPLICATION                                                                              |                                                                    |                                                                                                    |
|----------------------------------------------------------------------------------------------------|--------------------------------------------------------------------|----------------------------------------------------------------------------------------------------|
| SECTION                                                                                                    | FIELD                                                              | DESCRIPTION                                                                                                    |
|                                                                                                    | Homeless Veteran                                                   | Select Yes or No.                                                                                                    |
|                                                                                                    | Received Services from<br>Veterans Vocational<br>Rehabilitation    | Select Yes or No.                                                                                                    |
| Employment Information                                                                                                    | *Employment Status                                                 | Employed - The individual is a person who either:         a. Did any work at all as a paid employee?         b. Did any work at all in his or her own business, profession, or farm?         c. Worked 15 hours or more as unpaid worker in an enterprise operated by a member of the family, or d. Is one who was not working, but has a job or business from which he or she was temporarily absent because of illness, bad weather, vacation, labor-management dispute, or personal reasons, whether paid by the employer for time-off, and whether seeking another job.  Employed, but received notice of termination of Employment or Military Separation - The individual is a person who, although employed, either:  a. Has received a notice of termination of employment or the employer has issued a Worker Adjustment and Retraining Notification (WARN) or other notice that the facility or enterprise will close, or  b. Is currently on active military duty and has been provided with a firm date of separation from military service.  Not Employed - An individual does not meet any one of the conditions described above. |
| Please verify that information is correct.  This information is pre-filled based on information provided at Registration. | *If Employed, individual is under-employed                         | Select Yes, No, or Not Applicable.  Underemployed - an individual who is working part time, but desires full time employment or who is working in employment not commensurate with the individuals demonstrated level of educational attainment.  Reference SDWP Operations Manual, Chapter VII.                                                                                                    |
|                                                                                                    | *Unemployment<br>Eligibility Status                                | Pre-filled  Select an option from the drop-down menu.  Neither Claimant nor Exhaustee - Individuals who do not fall in either of the following categories: (1) individuals who have been determined as monetarily eligible for benefit payments; (2) individuals who have not exhausted all unemployment compensation (UC) benefit rights for which the individual has been determined monetarily eligible.  Claimant - Any individual who is a person who (a) filed a claim and has been determined monetarily eligible for benefit payments under one or more State or Federal Unemployment Compensation (UC) programs and whose benefit year or compensation, because of an extended duration period, has not ended and who has not exhausted his/her benefit rights.  Exhaustee - Any individual who has exhausted all unemployment compensation (UC) benefit rights for which the individual has been determined monetarily eligible, including extended supplemental benefit right.                                                                                                    |
|                                                                                                    | UI Referred By Status  Claimant has been exempted from work search | Select an option from the drop-down menu.  Select Yes or No.                                                                                                    |

| (ADULT & DISLOCATED WORKER) WIOA APPLICATION                                                                                                    |                                                                                              |                                                                                                    |
|----------------------------------------------------------------------------------------------------|----------------------------------------------------------------------------------------------|----------------------------------------------------------------------------------------------------|
| SECTION                                                                                                    | FIELD                                                                                        | DESCRIPTION                                                                                                    |
|                                                                                                    | Data claimant was<br>exempted from work<br>search                                            | Enter date.                                                                                                    |
|                                                                                                    | Unemployment<br>Compensation Verify                                                          | Select appropriate verification document.                                                                                                    |
|                                                                                                    | Number of weeks<br>unemployed                                                                | A prompt will appear if no information is entered here.  Enter the number of weeks (0-26) that the individual was unemployed during the 26 weeks (6 months) immediately before applying for WIOA (i.e If the individual has never worked enter 26, as the number of weeks unemployed).  Enter this information whether the individual is unemployed at the                                                                                                    |
|                                                                                                    | *Long-term Unemployed<br>(27 or more consecutive<br>weeks):                                  | time of application.  Pre-filled  Select Yes or No.  LONG TERM UNEMPLOYED INDIVIDUAL (see Bureau of Labor Statistics definition) – is a person who has been unemployed for 27 or more consecutive weeks.                                                                                                    |
|                                                                                                    | Current or most recent hourly rate of pay                                                    | Enter the hourly rate of pay.                                                                                                    |
|                                                                                                    | Occupation of most recent<br>employment prior to<br>WIA/WIOA participation<br>(if available) | Click the Search Onet hyperlink and choose occupation.                                                                                                    |
|                                                                                                    | Employment History                                                                           | Staff can add employment history by clicking on "Add Employment History" link.                                                                                                    |
| Dislocated Worker  By clicking on the link "Verify" a list of verification documents will appear listing what documents are being used to provide proof of the item. Select which document and then click "Verify" one more time so that CalJOBS registers it as verified. | Dislocated Worker<br>Category                                                                | Select one of the dislocated worker categories, based on the definition provided on the screen. If the individual does not meet one of the eight categories listed, select the 'None of the Above' option towards the bottom.  If the individual falls under a category from 1-6, click the Verify link to select from a list of methods to confirm the information.  Dislocation Event # - To have the system prefill this information, click the Event Search link directly above to open a new popup window that allows you to use various search criteria to perform a Rapid Response Search. From the results, click an Event Number to prefill the Dislocation Event # field, and the Dislocation Employer fields.  Search Individual Employment History - Before entering the Dislocation Employer information below, click the Search Individual Employment History link to review the individual's saved employment history. This link opens a popup window from which you can select a saved employer to have the system prefill this information. After the popup opens, adjust the filter dropdown as needed, and click the Select link from the Action column for the employer you wish to select. To close the popup, click the link at the bottom of the popup window. |
| WIOA Education Information                                                                                                    | *Highest School Grade<br>Completed<br>*High School Diploma or<br>equivalent received         | Select an option from the drop-down menu.  Select Yes or No.                                                                                                    |
|                                                                                                    | *Highest Education Level completed                                                           | Select an option from the drop-down menu.                                                                                                    |

| (ADULT & DISLOCATED WORKER) WIOA APPLICATION |                                                                    |                                                                                                    |
|----------------------------------------------|--------------------------------------------------------------------|----------------------------------------------------------------------------------------------------|
| SECTION                                      | FIELD                                                              | DESCRIPTION                                                                                                    |
|                                              | *Highest Grade and<br>Educational Level                            | Select an option from the drop-down menu.                                                                                                    |
|                                              | *School Status                                                     | Select an option from the drop-down menu.  Youth participating in adult education under Title II of WIOA, YouthBuild, Job Corps, high school equivalency programs, and dropout re-engagement programs are considered as "not attending any school" and are counted as Out of School Youth for WIOA eligibility. |
| Education Partner Services                   | *Receiving services from<br>Adult Education (WIOA<br>Title II)     | Select the appropriate radio button.                                                                                                    |
|                                              | *Receiving services from<br>YouthBuild                             | Select the appropriate radio button.                                                                                                    |
|                                              | YouthBuild Grant Number (if unknown, enter all 9s)                 | Enter number if known.                                                                                                    |
|                                              | *Receiving services from<br>Job Corps                              | Select the appropriate radio button.                                                                                                    |
|                                              | *Receiving services from<br>Vocational Education (Carl<br>Perkins) | Select the appropriate radio button.                                                                                                    |
|                                              | Individualized Education<br>Program Participant                    | Select an option from the drop-down menu.                                                                                                    |

| (ADULT & DISLOCATED WORKER) WIOA APPLICATION                                  |                                                         |                                                                                                    |
|-------------------------------------------------------------------------------|---------------------------------------------------------|----------------------------------------------------------------------------------------------------|
| SECTION                                                                       | FIELD                                                   | DESCRIPTION                                                                                                    |
|                                                                               | <b>Individual</b> or <b>member of a fo</b> following:   | <i>umily</i> that is receiving, or in the past 6 months has received the                                                                                                    |
|                                                                               | *Temporary Assistance for<br>Needy Families (TANF)      | Pre-filled  Select Yes or No.  TANF; this program provides cash assistance to families with dependent children, through the U.S. Department of Health and Human Services. Select Yes if the individual has received case assistance or other support services from the TANF agency in the last six months prior to participation in the program.                        |
|                                                                               | TANF Recipient                                          | <ul> <li>Select for which individual the verification document is for.</li> <li>Then, select appropriate verification document used.</li> </ul>                                                                                                    |
| Public Assistance                                                             | *Supplemental Security<br>Income (SSI)                  | Pre-filled  Select <b>Yes</b> or <b>No</b> . <b>SSI</b> is a government program that provides stipends to low-income people who are either aged (65 or older), blind, or disabled. Select Yes if the individual is receiving or has received SSI in the last six months prior to participation in the program.                                                          |
| Please verify that information is correct.                                    | SSI Recipient                                           | <ul> <li>Select for which individual the verification document is for.</li> <li>Then, select appropriate verification document used.</li> </ul>                                                                                                    |
| This information is pre-filled based on information provided at Registration. | *General Assistance (GA)                                | Pre-filled  Select Yes or No.  GA is defined as State or Local cash assistance. Select Yes if the individual is receiving or has received GA payments in the last six months prior to participation in the program.                                                                                                    |
|                                                                               | GA Recipient                                            | <ul> <li>Select for which individual the verification document is for.</li> <li>Then, select appropriate verification document used.</li> </ul>                                                                                                    |
|                                                                               | *Supplemental Nutrition<br>Assistance Program<br>(SNAP) | Pre-filled  Select Yes or No.  SNAP is a federal aid program, administered by the U.S. Department of Agriculture, which provides food-purchasing assistance for lowand no-income people. If the individual has received any assistance under this program within the past six months, or has been determined eligible prior to enrolling in this program, answer 'yes'. |
|                                                                               | *Refugee Cash Assistance<br>(RCA)                       | Pre-filled Select <b>Yes</b> or <b>No</b> .                                                                                                    |

| (ADULT & DISLOCATED WORKER) WIOA APPLICATION |                                                                           |                                                                                                    |
|----------------------------------------------|---------------------------------------------------------------------------|----------------------------------------------------------------------------------------------------|
| SECTION                                      | FIELD                                                                     | DESCRIPTION                                                                                                    |
|                                              | RCA Recipient                                                             | <ul> <li>Select for which individual the verification document is for.</li> <li>Then, select appropriate verification document used.</li> </ul>                                                                                                    |
|                                              | Individual receives, or in the                                            | *                                                                                                    |
|                                              | *Receiving Social Security<br>Disability Insurance<br>Income (SSDI)       | Pre-filled  Select <b>Yes</b> or <b>No</b> . <b>SSDI</b> is a payroll tax-funded, federal insurance program. It is designed to provide income supplements to people who are physically restricted in their ability to be employed because of a notable disability, usually a physical disability. SSDI can be supplied on either a temporary or permanent basis. Unlike Supplemental Security Income (SSI), SSDI does not depend on the income of the disabled individual receiving it. Select <i>Yes</i> if the individual is receiving or has received SSDI benefit payments in the last six months prior to participation in the program. |
|                                              | Individual currently meets th                                             | ne following:                                                                                                    |
|                                              | *Receiving services under<br>SNAP Employment &<br>Training Program        | Pre-filled Select Yes or No.                                                                                                    |
|                                              | *Receiving, or has been<br>notified will receive, Pell<br>Grant           | Pre-filled Select Yes or No.                                                                                                    |
|                                              | *Ticket to Work Holder<br>issued by the Social<br>Security Administration | Pre-filled Select <b>Yes</b> or <b>No</b> .                                                                                                    |
|                                              | *English language learner                                                 | Select <b>Yes</b> or <b>No</b> .  Select 'Yes' if the individual is a person who is learning the English language in addition to his or her native language.                                                                                                    |
|                                              | *Basic Skills<br>Deficient/Low Levels of<br>Literacy                      | Select Yes or No.  Reference SDWP Operations Manual, Chapter VII.                                                                                                    |
|                                              | Add/View Basic skills scores                                              | Click the "click here" link to enter information.                                                                                                    |
| *Ex-C has be arrest                          | *Homeless                                                                 | Select Yes or No.  If Yes:  Under "Residential Address" please provide the address of the shelter/location the individual last stayed in or the address of a relative who is authorized to receive the individual's mail.  Under "Mailing Address" provide an address at which the individual can receive correspondence.  Reference SDWP Operations Manual, Chapter VII.                                                                                                    |
|                                              | *Ex-Offender – individual<br>has been<br>arrested/convicted of a<br>crime | Select Yes or No or Did not disclose.                                                                                                    |

| (ADULT & DISLOCATED WORKER) WIOA APPLICATION                                  |                                                                         |                                                                                                    |
|-------------------------------------------------------------------------------|-------------------------------------------------------------------------|----------------------------------------------------------------------------------------------------|
| SECTION                                                                       | FIELD                                                                   | DESCRIPTION                                                                                                    |
|                                                                               | Disabled.                                                               | Pre-filled                                                                                                    |
|                                                                               | *Displaced Homemaker                                                    | Pre-filled  Select Yes or No.  DISPLACED HOMEMAKER (WIOA sec. 3(16)) – means an individual who has been providing unpaid services to family members in the home and who –  • (A)(i) has been depending on the income of another family member but is no longer supported by that income; or  • (ii) is the dependent spouse of a member of the Armed Forced on active duty (as defined in section 101(d)(1) of title 10, United States Code) and whose family income is significantly reduced because of a deployment (as defined in section 991(b) of title 10, United States Code, or pursuant to paragraph (4) of such section), a call or order to active duty pursuant to a provision of law referred to in section 101(a)(13)(B) of title 10, United States Code, a permanent change of station or the service-connected (as defined in section 101(16) of title 38, United States Code) death or disability of the member; and  • (B) Is unemployed or underemployed and is experiencing difficulty in obtaining or upgrading employment |
| Barriers to Employment                                                        | Meets long term unemployment definition                                 | Pre-filled  LONG TERM UNEMPLOYED INDIVIDUAL (see Bureau of Labor Statistics definition) – is a person who has been unemployed for 27 or more consecutive weeks.                                                                                                    |
| Please verify that information is correct.                                    | *Within 2 years of<br>exhausting TANF lifetime<br>eligibility           | Select Yes or No.                                                                                                    |
| This information is pre-filled based on information provided at Registration. | Older individual (age 55 and older)                                     | Pre-filled                                                                                                    |
|                                                                               | *Hawaiian Native                                                        | Pre-filled Select <b>Yes</b> or <b>No</b> .                                                                                                    |
|                                                                               | *American Indian/Alaskan<br>Native                                      | Pre-filled                                                                                                    |
|                                                                               | *Single Parent (including single pregnant women)                        | Select <b>Yes</b> or <b>No</b> or Participant did not self-identify.                                                                                                    |
|                                                                               | single pregnant women)                                                  | Reference SDWP Operations Manual, Chapter VII.  Select Yes or No or Participant did not self-identify.                                                                                                    |
|                                                                               | *Cultural barriers                                                      | Reference SDWP Operations Manual, Chapter VII.                                                                                                    |
|                                                                               | *Eligible Migrant Season<br>Farmworker as defined in<br>WIOA sec 167(i) | Pre-filled  Select Yes or No.  An individual must be, on the date of application for enrollment, an Eligible MSFW or a dependent of an eligible MSFW (Migrant Seasonal Farmworker), as outlined by the following:  • Eligible Seasonal Farmworker - a low-income individual who for 12 consecutive months out of the 24 months prior to application for the program involved, has been primarily employed in agricultural or fish farming labor that is characterized by chronic unemployment or underemployment; and faces multiple barriers to economic self-sufficiency; and dependents of the seasonal farmworker are also eligible.  • Eligible Migrant Farmworker - an eligible seasonal farmworker whose agricultural labor requires travel to a job site such that the farmworker is unable to return to a permanent                                                                                                    |

| (AD                                                                                                    | ULT & DISLOCATED WO                                 | ORKER) WIOA APPLICATION                                                                                                    |
|----------------------------------------------------------------------------------------------------|-----------------------------------------------------|----------------------------------------------------------------------------------------------------|
| SECTION                                                                                                    | FIELD                                               | DESCRIPTION                                                                                                    |
|                                                                                                    |                                                     | place of residence within the same day; and dependents of the migrant farmworker are also eligible.                                                                                                    |
|                                                                                                    |                                                     | Eligible MSFW Youth - an eligible MSFW, ages 14-24, who is individually eligible on its advantable of an eligible MSFW                                                                                                    |
|                                                                                                    |                                                     | is individually eligible or is a dependent of an eligible MSFW.  • Dependent - an individual who:                                                                                                    |
|                                                                                                    |                                                     | <ul> <li>was claimed as a dependent on the eligible MSFW's Federal income tax return for the previous year; or</li> <li>Is the spouse of the eligible MSFW; or</li> <li>If not claimed as a dependent for Federal income tax</li> </ul>                                                                                                    |
|                                                                                                    |                                                     | purposes, is able to establish:  1. A relationship as the eligible MSFW's                                                                                                    |
|                                                                                                    |                                                     | i. Child, grandchild, great grandchild, including legally adopted children; ii. Stepchild; iii. Brother, sister, half-brother, half-sister, stepbrother, or stepsister; iv. Parent, grandparent, or other direct ancestor but not foster parent; v. Foster child; vi. Stepfather or stepmother; vii. Uncle or aunt; viii. Niece or nephew; ix. Father-in-law, mother-in-law, son-in-law; or x. Daughter-in-law, ind 2. The receipt of over half of his/her total support from the eligible MSFW's family |
|                                                                                                    |                                                     | during the eligibility determination period.  • Additional conditions to be met include:  • Male applicants must not have violated Section 3 of the Military Selective Service Act by not presenting and submitting to registration as required.                                                                                                    |
|                                                                                                    |                                                     | To be eligible, participants must have the right to work in the United States.                                                                                                    |
|                                                                                                    | *Meets Governor's special<br>barriers to employment | Select Yes or No.                                                                                                    |
|                                                                                                    | *Due to the individual's                            | Pre-filled                                                                                                    |
|                                                                                                    | disability, they qualify as a family of 1           | Select Yes or No.                                                                                                    |
| Family Income  Please verify that information is correct.  This information is pre-filled based on information provided at Registration. | *Family Size                                        | If <b>No</b> to all questions in the <u>Public Assistance</u> section, then this section will ask individuals to indicate the number of people living in their household, and income within the last 6 months. This will help determine eligibility for certain program services based on low income.                                                                                                    |
|                                                                                                    |                                                     | The <i>Family Income</i> section will indicate, in red text, whether family size and income information are optional in determining Low Income Status.                                                                                                    |
|                                                                                                    | *Annualized Family<br>Income                        | IMPORTANT Optional fields are encouraged to assist with reporting and case management.  Choose from the drop-down menu family size. Enter annualized family income in the space provided.                                                                                                    |
|                                                                                                    |                                                     | Reference SDWP Operations Manual, Chapter VII.                                                                                                    |

| (ADULT & DISLOCATED WORKER) WIOA APPLICATION                                               |                                  |                                                                                                    |
|--------------------------------------------------------------------------------------------|----------------------------------|----------------------------------------------------------------------------------------------------|
| SECTION                                                                                    | FIELD                            | DESCRIPTION                                                                                                    |
|                                                                                            | *Gang Status                     | Select an option from the drop-down menu.  An individual who is or has been subject to any stage of gang membership, gang involvement, or is at risk or gang involvement for whom services under WIOA may be beneficial; or who required assistance in overcoming artificial barriers to employment resulting from gang membership, involvement, or close connections to those in organized gangs.                                                                                                    |
|                                                                                            | *Youth of Incarcerated<br>Parent | Select Yes or No.                                                                                                    |
| Rarriers .                                                                                 | Parole Number                    | Select Yes or No.                                                                                                    |
| Please verify that information is correct.  Reference SDWP Operations Manual, Chapter VII. | *Substance Abuse                 | Substance abuse is defined as excessive use of alcohol or drugs (both prescription and illegal) that leads to clinically significant impairment or distress and occurring within a 12-month period and including:  1. Recurrent substance use resulting in a failure to fulfill major role obligations at work, school, or home (e.g., repeated absences or poor work performance related to substance use; substance-related absences, suspensions, or expulsions from school; neglect of children or household)  2. Recurrent substance use in situations in which it is physically hazardous (e.g., driving an automobile or operating a machine when impaired by substance use)  3. Recurrent substance-related legal problems (e.g., arrests for substance-related disorderly conduct)  4. Continued substance use despite having persistent of recurrent social or interpersonal problems caused or exacerbated by the effects of the substance (e.g., arguments with spouse about consequences of intoxication, physical fights) |

This table displays an eligibility matrix summarizing which customer program groups (eligibility-types) the individual is eligible for, as well as priority of service conditions, and any reasons for not being eligible.

The "inactive" box: This means an individual is eligible for the program and is highlighted in green.

• If staff check the "inactive" box this will discontinue the ability to enroll the individual in activities associated with that customer group.

#### Meets Low Income:

The top of the Application Eligibility area displays whether the applicant meets the definition for low income.

- If it's indicated as Yes that means that Low Income was already established (either based on previously verified low income related to responses for the Public Assistance tab, or later income entered and verified on the Family Income tab).
- Otherwise it will indicate No.
- Staff can also click a link to see a table for current low income guidelines, the same as the one on the Family Income tab.

#### **Eligibility Matrix:**

The eligibility matrix is a table which has a row for each customer program group (i.e., each eligibility type) that staff may have identified for application on the first Start tab.

- The Eligible column indicates whether the applicant is eligible for services via that program type.
- The Priority column will indicate the different priority statuses that apply to the individual, which staff must consider for priority of services, in addition to the basic eligibility status (e.g., Veteran, Basic Skills Deficient, and Low Income). Priority is important for staff who need to be aware of Priority Service, since WIOA does not mandate the same level of business rules to enforce Priority of Service in Enrollments
- The Exceptions/Limitation column is primarily a column for exceptions/limitation that are determining possible eligibility, which staff mush consider. For example, a 5% Exception for youth who are in school and ineligible may display in this column, or an indication for 5% Limitation.
- The Reasons(s) Not Eligible column will indicate identifiable reasons why eligibility is No or Undetermined in the Eligible column. For example:
  - If the eligibility type and date were not selected for Program Type on the Start tab, this column will indicate No Eligibility Date.
  - If the Exception column indicated 5% Exception, this column may indicate 5% Exception Checkbox Required.
- The Actions column will include a checkbox for staff to Inactivate an individual who is eligible (i.e., in green).
  - This will discontinue the ability to enroll them in activities associated with that customer program group, but will not change their application status).
  - The column may include other checkboxes, if any other scenario, allows for a staff action.
  - For example, identifiable reasons why eligibility is No or Undetermined in the Eligible column.
  - For example, if a 5% Exception is required of the individual, as in-school youth, and staff is allowed to grant that exception, then a "Service under 5% exception" checkbox will display.

**Applicant Eligibility** 

| (ADULT & DISLOCATED WORKER) WIOA APPLICATION |       |                                                                                                    |
|----------------------------------------------|-------|----------------------------------------------------------------------------------------------------|
| SECTION                                      | FIELD | DESCRIPTION                                                                                                    |
| WIOA Grant Eligibility                       |       | This table displays state and national WIOA grant eligibility, which controls access to Grant funding streams in the Activity/Enrollment record.                                                                                                    |
| Non-WIOA Grants                              |       | This table displays listings for Non-WIOA grants that are associated, or can be associated with the individual.                                                                                                    |
| Grants                                       |       | This table displays listings for ET/Local grant that are associated, or can be associated with the individual.                                                                                                    |
| Staff Eligibility Information                |       | This section contains the Case Manager assignment, staff comments, and staff case notes, as well as a link to access any WIOA Legacy Application Data, if applicable.  • Assign Case Manager - Clicking this link allows staff to assign a case manager to this application (create/edit).  • Assign Me - Clicking this link allows staff to assign this application to his/her own case load.  • Remove Case Manager Assignment - Clicking this link allows staff to remove the Case Manager assigned to this application.  • Comments - This optional field is available for adding text to staff with access to one of the Eligibility groups. The Spell Check link will check spelling for the entered text.  • Add a new Case Note - Opens the case note interface in a new window, and allows staff to add a case note to CalJOBS.  • Show Filter Criteria - Perform a new case note search according to the filter criteria entered, and click the Filter link to refresh the current screen to display results.  • Case Notes - From the case notes table, click a link under the Subject column to view/edit an individual case note, or click Edit from the Action column. Clicking the envelope icon to send a message to the user.  • WIA Legacy Application Data - This link only displays at the bottom if the WIOA Application if a WIA application was converted for the WIOA application. |

#### COMPLETING A YOUTH WIOA APPLICATION

Follow the steps below to complete a WIOA Application in CalJOBS:

1. Click the individual's name under **Currently Managing** section, located on the top left corner of the screen.

This will bring staff to the portfolio view of the individual.

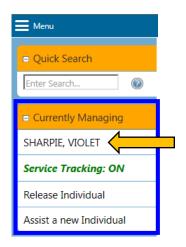

- 2. Expand the *Staff Profiles* folder by clicking on the plus sign (+) next to the folder icon. *This will reveal the subfolders of the Staff Profile folder.*
- 3. Then expand the *Case Management Profile*.

  This will reveal the individual tabs/screens of the Case Management Profile folder.
- 4. Select the link titled, *Programs*.

  The Programs screen is where all the program applications are available for view. Also, this is the screen that will gives staff access to add a WIOA Application.

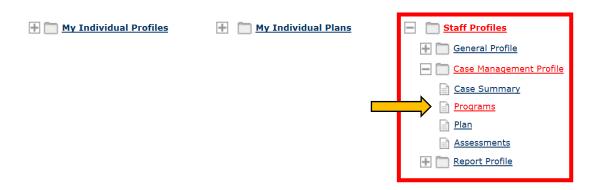

5. To begin working on WIOA Application click on the link *Create Workforce Innovation* and *Opportunity Act (WIOA) Program*.

Answer all questions and submit completed form using the Finish button.

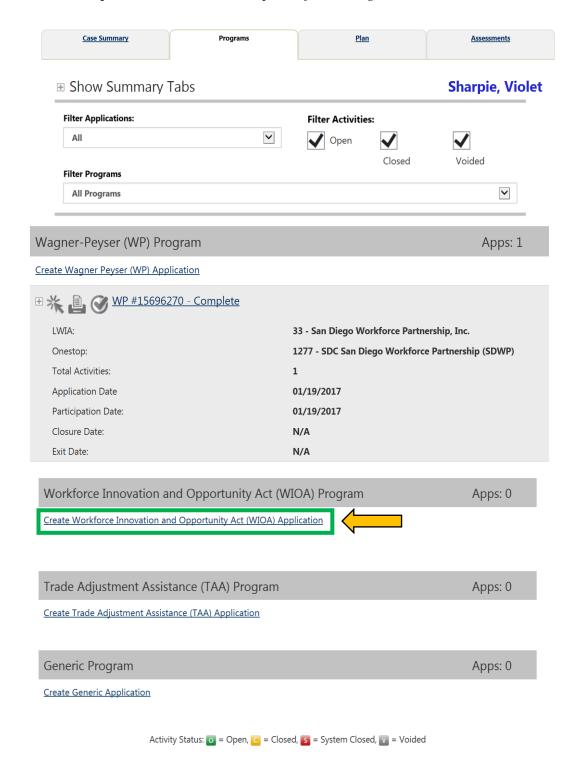

### (YOUTH) WIOA APPLICATION SCREEN 1

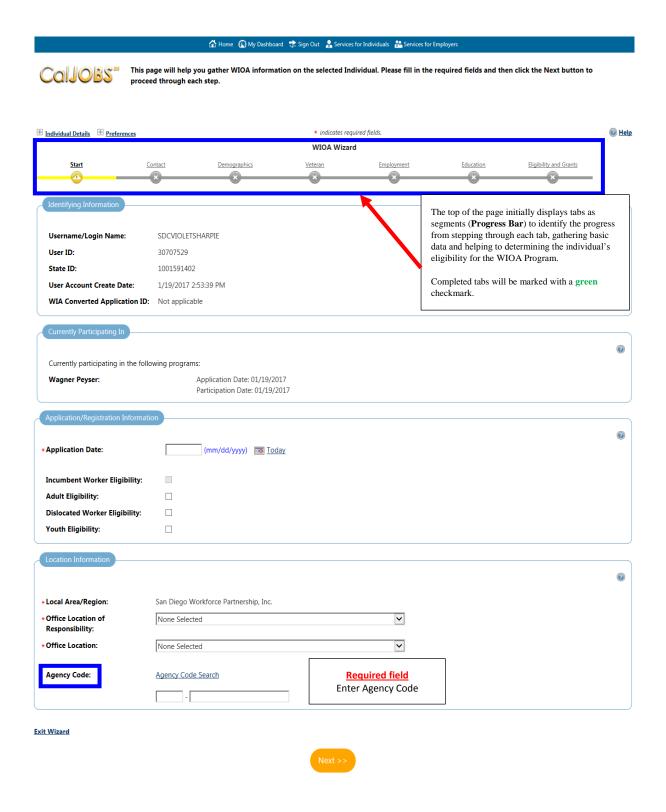

| Contact Information                                        |                                                                     |                                                                                                    |                                       |
|------------------------------------------------------------|---------------------------------------------------------------------|----------------------------------------------------------------------------------------------------|---------------------------------------|
| • First Name: Middle Initial:                              | Violet                                                              | Only use the <i>Verify</i> link to indicate which documents were used for eligibility purposes in the <i>Eligibility Certification &amp; Review Form (ECRF)</i> . | •                                     |
| Last Name (including suffix e.g.     Jr., Sr., PhD, etc.): | Sharpie                                                             | Englishing Confidence & Review 1881 (BORT).                                                                                                    |                                       |
| • SSN (do not enter dashes. eg: 999999999):                | 971032085 [Edit SSN]                                                |                                                                                                    |                                       |
|                                                            | [ <u>Verify</u>   <mark>Scan   <u>Upload</u>   <u>Link</u> ]</mark> |                                                                                                    |                                       |
| Current Address                                            |                                                                     |                                                                                                    | · · · · · · · · · · · · · · · · · · · |
| - Address 1:                                               | 1450 university ave                                                 |                                                                                                    |                                       |
| Address 2:                                                 |                                                                     |                                                                                                    |                                       |
| City:                                                      | San Diego                                                           |                                                                                                    |                                       |
| - State:                                                   | California                                                          |                                                                                                    |                                       |
| *County/Parish:                                            | San Diego County                                                    |                                                                                                    |                                       |
| •Zip Code:                                                 | 92105 [ Find Zip Code ]                                             |                                                                                                    |                                       |
| - Country:                                                 | United States                                                       |                                                                                                    |                                       |
| •                                                          | [ Verify   Scan   Upload   Link ]                                   |                                                                                                    |                                       |
| Primary Phone Number:                                      | 619 228 2909 Ext.                                                   |                                                                                                    |                                       |
| * Primary Phone Type:                                      | Work Phone                                                          |                                                                                                    |                                       |
| Alternative Phone:                                         | Ext.                                                                |                                                                                                    |                                       |
| Alternative Phone Type:                                    | None Selected                                                       |                                                                                                    |                                       |
| Fax:<br>Email:                                             |                                                                     |                                                                                                    |                                       |
|                                                            |                                                                     |                                                                                                    |                                       |
| Mailing Address                                            |                                                                     |                                                                                                    |                                       |
| ☐ Staff has reviewed this address                          | for correctness                                                     |                                                                                                    | <b>②</b>                              |
| ☐ Check here to use the residenti                          |                                                                     |                                                                                                    |                                       |
| • Mail Address 1:                                          | 1450 UNIVERSITY AVE                                                 |                                                                                                    |                                       |
| Mail Address 2:                                            |                                                                     |                                                                                                    |                                       |
| - Mailing City:                                            | San Diego                                                           |                                                                                                    |                                       |
| • Mailing State:                                           | California                                                          |                                                                                                    |                                       |
| Mailing Zip/Postal Code:                                   | 92103-3405                                                          |                                                                                                    |                                       |
| • Mailing Country:                                         | United States                                                       |                                                                                                    |                                       |

### SCREEN 2 CONTINUED ...

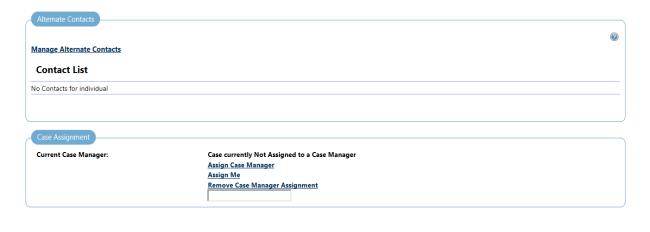

 $\hfill \Box$  Check here to allow saving of a partial application

Exit Wizard

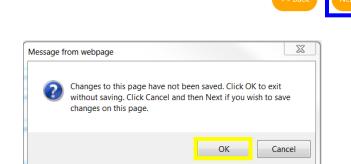

#### If you need to SAVE and EXIT

- Step 1: Click the **NEXT** button to save changes on the current page.
- Step 2: Then, click <u>EXIT</u>
   <u>WIZARD</u>, a pop-up window will display.
- Step 3: Click **OK** to save the changes up that point and exit application.

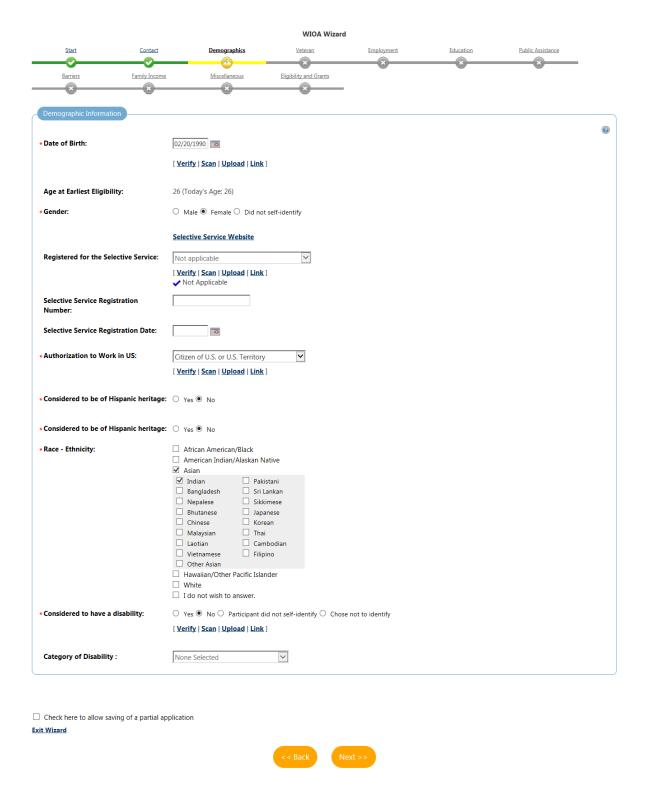

| WIOA Wizard                                    |                          |                                                           |                        |                   |           |                   |          |
|------------------------------------------------|--------------------------|-----------------------------------------------------------|------------------------|-------------------|-----------|-------------------|----------|
| Start                                          | Contact                  | <u>Demographics</u>                                       | <u>Veteran</u>         | <u>Employment</u> | Education | Public Assistance |          |
| <b>─</b>                                       | <b>─</b>                 | <b>─</b>                                                  | <u> </u>               | ×                 | ×         | ×                 |          |
| <u>Barriers</u>                                | Family Income            | Miscellaneous                                             | Eligibility and Grants |                   |           |                   |          |
| *                                              | ×                        | ×                                                         | *                      |                   |           |                   |          |
| Transitioning Service N                        | Member                   |                                                           |                        |                   |           |                   | <b>②</b> |
| • Transitioning Service                        | Member:                  | ○ Yes ● No                                                |                        |                   |           |                   |          |
| Type of Transitioning                          | Service Member:          | None Selected                                             | V                      |                   |           |                   |          |
| Estimated Discharge                            | Date:                    | (mm/dd/yyyy)                                              | Today                  |                   |           |                   |          |
| Veteran Information                            |                          |                                                           |                        |                   |           |                   |          |
| • Eligible Veteran Stati                       |                          | O V . 100 I                                               |                        |                   |           |                   | •        |
| * Eligible Veteran Stati                       | us.                      | Yes <= 180 days Yes, Eligible Veteran                     |                        |                   |           |                   |          |
|                                                |                          | Yes, Other Eligible Person                                | 1                      |                   |           |                   |          |
|                                                |                          | ● No                                                      |                        |                   |           |                   |          |
|                                                |                          | [ <u>Verify</u>   <u>Scan</u>   <u>Upload</u>   <u>Li</u> | <u>nk</u> ]            |                   |           |                   |          |
|                                                |                          | Obtain DD214                                              |                        |                   |           |                   | •        |
| *Served more than 1 t                          | tour of duty:            | ○ Yes <b>®</b> No                                         |                        |                   |           |                   |          |
| Military Service Entry                         | Date:                    | (mm/dd/yyyy)                                              | <b></b>                |                   |           |                   |          |
| Military Service Disc                          | harge Date:              | (mm/dd/yyyy)                                              | <b>:</b>               |                   |           |                   |          |
| * Disabled Veteran:                            |                          | No                                                        | V                      |                   |           |                   |          |
| Homeless Veteran:                              |                          | ○ Yes <b>●</b> No                                         |                        |                   |           |                   |          |
| Received Services fro<br>Vocational Rehabilita |                          | ○ Yes ○ No                                                |                        |                   |           |                   |          |
| ☐ Check here to allow sa                       | iving of a partial appli | cation                                                    | << Back Ne             | xt >>             |           |                   |          |

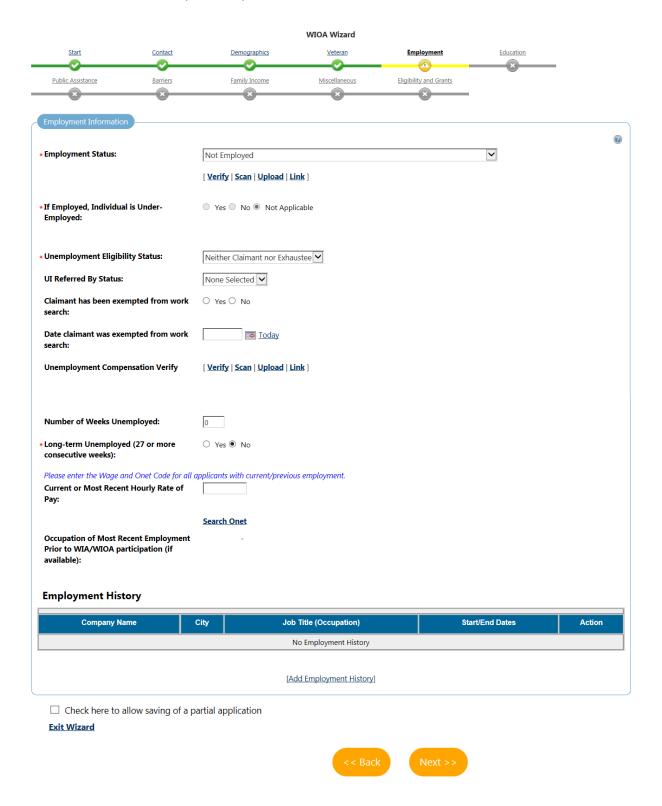

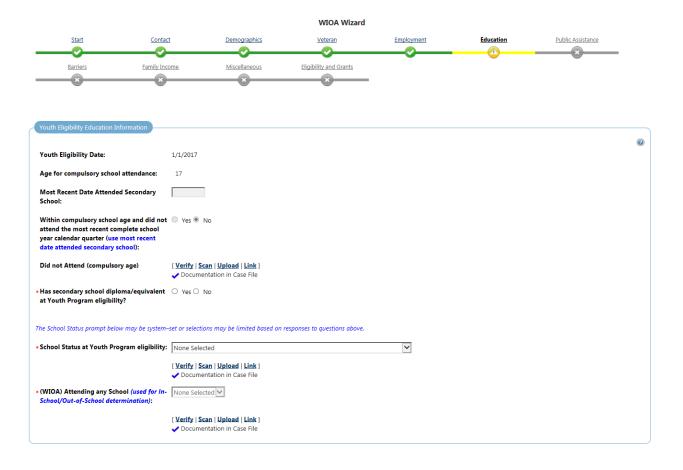

#### WIOA APPLICATION SCREEN 6 CONTINUED ...

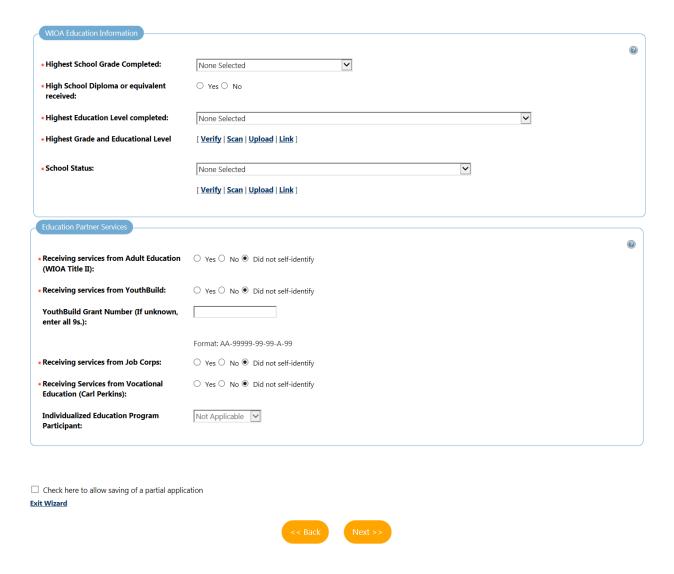

|                                                                          |                         |                     | WIOA Wizard                |            |           |                   |  |
|--------------------------------------------------------------------------|-------------------------|---------------------|----------------------------|------------|-----------|-------------------|--|
| Start C                                                                  | ontact [                | <u>Demographics</u> | Veteran                    | Employment | Education | Public Assistance |  |
|                                                                          | <b>⊘</b>                |                     | <b>─</b> ♥                 | <b>─</b>   |           | <u> </u>          |  |
| Barriers Fami                                                            | ly Income !             | Miscellaneous       | Eligibility and Grants     |            |           |                   |  |
| *                                                                        | *                       | <u> </u>            | ×                          |            |           |                   |  |
| Public Assistance                                                        |                         |                     |                            |            |           |                   |  |
| Individual or member of a fai                                            | nily that is receiving, | or in the past 6 mc | onths has received, the fo | ollowing:  |           |                   |  |
| • Temporary Assistance for Need<br>(TANF):                               | ly Families O Yes •     | No No               |                            |            |           |                   |  |
| TANF Recipient:                                                          | O Appli                 | cant O Family Mem   | ber O Not Applicable       |            |           |                   |  |
|                                                                          | [ Verify                | Scan   Upload   Lin | <b>nk</b> ]                |            |           |                   |  |
|                                                                          | (an)                    |                     |                            |            |           |                   |  |
| Supplemental Security Income                                             |                         |                     |                            |            |           |                   |  |
| SSI Recipient:                                                           | O Appli                 | cant O Family Mem   | ber O Not Applicable       |            |           |                   |  |
|                                                                          | [ <u>Verify</u>         | Scan   Upload   Lin | <u>nk</u> ]                |            |           |                   |  |
| General Assistance (GA):                                                 | ○ Yes €                 | ) No                |                            |            |           |                   |  |
| GA Recipient:                                                            | O Appli                 | cant O Family Mem   | ber O Not Applicable       |            |           |                   |  |
|                                                                          | [ <u>Verify</u>         | Scan   Upload   Lin | <u>nk</u> ]                |            |           |                   |  |
| Supplemental Nutrition Assista     Program (SNAP):                       | nce O Yes (             | No No               |                            |            |           |                   |  |
|                                                                          | [ <u>Verify</u>         | Scan   Upload   Lir | <u>ık</u> ]                |            |           |                   |  |
| Refugee Cash Assistance (RCA)                                            | ○ Yes ④                 | ) No                |                            |            |           |                   |  |
| RCA Recipient:                                                           | O Appli                 | cant O Family Mem   | iber O Not Applicable      |            |           |                   |  |
| ·                                                                        |                         | Scan   Upload   Lir |                            |            |           |                   |  |
|                                                                          | (                       |                     |                            |            |           |                   |  |
| Individual receives, or in the la                                        | st 6 months, received:  |                     |                            |            |           |                   |  |
| <ul> <li>Social Security Disability Insura<br/>Income (SSDI):</li> </ul> | nce O Yes @             | No No               |                            |            |           |                   |  |
|                                                                          | [ <u>Verify</u>         | Scan   Upload   Lir | <u>nk</u> ]                |            |           |                   |  |

### WIOA APPLICATION SCREEN 7 CONTINUED ...

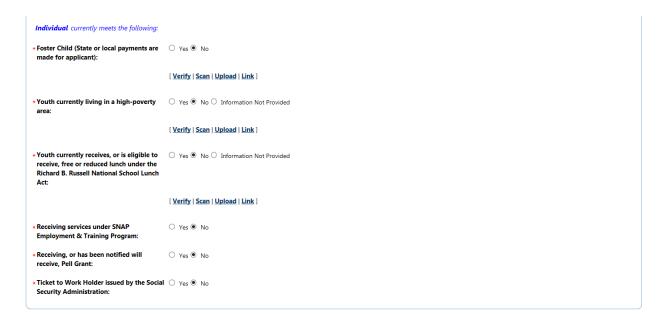

Exit Wizard

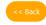

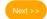

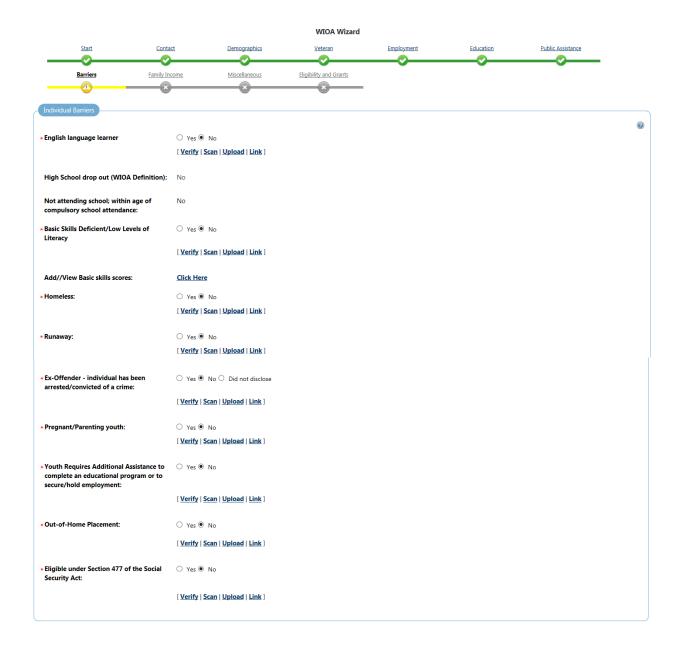

## WIOA APPLICATION SCREEN 8 CONTINUED ...

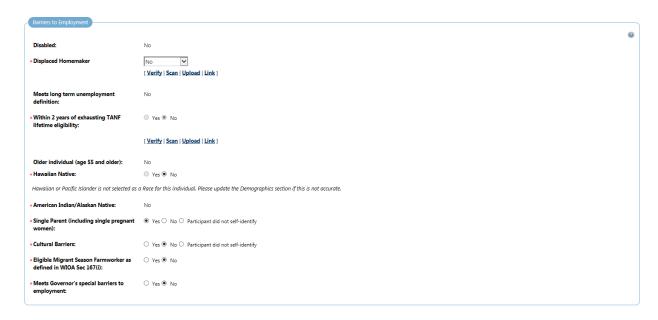

Exit Wizard

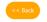

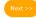

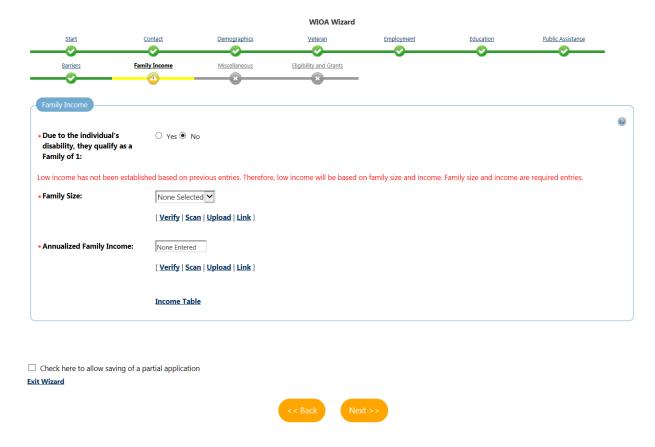

|                                       |                           |                     | WIOA Wiza              | rd                |           |                   |   |
|---------------------------------------|---------------------------|---------------------|------------------------|-------------------|-----------|-------------------|---|
| <u>Start</u>                          | Contact                   | <u>Demographics</u> | <u>Veteran</u>         | <u>Employment</u> | Education | Public Assistance |   |
| Barriers                              | Family Income             | Miscellaneous       | Eligibility and Grants | _                 |           |                   |   |
| Barriers                              |                           |                     |                        |                   |           |                   | 0 |
| • Gang Status: • Youth of Incarcerate | d Parent:                 | N/A ○ Yes   No      | <b>V</b>               |                   |           |                   |   |
| Parole Number:                        |                           |                     |                        |                   |           |                   |   |
| * Substance Abuse:                    |                           | ○ Yes ● No          |                        |                   |           |                   |   |
| ☐ Check here to allow so              | aving of a partial applic | ation               |                        |                   |           |                   |   |
|                                       |                           |                     | << Back                | Next >>           |           |                   |   |

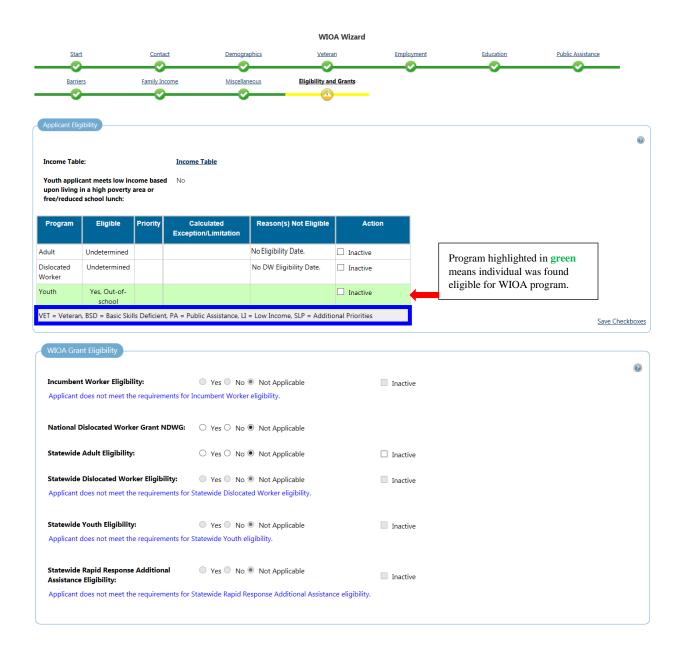

#### SCREEN 11 CONTINUED ...

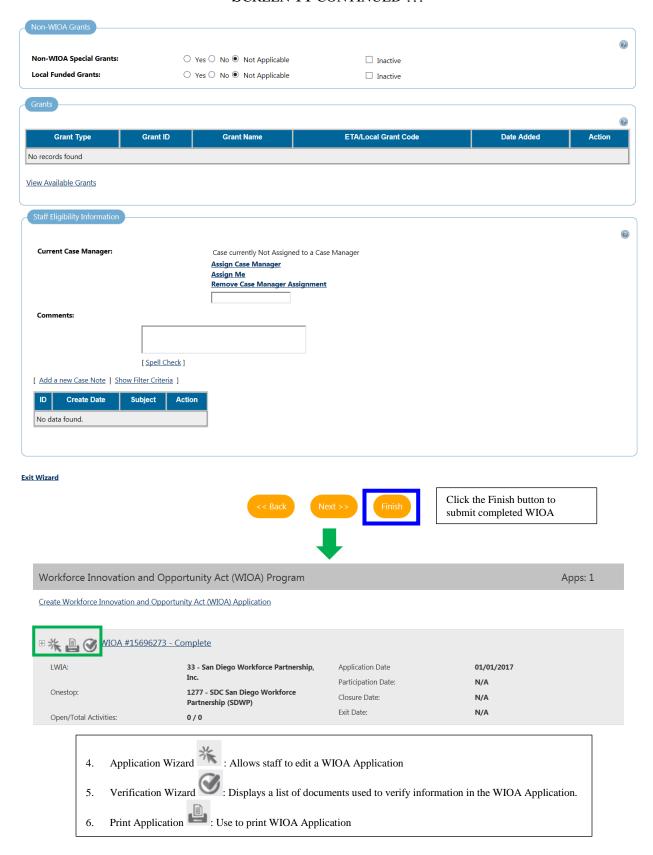

| (YOUTH) WIOA APPLICATION                                                                |                                                                                                    |                                                                                                    |  |  |
|-----------------------------------------------------------------------------------------|----------------------------------------------------------------------------------------------------|----------------------------------------------------------------------------------------------------|--|--|
| SECTION                                                                                 | FIELD                                                                                                   | DESCRIPTION                                                                                                    |  |  |
|                                                                                         | *Application Date                                                                                       | Enter the individual's Application Date using either the calendar icon or free-text entry. This date becomes locked down upon save.  Application Date: This is the date the individual applied to the program.                                                                                                    |  |  |
| Application/Registration<br>Information                                                 | <ul> <li>Adult Eligibility</li> <li>Dislocated Worker Eligibility</li> <li>Youth Eligibility</li> </ul> | <ul> <li>This section:</li> <li>Designates under which program the individual will be enrolled,</li> <li>Determines the program activity codes that will be made available by CalJOBS, and</li> <li>Determines the performance measures the individual will fall under.</li> <li>Eligibility Date: This is the date the individual's eligibility is determined for the program, the 2<sup>nd</sup> Review Signature Date on the Eligibility Certification &amp; Review Form (ECRF).</li> </ul> |  |  |
|                                                                                         | *Local Area/Region                                                                                      | Select San Diego Workforce Partnership.                                                                                                    |  |  |
| Location Information                                                                    | *Office Location of<br>Responsibility                                                                   | Select an option from drop-down menu. This should be the name of the agency (i.e. SDC YMCA).                                                                                                    |  |  |
| Location information                                                                    | *Office Location                                                                                        | Select an option from drop-down menu. This should be the name of the agency (i.e. SDC YMCA).                                                                                                    |  |  |
|                                                                                         | Agency Code                                                                                             | REQUIRED FIELD Search for Agency Code by clicking on the "Agency Code Search" link.                                                                                                    |  |  |
|                                                                                         | *First Name                                                                                             |                                                                                                    |  |  |
| Contact Information  Please verify that information is                                  | Middle Initial                                                                                          | Pre-filled                                                                                                    |  |  |
| correct.  This information is pre-filled based on information provided at Registration. | *Last Name                                                                                              |                                                                                                    |  |  |
|                                                                                         | *SSN                                                                                                    | Pre-filled  If SSN is incorrect, click the Edit SSN hyperlink and make changes.                                                                                                    |  |  |
|                                                                                         | *Address Line 1                                                                                         | Pre-filled                                                                                                    |  |  |
| Current Address                                                                         | Address Line 2                                                                                          | Enter the individual's home street address.  Pre-filled  Enter the individual's apartment, lot, building, or suite number.                                                                                                    |  |  |
| Please verify that information is correct.                                              | City                                                                                                    | Pre-filled  Enter the individual's city.                                                                                                    |  |  |
| This information is pre-filled based on information provided at Registration.           | *State                                                                                                  | Pre-filled  Enter the individual's state.                                                                                                    |  |  |
|                                                                                         | *County/Parish                                                                                          | Pre-filled  Enter the individual's County/Parish.                                                                                                    |  |  |
|                                                                                         | *Zip Code                                                                                               | Pre-filled                                                                                                    |  |  |

| (YOUTH) WIOA APPLICATION                |                                    |                                                                                                    |  |  |
|-----------------------------------------|------------------------------------|----------------------------------------------------------------------------------------------------|--|--|
| SECTION                                 | FIELD                              | DESCRIPTION                                                                                                    |  |  |
|                                         |                                    | Enter zip code or use the "Find Zip Code" link.                                                                                                    |  |  |
|                                         |                                    | Pre-filled                                                                                                    |  |  |
|                                         | *Country                           |                                                                                                    |  |  |
|                                         |                                    | Enter the individual's Country.                                                                                                    |  |  |
|                                         | *Primary Phone Number              | Pre-filled                                                                                                    |  |  |
|                                         |                                    | Enter zip code or use the "Find Zip Code" link.  Pre-filled  Enter the individual's Country.  Pre-filled  Enter the individual's primary phone number, including area code.  Pre-filled  Enter the individual's alternate phone number, including area code.  Pre-filled  Enter the individual's alternate phone number, including area code.  Although not a required field, staff are encouraged to try to obtain an alternate phone.  Pre-filled  Select an option from the drop-down menu.  Pre-filled  Enter individual's fax number.  Pre-filled  Enter individual's email address, if any (example newindividual@gmail.com).  If individual provides staff with an email address staff should verify that email works or still has access to it.  Check the box.  Serves as a helpful tool to ensure that current address information is correct.  Check the box.  Select this box if individual wants to use the residential address as the mailing address.  Pre-filled  Enter the individual's mailing address apartment, lot, building, or suite number.  Pre-filled  Enter the individual's mailing city.  Pre-filled  Enter the individual's mailing city.  Pre-filled  Enter the individual's mailing state.  Pre-filled |  |  |
|                                         | 45. 5. 5.                          | Pre-filled                                                                                                    |  |  |
|                                         | *Primary Phone Type                | Select an ontion from the dron-down menu                                                                                                    |  |  |
|                                         |                                    |                                                                                                    |  |  |
|                                         |                                    |                                                                                                    |  |  |
|                                         | Alternative Phone                  | Enter the individual's alternate phone number, including area code.                                                                                                    |  |  |
|                                         |                                    | Although not a required field, staff are encouraged to try to                                                                                                    |  |  |
|                                         |                                    |                                                                                                    |  |  |
|                                         | Alternative Phone Type             | Pre-filled                                                                                                    |  |  |
|                                         | Themative I none Type              | Select an option from the drop-down menu.                                                                                                    |  |  |
|                                         |                                    | Pre-filled                                                                                                    |  |  |
|                                         | Fax                                | Enter individual's fax number                                                                                                    |  |  |
|                                         |                                    |                                                                                                    |  |  |
|                                         |                                    |                                                                                                    |  |  |
|                                         | Email                              |                                                                                                    |  |  |
|                                         | Emair                              |                                                                                                    |  |  |
|                                         |                                    |                                                                                                    |  |  |
|                                         |                                    |                                                                                                    |  |  |
|                                         | Staff has reviewed this            | Check the box.                                                                                                    |  |  |
|                                         | address for correctness            | *                                                                                                    |  |  |
|                                         |                                    |                                                                                                    |  |  |
|                                         | Check here to use the              | Check the box.                                                                                                    |  |  |
|                                         | residential address<br>information |                                                                                                    |  |  |
|                                         |                                    |                                                                                                    |  |  |
| Mailing Address                         | *Mail Address 1                    | rie-illed                                                                                                    |  |  |
|                                         |                                    | ,                                                                                                    |  |  |
| Please verify that information is       |                                    | Pre-filled                                                                                                    |  |  |
| correct.                                | Mail Address 2                     |                                                                                                    |  |  |
| This information is pre-filled based on |                                    |                                                                                                    |  |  |
| information provided at Registration.   | *Mailing City                      | ric-inicu                                                                                                    |  |  |
|                                         | - •                                |                                                                                                    |  |  |
|                                         | *Mailing State                     | Pre-filled                                                                                                    |  |  |
|                                         |                                    | · ·                                                                                                    |  |  |
|                                         | *Mailing Zip/Postal Code           | Pre-filled                                                                                                    |  |  |
|                                         | Training Zip/1 Ostai Code          | Enter the individual's mailing zip/postal code.                                                                                                    |  |  |
|                                         |                                    | Pre-filled                                                                                                    |  |  |
|                                         | *Mailing Country                   | Enter the individual's mailing country.                                                                                                    |  |  |
|                                         | ı                                  | ,                                                                                                    |  |  |

| (YOUTH) WIOA APPLICATION                                                      |                                                                         |                                                                                                    |  |  |
|-------------------------------------------------------------------------------|-------------------------------------------------------------------------|----------------------------------------------------------------------------------------------------|--|--|
| SECTION                                                                       | FIELD                                                                   | DESCRIPTION                                                                                                    |  |  |
| Alternate Contacts                                                            |                                                                         | This link will help staff add or remove any new contacts.                                                                                                    |  |  |
| Please verify that information is correct.                                    | Manage Alternate Contacts                                               | This information is used if the individual cannot be reached through their primary contact information or contact is lost with the individual.                                                                                                    |  |  |
| This information is pre-filled based on                                       |                                                                         | Provider staff <u>should not</u> be listed as an alternate contact.  Pre-filled                                                                                                    |  |  |
| information provided at Registration.                                         | Contact List                                                            | If contact information for alternate contacts had been previously entered the information would populate this list.                                                                                                    |  |  |
| Case Assignment                                                               | Current Case Manager<br>(Assign Case Manager,<br>Assign Me, Remove Case | The system will display the current program case manager for this individual in the <b>Current Case Manager</b> field, if a case manager was previously determined.                                                                                                    |  |  |
|                                                                               | Manager Assignment)                                                     | Click the <b>Assign Case Manager</b> link to change the case manager or click the <b>Assign Me</b> link to assign yourself as the case manage.                                                                                                    |  |  |
|                                                                               | *Date of Birth                                                          | Pre-filled                                                                                                    |  |  |
|                                                                               | Age at Earliest Eligibility *Gender                                     | This is automatically generated based on date of birth.  Pre-filled                                                                                                    |  |  |
|                                                                               | Gender                                                                  | Pre-filled                                                                                                    |  |  |
|                                                                               | *Have you registered with<br>the Selective Service?                     | Selective Service - A male who turns 18 years of age while enrolled in a WIOA program is required to register with the Selective Service within 30 days of his 18th birthday.  If after enrollment individual registers for Selective Service:  • Do not update the WIOA Application  • Add a Case Note in CalJOBS documenting that individual has been registered.                                                                                                    |  |  |
|                                                                               |                                                                         | Reference SDWP Operations Manual, Chapter VII.                                                                                                    |  |  |
|                                                                               | Selective Service<br>Registration Number                                | Pre-filled                                                                                                    |  |  |
|                                                                               | Selective Service                                                       | Pre-filled                                                                                                    |  |  |
| Demographic Information                                                       | Registration Date                                                       | Pre-filled                                                                                                    |  |  |
| Please verify that information is correct.                                    | *Authorization to Work in the U.S.                                      | Select an option from the drop-down menu.                                                                                                    |  |  |
|                                                                               |                                                                         | Reference SDWP Operations Manual, Chapter VII.                                                                                                    |  |  |
| This information is pre-filled based on information provided at Registration. | *Considered to be of<br>Hispanic heritage                               | Pre-filled  Select <i>Yes</i> or <i>No</i> .  Hispanics/Latinos are people of Cuban, Mexican, Puerto Rican, South or Central American, or other Spanish culture in origin, regardless of race.                                                                                                    |  |  |
|                                                                               | *Race - Ethnicity                                                       | Pre-filled  Check all boxes that apply. Use the following information as a guideline:  • African American/Black: A person having origins in any of the black racial groups of Africa.  • American Indian/Alaskan Native: A person having origins in any of the original peoples of North America and South America (including Central America), and who maintains cultural identification through tribal affiliation or community recognition.  • Asian: A person having origins in any of the original peoples of the Far East, Southeast Asia, or the Indian Subcontinent (e.g. India, Pakistan, Bangladesh, Sri Lanka, Nepal, Sikkim, and |  |  |

| (YOUTH) WIOA APPLICATION     |                                         |                                                                                                    |  |
|------------------------------|-----------------------------------------|----------------------------------------------------------------------------------------------------|--|
| SECTION                      | FIELD                                   | DESCRIPTION                                                                                                    |  |
|                              |                                         | Bhutan). This includes, for example, Cambodia, China, Japan, Korea, Malaysia, the Philippine Islands, Thailand and Vietnam.  Hawaiian/Other Pacific Islander: A person having origins in any of the original peoples of Hawaii, Guam, Samoa, or other Pacific Islands.                                                                                                    |  |
|                              |                                         | White: A person having origins in any of the original peoples of Europe, the Middle East, or North Africa.                                                                                                    |  |
|                              |                                         | I do not wish to answer: You do not wish to make a selection for this category.                                                                                                    |  |
|                              | *Considered to have a disability        | Pre-filled  Select Yes, No, Participant did not self-identify, or Chose not to                                                                                                    |  |
|                              | Category of Disability                  | identify. If Yes, select from drop-down menu the type of disability.  Reference SDWP Operations Manual, Chapter VII.                                                                                                    |  |
| Transitioning Service Member | *Transitioning Service<br>Member        | Select Yes or No.  A Transitioning Service Member (TSM) is an individual in active duty status (including separation leave) who registers for employment services and is within 24 months of retirement or 12 months of separation.  ACTIVE DUTY (38 USC 101(21))- means full-time duty in the active military service of the United States. Such term includes full-time training duty, annual training duty, and attendance, while in the active military service, at a school designated as a service school by law or by the Secretary of the military department concerned. Such term does not include full-time National Guard duty. |  |
|                              | Type of Transitioning<br>Service Member | This field is required only if 'Yes' is selected for <b>Transitioning</b> Service Member.  Select an option from the drop-down menu.                                                                                                    |  |
|                              | Estimated Discharge Date                | Enter estimated discharge date.                                                                                                    |  |

| (YOUTH) WIOA APPLICATION                                                                                                    |                                                                                                    |                                                                                                    |  |  |
|----------------------------------------------------------------------------------------------------|----------------------------------------------------------------------------------------------------|----------------------------------------------------------------------------------------------------|--|--|
| SECTION                                                                                                    | FIELD                                                                                                    | DESCRIPTION                                                                                                    |  |  |
| Veteran Information  By clicking on the link "Verify" a list of verification documents will appear listing what documents are being used to provide proof of the item. Select which document and then click "Verify" one more time so that CalJOBS registers it as verified. | *Eligible Veteran Status  *Served more than 1 tour of duty  Military Service Entry Date  Military Service Discharge | Click the appropriate radio button.  Yes <= 180 days - Select if the individual has served for less than, or equal to, 180 days as active U.S. military, naval, or air service and who was discharged under conditions other than dishonorable.  Yes, Eligible Veteran - Record for individuals who have served on active duty for period or more than 180 days and who were discharged or released under conditions other than dishonorable; who were discharged or released because of a service-connected disability; or as a member of a reserve component under an order to active duty pursuant to section 167 (a), (d), or, (g), 673 (a) of Title 10, U.S.C., served on active duty during a period of war or in a campaign or expedition for which a campaign badge is authorized and was discharged or released from such duty with other than a dishonorable discharge.  Yes, Other Eligible Person - Select if the individual is: (a) the spouse of any person who died on active duty of a service-connected disability; (b) the spouse of any person who has a total, permanent disability resulting from a service-connected disability; or the spouse of a veteran who died under the existence of such a disability; or, (c) the spouse of any member of the Armed Forces serving on active duty, who, at the time of the application for assistance under this part, is listed, pursuant to 38 U.S.C. 101 and the regulations issued there under, by the Secretary concerned, in one or more of the following categories and has been so listed for more than 90 days:  missing in action captured in the line of duty by a hostile force, or forcibly detained or interned in the line of duty by a foreign government or power  No - Record 'No' if the individual does not meet any of the criteria listed above.  Selecting 'Yes' will populate additional Field(s) below. These added fields will allow you to enter the additional Entry/Discharge Dates for individuals with more than one tour of duty. |  |  |
|                                                                                                    | Date                                                                                                    | Enter date.                                                                                                    |  |  |
|                                                                                                    | *Disabled Veteran                                                                                                   | Use the following guidelines to determine if the individual meets the criteria for one of the Disabled selections in the drop-down list:  • Yes, Disabled - Select if the individual is a veteran who served in the active U.S. military, naval or air service and who is entitled to compensation regardless of rating (including those rated at 0%); or who but for receipt of military retirement pay would be entitled to compensation, under laws administered by the Department of Veteran's Affairs (DVA), or who was discharged or released from active duty because of a service-connected disability.  • Yes, Special Disabled - Select if the individual is a veteran entitled to compensation (or who, but for receipt of military retirement pay would be entitled to compensation) under laws administered by the Department of Veteran's Affairs (DVA) for a disability, (i) rated at 30% or more, or (ii) rated at 10 or 20% in the case of a veteran who has been determined by the DVA to have a serious employment handicap.                                                                                                    |  |  |
|                                                                                                    | Homeless Veteran                                                                                                    | Select Yes or No.                                                                                                    |  |  |
|                                                                                                    | l .                                                                                                    |                                                                                                    |  |  |

| (YOUTH) WIOA APPLICATION                                                                                                    |                                                                 |                                                                                                    |  |  |
|----------------------------------------------------------------------------------------------------|-----------------------------------------------------------------|----------------------------------------------------------------------------------------------------|--|--|
| SECTION                                                                                                    | FIELD                                                           | DESCRIPTION                                                                                                    |  |  |
|                                                                                                    | Received Services from<br>Veterans Vocational<br>Rehabilitation | Select <b>Yes</b> or <b>No</b> .                                                                                                    |  |  |
| Employment Information  Please verify that information is correct.  This information is pre-filled based on information provided at Registration. | *Employment Status                                              | Employed - The individual is a person who either:         a. Did any work at all as a paid employee?         b. Did any work at all in his or her own business, profession, or farm?         c. Worked 15 hours or more as unpaid worker in an enterprise operated by a member of the family, or         d. Is one who was not working, but has a job or business from which he or she was temporarily absent because of illness, bad weather, vacation, labor-management dispute, or personal reasons, whether paid by the employer for time-off, and whether seeking another job.  Employed, but received notice of termination of Employment or Military Separation - The individual is a person who, although employed, either:         a. Has received a notice of termination of employment or the employer has issued a Worker Adjustment and Retraining Notification (WARN) or other notice that the facility or enterprise will close, or         b. Is currently on active military duty and has been provided with a firm date of separation from military service.  Not Employed - An individual does not meet any one of the conditions described above. |  |  |
|                                                                                                    | *If employed, individual is<br>under-employed                   | Select Yes, No, or Not Applicable.  Underemployed - an individual who is working part time, but desires full time employment or who is working in employment not commensurate with the individuals demonstrated level of educational attainment.  Reference SDWP Operations Manual, Chapter VII.                                                                                                    |  |  |
|                                                                                                    | * Unemployment<br>Eligibility Status                            | Pre-filled  Select an option from the drop-down menu.  Neither Claimant nor Exhaustee - Individuals who do not fall in either of the following categories: (1) individuals who have been determined as monetarily eligible for benefit payments; (2) individuals who have not exhausted all unemployment compensation (UC) benefit rights for which the individual has been determined monetarily eligible.  Claimant - Any individual who is a person who (a) filed a claim and has been determined monetarily eligible for benefit payments under one or more State or Federal Unemployment Compensation (UC) programs and whose benefit year or compensation, because of an extended duration period, has not ended and who has not exhausted his/her benefit rights.  Exhaustee - Any individual who has exhausted all unemployment compensation (UC) benefit rights for which the individual has been determined monetarily eligible, including extended supplemental benefit right.                                                                                                    |  |  |
|                                                                                                    | UI Referred By Status  Claimant has been                        | Select Vos or No.                                                                                                    |  |  |
|                                                                                                    | exempted from work search                                       | Select <b>Yes</b> or <b>No</b> .                                                                                                    |  |  |

|         | (YOUTH) WIOA APPLICATION                                                                     |                                                                                                    |  |  |
|---------|----------------------------------------------------------------------------------------------|----------------------------------------------------------------------------------------------------|--|--|
| SECTION | FIELD                                                                                        | DESCRIPTION                                                                                                    |  |  |
|         | Data claimant was<br>exempted from work<br>search                                            | Enter date.                                                                                                    |  |  |
|         | Unemployment<br>Compensation Verify                                                          | Select appropriate verification document.                                                                                                    |  |  |
|         | Number of weeks<br>unemployed  *Long-term Unemployed                                         | A prompt will appear if no information is entered here.  Enter the number of weeks (0-26) that the individual was unemployed during the 26 weeks (6 months) immediately before applying for WIOA (i.e If the individual has never worked enter 26, as the number of weeks unemployed).  Enter this information whether the individual is unemployed at the time of application.  Pre-filled  Select <b>Yes</b> or <b>No</b> . |  |  |
|         | (27 or more consecutive weeks):                                                              | LONG TERM UNEMPLOYED INDIVIDUAL (see Bureau of Labor Statistics definition) – is a person who has been unemployed for 27 or more consecutive weeks.                                                                                                    |  |  |
|         | Current or most recent hourly rate of pay                                                    | Enter the hourly rate of pay.                                                                                                    |  |  |
|         | Occupation of most recent<br>employment prior to<br>WIA/WIOA participation<br>(if available) | Click the <u>Search Onet</u> hyperlink and choose occupation.                                                                                                    |  |  |
|         | Employment History                                                                           | Staff can add employment history by clicking on "Add Employment History" link.                                                                                                    |  |  |

| (YOUTH) WIOA APPLICATION                |                                                                      |                                                                                                    |  |
|-----------------------------------------|----------------------------------------------------------------------|----------------------------------------------------------------------------------------------------|--|
| SECTION                                 | FIELD                                                                | DESCRIPTION                                                                                                    |  |
|                                         | Youth Eligibility Date                                               | Pre-filled                                                                                                    |  |
|                                         | Age for compulsory school                                            | Pre-filled                                                                                                    |  |
|                                         | attendance                                                           | California (Age of Required School Attendance) = 6 - 18 years old                                                                                                    |  |
|                                         |                                                                      | This field is conditionally required when:                                                                                                    |  |
|                                         | Most Recent Date                                                     | • The Youth Eligibility Date is 7/1/2015 or later, and:                                                                                                    |  |
|                                         | Attended Secondary                                                   | The age on the Youth Eligibility Date is at or below the                                                                                                    |  |
|                                         | School                                                               | compulsory school age, and  • Attending Any School is 'No'                                                                                                    |  |
|                                         |                                                                      | This field is conditionally required when:                                                                                                    |  |
|                                         |                                                                      | The Youth Eligibility Date is 7/1/2015 or later, and:                                                                                                    |  |
|                                         | Within compulsory school                                             | The age on the Youth Eligibility Date is at or below the                                                                                                    |  |
|                                         | age and did not attend the                                           | compulsory school age, and                                                                                                    |  |
|                                         | most recent complete                                                 | Attending Any School is 'No'                                                                                                    |  |
| Youth Eligibility Education             | school year calendar<br>quarter (use most recent                     |                                                                                                    |  |
| Information                             | date attended secondary<br>school)                                   | This field will be disabled and set to 'No' if the individual's age is above the compulsory school age, or (WIOA) Attending Any School is set to 'Yes'.                                                                                                    |  |
| Please verify that information is       |                                                                      | California (Age of Required School Attendance) = 6 - 18 years old                                                                                                    |  |
| correct.                                | Did not attend                                                       |                                                                                                    |  |
| This information is pre-filled based on | (compulsory age)                                                     | Select appropriate verification document.                                                                                                    |  |
| information provided at Registration.   | Has secondary school                                                 |                                                                                                    |  |
|                                         | diploma/equivalent at Youth Program eligibility?                     | Select Yes or No.                                                                                                    |  |
|                                         | School status at Youth                                               |                                                                                                    |  |
|                                         | Program Eligibility                                                  | Select an option from the drop-down menu.                                                                                                    |  |
|                                         |                                                                      | This value must be set to 'Yes' when the "School status at Youth Program Eligibility" selection is <i>In-school</i> for staff to continue.                                                                                                    |  |
|                                         | (WIOA) Attending any<br>School (used for In-<br>School/Out-of-School | Select 'No' when the "School status at Youth Program Eligibility" selection is Not attending school.                                                                                                    |  |
|                                         | determination)                                                       | Youth participating in adult education under Title II of WIOA,<br>YouthBuild, Job Corps, high school equivalency programs, and<br>dropout re-engagement programs are considered as "not<br>attending any school" and are counted as Out of School Youth<br>for WIOA eligibility. |  |
|                                         | *Highest School Grade<br>Completed                                   | Select an option from the drop-down menu.                                                                                                    |  |
|                                         | *High School Diploma or equivalent received                          | Select Yes or No.                                                                                                    |  |
|                                         | *Highest Education Level completed                                   | Select an option from the drop-down menu.                                                                                                    |  |
| WIOA Education Information              | *Highest Grade and<br>Educational Level                              | Select an option from the drop-down menu.                                                                                                    |  |
|                                         |                                                                      | Select an option from the drop-down menu.                                                                                                    |  |
|                                         | *School Status                                                       | Youth participating in adult education under Title II of WIOA, YouthBuild, Job Corps, high school equivalency programs, and dropout re-engagement programs are considered as "not attending any school" and are counted as Out of School Youth for WIOA eligibility.             |  |
| i e                                     | l                                                                    | ongroundy.                                                                                                    |  |

| (YOUTH) WIOA APPLICATION                                                      |                                                                    |                                                                                                    |  |
|-------------------------------------------------------------------------------|--------------------------------------------------------------------|----------------------------------------------------------------------------------------------------|--|
| SECTION                                                                       | FIELD                                                              | DESCRIPTION                                                                                                    |  |
|                                                                               | *Receiving services from<br>Adult Education (WIOA<br>Title II)     | Select the appropriate radio button.                                                                                                    |  |
|                                                                               | *Receiving services from<br>YouthBuild                             | Select the appropriate radio button.                                                                                                    |  |
| Education Partner Services                                                    | YouthBuild Grant Number<br>(If unknown, enter all 9s)              | Enter number if known.                                                                                                    |  |
|                                                                               | *Receiving services from<br>Job Corps                              | Select the appropriate radio button.                                                                                                    |  |
|                                                                               | *Receiving services from<br>Vocational Education (Carl<br>Perkins) | Select the appropriate radio button.                                                                                                    |  |
|                                                                               | Individualized Education<br>Program Participant                    | Select an option from the drop-down menu.                                                                                                    |  |
|                                                                               | <b>Individual</b> or <b>member of a fa</b> following:              | umily that is receiving, or in the past 6 months has received the                                                                                                    |  |
|                                                                               | Tonowing.                                                          | Pre-filled                                                                                                    |  |
|                                                                               |                                                                    | Select Yes or No.                                                                                                    |  |
|                                                                               | *Temporary Assistance for<br>Needy Families (TANF)                 | TANF this program provides cash assistance to families with dependent children, through the U.S. Department of Health and Human Services. Select Yes if the individual has received case assistance or other support services from the TANF agency in the last six months prior to participation in the program.                                                                 |  |
|                                                                               | TANF Recipient                                                     | <ul> <li>Select for which individual the verification document is for.</li> <li>Then, select appropriate verification document used.</li> </ul>                                                                                                    |  |
| Public Assistance                                                             | *Supplemental Security<br>Income (SSI)                             | Pre-filled  Select <b>Yes</b> or <b>No</b> . <b>SSI</b> is a government program that provides stipends to low-income people who are either aged (65 or older), blind, or disabled. Select Yes if the individual is receiving or has received SSI in the last six months prior to participation in the program.                                                                   |  |
| Please verify that information is correct.                                    | SSI Recipient                                                      | Select for which individual the verification document is for.  The select for which individual the verification document is for.  The select for which individual the verification document is for.  The select for which individual the verification document is for.                                                                                                    |  |
| This information is pre-filled based on information provided at Registration. | *General Assistance (GA)                                           | Then, select appropriate verification document used.  Pre-filled  Select Yes or No.  GA is defined as State or Local cash assistance. Select Yes if the individual is receiving or has received GA payments in the last six months prior to participation in the program.                                                                                                    |  |
|                                                                               | GA Recipient                                                       | Select for which individual the verification document is for.     Then, select appropriate verification document used.  Pre-filled                                                                                                    |  |
|                                                                               | *Supplemental Nutrition<br>Assistance Program<br>(SNAP)            | Select <b>Yes</b> or <b>No</b> . <b>SNAP</b> is a federal aid program, administered by the U.S. Department of Agriculture, which provides food-purchasing assistance for lowand no-income people. If the individual has received any assistance under this program within the past six months, or has been determined eligible prior to enrolling in this program, answer 'yes'. |  |
|                                                                               | *Refugee Cash Assistance<br>(RCA)                                  | Pre-filled Select <b>Yes</b> or <b>No</b> .                                                                                                    |  |

| (YOUTH) WIOA APPLICATION |                                                                                                    |                                                                                                    |  |
|--------------------------|----------------------------------------------------------------------------------------------------|----------------------------------------------------------------------------------------------------|--|
| SECTION FIELD            |                                                                                                    | DESCRIPTION                                                                                                    |  |
|                          | RCA Recipient                                                                                                    | <ul> <li>Select for which individual the verification document is for.</li> <li>Then, select appropriate verification document used.</li> </ul>                                                                                                    |  |
|                          | <i>Individual</i> receives, or in the                                                                                                    |                                                                                                    |  |
|                          | *Receiving Social Security<br>Disability Insurance<br>Income (SSDI)                                                                               | Pre-filled  Select Yes or No.  SSDI is a payroll tax-funded, federal insurance program. It is designed to provide income supplements to people who are physically restricted in their ability to be employed because of a notable disability, usually a physical disability. SSDI can be supplied on either a temporary or permanent basis. Unlike Supplemental Security Income (SSI), SSDI does not depend on the income of the disabled individual receiving it. Select Yes if the individual is receiving or has received SSDI benefit payments in the last six months prior to participation in the program.                                                                                                    |  |
|                          | *Foster Child (State or                                                                                                    | I The state of the state of the |  |
|                          | local payments are made<br>for applicant)                                                                                                    | Pre-filled Select Yes or No.                                                                                                    |  |
|                          | *Youth currently living in a high poverty area                                                                                                    | Pre-filled Select <b>Yes</b> or <b>No</b> .                                                                                                    |  |
|                          | *Youth currently receives,<br>or is eligible to receive,<br>free or reduced lunch<br>under the Richard B.<br>Russell National School<br>Lunch Act | Pre-filled Select <b>Yes</b> or <b>No</b> .                                                                                                    |  |
|                          | *Receiving services under SNAP Employment &                                                                                                    | Pre-filled Select <b>Yes</b> or <b>No</b> .                                                                                                    |  |
|                          | Training Program  *Receiving, or has been notified will receive, Pell Grant                                                                       | Pre-filled Select Yes or No.                                                                                                    |  |
|                          | *Ticket to Work Holder issued by the Social                                                                                                    | Pre-filled                                                                                                    |  |
|                          | Security Administration                                                                                                    | Select Yes or No.  Select Yes or No.                                                                                                    |  |
|                          | *English language learner                                                                                                    | Select Yes' if the individual is a person who is learning the English language in addition to his or her native language.                                                                                                    |  |
|                          | *High School dropout<br>(WIOA Definition)                                                                                                    | Pre-filled                                                                                                    |  |
| Individual Barriers      | Not attending school;<br>within age of compulsory<br>school attendance                                                                            | Pre-filled                                                                                                    |  |
|                          | *Basic Skills<br>Deficient/Low Levels of<br>Literacy                                                                                              | Select Yes or No.  Reference SDWP Operations Manual, Chapter VII.                                                                                                    |  |
|                          | Add/View Basic skills scores                                                                                                    | Click the " <u>click here</u> " link to enter information.                                                                                                    |  |

| (YOUTH) WIOA APPLICATION                                                                                                    |                                                                                                    |                                                                                                    |  |  |
|----------------------------------------------------------------------------------------------------|----------------------------------------------------------------------------------------------------|----------------------------------------------------------------------------------------------------|--|--|
| SECTION                                                                                                    | FIELD                                                                                                    | DESCRIPTION                                                                                                    |  |  |
|                                                                                                    | *Homeless                                                                                                    | Select Yes or No.  If Yes:  Under "Residential Address" please provide the address of the shelter/location the individual last stayed in or the address of a relative who is authorized to receive the individual's mail.  Under "Mailing Address" provide an address at which the individual can receive correspondence.  Reference SDWP Operations Manual, Chapter VII.                                                                                                    |  |  |
|                                                                                                    | *Runaway  *Youth in, or aged out of,                                                                                             | Select <b>Yes</b> or <b>No</b> .  Reference <i>SDWP Operations Manual, Chapter VII</i> .  Select an option from the drop-down menu.                                                                                                    |  |  |
|                                                                                                    | Foster Care  *Ex-Offender – individual                                                                                           | Reference SDWP Operations Manual, Chapter VII.                                                                                                    |  |  |
|                                                                                                    | has been<br>arrested/convicted of a<br>crime                                                                                     | Select <b>Yes</b> or <b>No</b> .                                                                                                    |  |  |
|                                                                                                    | *Pregnant/Parenting youth  *Youth Requires Additional Assistance to complete an educational program or to secure/hold employment | Select Yes or No or Did not disclose.  Select Yes or No.  Reference SDWP Operations Manual, Chapter VII.                                                                                                    |  |  |
|                                                                                                    | *Out-of-Home Placement                                                                                                    | Select <b>Yes</b> or <b>No</b> .  It could be a shelter home, foster home, group home, residential treatment center, or relative placement of juveniles.  Select <b>Yes</b> or <b>No</b> .                                                                                                    |  |  |
|                                                                                                    | *Eligible under Section<br>477 of the Social Security<br>Act                                                                     | Is the youth 14-24 years old and is a current/former foster youth who is in need of assistance obtaining a high school diploma, career exploration, training in daily living skills, training in budgeting and financial management skills, and preventive health activities, among other services.                                                                                                    |  |  |
|                                                                                                    | Disabled                                                                                                    | Pre-filled                                                                                                    |  |  |
| Barriers to Employment  Please verify that information is correct.  This information is pre-filled based on information provided at Registration. | *Displaced Homemaker                                                                                                    | Pre-filled  Select Yes or No.  DISPLACED HOMEMAKER (WIOA sec. 3(16)) – means an individual who has been providing unpaid services to family members in the home and who –  • (A)(i) has been depending on the income of another family member but is no longer supported by that income; or  • (ii) is the dependent spouse of a member of the Armed Forced on active duty (as defined in section 101(d)(1) of title 10, United States Code) and whose family income is significantly reduced because of a deployment (as defined in section 991(b) of title 10, United States Code, or pursuant to paragraph (4) of such section), a call or order to active duty pursuant to a provision of law referred to in section 101(a)(13)(B) of title 10, United States Code, a permanent change of station or the service-connected (as defined in section 101(16) of title 38, United States Code) death or disability of the member; and  • (B) Is unemployed or underemployed and is experiencing difficulty in obtaining or upgrading employment |  |  |

| (YOUTH) WIOA APPLICATION |                                                                         |                                                                                                    |  |  |  |
|--------------------------|-------------------------------------------------------------------------|----------------------------------------------------------------------------------------------------|--|--|--|
| SECTION                  | FIELD                                                                   | DESCRIPTION                                                                                                    |  |  |  |
|                          | Meets long term unemployment definition                                 | Pre-filled  LONG TERM UNEMPLOYED INDIVIDUAL (see Bureau of Labor Statistics definition) – is a person who has been unemployed for 27 or more consecutive weeks.                                                                                                    |  |  |  |
|                          | *Within 2 years of<br>exhausting TANF lifetime<br>eligibility           | Select <b>Yes</b> or <b>No</b> .                                                                                                    |  |  |  |
|                          | Older individual (age 55 and older)                                     | Pre-filled                                                                                                    |  |  |  |
|                          | *Hawaiian Native                                                        | Pre-filled Select <b>Yes</b> or <b>No</b> .                                                                                                    |  |  |  |
|                          | *American Indian/Alaskan<br>Native                                      | Pre-filled                                                                                                    |  |  |  |
|                          | *Single Parent (including single pregnant women)                        | Select <b>Yes</b> or <b>No</b> or Participant did not self-identify.                                                                                                    |  |  |  |
|                          | single pregnant women)                                                  | Reference SDWP Operations Manual, Chapter VII.                                                                                                    |  |  |  |
|                          | *Cultural barriers                                                      | Reference SDWP Operations Manual, Chapter VII.                                                                                                    |  |  |  |
|                          | *Eligible Migrant Season<br>Farmworker as defined in<br>WIOA sec 167(i) | Reference SDWP Operations Manual, Chapter VII.  Pre-filled  Select Yes or No.  An individual must be, on the date of application for enrollment, an Eligible MSFW or a dependent of an eligible MSFW (Migrant Seasonal Farmworker), as outlined by the following:  • Eligible Seasonal Farmworker - a low-income individual wh for 12 consecutive months out of the 24 months prior to application for the program involved, has been primarily employed in agricultural or fish farming labor that is characterized by chronic unemployment or underemployment; and faces multiple barriers to economic self-sufficiency; and dependents of the seasonal farmworker are also eligible.  • Eligible Migrant Farmworker - an eligible seasonal farmworker whose agricultural labor requires travel to a job si such that the farmworker is unable to return to a permanent place of residence within the same day; and dependents of the migrant farmworker are also eligible.  • Eligible MSFW Youth - an eligible MSFW, ages 14-24, who is individually eligible or is a dependent of an eligible MSFW.  • Dependent - an individual who:  O was claimed as a dependent on the eligible MSFW's Federal income tax return for the previous year; or If not claimed as a dependent for Federal income tax purposes, is able to establish:  1. A relationship as the eligible MSFW's i. Child, grandchild, great grandchild, including legally adopted children; ii. Stepchild; iii. Brother, sister, half-brother, half-sister, stepbrother, or stepsister; iv. Parent, grandparent, or other direct ancestor but not foster parent; v. Foster child; vi. Stepfather or stepmother; vii. Uncle or aunt; viii. Niece or nephew; |  |  |  |

| (YOUTH) WIOA APPLICATION                                                                                                  |                                                                          |                                                                                                    |  |  |
|----------------------------------------------------------------------------------------------------|--------------------------------------------------------------------------|----------------------------------------------------------------------------------------------------|--|--|
| SECTION FIELD                                                                                                    |                                                                          | DESCRIPTION                                                                                                    |  |  |
|                                                                                                    |                                                                          | ix. Father-in-law, mother-in-law, son-in-law; or x. Daughter-in-law, brother-in-law, or sister-in-law; and 2. The receipt of over half of his/her total support from the eligible MSFW's family during the eligibility determination period.  • Additional conditions to be met include:  O Male applicants must not have violated Section 3 of the Military Selective Service Act by not presenting and submitting to registration as required.  O To be eligible, participants must have the right to work in the United States.                                                                                                    |  |  |
|                                                                                                    | *Meets Governor's special barriers to employment                         | Select Yes or No.                                                                                                    |  |  |
|                                                                                                    | *Due to the individual's<br>disability, they qualify as a<br>family of 1 | Pre-filled Select <b>Yes</b> or <b>No</b> .                                                                                                    |  |  |
| Family Income                                                                                                    | *Family Size                                                             | If <b>No</b> to all questions in the <i>Public Assistance</i> section, then this section will ask individuals to indicate the number of people living in their household, and income within the last 6 months. This will help determine eligibility for certain program services based on low income.                                                                                                    |  |  |
| Please verify that information is correct.  This information is pre-filled based on information provided at Registration. | *Annualized Family<br>Income                                             | The Family Income section will indicate, in red text, whether family size and income information are optional in determining Low Income Status.  IMPORTANT Optional fields are encouraged to assist with reporting and case management.  Choose from the drop-down menu family size.  Enter annualized family income in the space provided.  Reference SDWP Operations Manual, Chapter VII.                                                                                                    |  |  |
|                                                                                                    | *Gang Status                                                             | Select an option from the drop-down menu.  An individual who is or has been subject to any stage of gang membership, gang involvement, or is at risk or gang involvement for whom services under WIOA may be beneficial; or who required assistance in overcoming artificial barriers to employment resulting from gang membership, involvement, or close connections to those in organized gangs.                                                                                                    |  |  |
| Barriers                                                                                                    | *Youth of Incarcerated<br>Parent                                         | Select Yes or No.                                                                                                    |  |  |
| Plagna waif, that informed in in-                                                                                         | Parole Number                                                            | Select Yes or No.                                                                                                    |  |  |
| Please verify that information is correct.  Reference SDWP Operations Manual, Chapter VII.                                | *Substance Abuse                                                         | Select Yes or No.  Substance abuse is defined as excessive use of alcohol or drugs (both prescription and illegal) that leads to clinically significant impairment or distress and occurring within a 12-month period and including:  5. Recurrent substance use resulting in a failure to fulfill major role obligations at work, school, or home (e.g., repeated absences or poor work performance related to substance use; substance-related absences, suspensions, or expulsions from school; neglect of children or household)  6. Recurrent substance use in situations in which it is physically hazardous (e.g., driving an automobile or operating a machine when impaired by substance use) |  |  |

| (YOUTH) WIOA APPLICATION |  |                                                                                                    |  |
|--------------------------|--|----------------------------------------------------------------------------------------------------|--|
| SECTION FIELD            |  | DESCRIPTION                                                                                                    |  |
|                          |  | 7. Recurrent substance-related legal problems (e.g., arrests for substance-related disorderly conduct) Continued substance use despite having persistent of recurrent social or interpersonal problems caused or exacerbated by the effects of the substance (e.g., arguments with spouse about consequences of intoxication, physical fights) |  |

This table displays an eligibility matrix summarizing which customer program groups (eligibility-types) the individual is eligible for, as well as priority of service conditions, and any reasons for not being eligible.

The "inactive" box: This means an individual is eligible for the program and is highlighted in green.

• If staff check the "inactive" box this will discontinue the ability to enroll the individual in activities associated with that customer group.

#### Meets Low Income:

The top of the Application Eligibility area displays whether the applicant meets the definition for low income.

- If it's indicated as Yes that means that Low Income was already established (either based on previously verified low income related to responses for the Public Assistance tab, or later income entered and verified on the Family Income tab).
- Otherwise it will indicate No.
- Staff can also click a link to see a table for current low income guidelines, the same as the one on the Family Income tab.

#### **Eligibility Matrix:**

The eligibility matrix is a table which has a row for each customer program group (i.e., each eligibility type) that staff may have identified for application on the first Start tab.

- The Eligible column indicates whether the applicant is eligible for services via that program type.
- The Priority column will indicate the different priority statuses that apply to the individual, which staff must consider for priority of services, in addition to the basic eligibility status (e.g., Veteran, Basic Skills Deficient, and Low Income). Priority is important for staff who need to be aware of Priority Service, since WIOA does not mandate the same level of business rules to enforce Priority of Service in Enrollments
- The Exceptions/Limitation column is primarily a column for exceptions/limitation that are determining possible eligibility, which staff mush consider. For example, a 5% Exception for youth who are in school and ineligible may display in this column, or an indication for 5% Limitation.
- The Reasons(s) Not Eligible column will indicate identifiable reasons why eligibility is No or Undetermined in the Eligible column. For example:
  - If the eligibility type and date were not selected for Program Type on the Start tab, this column will indicate No Eligibility Date.
  - If the Exception column indicated 5% Exception, this column may indicate 5% Exception Checkbox Required.
- The Actions column will include a checkbox for staff to Inactivate a individual who is eligible (i.e., in green).
  - This will discontinue the ability to enroll them in activities associated with that customer program group, but will not change their application status).
  - The column may include other checkboxes, if any other scenario, allows for a staff action.
  - For example, identifiable reasons why eligibility is No or Undetermined in the Eligible column.
  - For example, if a 5% Exception is required of the individual, as in-school youth, and staff is allowed to grant that exception, then a "Service under 5% exception" checkbox will display.

**Applicant Eligibility** 

| (YOUTH) WIOA APPLICATION      |       |                                                                                                    |  |
|-------------------------------|-------|----------------------------------------------------------------------------------------------------|--|
| SECTION                       | FIELD | DESCRIPTION                                                                                                    |  |
| WIOA Grant Eligibility        |       | This table displays state and national WIOA grant eligibility, which controls access to Grant funding streams in the Activity/Enrollment record.                                                                                                    |  |
| Non-WIOA Grants               |       | This table displays listings for Non-WIOA grants that are associated, or can be associated with the individual.                                                                                                    |  |
| Grants                        |       | This table displays listings for ET/Local grant that are associated, or can be associated with the individual.                                                                                                    |  |
| Staff Eligibility Information |       | This section contains the Case Manager assignment, staff comments, and staff case notes, as well as a link to access any WIOA Legacy Application Data, if applicable.  • Assign Case Manager - Clicking this link allows staff to assign a case manager to this application (create/edit).  • Assign Me - Clicking this link allows staff to assign this application to his/her own case load.  • Remove Case Manager Assignment - Clicking this link allows staff to remove the Case Manager assigned to this application.  • Comments - This optional field is available for adding text to staff with access to one of the Eligibility groups. The Spell Check link will check spelling for the entered text.  • Add a new Case Note - Opens the case note interface in a new window, and allows staff to add a case note to CalJOBS.  • Show Filter Criteria - Perform a new case note search according to the filter criteria entered, and click the Filter link to refresh the current screen to display results.  • Case Notes - From the case notes table, click a link under the Subject column to view/edit an individual case note, or click Edit from the Action column. Clicking the envelope icon to send a message to the user.  • WIA Legacy Application Data - This link only displays at the bottom if the WIOA Application if a WIA application was converted for the WIOA application. |  |

#### COMPLETING AN ALTERNATE CONTACTS FORM

The Alternate Contacts Form is used to record additional and alternate contact information for an individual. This information is used if the individual cannot be reached through their primary contact information or contact is lost with the individual. Dependable alternate contact information is vital to the success of the individual and the provider. Recommended alternate contacts include parents and grandparents who are less likely to move as often as individuals. *Provider staff shall not be listed as an alternate contact.* 

Staff can document alternate contacts for an individual in multiple places such as *Staff Profiles*, *Program Application*, *Outcome*, or *Follow-Up Form*.

Follow the steps below when entering/editing alternate contacts under *Staff Profiles* section:

- 1) Once you are in the individual's profile, expand the **Staff Profiles** folder by clicking on the plus sign (+) next to the folder icon.
- 2) Expand the *General Profiles*.
- 3) Then select the link titled, *Activities*. Click on "Alternate Contacts".
- 4) Enter alternate contact information and then click the Save button.

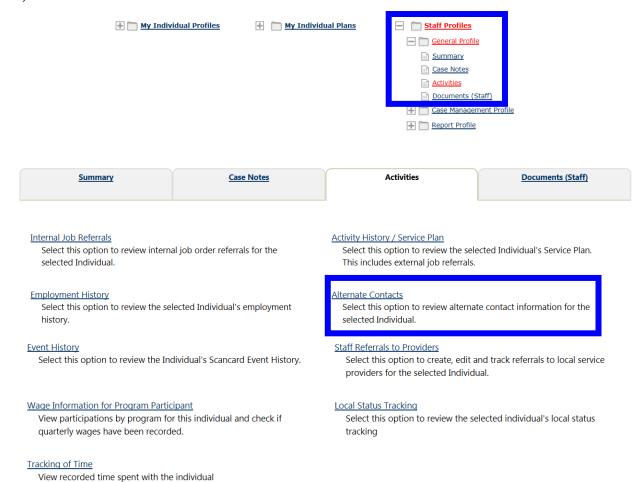

Follow the steps below when entering/editing alternate contacts for an individual in their *Program Application*, *Outcome*, or *Follow-Up Form*:

#### 1) Click the Manage Alternate Contacts link

Enter alternate contact information and then click the Save button

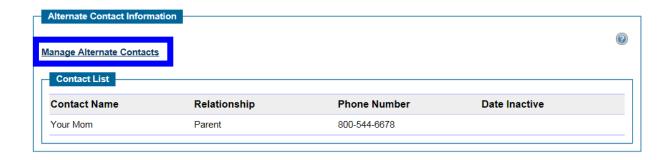

## ALTERNATE CONTACTS FORM SCREEN 1

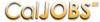

Below is a list of contacts for SHARPIE, VIOLET. If you would like to add to this list, click the Add Contact button.

| Contact | Relationship | Phone Number | Date Inactive | Action |
|---------|--------------|--------------|---------------|--------|
|         |              |              |               |        |
|         |              | Add Contact  |               |        |

#### ALTERNATE CONTACTS FORM SCREEN 2

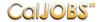

Contact List for SHARPIE, VIOLET. Please provide information for the following fields and click the Save button when you are finished. If you do not want to add this contact at this time, click the Cancel button to exit this page.

\* indicates required fields. \*Contact Name Address 1 Address 2 City State California Zip \*Phone Number -Phone Suffix -Phone Prefix **Email Address** \*Relationship None Selected 🗸 Other Description Date contact is no longer valid (mm/dd/yyyy)

### **ALTERNATE CONTACTS FORM SCREEN 3**

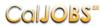

Below is a list of contacts for SHARPIE, VIOLET. If you would like to add to this list, click the Add Contact button.

| Contact      | Relationship | Phone Number     | Date Inactive | Action      |
|--------------|--------------|------------------|---------------|-------------|
| Bart Simpson | Friend       | 460 - 198 - 9184 |               | <u>Edit</u> |
|              |              | Add Contact      |               |             |

#### SCANNING DOCUMENTS

#### INTRODUCTION AND PURPOSE

When completing Program Application, Participation Form, Activity Enrollment Forms, or Case Closure Form staff can indicate the type of verification and can attach a document to the verification link. Staff can also scan and attach documents to Case Notes, such as a copy of supportive service receipts.

Once documents have been scanned, staff can view all scanned documents or only those used for verification.

When scanning documents for an individual follow the steps below:

- 1) Click the "Scan a Document" link to begin the scanning process.
- 2) Complete the Scanning Form
- 3) Then hit Scan Document button.
  - a) This will provide staff with a preview of the scanned image.
- 4) The scan image will display in the **Scanned Images** box.
- 5) Enter a document name, the name cannot be changed after initial save/upload.
- 6) Press Upload Document button to save and upload the scanned document.

# SCANNING FORM SCREEN 1

This page allows you to scan documents and store them in the system. Please follow the directions below to begin scanning.

| Indicates<br>required<br>fields.                                           |                      | For                                 | r help click t | the question mark icon |
|----------------------------------------------------------------------------|----------------------|-------------------------------------|----------------|------------------------|
| You must have a recent vo<br>documents. Please <u>click h</u>              | •                    |                                     | gIn to view    | your scanned           |
| Document Association                                                       |                      |                                     |                |                        |
| Program:                                                                   | Workforce Innovation | and Opportunit                      | y Act (WIO     | A) Program             |
| Application:                                                               | WIOA Application     | Applic                              | ation Date     | 1/1/2017               |
| Verification Item:                                                         | WIOA - Date of Birth | Verification                        |                |                        |
| Verification Type:                                                         | Documentation in Ca  | se File                             |                |                        |
| Document Information                                                       |                      |                                     |                |                        |
| * Document Tags:<br>Keywords that will be indexed<br>with this attachment. |                      |                                     |                |                        |
| User Accessible:                                                           | ○ Yes ● No           |                                     |                |                        |
| Scan Options                                                               |                      |                                     |                |                        |
| Select Source:                                                             | $\overline{v}$       |                                     |                |                        |
| Pixel Type:                                                                | ○ BW ● Gray ○        | RGB                                 |                |                        |
| Resolution:                                                                | 100                  |                                     |                |                        |
| Settings                                                                   |                      |                                     |                |                        |
| ☐ Show Source User Into ☑ Use Auto Document F ☐ Insert new scanned in      |                      | ☐ Discard Blanl☐ Duplex<br>☐ Duplex | k Page         |                        |
|                                                                            | Scan Do              | cument                              |                |                        |

# SCREEN 1 CONTINUED ...

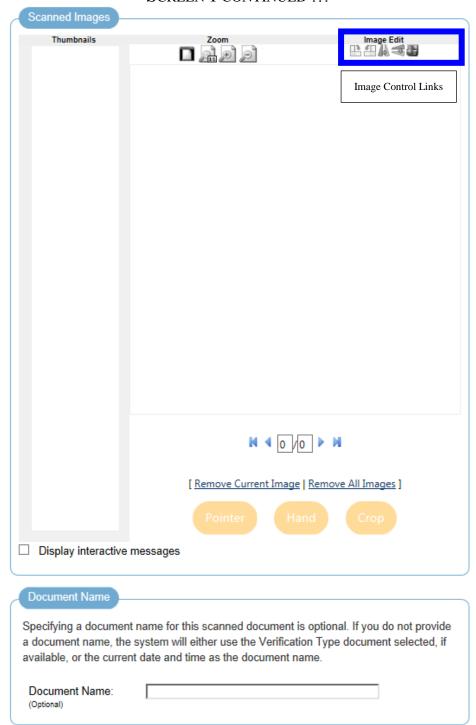

Upload Document

| SCANNING DOCUMENTS          |                   |                                                                                                    |  |  |  |  |
|-----------------------------|-------------------|----------------------------------------------------------------------------------------------------|--|--|--|--|
| SECTION                     | FIELD             | DESCRIPTION                                                                                                    |  |  |  |  |
| <b>Document Association</b> | Program           | Program will be automatically designated based on the Program.  For example, if scanning documents for WIOA Program, Workforce Innovation and Opportunity Act (WIOA) Program will be designated.                                                                                                    |  |  |  |  |
|                             | Application       | Will be pre-filled with the individual's application information.                                                                                                    |  |  |  |  |
|                             | Verification Item | Select the verification item that will be associated to the document uploaded.                                                                                                    |  |  |  |  |
|                             | Verification Type | If an option is not already selected, chose an option.  This is the kind of document being used to confirm the information                                                                                                    |  |  |  |  |
| Document Information        | *Document Tags    | Enter keywords that can be used by staff when searching for these terms in association with a document. For example, a copy of an individual's Social Security card may be scanned into CalJOBS with the words "Social Security" in the Document Tags field. Staff who are searching for documents with the words "Social Security" in the Document Tags field would see a list of all scanned documents with those words in that field. |  |  |  |  |
|                             | User Accessible   | IMPORTANT  Select No.  Only staff will have access to viewing the documents that were scanned.                                                                                                    |  |  |  |  |
|                             | Select Source     | Select the Source from which staff are scanning the verification document from the drop-down list. If there are no scanners displayed in the drop-down list, it means that CalJOBS cannot find any scanners that may be connected to the staff's computer.                                                                                                    |  |  |  |  |
| Scan Options                | Pixel Type        | Select a Pixel Type for the scanned document using the following guidelines: BW Gray RGB                                                                                                    |  |  |  |  |
|                             | Resolution        | Select the Resolution for the scanned image from the drop-down list.  Higher resolutions result in better-quality scanned images, but at the expense of a larger file size.                                                                                                    |  |  |  |  |
| Settings                    | Settings          | Select a setting.  Use the <b>Image Control Links</b> to change the alignment and orientation of your scanned image.                                                                                                    |  |  |  |  |
| Scanned Images              | Scanning          | When staff have finished selecting settings, click the Scan Document button to scan the verification document and view a preview of the scanned image on the screen. Use the Image Control Links to change the alignment and orientation of the scanned image which are located on the right hand side of the screen.                                                                                                    |  |  |  |  |
| Document Name               | Document Name     | Enter a title for the document in the <b>Document Name</b> field and click the <i>Upload Document</i> button to upload the verification document from your computer and save it on the system.                                                                                                    |  |  |  |  |

## **VIEWING SCANNED DOCUMENTS**

To view all scanned documents for an individual, follow the steps below:

- 1) Expand the **Staff Profiles** folder by clicking on the plus sign (+) next to the folder icon.
- 2) Then expand the General Profile.
- 3) Select the link titled, *Documents (Staff)*.
- 4) A screen like the one below will appear with a list of all the documents scanned:
  - a) Staff can view, delete, scan or link documents.

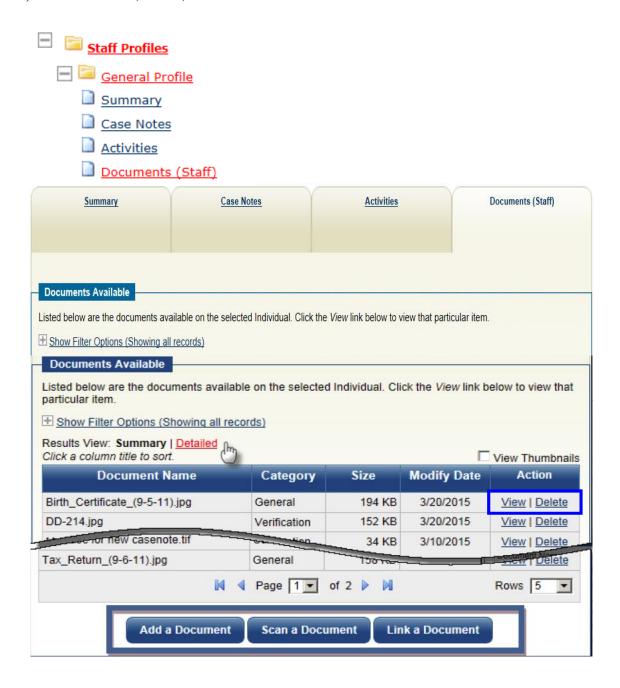

# PROGRAM ENROLLMENT

## INTRODUCTION AND PURPOSE

As part of the enrollment process, an individual must complete the WIOA Participation Form and Activity Enrollment Form. These two (2) forms are used to record the enrollment of an eligible WIOA individual into the program.

## **Participation Form**

- 1. Used to gather details of the individual's status.
- 2. Required before the individual can be enrolled in any WIOA activities.

# **Activity Enrollment Form**

## 1. For WIOA Program:

- For Youth three (3) activities must be entered to document enrollment in WIOA program:
  - Activity Code 412 Objective Assessment,
  - Activity Code 413 Develop Service Strategies (IEP/ISS/EDP), and
  - A third (3<sup>rd</sup>) activity code, excluding the following:
    - Activity Code 412 *OR*
    - Activity Code 413 *OR*
    - <u>ANY</u> of the Supportive services activity codes
- For Adult & Dislocated Worker:
  - Use Activity Code 125 Job Search/Placement Asst., inc. Career Counseling to document enrollment in WIOA program.

## COMPLETING A PARTICIPATION FORM

Once staff have completed the program application for an individual, a plus sign appears next to the individual's program application link.

When completing a Participation Form, follow the steps below:

- 1. Expand Workforce Innovation and Opportunity Act (WIOA) Program application by clicking on the plus sign (+).
- 2. Then, expand the **Participation** form by clicking on the plus sign (+).
- 3. Select the *Create Participation* link to enroll the individual into WIOA program.
- 4. Answer all questions presented in the form and submit completed Participation Form using the **Save** button.

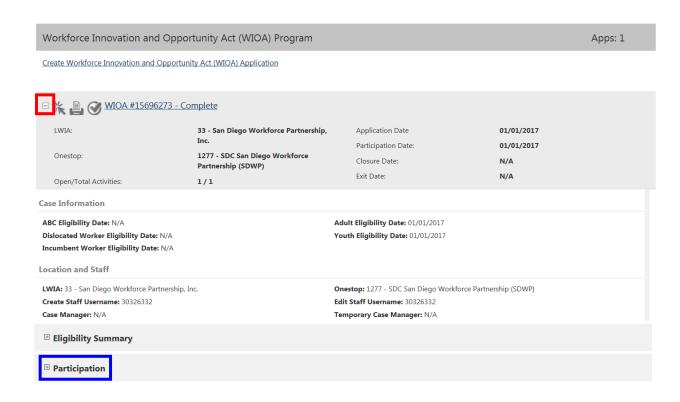

## PARTICIPATION FORM SCREEN 1

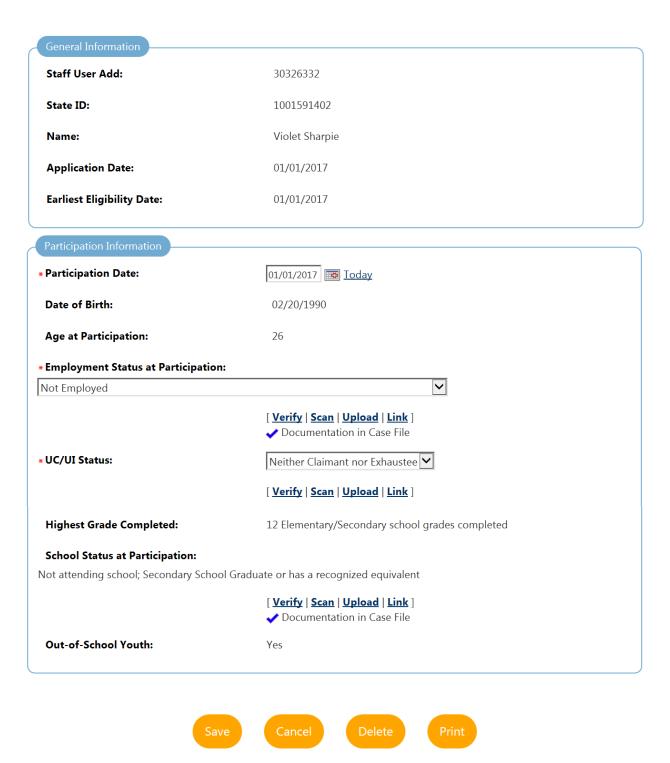

|                                                                                                 | PARTICIPA                              | TION FORM                                                                                                    |
|-------------------------------------------------------------------------------------------------|----------------------------------------|----------------------------------------------------------------------------------------------------|
| SECTION                                                                                         | FIELD                                  | DESCRIPTION                                                                                                    |
|                                                                                                 | Staff User Ad                          |                                                                                                    |
| General Information                                                                             | State ID                               | The individual's Staff User Ad, State ID, Name, Application Date                                                                                                    |
|                                                                                                 | Name                                   | and Earliest Eligibility Date are shown for reference and cannot be                                                                                                    |
|                                                                                                 | Application Date                       | modified from this screen.                                                                                                    |
|                                                                                                 | Earliest Eligibility Date              |                                                                                                    |
| Participation Information  This information is pre-filled based on information provided in WIOA | *Participation Date                    | Enter participation date.  This should be the date the individual begins their first service. This date <u>cannot</u> be prior to the WIOA Application date, or after the date of the individual's first service. |
| Application.  Please verify that information is                                                 | Date of Birth                          | Pre-filled                                                                                                    |
| correct.                                                                                        | Age at Participation                   | Auto populates based on information entered in <u>Participation Date</u> section.                                                                                                    |
|                                                                                                 | *Employment Status at<br>Participation | Select an option from the drop-down menu.                                                                                                    |
|                                                                                                 | *IICAH G                               | Select an option from the drop-down menu.                                                                                                    |
|                                                                                                 | *UC/UI Status                          | WPRS = Worker Profiling and Reemployment Services                                                                                                    |
|                                                                                                 | Highest Grade Completed                | Pre-filled                                                                                                    |
|                                                                                                 | School Status at<br>Participation      | Pre-filled (only applicable to Youth)                                                                                                    |
|                                                                                                 | Update Application<br>School Status    | Pre-filled (only applicable to Youth)                                                                                                    |
|                                                                                                 | Out of School Youth                    | Pre-filled (only applicable to Youth)                                                                                                    |

## COMPLETING AN ACTIVITY ENROLLMENT FORM

When documenting program services for an individual follow the steps below:

- 1) Expand **Workforce Innovation and Opportunity Act (WIOA) Program** section by clicking on the plus sign (+).
- 2) Then, expand the **Activities/Enrollments/Services** section by clicking on the plus sign (+).
- 3) Then, click the *Create Activity/Service/Enrollment* link to document program services.

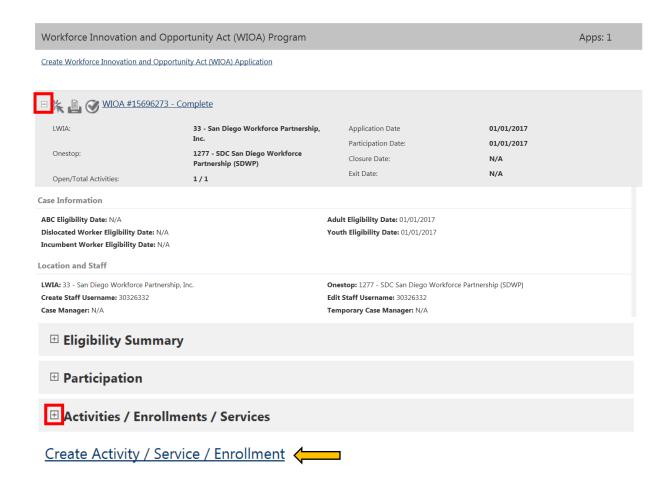

## **OPENING AN ACTIVITY**

Follow these steps below to open an activity.

1. Complete the General Information tab and click Next.

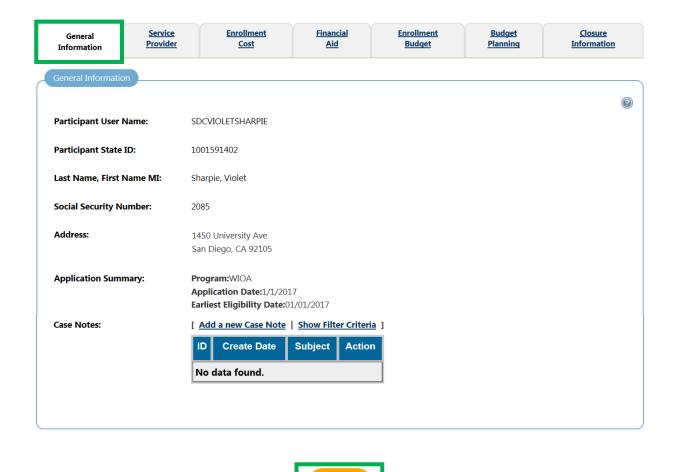

[Exit Wizard]

- 2. Staff will be re-directed to the Service Provider Tab.
  - a) Now that activity has been created, an activity case note must be added. To do so, click the *General Information* tab to return to that section.

| General Information Service Provider  Enrollment Service Provider Informa  Enrollment Summary:  * Provider: | Enrollment ID: 91<br>Username: SDCVI<br>WIOA Application<br>Youth Funding:O | OLETSHARPIE                            | Enrollment<br>Budget | Budget<br>Planning | Closure<br>Information |  |  |
|----------------------------------------------------------------------------------------------------|-----------------------------------------------------------------------------|----------------------------------------|----------------------|--------------------|------------------------|--|--|
| Enrollment Summary:  * Provider:                                                                            | Enrollment ID: 91<br>Username: SDCVI<br>WIOA Application<br>Youth Funding:O | OLETSHARPIE                            |                      |                    | <b>@</b>               |  |  |
| * Provider:                                                                                                 | Username: SDCVI<br>WIOA Application<br>Youth Funding:O                      | OLETSHARPIE                            |                      |                    | 0                      |  |  |
| * Provider:                                                                                                 | Username: SDCVI<br>WIOA Application<br>Youth Funding:O                      | OLETSHARPIE                            |                      |                    |                        |  |  |
|                                                                                                    | Activity Code: 41:<br>Activity Dates: 1/                                    | ut Of School Youth                     |                      |                    |                        |  |  |
|                                                                                                    | [ Select Provider ]                                                         |                                        |                      |                    |                        |  |  |
| * Service, Course or Contract:                                                                              | [ Select Service, C                                                         | [ Select Service, Course or Contract ] |                      |                    |                        |  |  |
| Provider Locations:                                                                                         |                                                                             |                                        |                      |                    |                        |  |  |
|                                                                                                    | Select Provider L                                                           | ocations ]                             |                      |                    |                        |  |  |
| Provider Contacts:                                                                                          | Select Provider (                                                           | Contacts ]                             |                      |                    |                        |  |  |
| * Occupational Training Code:                                                                               | Not Applicable                                                              | <u> </u>                               |                      |                    |                        |  |  |
|                                                                                                    | <<<                                                                         | Back                                   | ext >>               |                    |                        |  |  |

- 3. Staff will be re-directed to the *General Information* tab.
  - a) Scroll to the bottom of the page and under <u>Staff Information</u> click the "Add a new Case Note" link to add an activity case note.

| General<br>Information | <u>Service</u><br><u>Provider</u> | Enrollment<br>Cost                                            | <u>Financial</u><br><u>Aid</u> | Enrollment<br>Budget | <u>Budget</u><br><u>Planning</u> | <u>Closure</u><br><u>Information</u> |
|------------------------|-----------------------------------|---------------------------------------------------------------|--------------------------------|----------------------|----------------------------------|--------------------------------------|
| General Informati      | on                                |                                                               |                                |                      |                                  |                                      |
| Participant User       | Name:                             | SDCVIOLETSHARPIE                                              |                                |                      |                                  | <b>②</b>                             |
| Participant State      |                                   | 1001591402                                                    |                                |                      |                                  |                                      |
| Staff Information      |                                   |                                                               |                                |                      |                                  | <b>②</b>                             |
| Staff ID:              | :                                 | 30326332                                                      |                                |                      |                                  |                                      |
| * Position:            |                                   | Staff                                                         |                                |                      |                                  |                                      |
| Current Case Ma        | anager:                           | Case currently N<br><u>Assign Case Ma</u><br><u>Assign Me</u> | Not Assigned to a<br>anager    | Case Manager         |                                  |                                      |
| Previous Case Ma       | anager:                           | Remove Case N                                                 | Manager Assignn                | <u>nent</u>          |                                  |                                      |
| Comments:              |                                   |                                                               |                                |                      |                                  |                                      |
| Case Notes:            |                                   | ID Create Date No data found.                                 |                                | iteria ]<br>etion    |                                  |                                      |
| Staff Create:          |                                   |                                                               |                                |                      |                                  |                                      |
| Create Date:           |                                   |                                                               |                                |                      |                                  |                                      |
| Last Edited by:        |                                   |                                                               |                                |                      |                                  |                                      |
| Last Edit Date:        |                                   |                                                               |                                |                      |                                  |                                      |
|                        |                                   |                                                               |                                |                      |                                  |                                      |
| [ Exit Wizard ]        |                                   |                                                               | Next >>                        |                      |                                  |                                      |

- 4. After completing the case note form staff will be re-directed back to the *General Information* tab listing the activity case note.
  - a) Then, click the save button to the save the information entered in the *General Information* tab.

| Staff Information      |                                                                                           | <u> </u> |
|------------------------|-------------------------------------------------------------------------------------------|----------|
| Staff ID:              | 30326332                                                                                  |          |
| * Position:            | Staff                                                                                     |          |
| Current Case Manager:  | Case currently Not Assigned to a Case Manager <u>Assign Case Manager</u> <u>Assign Me</u> |          |
| Previous Case Manager: | Remove Case Manager Assignment                                                            |          |
| Comments:              |                                                                                           |          |
| Case Notes:            | [ <u>Add a new Case Note</u>   <u>Show Filter Criteria</u> ]                              |          |
|                        | ID Create Subject Action Date                                                             |          |
|                        | 16755569 02/08/2017 Applicant Statement Edit   🔀                                          |          |
|                        | Page 1 Of 1 Rows: 100 V                                                                   |          |
| Staff Create:          |                                                                                           |          |
| Create Date:           |                                                                                           |          |
| Last Edited by:        |                                                                                           |          |
| Last Edit Date:        |                                                                                           |          |
|                        |                                                                                           |          |

[ Exit Wizard ]

- 5. Staff will be re-directed to the *Service Provider* Tab. Now that the activity is created & an activity case note has been added, staff will exit the Activity Enrollment Form and leave the activity open.
  - a) To exit and leave activity open click the "Exit Wizard" link located at the bottom of the screen. A pop-up window will appear asking staff if they want to exit the activity without saving, click **OK**.

| <u>General</u><br><u>Information</u> | Service<br>Provider | <u>Enrollment</u><br><u>Cost</u>                                                                                           | <u>Financial</u><br><u>Aid</u>                      | <u>Enrollment</u><br><u>Budget</u> | <u>Budget</u><br><u>Planning</u> | <u>Closure</u><br><u>Information</u> |
|--------------------------------------|---------------------|----------------------------------------------------------------------------------------------------|-----------------------------------------------------|------------------------------------|----------------------------------|--------------------------------------|
| Enrollment Service Pr                | rovider Informa     | tion                                                                                                    |                                                     |                                    |                                  |                                      |
|                                      |                     |                                                                                                    |                                                     |                                    |                                  | <b>②</b>                             |
| Enrollment Summa                     | ry:                 | Enrollment ID: 91:<br>Username: SDCVI<br>WIOA Application<br>Youth Funding:Ou<br>Activity Code: 412<br>Activity Dates: 1/1 | OLETSHARPIE<br>n ID: 15696273<br>ut Of School Youth |                                    |                                  |                                      |
| * Provider:                          |                     | [ Select Provider ]                                                                                                    |                                                     |                                    |                                  |                                      |
| * Service, Course or C               | Contract:           | Select Service, Co                                                                                                    | ourse or Contract ]                                 |                                    |                                  |                                      |
| Provider Locations:                  | Message fro         | m webpage                                                                                                    | Page 1 V                                            | of 1 > Nove                        | X                                |                                      |
| Provider Contacts:                   | l e                 | Click OK to exit this ac<br>Note: NONE of the chape saved.<br>Click Cancel and then<br>data.                               | anges you have en                                   | tered on this screen               |                                  |                                      |
| * Occupational Traini                |                     |                                                                                                    |                                                     | OK Ca                              | ancel                            |                                      |
|                                      |                     | <<                                                                                                    | Back                                                | ext >>                             |                                  |                                      |
| [ Exit Wizard ]                      |                     | _MANAGE_JOBORD                                                                                                    |                                                     |                                    |                                  |                                      |

- 6. The system will take staff back to the Programs page with a WIOA Activity Record table that lists the individual's activities.
  - a) Under "Status" column the green circle oindicates activity remains open.
  - b) Under "Actual End Date" column the link **Closed** indicates activity remains open.

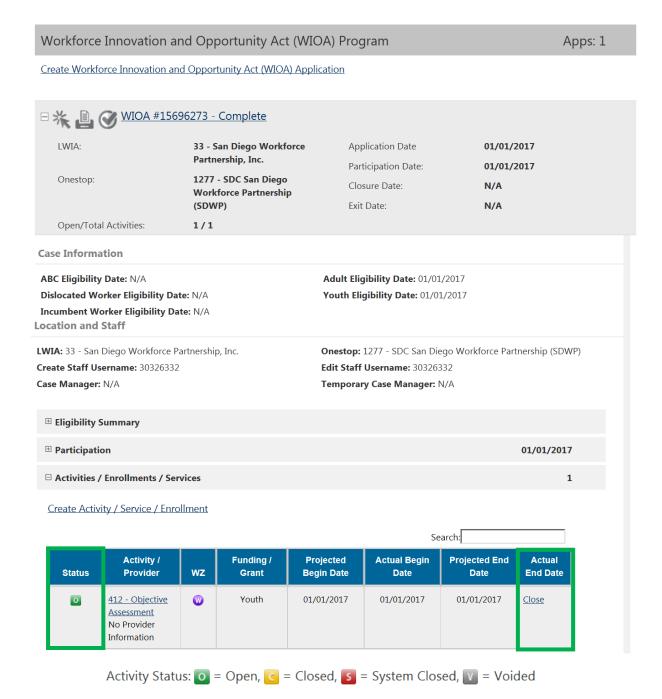

## **CLOSING AN ACTIVITY**

Follow these steps below to close an activity.

1) Under the Actual End Date Column, click the **Close** link

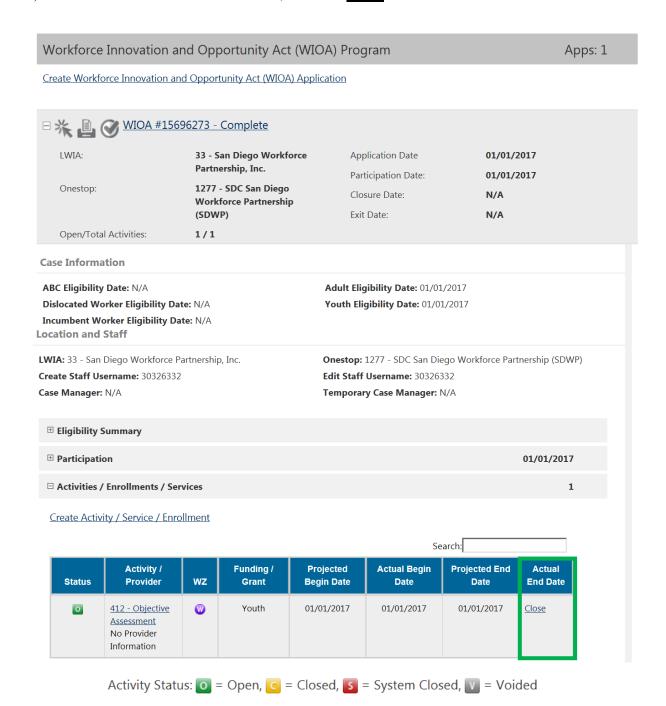

- 2) Staff will be re-directed to the *Closure Information* tab.
  - a) Scroll to the bottom of the page and under <u>Staff Information</u> click the "Add a new Case Note" link to add an activity case note.

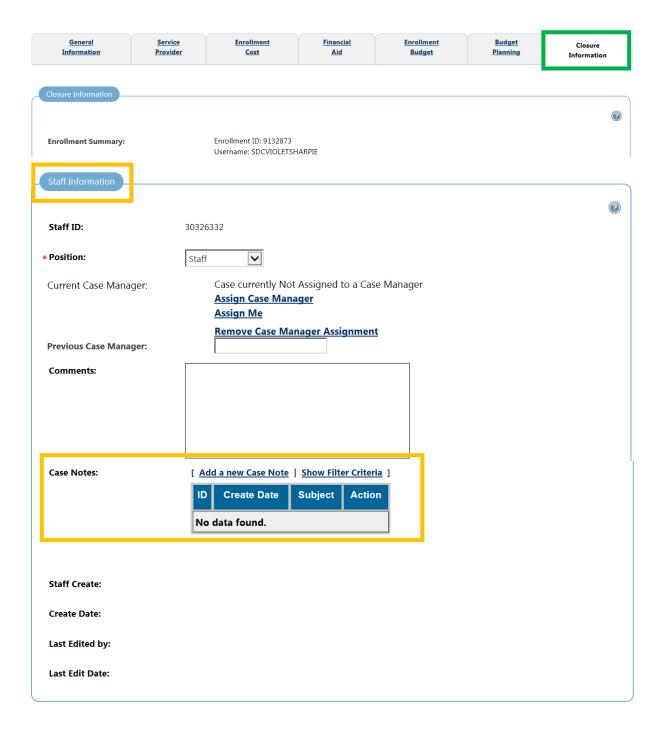

- 3) After completing the case note form staff will be re-directed back to the *Closure Information* tab listing the activity case note.
  - a) Then, click the finish button to the save the information entered and close the activity.

| Staff Information      |                                                                                                    |   |
|------------------------|----------------------------------------------------------------------------------------------------|---|
|                        |                                                                                                    | 2 |
| Staff ID:              | 30326332                                                                                                    |   |
| * Position:            | Staff                                                                                                    |   |
| Current Case Manager:  | Case currently Not Assigned to a Case Manager <u>Assign Case Manager</u> <u>Assign Me</u>                                                                                                    |   |
| Previous Case Manager: | Remove Case Manager Assignment                                                                                                    |   |
| Comments:              |                                                                                                    |   |
|                        |                                                                                                    |   |
|                        |                                                                                                    |   |
|                        |                                                                                                    |   |
| Case Notes:            | [ Add a new Case Note   Show Filter Criteria ]                                                                                                    |   |
|                        | ID Create Subject Action Date                                                                                                    |   |
|                        | 16755569 02/08/2017 Applicant Statement Edit   Image: Edit   Image: Edit |   |
|                        | Page 1 of 1 Rows: 100                                                                                                    |   |
| Staff Create:          |                                                                                                    |   |
| Create Date:           |                                                                                                    |   |
| Last Edited by:        |                                                                                                    |   |
| Last Edit Date:        |                                                                                                    |   |
|                        | << Back Finish Delete                                                                                                    |   |

Exit Wizard

- 4) The system will take staff back to the Programs page with a WIOA Activity Record table that lists the individual's activities.
  - a) Under "Status" column the orange block indicates activity has been closed.
  - b) Under "Actual End Date" column the link with a date & completion status indicates activity has been closed.

#### Workforce Innovation and Opportunity Act (WIOA) Program Apps: 1 Create Workforce Innovation and Opportunity Act (WIOA) Application LWIA: 33 - San Diego Workforce Application Date 01/01/2017 Partnership, Inc. Participation Date: 01/01/2017 1277 - SDC San Diego Onestop: Closure Date: N/A **Workforce Partnership** Exit Date: (SDWP) N/A Open/Total Activities: 1/1 **Case Information** ABC Eligibility Date: N/A Adult Eligibility Date: 01/01/2017 Dislocated Worker Eligibility Date: N/A Youth Eligibility Date: 01/01/2017 Incumbent Worker Eligibility Date: N/A **Location and Staff** LWIA: 33 - San Diego Workforce Partnership, Inc. Onestop: 1277 - SDC San Diego Workforce Partnership (SDWP) Create Staff Username: 30326332 Edit Staff Username: 30326332 Case Manager: N/A Temporary Case Manager: N/A **⊞ Eligibility Summary ⊞** Participation 01/01/2017 ☐ Activities / Enrollments / Services

#### Create Activity / Service / Enrollment

|        |                                                                                    |     |                    |                         |                      | Search:               |                                        |
|--------|------------------------------------------------------------------------------------|-----|--------------------|-------------------------|----------------------|-----------------------|----------------------------------------|
| Status | Activity / Provider                                                                | wz  | Funding /<br>Grant | Projected<br>Begin Date | Actual Begin<br>Date | Projected End<br>Date | Actual End<br>Date                     |
| G      | 413 - Develop<br>Service Strategies<br>(IEP/ISS/EDP)<br>No Provider<br>Information | w · | Youth              | 01/20/2017              | 01/20/2017           | 01/20/2017            | 01/20/2017<br>Successful<br>Completion |

Activity Status: 🕡 = Open, 🚺 = Closed, 🛐 = System Closed, 💟 = Voided

# **OPENING & CLOSING AN ACTIVITY**

Follow these steps below to open and close an activity.

1) Complete the General Information tab and click Next.

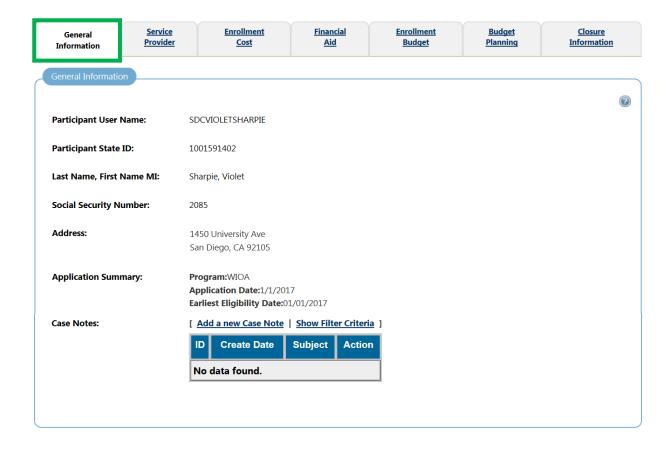

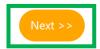

[ Exit Wizard ]

- 2) Staff will be re-directed to the Service Provider Tab.
  - a) Since most activities (except for activity code 300) do not require funding, staff will skip past the *Service Provider*, *Enrollment Cost*, *Financial Aid*, *Enrollment Budget* and *Budget Planning* tabs.
  - b) To skip past these tabs, click on the Closure Information tab.

| General Service Information Provider            | Enrollment<br>Cost                      | <u>Financial</u><br><u>Aid</u>                        | Enrollment<br>Budget | <u>Budget</u><br><u>Planning</u> | <u>Closure</u><br><u>Information</u> |  |  |
|-------------------------------------------------|-----------------------------------------|-------------------------------------------------------|----------------------|----------------------------------|--------------------------------------|--|--|
| Enrollment Service Provider Informa             | tion                                    |                                                       |                      |                                  |                                      |  |  |
|                                                 |                                         |                                                       |                      |                                  | 0                                    |  |  |
| Enrollment Summary:                             | _                                       | IOLETSHARPIE<br>n ID: 15696273<br>out Of School Youth |                      |                                  |                                      |  |  |
|                                                 | Activity Code: 41<br>Activity Dates: 1/ | 2<br>1/2017 - 1/1/2017                                |                      |                                  |                                      |  |  |
| * Provider:                                     | Select Provider                         | <br>[                                                 |                      |                                  |                                      |  |  |
| * Service, Course or Contract:                  |                                         |                                                       |                      |                                  |                                      |  |  |
|                                                 | [ Select Service, C                     | Course or Contract ]                                  |                      |                                  |                                      |  |  |
| Provider Locations:                             |                                         |                                                       |                      |                                  |                                      |  |  |
|                                                 | Select Provider                         | Locations ]                                           |                      |                                  |                                      |  |  |
| Provider Contacts:                              |                                         |                                                       |                      |                                  |                                      |  |  |
| <ul> <li>Occupational Training Code:</li> </ul> | Select Provider (                       | Contacts ]                                            |                      |                                  |                                      |  |  |
| * Occupational Training Code.                   | Not Applicable                          |                                                       |                      |                                  |                                      |  |  |

- 3) Staff will be re-directed to the *Closure Information* tab.
  - a) Scroll to the bottom of the page and under <u>Staff Information</u> click the "Add a new Case Note" link to add an activity case note.

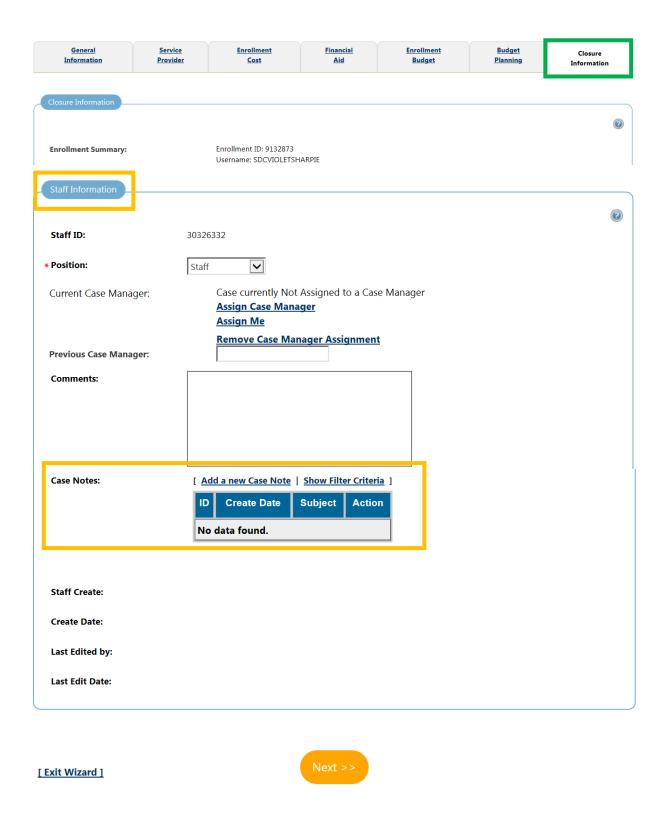

- 4) After completing the case note form staff will be re-directed back to the *Closure Information* tab listing the activity case note.
  - a) Then, click the finish button to the save the information entered and close the activity.

| Staff Information      |                                                                                           |          |
|------------------------|-------------------------------------------------------------------------------------------|----------|
|                        |                                                                                           | <b>②</b> |
| Staff ID:              | 30326332                                                                                  |          |
| * Position:            | Staff                                                                                     |          |
| Current Case Manager:  | Case currently Not Assigned to a Case Manager <u>Assign Case Manager</u> <u>Assign Me</u> |          |
| Previous Case Manager: | Remove Case Manager Assignment                                                            |          |
| Comments:              |                                                                                           |          |
|                        |                                                                                           |          |
|                        |                                                                                           |          |
|                        |                                                                                           |          |
| Case Notes:            | [ Add a new Case Note   Show Filter Criteria ]                                            |          |
|                        | ID Create Subject Action                                                                  |          |
|                        | 16755569 02/08/2017 Applicant Statement Edit   🖼                                          |          |
|                        | Page 1 of 1 Rows: 100                                                                     |          |
| Staff Create:          |                                                                                           |          |
| Create Date:           |                                                                                           |          |
| Last Edited by:        |                                                                                           |          |
| Last Edit Date:        |                                                                                           |          |
|                        | << Back Finish Delete                                                                     |          |

Exit Wizard

- 5) The system will take staff back to the Programs page with a WIOA Activity Record table that lists the individual's activities.
  - a) Under "Status" column the orange block indicates activity has been closed.
  - b) Under "Actual End Date" column the link with a date & completion status indicates activity has been closed.

#### Workforce Innovation and Opportunity Act (WIOA) Program Apps: 1 Create Workforce Innovation and Opportunity Act (WIOA) Application LWIA: 33 - San Diego Workforce Application Date 01/01/2017 Partnership, Inc. Participation Date: 01/01/2017 1277 - SDC San Diego Onestop: Closure Date: N/A **Workforce Partnership** Exit Date: (SDWP) N/A Open/Total Activities: 1/1 **Case Information** ABC Eligibility Date: N/A Adult Eligibility Date: 01/01/2017 Dislocated Worker Eligibility Date: N/A Youth Eligibility Date: 01/01/2017 Incumbent Worker Eligibility Date: N/A **Location and Staff** LWIA: 33 - San Diego Workforce Partnership, Inc. Onestop: 1277 - SDC San Diego Workforce Partnership (SDWP) Create Staff Username: 30326332 Edit Staff Username: 30326332 Case Manager: N/A Temporary Case Manager: N/A **⊞ Eligibility Summary ⊞** Participation 01/01/2017 ☐ Activities / Enrollments / Services

#### Create Activity / Service / Enrollment

|        |                                                                                    |     |                    |                         |                      | Search:               |                                        |
|--------|------------------------------------------------------------------------------------|-----|--------------------|-------------------------|----------------------|-----------------------|----------------------------------------|
| Status | Activity / Provider                                                                | wz  | Funding /<br>Grant | Projected<br>Begin Date | Actual Begin<br>Date | Projected End<br>Date | Actual End<br>Date                     |
| G      | 413 - Develop<br>Service Strategies<br>(IEP/ISS/EDP)<br>No Provider<br>Information | w · | Youth              | 01/20/2017              | 01/20/2017           | 01/20/2017            | 01/20/2017<br>Successful<br>Completion |

Activity Status: 🕡 = Open, 🚺 = Closed, 🛐 = System Closed, 💟 = Voided

# ACTIVITY ENROLLMENT FORM SCREEN 1

| Participant User Name: SDCVIOLETSHARPTE  Participant State ID: 1001591402  Last Name, First Name MI: Sharpie, Violet  Social Security Number: 2085  Address: 1450 University Ave San Diego, CA 29105  Application Summary: Programs/VIOA Application Date: 11/2017  Participation Date: 01/01/2017  Participation Date: 01/01/2017  Participation Date: 01/01/2017  Participation Date: 01/01/2017  Participation Date: 01/01/2017  **Customer Program Group: 20E - Youth Out School V  **LWIA Region: San Diego Workforce Partnership, Inc. LIVIA carnot be modified if staff has local region assignment.  **Office Location: None Selected V  **Agency Code Search: Click Here Required: Agency Code: Search: Ves, Service is a WIOA Title II Partner Program.  **Activity Code: Search: Projected Begin Date: Selected V  **WIOA Title II Partner Program: Ves, Service is a WIOA Title II Partner Program.  **Activity Code: Search: Selected V  **WOA Title II Partner Program: Ves, Service is a WIOA Title II Partner Program.  **Activity Code: Search: Selected V  **Projected Begin Date: Soldar  **Actual Begin Date: Soldar  **Projected End Date: Soldar  **Projected End Da | General<br>Information | <u>Service</u><br><u>Provider</u> | Enrollment<br>Cost     | <u>Financial</u><br><u>Aid</u> | Enrollment<br>Budget   | <u>Budget</u><br><u>Planning</u> | <u>Closure</u><br><u>Information</u> |  |  |  |  |
|----------------------------------------------------------------------------------------------------|------------------------|-----------------------------------|------------------------|--------------------------------|------------------------|----------------------------------|--------------------------------------|--|--|--|--|
| Participant User Name:  Participant State ID: 1001591402  Last Name, First Name MI: Sharpie, Violet  Social Security Number: 2085  Address: 1450 University Ave San Diego, CA 92105  Application Summary: Program:WIOA Application Date: 1/1/2017 Earliest Eligibility Date:d1/01/2017  Participation Date: 01/01/2017  WIOA Youth Funding: Out Of School Youth  **Customer Program Group: 20E - Youth Out School V  **LWIA Region: San Diego Workforce Partnership, Inc.  LWIA Cannot be modified if staff has local region assignment.  **Office Location: None Selected   Agency Code Search: Click Here Required:  Agency Code Search: Selected   WIOA Title II Partner Program: Yes, service is a WIOA Title II Partner Program.  **Activity Code: Selected Click Here Required: Enter Agency Code   Enrollment Information  Enrollment Information  **Click these Required: Enter Agency Code     **Information Date: India  **Activity Code: India  **Projected Begin Date: India  **Actual Begin Date: India  **Projected End Date: India  **Projected End Date | General Informati      | on                                |                        |                                |                        |                                  |                                      |  |  |  |  |
| Participant State ID: 1001591402  Last Name, First Name ME: Sharpic, Violet  Social Security Number: 2085  Address: 1450 University Ave San Diego, CA 92105  Application Summary: Program:WIOA Application Date:1/1/2017 Earliest Eligibility Date:01/01/2017  Participation Date: 01/01/2017  WIOA Youth Funding: Out Of School Youth  * Customer Program Group: 20E - Youth Out School V  * LWIA Region: San Diego Workforce Partnership, Inc.  UMA cannot be modified if staff has local region essignment.  * Office Location: None Selected ✓  Agency Code Search: Click Here Required: Enter Agency Code  Trocilmont Information  Grant: None Selected ✓  WIOA Title II Partner Program:                                                                                                    |                        |                                   |                        |                                |                        |                                  | <b>②</b>                             |  |  |  |  |
| Last Name, First Name MI:  Social Security Number:  2085  Address:  1450 University Ave San Diego, CA 92105  Application Summary:  Program:WIOA Application Date: //L/2017 Earliest Eligibility Date:01/01/2017  WIOA Youth Funding:  Out Of School Youth  **Customer Program Group:  **LWIA Region:  San Diego Workforce Partnership, Inc.  LWA cannot be modified if stiff has local region assignment.  **Office Location:  None Selected   Agency Code  **Enter Agency Code  Iselect Activity Code:    Click Here   Required: Enter Agency Code                                                                                                    | Participant User       | Name:                             | SDCVIOLETSHARPIE       |                                |                        |                                  |                                      |  |  |  |  |
| Address: 1450 University Ave San Diego, CA 92105  Application Summary: Program: Application Date: 171/2017  Farilest Eligibility Date: 01/01/2017  WIOA Youth Funding: Out Of School Youth  * Customer Program Group: 20E - Youth Out School ▼  * LWIA Region: San Diego Workforce Partnership, Inc.  LWA cannot be modified if staff has local region assignment.  * Office Location: None Selected ▼  Agency Code Search: Click Here Required: Enter Agency Code  Froilment Information  Grant: None Selected ▼  WIOA Title II Partner Program: ▼ Yes, service is a WIOA Title II Partner Program.  * Activity Code: Search: Click the Select Activity Code, a pop-up window will appear listing available activity codes.  Actual Begin Date: □ Iodax  Artual Begin Date: □ Iodax  Artual Begin Date: □ Iodax  Ary classes attended through Obistance Learning: Is merely a planned activity, not an activity provided or received.  Projected End Date: □ Iodax  Any classes attended through Obistance Learning: Is merely a planned activity, not an activity provided or received.  When completing the "Closure" tab the system will not allow staff to close activity if an Actual Bean Date is not entered; the record is considered a pending activity provided or received.  When completing the "Closure" tab the system will not allow staff to close activity if an Actual Bean Date is not entered; is not entered; is not en  | Participant State      | ID:                               | 1001591402             |                                |                        |                                  |                                      |  |  |  |  |
| Address:  1450 University Ave San Diego, CA 92105  Application Summary: Program:WIOA Application Date:1/1/2017 Earliest Eligibility Date:01/01/2017  Participation Date: 01/01/2017  WIOA Youth Funding: Cut off School Youth  * Customer Program Group:  **LWIA Region: San Diego Workforce Partnership, Inc. LWIA cannot be modified if staff has local region assignment.  **Office Location: None Selected  Agency Code Search:  Agency Code Search:  Agency Code:  Enter Agency Code   Enter Agency Code   Enter Agency Code   Click Here  Required: Enter Agency Code  Enter Agency Code  Enter Agency Code   Enter Agency Code   Frojected Begin Date:  Activity Code:    Select Activity Code                                                                                                    | Last Name, First       | Name MI:                          | Sharpie, Violet        |                                |                        |                                  |                                      |  |  |  |  |
| San Diego, CA 92105  Application Summary: Program:WIOA Application Date:1/1/2017 Earliest Eligibility Date:01/01/2017  Participation Date: 01/01/2017  WIOA Youth Funding: Out Of School Youth  * Customer Program Group: 20E - Youth Out School V  * LWIA Region: San Diego Workforce Partnership, Inc.  LWIA cannot be modified if staff has local region assignment.  * Office Location: None Selected  Agency Code Search: Click Here Required:  Agency Code: Iselect Activity Code: Enter Agency Code  Enter Agency Code  WIOA Title II Partner Program: Yes, service is a WIOA Title II Partner Program.  * Activity Code: Iselect Activity Code    Projected Begin Date: Ioday   Goday   First Projected Begin Date   Goday   First Projected Begin Date    * Projected In Date: Ioday   First Projected Begin Date   First Projected Begin Date    * Projected In Date: Ioday   First Projected Begin Date   First Projected Begin Date    * Projected In Date: Ioday   First Projected Begin Date   First Projected Begin Date    * Projected In Date: Ioday   First Projected Begin Date    * Projected In Date: Ioday   First Projected Begin Date    * Projected In Date: Ioday   First Projected Begin Date    * Projected In Date: Ioday   First Projected Begin Date    * Projected In Date: Ioday   First Projected Begin Date    * Projected Begin Date: Ioday   First Projected Begin Date    * Projected Begin Date: Ioday   First Projected Begin Date    * Projected Begin Date: Ioday   First Projected Begin Date    * Projected Begin Date: Ioday   First Projected Begin Date    * Projected Begin Date: Ioday   First Projected Begin Date    * Projected Begin Date: Ioday   First Projected Begin Date    * Projected Begin Date: Ioday   First Projected Begin Date    * Projected Begin Date: Ioday   First Projected Begin Date    * Projected Begin Date: Ioday   First Projected Begin Date    * Projected Begin Date: Ioday   First Projected Begin Date    * Projected Begin Date: Ioday   First Projected Begin Date    * Projected Begin Date: Ioday   First Projected Begin Date   First | Social Security N      | lumber:                           | 2085                   |                                |                        |                                  |                                      |  |  |  |  |
| Application Date: 1/1/2017 Earliest Eligibility Date: 01/01/2017  WIOA Youth Funding: Out Of School Youth  * Customer Program Group: 20E - Youth Out School V  * LWIA Region: San Diego Workforce Partnership, Inc. LWIA cannot be modified if staff has local region assignment.  * Office Location: None Selected  Agency Code Search: Click Here Required: Enter Agency Code  Grant: None Selected   WIOA Title II Partner Program:                                                                                                    | Address:               |                                   | •                      |                                |                        |                                  |                                      |  |  |  |  |
| # Customer Program Group:    LWIA Region:   San Diego Workforce Partnership, Inc.   LWIA cannot be modified if staff has local region assignment.                                                                                                    | Application Sum        | mary:                             | Application Date:1/1/2 |                                |                        |                                  |                                      |  |  |  |  |
| • Customer Program Group:  • LWIA Region:  San Diego Workforce Partnership, Inc. LWIA cannot be modified if staff has local region assignment.  • Office Location:  None Selected  Agency Code Search: Click Here Agency Code:  Froiliment Information  Grant:  None Selected  WIOA Title II Partner Program:  Activity Code:    Select Activity Code                                                                                                    | Participation Da       | te:                               | 01/01/2017             |                                |                        |                                  |                                      |  |  |  |  |
| LWIA Region:  San Diego Workforce Partnership, Inc.  LWA cannot be modified if staff has local region assignment.  None Selected  Agency Code Search:  Agency Code:  Required: Enter Agency Code  Enter Agency Code  Enter Agency Code  Click Here  Required: Enter Agency Code  Enter Agency Code  Click Here  Required: Enter Agency Code  Click Here  Required: Enter Agency Code  Click Here  Required: Enter Agency Code  Click the Select Activity Code, a pop-up window will appear listing available activity codes.  If a Projected Begin Date (rather than Actual) is entered, the record is considered a pending activity and is not considered for any reporting, because it is merely a planned activity, not an activity provided or received.  When completing the "Closure" tab the system will not allow staff to close activity if an Actual Begin Date is not entered.  When completing the "Closure" tab the system will not allow staff to close activity if an Actual Begin Date is not entered.  When completing the "Closure" tab the system will not allow staff to close activity if an Actual Begin Date is not entered.                                                                                                    | WIOA Youth Fur         | nding:                            | Out Of School Youth    |                                |                        |                                  |                                      |  |  |  |  |
| LWIA cannot be modified if staff has local region assignment.  None Selected  Agency Code Search:  Click Here  Required: Enter Agency Code  Enrollment Information  Grant:  None Selected ▼  WIOA Title II Partner Program:  Activity Code:  I Select Activity Code    October Code Code Code Code Code Code Code Code                                                                                                    | * Customer Progra      | am Group:                         | 20E - Youth Out Scho   | 20E - Youth Out School 🗸       |                        |                                  |                                      |  |  |  |  |
| Agency Code Search:  Agency Code:    Select Activity Code                                                                                                    | * LWIA Region:         |                                   | _                      |                                |                        |                                  |                                      |  |  |  |  |
| Agency Code:  Enter Agency Code  Enter Agency Code  | * Office Location:     |                                   | None Selected          |                                | V                      |                                  |                                      |  |  |  |  |
| Findly Code:    Select Activity Code:                                                                                                    | Agency Code Se         | arch:                             | Click Here             |                                | Red                    | juired:                          |                                      |  |  |  |  |
| Grant:  None Selected ✓  WIOA Title II Partner Program:  Yes, service is a WIOA Title II Partner Program.  * Activity Code:    Select Activity Code                                                                                                    | Agency Code:           |                                   | -                      |                                | Enter A                | gency Code                       |                                      |  |  |  |  |
| WIOA Title II Partner Program:  Activity Code:    Select Activity Code                                                                                                    | Enrollment Inform      | ation                             |                        |                                |                        |                                  |                                      |  |  |  |  |
| WIOA Title II Partner Program:  Activity Code:    Select Activity Code                                                                                                    |                        |                                   |                        |                                |                        |                                  | 0                                    |  |  |  |  |
| Projected Begin Date:    Click the Select Activity Code, a pop-up window will appear listing available activity codes.    Click the Select Activity Code, a pop-up window will appear listing available activity codes.    False   Folected Begin Date   Folected Begin Date (rather than Actual) is entered, the record is considered a pending activity and is not considered for any reporting, because it is merely a planned activity, not an activity provided or received.    Participant has been issued an ITA and the ITA will pay for this   None Selected   None Selected   None   | Grant:                 |                                   | None Selected 🗸        |                                |                        |                                  |                                      |  |  |  |  |
| Projected Begin Date:  Click the <u>Select Activity Code</u> , a pop-up window will appear listing available activity codes.  Actual Begin Date:  Projected End Date:  Projected End Date:  If a Projected Begin Date (rather than Actual) is entered, the record is considered a pending activity and is not considered for any reporting, because it is merely a planned activity, not an activity provided or received.  Participant has been issued an ITA and the ITA will pay for this  Click the <u>Select Activity Code</u> , a pop-up window will appear listing available activity codes.  If a Projected Begin Date (rather than Actual) is entered, the record is considered a pending activity and is not considered for any reporting, because it is merely a planned activity, not an activity provided or received.  When completing the "Closure" tab the system will not allow staff to close activity if an Actual Begin Date is not entered.                                                                                                    | WIOA Title II Par      | tner Program:                     | Yes, service is a WIC  | OA Title II Partner Pr         | ogram.                 |                                  |                                      |  |  |  |  |
| Projected Begin Date:  Actual Begin Date:  Frojected End Date:  Frojected End Date:  Frojected End Date:  Frojected End Date:  Frojected End Date:  Frojected End Date:  Frojected End Date:  Frojected End Date:  Frojected End Date:  Frojected End Date:  Frojected End Date:  Frojected End Date:  Frojected End Date:  Frojected End Date:  Frojected Begin Date (rather than Actual) is entered, the record is considered a pending activity and is not considered for any reporting, because it is merely a planned activity, not an activity provided or received.  Frojected Begin Date (rather than Actual) is entered, the record is considered a pending activity and is not considered for any reporting, because it is merely a planned activity, not an activity provided or received.  Frojected Begin Date (rather than Actual) is entered, the record is considered a pending activity and is not considered for any reporting, because it is merely a planned activity, not an activity provided or received.  When completing the "Closure" tab the system will not allow staff to close activity if an Actual Begin Date is not entered.                                                                                                    | * Activity Code:       |                                   | Select Activity Code 1 |                                |                        |                                  |                                      |  |  |  |  |
| Projected End Date:                                                                                                    | Projected Begin        | Date:                             |                        | CI                             |                        |                                  |                                      |  |  |  |  |
| * Projected End Date:    Inday   Classes attended through   Yes   No   No                                                                                                    | Actual Begin Dat       | e:                                | Toda                   |                                | , ,                    | •                                | , I                                  |  |  |  |  |
| Any classes attended through  Distance Learning:  Participant has been issued an ITA and the ITA will pay for this  None Selected will not allow staff to close activity if an Actual Begin Date is not entered.                                                                                                    | * Projected End Da     | nte:                              | Toda                   | <u>ac</u>                      | tivity and is not co   | nsidered for an                  | y reporting,                         |  |  |  |  |
| ITA and the ITA will pay for this  will not allow staff to close activity if an Actual  Begin Date is not entered.                                                                                                    |                        |                                   | ○ Yes <b>®</b> No      |                                |                        |                                  | ity, not an                          |  |  |  |  |
|                                                                                                    | ITA and the ITA        |                                   |                        | w                              | ill not allow staff to | close activity i                 |                                      |  |  |  |  |

# SCREEN 1 CONTINUED ...

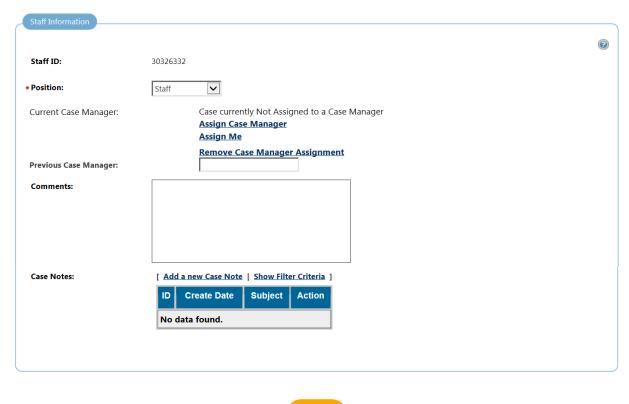

Next >>

[ Exit Wizard ]

# **ACTIVITY ENROLLMENT FORM SCREEN 2**

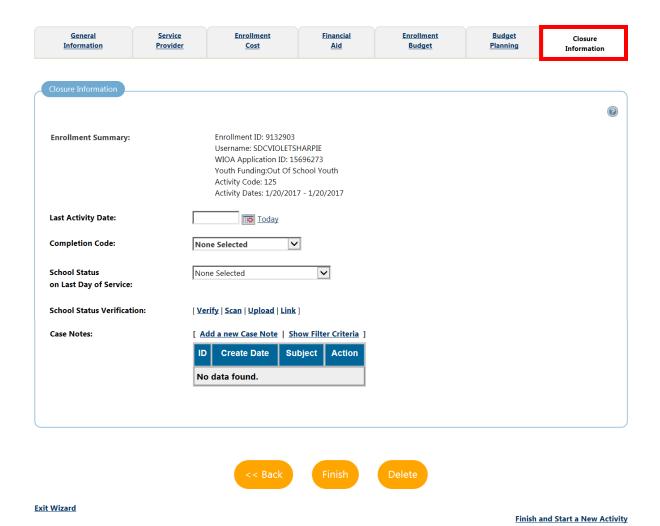

|                        | Activity Enr                  | ollment Form                                                                                                    |  |  |  |
|------------------------|-------------------------------|----------------------------------------------------------------------------------------------------|--|--|--|
| SECTION                | FIELD                         | DESCRIPTION                                                                                                    |  |  |  |
|                        | Participant User Name         |                                                                                                    |  |  |  |
| General Information    | Participant State ID          |                                                                                                    |  |  |  |
|                        | Last Name, First Name MI      | The individual's User Name, State ID, First and Last Name, Socia Security Number, Address, and Application Summary are shown                                                                                                    |  |  |  |
|                        | Social Security Number        | for reference and cannot be modified from this screen.                                                                                                    |  |  |  |
|                        | Address                       |                                                                                                    |  |  |  |
|                        | Application Summary           |                                                                                                    |  |  |  |
|                        | Participation Date            | The <b>Participation Date</b> shown for the individual was established previously.                                                                                                    |  |  |  |
|                        |                               | Under WIOA, participation does not occur until the first activity has been recorded in the system for the individual. This field cannot be modified.                                                                                                    |  |  |  |
|                        | * Customer Program Group      | The individual's <b>Customer Program Group</b> is shown for reference and cannot be modified.                                                                                                    |  |  |  |
|                        | * LWIA Region                 | Select San Diego Workforce Partnership, Inc.                                                                                                    |  |  |  |
|                        | * Office Location             | Select an option from drop-down menu.                                                                                                    |  |  |  |
|                        | Agency Code Search            | MANDATORY FIELD Staff need to enter the agency code they have been provided by their program specialist.                                                                                                    |  |  |  |
|                        |                               | Staff can find the agency code by clicking on the "Agency Code Search" link.                                                                                                    |  |  |  |
|                        | Agency Code                   | This will auto populate based on the information in the previous field.                                                                                                    |  |  |  |
| Enrollment Information | Grant                         | Select a <b>Grant</b> for this activity, if applicable.                                                                                                    |  |  |  |
|                        | WHOA T'AL H D                 | WIOA Title II programs provide adult education and literacy instruction.                                                                                                    |  |  |  |
|                        | WIOA Title II Partner Program | If <i>Yes</i> is selected, it indicates that the funding for the activity is bein provided by the partner program and no fund tracking will occur, an staff will be prompted to <b>Select a Partner</b> from the drop-down list the choose from a list of WIOA Title II partners.           |  |  |  |
|                        | * Activity Code               | Activity Codes identify the categories of services that can be offered to individuals as either Program Services (such as Occupational Skills Training, On-the-Job Training, or Initial Assessment) or Support Services (such as Child Care, Transportation, or Uniform Allowances).        |  |  |  |
|                        |                               | Click the "Select Activity Code" link to access a pop-up window the allows staff to select an activity code for this activity.                                                                                                    |  |  |  |
|                        | Projected Begin Date          | Staff may select either a <b>Projected Begin Date</b> or <b>Actual Begin Date</b> , as appropriate, and a <b>Projected End Date</b> . Dates should be entered using an MM/DD/YYYY format (e.g., 09/12/2006). Staff also enter a date by clicking on the calendar icon in that field.        |  |  |  |
|                        | Actual Begin Date             | NOTE: If a Projected Begin Date (rather than Actual) is entered, the record                                                                                                    |  |  |  |
|                        | * Projected End Date          | is considered a <u>pending activity</u> and is not considered for any reporting, because it is merely a planned activity, not an activity provided or received. When completing the "Closure" tab the system will not allow staff to close activity if an Actual Begin Date is not entered. |  |  |  |

| Activity Enrollment Form |                                                                                                |                                                                                                    |  |  |  |
|--------------------------|------------------------------------------------------------------------------------------------|----------------------------------------------------------------------------------------------------|--|--|--|
| SECTION                  | FIELD                                                                                          | DESCRIPTION                                                                                                    |  |  |  |
|                          | Any classes attended through<br>Distance Learning                                              | Select Yes or No.  A method of studying in which lectures are broadcast or classes are conducted by correspondence or over the Internet, without the student's needing to attend a school or college. Also, called distance education.                                                                                                    |  |  |  |
|                          | Participant has been issued an ITA and the ITA will pay for this service.                      | Select an option from drop-down menu.                                                                                                    |  |  |  |
| Staff Information        | Staff ID                                                                                       | Staff ID information is listed, but cannot be modified.                                                                                                    |  |  |  |
| Stan information         | * Position                                                                                     | Select staff <b>Position</b> from the drop-down list.                                                                                                    |  |  |  |
|                          | Current Case Manager<br>(Assign Case Manager,<br>Assign Me, Remove Case<br>Manager Assignment) | The system will display the current program case manager for this individual in the <b>Current Case Manager</b> field, if a case manager was previously determined.  Click the <b>Assign Case Manager</b> link to change the case manager associated with this activity enrollment. Click the <b>Assign Me</b> link to assign yourself as the case manager for this individual.                                                                                                    |  |  |  |
|                          | Previous Case Manager                                                                          | The <b>Previous Case Manager</b> field displays the name of the staff user saved in the previous transaction's case manager field.                                                                                                    |  |  |  |
|                          | Comments                                                                                       | If staff would like to add any additional information about this activity enrollment, enter the details in the <b>Comments</b> box.                                                                                                    |  |  |  |
|                          | Case Notes                                                                                     | Enter case note details. Click the "Spell Check" link to correct errors.  Case Note Description elaborates on services provided, planned activities, referrals, attempts to contact, and/or other important information in an individual's file.  Activities shall always be supported by a case note that clearly and completely describes the event/activity being documented so that it may be understood by anyone reviewing the note. Reviewers may include other line staff, managers, Information Systems staff, Program Specialists, Monitors/Auditors, and other pertinent professionals. Case notes should be concise, clear, spelled properly, and grammatically correct.  Only commonly used and accepted acronyms and abbreviations shall be used. Case notes should be professional, ethical, and objective. Case notes are part of the individual's legal file and may be used to determine the legitimacy of grievances or disputes. |  |  |  |
| Closure Information      | Enrollment Summary                                                                             | Will display information such as Enrollment ID, Username,<br>Application ID, Activity Code, and Activity Dates.                                                                                                    |  |  |  |
|                          | Last Activity Date                                                                             | Enter the <b>Last Activity Date</b> for this individual's enrollment in the field provided, using an MM/DD/YYYY format (e.g. 12/09/2006).                                                                                                    |  |  |  |
|                          | Completion Code                                                                                | Select a <b>Completion Code</b> for this activity from the drop-down list.                                                                                                    |  |  |  |
|                          | School Status on Last Day of<br>Service                                                        | Select a <b>School Status on Last Day of Service</b> for this activity from the drop-down list.                                                                                                    |  |  |  |
|                          | School Status Verification                                                                     | Verify the <b>School Status on Last Day of Service</b> for this activity using the <b>Verify</b> link.                                                                                                    |  |  |  |
|                          | Case Notes                                                                                     | Enter case note details. Click the "Spell Check" link to correct errors.                                                                                                    |  |  |  |

# INDEPENDEDNT EMPLOYMENT PLAN (IEP)/ INDEPENDENT SERVICE STRATEGY (ISS)

## INTRODUCTION AND PURPOSE

The Individual Employment Plan (IEP)/Independent Service Strategy (ISS) is required by WIOA for every individual enrolled into intensive staff-assisted services. The IEP/ISS is an ongoing strategy jointly developed by the participant and the case manager that identifies the participant's employment and/or education goals, the appropriate achievement objectives, and the appropriate combination of services for the participant to achieve the employment/education goals.

An individual can only have one IEP/ISS open at a time. The IEP/ISS itself must be created first, followed by the plan's goals and objectives.

## To access IEP/ISS:

## [ Assist an individual | Staff Services | Individual Portfolio ]

| My Individual Profile        | es 🕂 🦳 My Individ         | dual Plans 🖃 🖺            | Staff Profiles             |
|------------------------------|---------------------------|---------------------------|----------------------------|
|                              |                           | +                         | General Profile            |
|                              |                           |                           | Case Management Profile    |
|                              |                           |                           | Case Summary               |
|                              |                           |                           | Programs Programs          |
|                              |                           |                           | Plan                       |
|                              |                           |                           | Assessments Report Profile |
|                              |                           | Ξ.                        | Kepore Prome               |
|                              |                           |                           |                            |
| <u>Case Summary</u>          | <u>Programs</u>           | Plan                      | <u>Assessments</u>         |
|                              |                           |                           |                            |
| Objective Assessment Summary | T                         |                           |                            |
|                              | There are No Objective A  | Assessment Summaries      |                            |
|                              | Create Objective Ass      | essment Summary           |                            |
|                              |                           |                           |                            |
| Individual Employment Plan   |                           |                           |                            |
|                              | There are No Individua    | al Employment Plans       |                            |
|                              | Create Individual Employm | ent Plan/Service Strategy |                            |

# IEP/ISS FORM

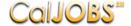

**Workforce Innovation and Opportunity** 

Step 1 of 4. Enter your information below. When you are finished click the *Next>>* button.

| Plan                       | Goals                | <u>Objectives</u>            | <u>Services</u>                        |
|----------------------------|----------------------|------------------------------|----------------------------------------|
| Indicates required fields. |                      |                              | For help click the question mark icon. |
|                            |                      |                              | To hep each the question mark con      |
| Identifying Information    |                      |                              |                                        |
| Plan ID Number             |                      | 0                            |                                        |
| State ID                   |                      | 31979                        |                                        |
| User Name                  |                      | SDCEPOE1                     |                                        |
| User ID                    |                      | 33046                        |                                        |
| Name                       |                      | Poe, Edgar                   |                                        |
| Created By                 |                      | Not Available                |                                        |
| Create On                  |                      |                              |                                        |
| Last Edited By             |                      |                              |                                        |
| Edited On                  |                      |                              |                                        |
| Currently Participating Ir | 1                    |                              |                                        |
|                            |                      |                              | 0                                      |
| Currently participating i  | n the following prog | rams:                        |                                        |
| Wagner Peyser:             |                      | Application Date: 03/27/2017 |                                        |

Participation Date: 03/27/2017

Application Date: 02/01/2017 Participation Date: 03/20/2017

## CONTINUED...

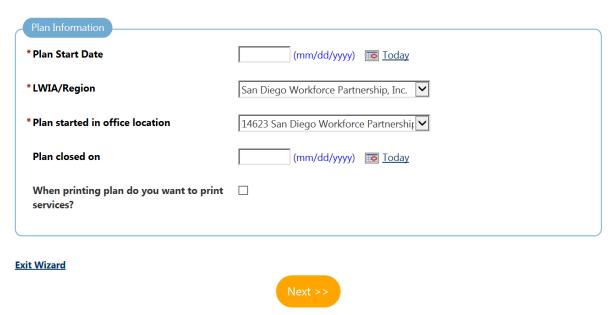

## Goals Tab

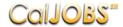

Step 2 of 4. Enter your information below. When you are finished click the Next>> button.

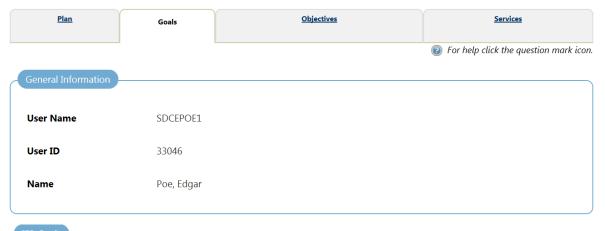

| #    | Goal                      | Date<br>Established | Est. date for<br>Completion | Program | Staff        | Status | Action      |
|------|---------------------------|---------------------|-----------------------------|---------|--------------|--------|-------------|
| 4058 | Schooling -<br>obtain HSD | 03/20/2017          | 08/01/2017                  | WIOA    | Staff04, SDC | Open   | Edit Delete |

## **Exit Wizard**

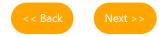

# Adding a new IEP goal:

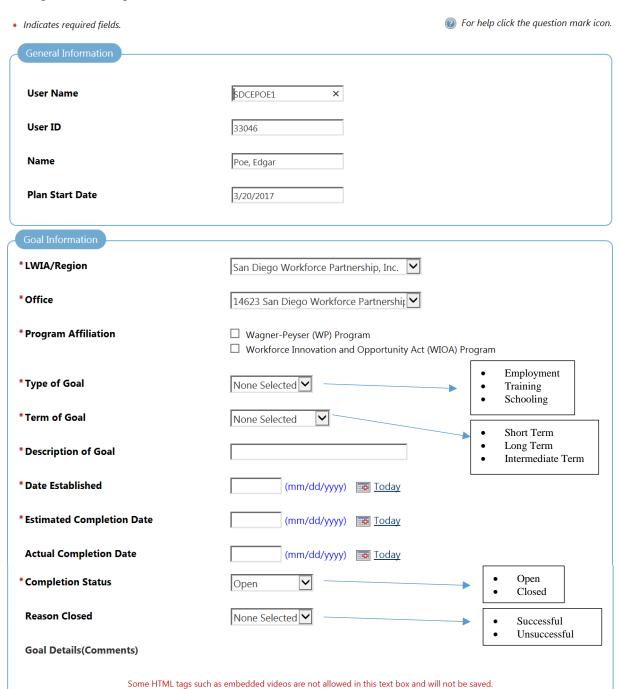

# Continued ...

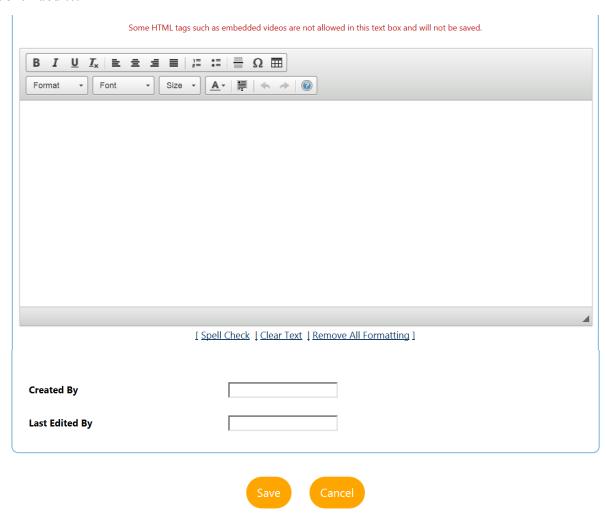

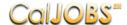

Step 3 of 4. Enter your information below. When you are finished click the *Next>>* button.

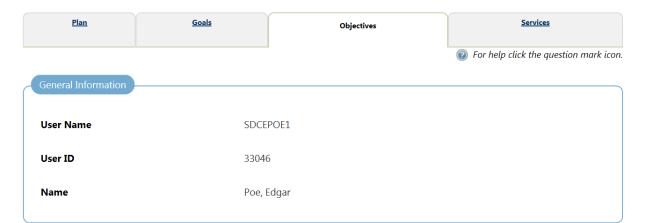

#### Objective Information

| Goal<br>Description | Objective                                            | Date<br>Established | Review<br>Date | Program(s) | Staff        | Status | action             |
|---------------------|------------------------------------------------------|---------------------|----------------|------------|--------------|--------|--------------------|
| obtain HSD          | Research<br>how many<br>credits<br>needed for<br>HSD | 03/25/2017          | 05/09/2017     | WIOA       | Staff04, SDC | Open   | <u>Edit Delete</u> |
| obtain HSD          | enroll in<br>school to<br>complete<br>credits        | 03/30/2017          | 05/14/2017     | WIOA       | Staff04, SDC | Open   | <u>Edit Delete</u> |
| obtain HSD          | obtain HSD                                           | 03/20/2017          | 05/04/2017     | WIOA       | Staff04, SDC | Open   | Edit Delete        |

## Add new objective

Select pre-defined objectives

## **Exit Wizard**

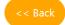

Next >>

# Add a new objective:

| * Indicates required fields.                           | For help click the question mark icon.                                       |
|--------------------------------------------------------|------------------------------------------------------------------------------|
| General Information                                    |                                                                              |
| Username                                               | SDCEPOE1                                                                     |
| User ID                                                | 33046                                                                        |
| Name                                                   | Poe, Edgar                                                                   |
| Objective Information                                  |                                                                              |
| *Goal                                                  | obtain HSD 🔽                                                                 |
| Goal Date Established                                  | 3/20/2017                                                                    |
| *LWIA/Region                                           | San Diego Workforce Partnership, Inc.                                        |
| *Office Location                                       | 14623 San Diego Workforce Partnership                                        |
| *Program Affiliation                                   | Workforce Innovation and Opportunity Act (WIOA) Program                      |
| *Objective                                             | Research how many credits needed for HSD                                     |
| *Date Established                                      | 03/25/2017 (mm/dd/yyyy) Today                                                |
| *Review Date                                           | 05/09/2017 (mm/dd/yyyy) 📆 <u>Today</u>                                       |
| Actual Completion Date                                 | (mm/dd/yyyy) Today                                                           |
| Completion Status                                      | Open 🔽                                                                       |
| Reason Closed                                          | None Selected 🗹                                                              |
| Created By                                             | 5182                                                                         |
| Last Edited By                                         | 5182                                                                         |
| Objective Details<br>(Comments)<br>Some HTML tags such | n as embedded videos are not allowed in this text box and will not be saved. |
| B I U Ix   ≥ = = =   ;= ::                             | $\equiv \mid \equiv \mid \Omega \mid \equiv \mid$                            |
| Format + Font + Size + A                               |                                                                              |
|                                                        | <b>A</b>                                                                     |
| 21                                                     | pell Check   Clear Text   Remove All Formatting 1                            |
|                                                        | Save Cancel                                                                  |

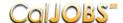

Step 4 of 4. Enter your information below. To save your changes and continue, click the Finish>> button.

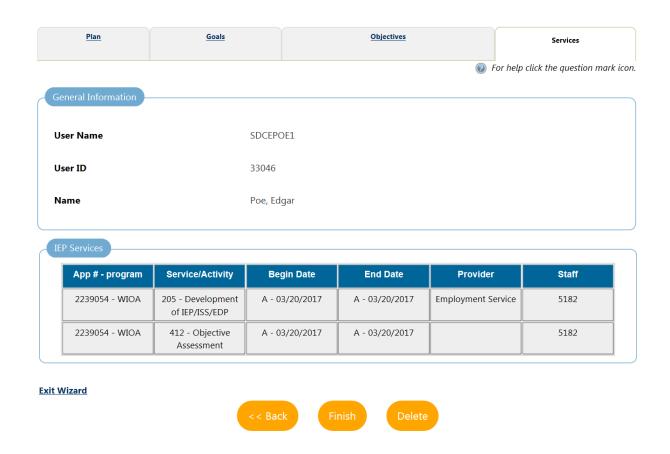

This tab displays the services that are associated to the IEP.

General Information - This section displays the User Name and Name of the individual you are currently assisting.

**IEP Services** - This section lists the services associated with the IEP. Information displayed includes the **App # - program**, **Service/Activity** code, **Begin Date**, **End Date**, **Provider**, and the **Staff** who recorded the service.

### IEP has been documented:

| #    | LWIA/Region                                    | Office<br>Location                                       | Status | # of<br>Goals | Staff           | Date       | Action                          |
|------|------------------------------------------------|----------------------------------------------------------|--------|---------------|-----------------|------------|---------------------------------|
| 3761 | San Diego<br>Workforce<br>Partnership,<br>Inc. | 14623 San<br>Diego<br>Workforce<br>Partnership<br>(SDWP) | OPEN   | 1             | Staff04,<br>SDC | 03/20/2017 | Edit<br>Delete<br>Display/Print |

# \*Indicates System Required Fields Indicates Unchangeable Field

| Indicates Unchangea |                            | SS SUMMARY                                                 |
|---------------------|----------------------------|------------------------------------------------------------|
| PLAN                | 1131710                    | a a change of                                              |
| SECTION             | FIELD                      | DESCRIPTION                                                |
|                     | Plan ID Number             | Unchangeable field                                         |
|                     | State ID                   | Unchangeable field                                         |
|                     | User Name                  | Unchangeable field                                         |
|                     | User ID                    | Unchangeable field                                         |
| Identifying         | Name                       | Unchangeable field                                         |
| Information         | Created By                 | Unchangeable field                                         |
|                     | Create On                  | Unchangeable field                                         |
|                     | Last Edited By             | Unchangeable field                                         |
|                     | Edited On                  | Unchangeable field                                         |
|                     | Plan ID Number             | Unchangeable field                                         |
|                     | Currently Participating in | Unchangeable field.                                        |
| Currently           | the following programs:    |                                                            |
| Participating In    | Workforce Innovation and   | Application Date                                           |
|                     | Opportunity Act            | Participation Date                                         |
|                     | *Plan Start Date           | Enter the Participation Date                               |
|                     | *LWDB/Region               |                                                            |
|                     | *Plan started in office    |                                                            |
| Plan Information    | location                   |                                                            |
| Tian imormation     | Plan closed on             | Enter the Closure Date                                     |
|                     | When printing plan do      | No, leave unchecked                                        |
|                     | you want to print          |                                                            |
|                     | services?                  |                                                            |
| GOALS               |                            |                                                            |
| SECTION             | FIELD                      | DESCRIPTION                                                |
| General             | User Name                  | Unchangeable field                                         |
| Information         | User ID                    | Unchangeable field                                         |
|                     | Name                       | Unchangeable field                                         |
|                     | #                          | The system will list all goals entered for the participant |
|                     | Goal                       | on this page, including dates and the status of each goal. |
|                     | Date Established           | All goals must be closed prior to the closure form being   |
| IEP Goals           | Est. date for completion   | completed.                                                 |
| 221 00410           | Program                    |                                                            |
|                     | Staff                      |                                                            |
|                     | Status                     |                                                            |
|                     | Action                     |                                                            |

**146** | P a g e rev. 11/05/18

| ADD NEW GOAL        |                            |                                                                          |
|---------------------|----------------------------|--------------------------------------------------------------------------|
| SECTION             | FIELD                      | DESCRIPTION                                                              |
|                     | User Name                  | Unchangeable field                                                       |
|                     | State ID                   | Unchangeable field                                                       |
| General Information | User ID                    | Unchangeable field                                                       |
|                     | Name                       | Unchangeable field                                                       |
|                     | Plan Start Date            | Unchangeable field                                                       |
|                     | *LWBD/Region               |                                                                          |
|                     | *Office                    |                                                                          |
|                     | *Program Affiliation       | Check box - Title I - Workforce Development                              |
|                     | *Type of Goal              | Employment - The goal is related to successful                           |
|                     |                            | placement in employment                                                  |
|                     |                            | Training - The goal is related to successful credential                  |
|                     |                            | attainment                                                               |
|                     |                            | Schooling - The goal is related to successful placement in               |
|                     |                            | post-secondary and/or credential attainment.                             |
|                     | *Term of Goal              | Short Term - The time-frame for the goal is 1-3 months                   |
|                     |                            | Long Term - The time frame for the goal is more than 6                   |
|                     |                            | months                                                                   |
|                     |                            | Intermediate Term - The time frame for the goal is 3-6                   |
| Goal Information    |                            | months                                                                   |
| Goai information    | *Description of Goal       | This will name the goal in the list of goals (includes                   |
|                     |                            | "Type of Goal" from above) Examples: Employment -                        |
|                     |                            | Find a job ASAP, Schooling - Get GED/HS Diploma                          |
|                     | *Date Established          | Enter the date the goal was established                                  |
|                     | *Estimated Completion      | Enter the estimated completion date based on the plan                    |
|                     | Date                       | discussed with the participant.                                          |
|                     | Actual Completion Date     | If a goal was met, enter the completion date                             |
|                     | *Completion Status         | Open - If the participant is working towards the goal                    |
|                     |                            | Closed - If the participant has met that goal                            |
|                     | Reason Closed              | Successful - The goal was met successfully                               |
|                     |                            | Unsuccessful - The goal was not met prior to closure                     |
|                     | Goal Details (Comments)    | Enter goal details, as applicable. Describe how the goal                 |
|                     |                            | will be accomplished. Include any ties to supportive                     |
|                     |                            | services, incentives, stipends or work experience.                       |
| OBJECTIVES          | EIEID                      | DESCRIPTION                                                              |
| SECTION             | FIELD                      | DESCRIPTION Unahangashla field                                           |
| General Information | User Name                  | Unchangeable field Unchangeable field                                    |
| General information | User ID                    |                                                                          |
|                     | Name Coal Description      | Unchangeable field  The system will list all objectives entered for the  |
|                     | Goal Description           | The system will list all objectives entered for the                      |
|                     | Objective Data Established | participant on this page, including dates and the status of              |
| Objective           | Date Established           | each objective.                                                          |
| Information         | Review Date                | All objectives must be closed prior to the closure form being completed. |
|                     | Program(s)                 | being completed.                                                         |
|                     | Staff                      |                                                                          |
|                     | Status                     |                                                                          |

|                     | Action                 |                                                           |
|---------------------|------------------------|-----------------------------------------------------------|
| ADD NEW OBJECT      | TIVE                   |                                                           |
| SECTION             | FIELD                  | DESCRIPTION                                               |
|                     | User Name              | Unchangeable field                                        |
|                     | State ID               | Unchangeable field                                        |
| General Information | User ID                | Unchangeable field                                        |
|                     | Name                   | Unchangeable field                                        |
|                     | Plan Start Date        | Unchangeable field                                        |
|                     | *Goal                  | Select the goal that corresponds to the new objective     |
|                     | Goal Date Established  | Enter the date the goal was established                   |
|                     | *LWBD/Region           |                                                           |
|                     | *Office Location       |                                                           |
|                     | *Program Affiliation   | Select "Title I - Workforce Development"                  |
|                     | *Objective             | This will name the objective in the list of objectives.   |
|                     |                        | Examples: Create resume and cover letter, complete        |
|                     |                        | prerequisites for training                                |
|                     | *Date Established      | Enter the date the goal was established                   |
|                     | *Review Date           | Enter the date the objective was reviewed with the        |
| Objective           |                        | participant by the case manager (every 3-6 months)        |
| Information         | Actual Completion Date | If an objective was met, enter the completion date        |
|                     | Completion Status      | Open - If the participant is working towards the goal     |
|                     |                        | Closed - If the participant has met that goal             |
|                     | Reason Closed          | Successful - The objective was met successfully           |
|                     |                        | Unsuccessful - The objective was not met prior to closure |
|                     | Created By             | Unchangeable field                                        |
|                     | Last Edited By         | Unchangeable field                                        |
|                     | Objective Details      | Enter objective details, as applicable. Describe how the  |
|                     | (Comments)             | objective will be accomplished. Include any ties to       |
|                     |                        | supportive services, incentives, stipends or work         |
|                     |                        | experience.                                               |

### **OBJECTIVE ASSESSMENT SUMMARY**

### INTRODUCTION AND PURPOSE

The Objective Assessment Summary provides background information of an individual of the academic levels, skills levels, and service needs of each participant, which shall include a review of:

- program expectations,
- educational history and expectations,
- basic skills,
- occupational skills,
- prior work experience,
- employability & work readiness,
- interests,
- aptitudes (including interests and aptitudes for nontraditional jobs),
- supportive service needs and barriers to employment,
- mental health services, and
- developmental needs.

The Objective Assessment Summary must be conducted after enrollment and prior to providing program services.

To access Objective Assessment Summary:

[ Assist an individual | Staff Services | Individual Portfolio ]

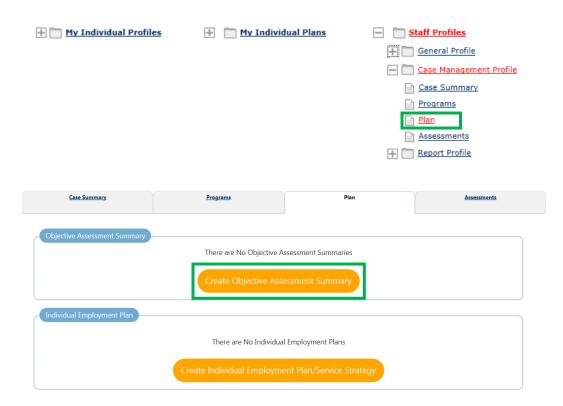

### **General Section**

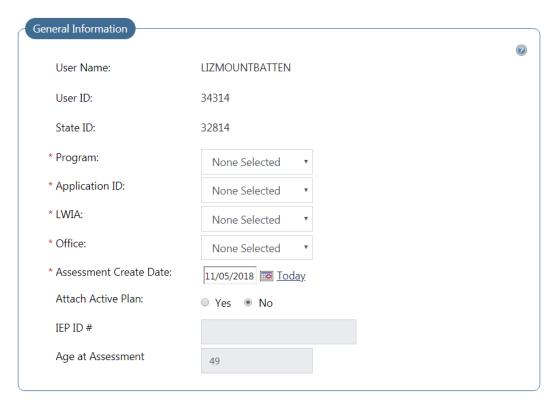

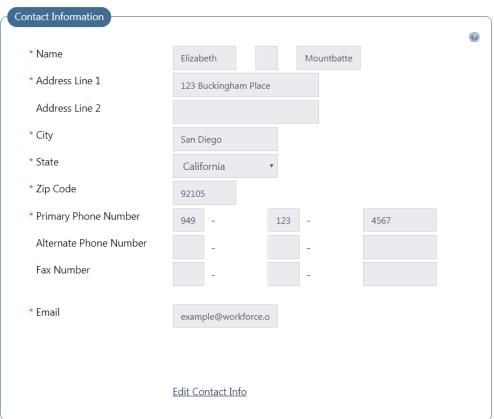

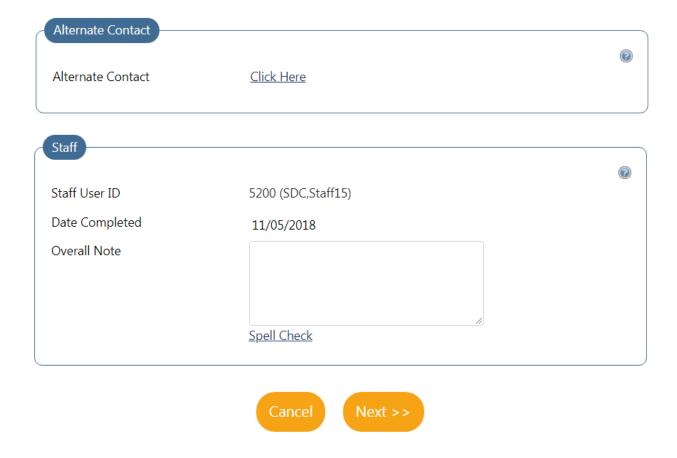

### **Expectation Section**

[General] [Expectation] [Education] [Degree] [Certificate] [Employment] [Work Readiness] [Barriers] [Tests] [Referrals]

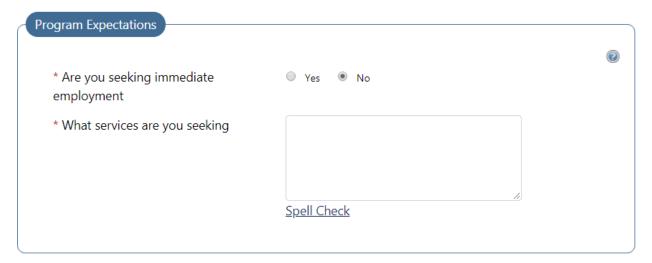

| Employment Expectations                     |                                                                                                    |
|---------------------------------------------|----------------------------------------------------------------------------------------------------|
|                                             | <b>②</b>                                                                                                    |
| Occupation 1                                | Select Occupation                                                                                                    |
|                                             | 11-1011.00                                                                                                    |
|                                             | Chief Executives                                                                                                    |
| Occupation 2                                | Select Occupation                                                                                                    |
|                                             |                                                                                                    |
| Occupation 3                                | Select Occupation                                                                                                    |
|                                             |                                                                                                    |
| Employment Type                             | Regular ▼                                                                                                    |
| Full or Part Time                           | Full Time (30 Hours or More)                                                                                                    |
| Shift Preferences                           | 1st 2nd 3rd Rotating Split Shift Any                                                                                                    |
| Desired Salary                              | None Selected ▼                                                                                                    |
| Benefits Needed                             | Health Insurance Paid Vacation Time Paid Sick Leave Retirement/Pension                                                                                                    |
| Longest Commute Distance (mi)               |                                                                                                    |
| Job Search Assistance Requested             | <ul> <li>□ Help Getting Started in Job Search</li> <li>□ Completing Job Applications</li> <li>□ Job Openings</li> <li>□ Resume Assistance</li> <li>□ Interviewing Skills</li> <li>□ Referrals to Employers</li> </ul> |
| * Desires Help in Career Planning           | ○ Yes ● No                                                                                                    |
| * Seeking Training Services                 | ○ Yes ● No                                                                                                    |
| * Training Preferences                      |                                                                                                    |
|                                             | Spell Check                                                                                                    |
| Seeking Post-secondary Education<br>(Youth) | ○ Yes ○ No                                                                                                    |
| Post-Secondary Preferences                  |                                                                                                    |
|                                             |                                                                                                    |
|                                             |                                                                                                    |
|                                             | Spell Check                                                                                                    |
| Other Assistance Expected                   |                                                                                                    |
|                                             | Spell Check                                                                                                    |

### **Education Section**

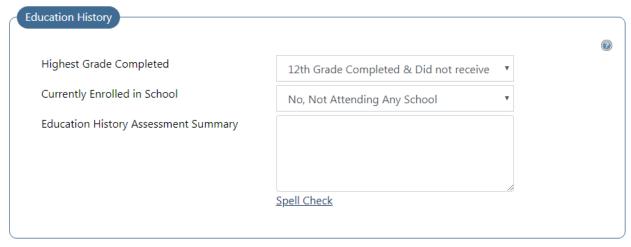

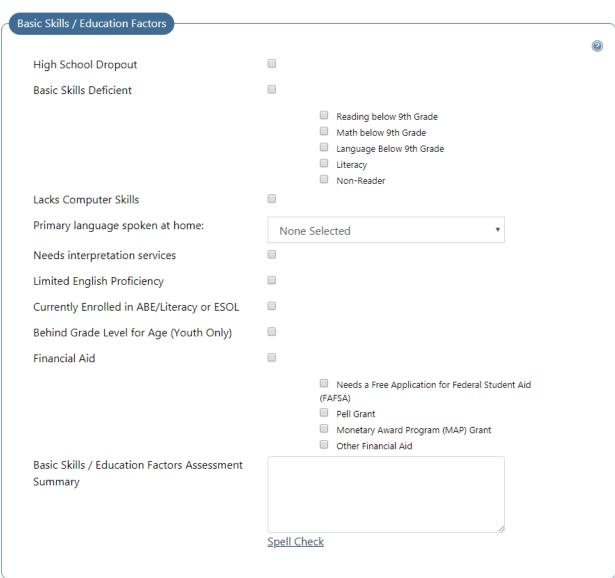

### **Degree Section**

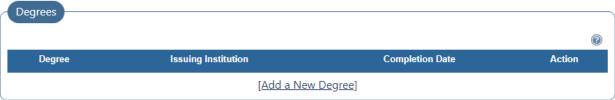

#### Add a New Degree 6th Grade Completed 7th Grade Completed 8th Grade Completed 9th Grade Completed \* Type of Education None Selected 10th Grade Completed 11th Grade Completed Qualification/Degree 12th Grade Completed & Did not receive diploma or equivalent Certificate of Attendance/Completion (Disabled Individuals) \* Actual Title of the High School Equivalency Diploma High School Diploma or Equivalent **Education Program** High School Diploma 1 Year at College or a Technical or Vocational School Standard Title 2 Years at College or a Technical or Vocational School None Selected 3 Years at College or a Technical or Vocational School which Best Vocational School Certificate Associate's Degree Describes Program Bachelor's Degree Master's Degree \* Issuing School or Doctorate Degree Specialized Degree (e.g. MD, DDS) Institution \* State California \* Country United States \* Completion Date (mm/yyyy) Comments Cancel Save

### **Certificate Section**

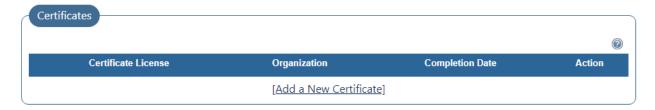

### Add a New Certificate

| * Issue<br>Organization |               |          |
|-------------------------|---------------|----------|
| Organization            |               |          |
| Certificate Number      |               |          |
| * Completion Date       | (mm/yyyy)     |          |
| Expiration Date         | (mm/yyyy)     |          |
| * State                 | California    | <b>v</b> |
| * Country               | United States | <b>v</b> |
|                         |               |          |

### **Employment Section**

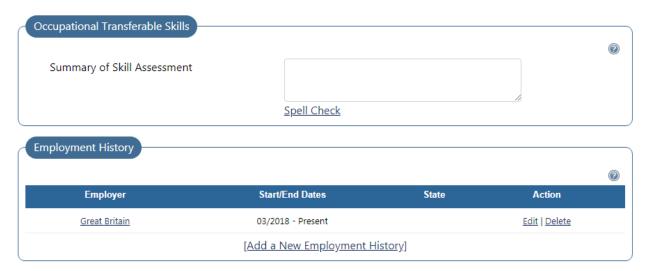

### **Work Readiness Section**

| /ork Readiness                                                                                                    |                                                                               |          |
|----------------------------------------------------------------------------------------------------|-------------------------------------------------------------------------------|----------|
|                                                                                                    |                                                                               | <b>?</b> |
| Number of Children under 18                                                                                                    |                                                                               |          |
| Number of Children under 18                                                                                                    |                                                                               |          |
| Dependent Care                                                                                                    |                                                                               |          |
|                                                                                                    |                                                                               |          |
|                                                                                                    | Child Care                                                                    |          |
|                                                                                                    | Special Needs Child Adult Care                                                |          |
|                                                                                                    | Not at This Time                                                              |          |
| B 1 1 6 6 1                                                                                                    | Not at This Time                                                              |          |
| Dependent Care Comments                                                                                                    |                                                                               |          |
|                                                                                                    |                                                                               |          |
|                                                                                                    |                                                                               |          |
|                                                                                                    |                                                                               |          |
|                                                                                                    | Spell Check                                                                   |          |
|                                                                                                    |                                                                               |          |
| Transportation                                                                                                    |                                                                               |          |
|                                                                                                    | Driver's License:                                                             |          |
|                                                                                                    |                                                                               |          |
|                                                                                                    | Has a Valid License                                                           |          |
|                                                                                                    | Does not have a License                                                       |          |
|                                                                                                    | Suspended                                                                     |          |
|                                                                                                    | Restrictions DUI                                                              |          |
|                                                                                                    |                                                                               |          |
|                                                                                                    | Driver's License Endorsements:                                                |          |
|                                                                                                    | Class H - Hazardous Waste                                                     |          |
|                                                                                                    | Class N - Tankers                                                             |          |
|                                                                                                    | <ul> <li>Class P - Transport Passengers</li> </ul>                            |          |
|                                                                                                    | Class S - School Bus                                                          |          |
|                                                                                                    | Class T - Double / Triple Trailers                                            |          |
|                                                                                                    | No Endorsements                                                               |          |
|                                                                                                    | City Government Vehicles                                                      |          |
|                                                                                                    | Motorcycles Private Vehicle class                                             |          |
|                                                                                                    | Automobile:                                                                   |          |
|                                                                                                    |                                                                               |          |
|                                                                                                    | Owns Automobile                                                               |          |
|                                                                                                    | Auto Needs Repair     Lacks Automobile Insurance                              |          |
|                                                                                                    | Cannot Afford Gasoline                                                        |          |
|                                                                                                    | Automobile Impounded                                                          |          |
|                                                                                                    | <ul> <li>Automobile Repossessed</li> </ul>                                    |          |
|                                                                                                    | Access to Dependable Automobile                                               |          |
|                                                                                                    | <ul> <li>Access to Public Transportation</li> </ul>                           |          |
|                                                                                                    | <ul> <li>Relies on Public Transportation</li> </ul>                           |          |
|                                                                                                    | ☐ Not at this Time                                                            |          |
| Contacts                                                                                                    |                                                                               |          |
|                                                                                                    | Talanhana in Utana                                                            |          |
|                                                                                                    | <ul><li>Telephone in Home</li><li>Access Telephone (Neighbor/Other)</li></ul> |          |
|                                                                                                    | Access relephone (Neighbor/Other)  Adequate Contact Person(s)                 |          |
|                                                                                                    | ☐ Transient History                                                           |          |
|                                                                                                    | Not at this time                                                              |          |
| Work Attire                                                                                                    |                                                                               |          |
| TOTA ACTIO                                                                                                    | _                                                                             |          |
|                                                                                                    | Uniforms                                                                      |          |
|                                                                                                    | ☐ Interviewing Clothes                                                        |          |
|                                                                                                    | Needs Work Tools/Equipment                                                    |          |
| Emergency Food/Nutritional Needs:                                                                                                    |                                                                               |          |
| Work Readiness Summary                                                                                                    |                                                                               |          |
| The state of the state of the s |                                                                               |          |
|                                                                                                    |                                                                               |          |
|                                                                                                    |                                                                               |          |
|                                                                                                    |                                                                               |          |

### **Barriers Section**

| Motivational Factors Affecting Employment             |                                                                              |
|-------------------------------------------------------|------------------------------------------------------------------------------|
| g,                                                    |                                                                              |
|                                                       | Negative Work Attitude                                                       |
|                                                       | Punctuality Issues                                                           |
|                                                       | Attendance Problems                                                          |
|                                                       | Co-Worker Relations Issues                                                   |
| Career Decision Making                                |                                                                              |
| (Clearly defined goals/plans)                         |                                                                              |
| interviewing Skills                                   |                                                                              |
|                                                       | ☐ Difficulty Making Positive First Impression                                |
|                                                       | ☐ Negative Attitude                                                          |
|                                                       | Proper Interview Attire                                                      |
|                                                       | Need to Improve Communication Skills                                         |
|                                                       | Research Labor Market Information (LMI)                                      |
|                                                       | <ul> <li>Questions for Interviewer</li> </ul>                                |
|                                                       | Preview List of most common Q&A's                                            |
|                                                       | References                                                                   |
|                                                       | <ul> <li>Verbally explain work experience and skills</li> </ul>              |
| Resume                                                |                                                                              |
|                                                       | ☐ Has Acceptable Resume                                                      |
|                                                       | Resume Requires Revision                                                     |
|                                                       | ☐ Does not Have Resume                                                       |
|                                                       | <ul> <li>Unable to Identify/Communicate Transferable</li> </ul>              |
|                                                       | Skills                                                                       |
| Application Completion                                |                                                                              |
|                                                       | <ul><li>Lacks Thoroughness</li></ul>                                         |
|                                                       | <ul> <li>Needs to Address Sensitive Issues (i.e. Criminal Record)</li> </ul> |
|                                                       | Neatness                                                                     |
|                                                       | <ul> <li>Difficulty Summarizing Skills/Work History</li> </ul>               |
| Appearance/Hygiene Issues                             |                                                                              |
| Needs to Learn how to use Labor Market<br>information |                                                                              |
| Workplace Behavior Assessment Summary                 |                                                                              |
|                                                       |                                                                              |
|                                                       |                                                                              |
|                                                       |                                                                              |

| Health                         |              |                                             |  |
|--------------------------------|--------------|---------------------------------------------|--|
|                                |              | Lacks Medical Insurance Coverage            |  |
|                                |              | <ul> <li>Disclosed Disability</li> </ul>    |  |
|                                |              | Needs Glasses                               |  |
|                                |              | <ul> <li>Needs Dental Work</li> </ul>       |  |
|                                |              | <ul> <li>Speech Impairment</li> </ul>       |  |
|                                |              | Cannot Afford Medication                    |  |
|                                |              | Reasonable Accommodation Required           |  |
|                                |              | Limitations in Ability to Work Certain Jobs |  |
|                                |              | Health has been cause for Absences from Job |  |
|                                |              | Pending Surgery or Medical Leave            |  |
|                                |              | Not at this time                            |  |
| Behavior                       |              |                                             |  |
|                                |              | Demonstrates Low Self-Esteem                |  |
|                                |              | Demonstrates Behavioral Problems            |  |
|                                |              | Requires Medication                         |  |
|                                |              | ☐ Disclosed Disability                      |  |
|                                |              | Required Therapy/Treatment                  |  |
|                                |              | Not at this time                            |  |
| Substance Abuse                |              |                                             |  |
|                                |              | Seeks Referral for Treatment                |  |
|                                |              | Failed Drug Test                            |  |
|                                |              | Not at this time                            |  |
| Health & Behavior Observations |              |                                             |  |
| Assessment Summary:            |              |                                             |  |
| . assessment summary.          |              |                                             |  |
|                                |              |                                             |  |
|                                |              |                                             |  |
|                                | <u>Spell</u> | <u>Check</u>                                |  |

| Living Environment                     |               |                                                             |  |
|----------------------------------------|---------------|-------------------------------------------------------------|--|
|                                        |               |                                                             |  |
|                                        |               |                                                             |  |
| Housing                                |               |                                                             |  |
|                                        |               | Homeless                                                    |  |
|                                        |               | Residing in Shelter                                         |  |
|                                        |               | Facing Possible Eviction                                    |  |
|                                        |               | <ul> <li>Substandard Living Conditions</li> </ul>           |  |
|                                        |               | <ul> <li>Needs Energy Assistance</li> </ul>                 |  |
|                                        |               | Resides in Public Housing                                   |  |
|                                        |               | Not at this time                                            |  |
|                                        |               | <ul> <li>At risk of becoming homeless</li> </ul>            |  |
| Home Life                              |               |                                                             |  |
|                                        |               |                                                             |  |
|                                        |               | High Risk Family/Living Situation                           |  |
|                                        |               | Lacks Family Support System     Victim of Domestic Violence |  |
|                                        |               |                                                             |  |
|                                        |               | Not at this time                                            |  |
| Living Environment Assessment Summary: |               |                                                             |  |
|                                        |               |                                                             |  |
|                                        |               |                                                             |  |
|                                        |               |                                                             |  |
|                                        | Spell C       | `heck                                                       |  |
|                                        | <u>spen c</u> |                                                             |  |
|                                        |               |                                                             |  |
|                                        |               |                                                             |  |

|      |                                                               | Financial Situation   |
|------|---------------------------------------------------------------|-----------------------|
|      |                                                               |                       |
|      | Bankruptcy                                                    |                       |
|      | Poor Credit History/Bad Debts                                 |                       |
|      | <ul> <li>Needs Money Management Services</li> </ul>           |                       |
| ices | <ul> <li>Needs Consumer Credit Counseling Services</li> </ul> |                       |
|      | <ul> <li>Inability to be Bonded</li> </ul>                    |                       |
|      | <ul> <li>Defaulted Student Loan</li> </ul>                    |                       |
|      | Not at this time                                              |                       |
|      |                                                               | s/Financial Situation |
|      |                                                               |                       |
|      |                                                               |                       |
|      |                                                               |                       |
|      | h                                                             |                       |
|      | ell Check                                                     | <u>Spel</u>           |
|      | ell Check                                                     | <u>Spel</u>           |

| Vocational / Occupational Factors             |             |          |
|-----------------------------------------------|-------------|----------|
|                                               |             | <b>②</b> |
| Obsolete Work Skills                          |             |          |
| License Expired/Revoked                       |             |          |
| Union Dues in Arrears                         |             |          |
| Vocational/Occupational Factors<br>Assessment |             |          |
|                                               |             |          |
|                                               | Spell Check |          |

| Public Assistance  Temporary Aide to Needy Families (TANF) Supplemental Nutritional Assistance Program (SNAP) Housing SSI Foster Care Medicaid Not at this time  Partner Services  Adult Education Job Corps MSFW Native American Veterans TAA NAFTA/TAA NAFTA/TAA Vocational Education Vocational Education Vocational Rehabilitation Wagner-Peyser Community Services Block Grant HUD Older Workers Food Stamp Employment and Training Activities Other  Other Assistance Received Assessment:                     | Other Assistance Received             |                |                                                                   |          |
|----------------------------------------------------------------------------------------------------|---------------------------------------|----------------|-------------------------------------------------------------------|----------|
| Temporary Aide to Needy Families (TANF)  Supplemental Nutritional Assistance Program (SNAP)  Housing  SSI Foster Care Medicaid Not at this time  Partner Services  Adult Education Job Corps MSFW Native American Veterans TAA NAFTA/TAA NAFTA/TAA Vocational Education Vocational Education Vocational Education Vocational Rehabilitation Vocational Rehabilitation Vocational Rehabilitation Vocational Rehabilitation Food Stamp Employment and Training Activities Other  Other Assistance Received Assessment: |                                       |                |                                                                   | <b>?</b> |
| Supplemental Nutritional Assistance Program (SNAP)  Housing SSI Foster Care Medicaid Not at this time  Partner Services  Adult Education Job Corps MSFW Native American Veterans TAA NAFTA/TAA Vocational Education Vocational Rehabilitation Wagner-Peyser Community Services Block Grant HUD Older Workers Food Stamp Employment and Training Activities Other  Other Assistance Received Assessment:                                                                                                    | Public Assistance                     |                |                                                                   |          |
| (SNAP) Housing SSI Foster Care Medicaid Not at this time  Partner Services  Adult Education Job Corps MSFW Native American Veterans TAA NAFTA/TAA Vocational Education Vocational Rehabilitation Wagner-Peyser Community Services Block Grant HUD Older Workers Food Stamp Employment and Training Activities Other  Other Assistance Received Assessment:                                                                                                    |                                       |                | ☐ Temporary Aide to Needy Families (TANF)                         |          |
| Housing  SSI Foster Care Medicaid Not at this time  Partner Services  Adult Education Job Corps MSFW Native American Veterans TAA NAFTA/TAA Vocational Education Vocational Rehabilitation Wagner-Peyser Community Services Block Grant HUD Older Workers Food Stamp Employment and Training Activities Other  Other Assistance Received Assessment:                                                                                                    |                                       |                |                                                                   |          |
| SSI Poster Care Medicaid Not at this time  Partner Services  Adult Education Job Corps MSFW Native American Veterans TAA NAFTA/TAA Vocational Education Vocational Rehabilitation Wagner-Peyser Community Services Block Grant HUD Older Workers Pood Stamp Employment and Training Activities Other  Other Assistance Received Assessment:                                                                                                    |                                       |                |                                                                   |          |
| Foster Care Medicaid Not at this time  Partner Services  Adult Education Job Corps MSFW Native American Veterans TAA NAFTA/TAA Vocational Education Vocational Rehabilitation Wagner-Peyser Community Services Block Grant HUD Older Workers Food Stamp Employment and Training Activities Other  Other Assistance Received Assessment:                                                                                                    |                                       |                |                                                                   |          |
| Medicaid Not at this time  Partner Services  Adult Education Job Corps MSFW Native American Veterans TAA NAFTA/TAA Vocational Education Vocational Rehabilitation Wagner-Peyser Community Services Block Grant HUD Older Workers Food Stamp Employment and Training Activities Other  Other Assistance Received Assessment:                                                                                                    |                                       |                |                                                                   |          |
| Partner Services  Adult Education Job Corps MSFW Native American Veterans TAA NAFTA/TAA Vocational Education Vocational Rehabilitation Wagner-Peyser Community Services Block Grant HUD Older Workers Food Stamp Employment and Training Activities Other  Other Assistance Received Assessment:                                                                                                    |                                       |                |                                                                   |          |
| Adult Education Job Corps MSFW Native American Veterans TAA NAFTA/TAA Vocational Education Vocational Rehabilitation Wagner-Peyser Community Services Block Grant HUD Older Workers Food Stamp Employment and Training Activities Other  Other Assistance Received Assessment:                                                                                                    |                                       |                |                                                                   |          |
| Adult Education  Job Corps  MSFW  Native American  Veterans  TAA  NAFTA/TAA  Vocational Education  Vocational Rehabilitation  Wagner-Peyser  Community Services Block Grant  HUD  Older Workers  Food Stamp Employment and Training Activities  Other  Other Assistance Received Assessment:                                                                                                    |                                       |                | Not at this time                                                  |          |
| Job Corps  MSFW  Native American  Veterans  TAA  NAFTA/TAA  Vocational Education  Vocational Rehabilitation  Wagner-Peyser  Community Services Block Grant  HUD  Older Workers  Food Stamp Employment and Training Activities  Other  Other Assistance Received Assessment:                                                                                                    | Partner Services                      |                |                                                                   |          |
| MSFW Native American Veterans TAA NAFTA/TAA Vocational Education Vocational Rehabilitation Wagner-Peyser Community Services Block Grant HUD Older Workers Food Stamp Employment and Training Activities Other  Other Assistance Received Assessment:                                                                                                    |                                       |                | Adult Education                                                   |          |
| MSFW Native American Veterans TAA NAFTA/TAA Vocational Education Vocational Rehabilitation Wagner-Peyser Community Services Block Grant HUD Older Workers Food Stamp Employment and Training Activities Other  Other Assistance Received Assessment:                                                                                                    |                                       |                | Job Corps                                                         |          |
| Veterans  TAA  NAFTA/TAA  Vocational Education  Vocational Rehabilitation  Wagner-Peyser  Community Services Block Grant  HUD  Older Workers  Food Stamp Employment and Training Activities  Other  Other Assistance Received Assessment:                                                                                                    |                                       |                |                                                                   |          |
| TAA  NAFTA/TAA  Vocational Education  Vocational Rehabilitation  Wagner-Peyser  Community Services Block Grant  HUD  Older Workers  Food Stamp Employment and Training Activities  Other  Other  Other Assistance Received Assessment:                                                                                                    |                                       |                | Native American                                                   |          |
| NAFTA/TAA  Vocational Education  Vocational Rehabilitation  Wagner-Peyser  Community Services Block Grant  HUD  Older Workers  Food Stamp Employment and Training Activities  Other  Other Assistance Received Assessment:                                                                                                    |                                       |                | Veterans                                                          |          |
| Vocational Education Vocational Rehabilitation Wagner-Peyser Community Services Block Grant HUD Older Workers Food Stamp Employment and Training Activities Other  Other Assistance Received Assessment:                                                                                                    |                                       |                | □ TAA                                                             |          |
| Vocational Rehabilitation  Wagner-Peyser  Community Services Block Grant  HUD  Older Workers  Food Stamp Employment and Training Activities  Other  Other Assistance Received Assessment:                                                                                                    |                                       |                | □ NAFTA/TAA                                                       |          |
| Wagner-Peyser Community Services Block Grant HUD Older Workers Food Stamp Employment and Training Activities Other Other Assistance Received Assessment:                                                                                                    |                                       |                | ■ Vocational Education                                            |          |
| Community Services Block Grant  HUD  Older Workers  Food Stamp Employment and Training Activities  Other  Other Assistance Received Assessment:                                                                                                    |                                       |                | <ul> <li>Vocational Rehabilitation</li> </ul>                     |          |
| HUD Older Workers Food Stamp Employment and Training Activities Other Other Assistance Received Assessment:                                                                                                    |                                       |                | ☐ Wagner-Peyser                                                   |          |
| Older Workers Food Stamp Employment and Training Activities Other Other Assistance Received Assessment:                                                                                                    |                                       |                | Community Services Block Grant                                    |          |
| Food Stamp Employment and Training Activities Other Other Assistance Received Assessment:                                                                                                    |                                       |                | HUD                                                               |          |
| Other Assistance Received Assessment:                                                                                                    |                                       |                | Older Workers                                                     |          |
| Other Assistance Received Assessment:                                                                                                    |                                       |                | <ul> <li>Food Stamp Employment and Training Activities</li> </ul> |          |
|                                                                                                    |                                       |                | Other                                                             |          |
| <u>Spell Check</u>                                                                                                    | Other Assistance Received Assessment: |                |                                                                   |          |
|                                                                                                    |                                       | <u>Spell (</u> | <u>Check</u>                                                      |          |
|                                                                                                    |                                       |                |                                                                   |          |

| Lacks Significant Work History                      |                                                                                                    |  |
|-----------------------------------------------------|----------------------------------------------------------------------------------------------------|--|
| Sporadic or Limited Work History:                   |                                                                                                    |  |
| Restricted Commuting Distance:                      |                                                                                                    |  |
| Restricted Work Schedule                            |                                                                                                    |  |
| Unrealistic Wage                                    |                                                                                                    |  |
| Legal Issues                                        |                                                                                                    |  |
|                                                     | <ul> <li>Ex-Offender</li> <li>Currently on Probation</li> <li>Existing/Pending Workers Compensation Claims</li> <li>Pending Court Appearances</li> <li>Court Ordered to Pay Child Support</li> <li>Wage Garnishment</li> </ul> |  |
| Single Parent                                       |                                                                                                    |  |
| Displaced Homemaker                                 |                                                                                                    |  |
| Pregnant or Parenting Youth:                        |                                                                                                    |  |
| Runaway Youth                                       |                                                                                                    |  |
| LWIA Designated Barrier                             |                                                                                                    |  |
| Other (Specify in Comments)                         |                                                                                                    |  |
| No Barriers to Employment/Work<br>Readiness Issues: |                                                                                                    |  |

| Access Assessment                                                                                                    |             |                               |
|----------------------------------------------------------------------------------------------------|-------------|-------------------------------|
| To better assist the individual, which of the following tasks are difficult to perform independently in daily life. (Must be voluntarily offered). |             | Chose not to Answer           |
|                                                                                                    |             | None                          |
|                                                                                                    |             | Seeing                        |
|                                                                                                    |             | Hearing                       |
|                                                                                                    |             | Talking                       |
|                                                                                                    |             | Using hands                   |
|                                                                                                    |             | Getting around                |
|                                                                                                    |             | Interacting with others       |
|                                                                                                    |             | Learning or thinking          |
|                                                                                                    |             | Other (specifiy)              |
| Individual needs the following assistance                                                                                                    |             |                               |
| for program participation or employment                                                                                                    |             |                               |
| (select all that apply)                                                                                                    |             |                               |
|                                                                                                    |             | Chose not to Answer           |
|                                                                                                    |             | 110112                        |
|                                                                                                    |             |                               |
|                                                                                                    |             |                               |
|                                                                                                    |             | ·                             |
|                                                                                                    |             |                               |
|                                                                                                    |             |                               |
|                                                                                                    |             |                               |
|                                                                                                    |             |                               |
|                                                                                                    |             |                               |
|                                                                                                    |             |                               |
|                                                                                                    |             | Personal coaching             |
|                                                                                                    |             | Scent free environment        |
|                                                                                                    |             | Screen magnifier              |
|                                                                                                    |             | Screen reader                 |
|                                                                                                    |             |                               |
|                                                                                                    |             | Considerations for medication |
|                                                                                                    |             |                               |
|                                                                                                    |             | , ,                           |
|                                                                                                    |             | Videophone                    |
| Employment Barriers Assessment<br>Summary:                                                                                                    |             |                               |
|                                                                                                    | Cm-II Cl    |                               |
|                                                                                                    | Spell Check |                               |
|                                                                                                    |             |                               |

### **Tests Section**

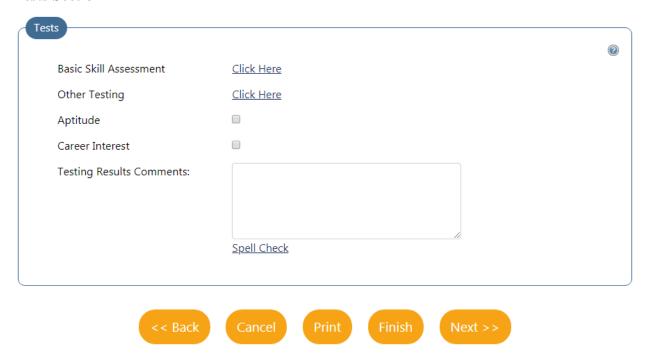

### **Referrals Section**

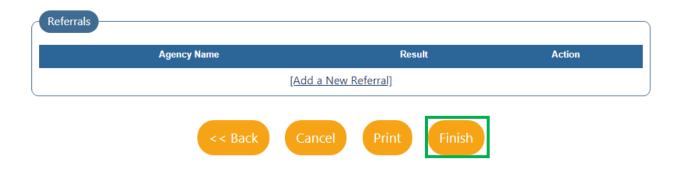

## Objective Assessment Summary - CalJOBS

### WIOA Youth

## \*Indicates System Required Fields

Indicates Unchangeable Field

| Objective Assessment Summary |                         |                                                                                                    |
|------------------------------|-------------------------|----------------------------------------------------------------------------------------------------|
| SECTION                      | FIELD DESCRIPTION       |                                                                                                    |
| GENERAL                      |                         |                                                                                                    |
|                              | User Name               | Unchangeable field                                                                                                    |
|                              | User ID                 | Unchangeable field                                                                                                    |
|                              | State ID                | Unchangeable field                                                                                                    |
|                              | *Program                | Select WIOA                                                                                                    |
|                              | *Application ID         | Select open WIOA application number                                                                                                    |
|                              | *LWIA                   | Select San Diego Workforce Partnership, Inc.                                                                                                    |
|                              | *Office                 | Select YSP Office Location                                                                                                    |
| General Information          | *Assessment Create Date | Select "Today"                                                                                                    |
|                              | Attach Active Plan      | Select "No"                                                                                                    |
|                              | IEP ID#                 | Unchangeable if "No" is selected under "Attach Active Plan"                                                                                                    |
|                              | *First Name             | Pre-filled from WIOA Application                                                                                                    |
|                              | Middle Name             | Pre-filled from WIOA Application, if applicable                                                                                                    |
|                              | *Last Name              | Pre-filled from WIOA Application                                                                                                    |
|                              | *Age at Assessment      | Pre-filled from WIOA Application                                                                                                    |
|                              | *Address Line 1         | Pre-filled from WIOA Application                                                                                                    |
|                              | Address Line 2          | Pre-filled from WIOA Application, if applicable                                                                                                    |
|                              | *City                   | Pre-filled from WIOA Application                                                                                                    |
|                              | *State                  | Pre-filled from WIOA Application                                                                                                    |
| Contact Information          | *Zip Code               | Pre-filled from WIOA Application                                                                                                    |
|                              | *Primary Phone Number   | Pre-filled from WIOA Application                                                                                                    |
|                              | Alternate Phone Number  | Pre-filled from WIOA Application, if applicable                                                                                                    |
|                              | Fax Number              | Pre-filled from WIOA Application, if applicable                                                                                                    |
|                              | *Email                  | Enter the contact email for the participant                                                                                                    |
| Alternate Contact            | Alternate Contact       | Enter the emergency/alternate contact information from the UPAF                                                                                                    |
|                              | Staff User ID           | Unchangeable field                                                                                                    |
| Staff                        | *Date Completed         | Select the date the Objective Assessment Summary has been completed (within 30 days of enrollment)  Note: This should match the date of the Objective Assessment activity code. |
|                              | Overall Note            | Skip this field                                                                                                    |

| Objective Assessment Summary |                                          |                                                                                                    |  |  |  |
|------------------------------|------------------------------------------|----------------------------------------------------------------------------------------------------|--|--|--|
| SECTION                      | FIELD                                    | DESCRIPTION                                                                                                    |  |  |  |
|                              | Create PDF                               | Do not check                                                                                                    |  |  |  |
| Individual Signature         | Include Staff Signature                  | Check this box                                                                                                    |  |  |  |
| EXPECTATION                  | EXPECTATION                              |                                                                                                    |  |  |  |
|                              | *Are you seeking immediate employment    | Select the appropriate response.  If the participant is employed at enrollment, select "No"  If the participant is underemployed at enrollment, select "Yes"                                                                                                    |  |  |  |
| Program Expectations         | *What services are you seeking           | This should describe the types of program services the participant is seeking including, but not limited to: immediate employment, employment retention, part-time seeking full-time, educational services (High School Diploma or enrollment into Post-Secondary), or both education and employment.                                                                                                    |  |  |  |
|                              | Occupation 1                             | This should include a pre-filled ONet code and Occupation Title that was entered on the WIOA application.                                                                                                    |  |  |  |
|                              | Occupation 2                             | A minimum of one occupation must be entered                                                                                                    |  |  |  |
|                              | Occupation 3                             | A minimum of one occupation must be entered                                                                                                    |  |  |  |
|                              | Employment Type                          | If the participant is not seeking employment services, select "None Selected"  If the participant is underemployed, or part-time seeking full-time employment, enter the appropriate response.                                                                                                    |  |  |  |
|                              | Full or Part Time                        | If the participant is not seeking employment services, select "None Selected"                                                                                                    |  |  |  |
|                              | Shift Preferences                        | <ul> <li>1st - Standard work day (such as 9 a.m 5 p.m.).</li> <li>2nd - A work day that would generally begin after noon.</li> <li>3rd - A work day that would begin when the day shift leaves (i.e. the "graveyard" shift).</li> <li>Rotating - A set combination of two different shifts (such as two weeks of day shift followed by two weeks of night shift).</li> <li>Split Shift - A working shift divided into two or more periods of time, such as morning and evening, with a break of several hours between them.</li> </ul> |  |  |  |
| Employment                   | Desired Salary                           | If the participant is not seeking employment services, select "None Selected"                                                                                                    |  |  |  |
| Expectations                 | Benefits Needed                          | Select all that apply                                                                                                    |  |  |  |
|                              | Longest Commute Distance                 | Estimate the longest commute distance the participant is willing to travel for employment                                                                                                    |  |  |  |
|                              | Job Search Assistance<br>Requested       | Required if the participant is seeking employment<br>Select all that apply                                                                                                    |  |  |  |
|                              | *Desires help in career planning         | "Yes" should be selected if the participant will be enrolled under career exploration activity codes listed in the most current Activity Code Dictionary                                                                                                    |  |  |  |
|                              | *Seeking training services               | "Yes" should be selected if the participant will be enrolled under training activity codes                                                                                                    |  |  |  |
|                              | *Training Preferences                    | If "No" is selected under seeking training preferences, enter "N/A"  If "Yes" is selected under seeking training preferences, describe the type of employment training the participant is seeking.                                                                                                    |  |  |  |
|                              | Seeking Post-secondary education (Youth) | Select "Yes" if the participant may enroll in post-secondary throughout the duration of the program.                                                                                                    |  |  |  |
|                              | Post-secondary preferences               | If "No" is selected under "Seeking Post-secondary education", enter "N/A"  If "Yes" is selected under seeking "seeking Post-secondary education," describe the type of post-secondary education (4-year, 2 year, full time, part time) the participant is seeking.                                                                                                    |  |  |  |

| Objective Assessment Summary |                                                           |                                                                                                    |  |
|------------------------------|-----------------------------------------------------------|----------------------------------------------------------------------------------------------------|--|
| SECTION                      | FIELD                                                     | DESCRIPTION                                                                                                    |  |
|                              | Other assistance expected                                 | Enter additional information, if applicable                                                                                                    |  |
| EDUCATION                    | ı                                                         |                                                                                                    |  |
|                              | Highest Grade Completed                                   | Pre-filled from WIOA Application                                                                                                    |  |
|                              | Currently enrolled in school                              | Pre-filled from WIOA Application                                                                                                    |  |
| Education History            | *Education History<br>Assessment Summary                  | Describe the participant's education history, including last<br>known school attended and relevant information regarding<br>completion of High School Diploma (including credits<br>needed), if applicable.                              |  |
|                              | High School Dropout<br>(OSY only)                         | Check if the participant does not have a high-school diploma or equivalent, regardless if this is being used as the eligibility barrier                                                                                                  |  |
|                              | Basic Skills Deficient                                    | Check all that apply if the participant pre-tested as BSD on the CASAS or TABE. Enter the pre-test scores in the Literacy/Numeracy section.                                                                                              |  |
|                              | Lacks computer skills                                     | Check if applicable                                                                                                    |  |
|                              | Primary language spoken at home                           | Select the appropriate response                                                                                                    |  |
| Basic Skills/ Education      | Needs interpretation services                             | Check if applicable                                                                                                    |  |
| Factors                      | Limited English<br>Proficiency                            | Check if applicable. Can be used to self-report basic skills deficient for objective assessment only.                                                                                                    |  |
|                              | Currently Enrolled in ABE/Literacy or ESOL                | Check if applicable                                                                                                    |  |
|                              | Behind Grade Level for<br>Age (Youth Only)                | Check if applicable                                                                                                    |  |
|                              | Financial Aid                                             | Check if the participant is receiving financial aid for education or is seeking assistance with financial aid                                                                                                    |  |
|                              | *Basic Skills/ Education<br>Factors Assessment<br>Summary | Provide a summary of the participant's basic skills assessment, including if they have been tested for BSD, and what test was used to determine the answers provided, or if it was self-reported/observed for objective assessment only. |  |
| DEGREE                       | I                                                         |                                                                                                    |  |
| Degrees                      | Add A New Degree                                          | Provide degree information only if the participant has a post-<br>secondary degree or higher, otherwise, skip this section                                                                                                    |  |
| CERTIFICATE                  |                                                           |                                                                                                    |  |
| Certificates                 | Add A New Certificate                                     | Provide certificated information only if the participant has an industry recognized certificate license (Examples: CNA, Dental Assistant, Truck Driving, Restaurant Management, etc) otherwise, skip this section                        |  |
| EMPLOYMENT                   |                                                           |                                                                                                    |  |

| Objective Assessment Summary     |                                                       |                                                                                                    |  |
|----------------------------------|-------------------------------------------------------|----------------------------------------------------------------------------------------------------|--|
| SECTION                          | FIELD                                                 | DESCRIPTION                                                                                                    |  |
| Occupational Transferable Skills | *Summary of Skill<br>Assessment                       | Describe the participant's skills as it relates to their desired occupation. If the participant has no occupational transferable skills, write "N/A"                                                                                                    |  |
| Employment History               | Add New Employment<br>History                         | Provide any employment within the last 5 years. If the participant has no employment history, skip this section.                                                                                                    |  |
| WORK READINESS                   |                                                       |                                                                                                    |  |
|                                  | Number of children under 18                           | Enter the number of children the participant is parenting<br>Enter "0" if the participant is not legally responsible for a<br>child.                                                                                                    |  |
|                                  | Dependent Care                                        | Check all that apply if the participant is looking for dependent care. Must match with the IEP/ISS and supportive services requested.                                                                                                    |  |
|                                  | *Dependent Care<br>Comments                           | Describe the participant's dependent care situation - this may include a self-report of parenting siblings, cousins, grandparents, parents, etc. If the participant is not responsible to the care of a child under 18 or the care of an adult, enter "N/A"                  |  |
|                                  | Transportation - Driver's<br>License                  | Check the appropriate response(s). Must match with the IEP/ISS and supportive services requested.                                                                                                    |  |
| Work Readiness                   | Transportation - Driver's License Endorsements        | Check the appropriate response(s)                                                                                                    |  |
|                                  | Transportation -<br>Automobile                        | Check the appropriate response(s). Must match with the IEP/ISS and supportive services requested.                                                                                                    |  |
|                                  | Contacts                                              | Check the appropriate response(s)                                                                                                    |  |
|                                  | Work Attire                                           | Check the appropriate response(s). Must match with the IEP/ISS and supportive services requested.                                                                                                    |  |
|                                  | Emergency Food/<br>Nutritional Needs                  | Check, if applicable                                                                                                    |  |
|                                  | *Work Readiness<br>Summary                            | Describe what obstacles or issues the individual might face that will affect their work readiness, including transportation, dependent care, work attire, access to food, etc. This must include requests for supportive services. If no obstacles are reported, enter "N/A" |  |
|                                  | Motivational Factors Affecting Employment             | Check, if applicable                                                                                                    |  |
|                                  | Career Decision Making                                | Check, if the participant has clearly defined goals/career plans                                                                                                    |  |
|                                  | Interviewing Skills                                   | Check the appropriate responses of the assessment/self-report of the participant's interview skill needs/obstacles                                                                                                    |  |
| Workplace Behavior               | Resume                                                | Check the appropriate responses of the assessment/self-report of the participant's resume needs/obstacles                                                                                                    |  |
|                                  | Application Completion                                | Check the appropriate responses of the assessment/self-report of the participant's application completion needs/obstacles                                                                                                    |  |
|                                  | Appearance/Hygiene issues                             | Check, if applicable                                                                                                    |  |
|                                  | Needs to learn how to use<br>Labor Market Information | Check, if applicable                                                                                                    |  |

| Objective Assessment Summary |                                           |                                                                                                    |
|------------------------------|-------------------------------------------|----------------------------------------------------------------------------------------------------|
| SECTION                      | FIELD                                     | DESCRIPTION                                                                                                    |
|                              | *Workplace Behavior<br>Assessment Summary | Describe what obstacles or issues the individual might face that will affect their workplace behavior, including behavioral/motivational factors, interviewing/resume/application skills, and any issues with appearance/hygiene, etc. This must include requests for supportive services. If no obstacles are reported, enter "N/A" |
| BARRIERS                     |                                           |                                                                                                    |

| Objective Assessment Summary             |                                                          |                                                                                                    |  |
|------------------------------------------|----------------------------------------------------------|----------------------------------------------------------------------------------------------------|--|
| SECTION                                  | FIELD                                                    | DESCRIPTION                                                                                                    |  |
|                                          | Health                                                   | Check the appropriate response(s)                                                                                                    |  |
|                                          | Behavior                                                 | Check the appropriate response(s)                                                                                                    |  |
| Health & Behavioral                      | Substance Abuse                                          | Check the appropriate response(s)                                                                                                    |  |
| Observations                             | *Health & Behavior<br>Observations Assessment<br>Summary | Describe any health or behavioral obstacles or issues the individual might face that will affect their employment/training. If none, type "N/A"                     |  |
|                                          | Housing                                                  | Check the appropriate response(s)                                                                                                    |  |
|                                          | Home Life                                                | Check the appropriate response(s)                                                                                                    |  |
| Living Environment                       | *Living Environment<br>Assessment Summary                | Describe any living environment obstacles or issues the individual might face that will affect their employment/training.  If none, type "N/A"                      |  |
|                                          | Credit/Financial                                         | Check the appropriate response(s)                                                                                                    |  |
| Economic Factors/<br>Financial Situation | *Economic Factors/<br>Financial Situation<br>Assessment  | Describe any economic factors or financial situation obstacles or issues the individual might face that will affect their employment/training.  If none, type "N/A" |  |
|                                          | Obsolete Work Skills                                     | Check if the participant has skills irrelevant to their career goals/plan as developed on the IEP/ISS                                                               |  |
| Vocational/                              | License Expired/ Revoked                                 | Check if the participant has an expired/revoked license other than a Driver's License.                                                                              |  |
| Occupational<br>Factors                  | Union Dues in Arrears                                    | Check if the participant s part of a union and has not paid their dues                                                                                              |  |
|                                          | *Vocational/Occupational<br>Factors Assessment           | Describe any vocational or occupational obstacles or issues the individual might face that will affect their employment/training.  If none, type "N/A"              |  |
|                                          | Public Assistance                                        | Check the appropriate response(s)                                                                                                    |  |
|                                          | Partner Services                                         | Check the appropriate response(s)                                                                                                    |  |
| Other Assistance<br>Received             | *Other Assistance<br>Received Assessment                 | Describe other assistance or partner programs the participant is currently receiving or enrolled in. If none, type "N/A"                                            |  |
| BARRIERS (cont'd)                        | l                                                        |                                                                                                    |  |

| Objective Assessment Summary |                                                                                   |                                                                                                    |  |
|------------------------------|-----------------------------------------------------------------------------------|----------------------------------------------------------------------------------------------------|--|
| SECTION                      | FIELD                                                                             | DESCRIPTION                                                                                                    |  |
|                              | Lacks Significant Work<br>History                                                 | Check if the participant has no work history                                                                                                    |  |
|                              | Sporadic or Limited Work<br>History                                               | Check if the participant has less than 2 jobs entered under previous employment                                                                                                    |  |
|                              | Restricted Commuting Distance                                                     | Check if the participant is limited to commuting under 5 miles from their residence                                                                                                    |  |
|                              | Restricted Work Schedule                                                          | Check if the participant cannot work either 5 hours per day or if they cannot work certain hours in a day.                                                                                                    |  |
|                              | Unrealistic Wage                                                                  | Check if the participant is currently employed, but earning an unrealistic wage (underemployed)                                                                                                    |  |
|                              | Legal Issues                                                                      | Check the appropriate response(s)                                                                                                    |  |
| D. C. F. L.                  | Single Parent                                                                     | Check only if the participant previously entered "dependent care under 18" and they are parenting alone.                                                                                                    |  |
| Barriers to Employment       | Displaced Homemaker                                                               | Check if the participant meets the definition of a displaced homemaker                                                                                                    |  |
|                              | Pregnant or Parenting Youth                                                       | Check if the participant entered dependent care under 18 or if they are currently pregnant                                                                                                    |  |
|                              | Runaway Youth                                                                     | Check if the participant meets the definition of a runaway youth                                                                                                    |  |
|                              | LWIA Designated Barrier                                                           | Check if the youth has a barrier to employment that has been locally defined                                                                                                    |  |
|                              | Other (Specify in Comments)                                                       | Skip this box                                                                                                    |  |
|                              | No Barriers to<br>Employment/ Work<br>Readiness Issues                            | This should not be checked since every youth needs at least one barrier to employment for eligibility.                                                                                                    |  |
|                              | To better assist the individual, which tasks are difficult to perform             | Check the appropriate response(s)                                                                                                    |  |
| Access Assessment            | Individual needs the following assistance for program participation or employment | Check the appropriate response(s)                                                                                                    |  |
|                              | *Employment Barriers<br>Assessment Summary                                        | Describe any barriers to employment the individual might face that will affect their employment/training. Include specific locally defined barriers, if applicable. If none, type "N/A"                                     |  |
| TESTS                        |                                                                                   |                                                                                                    |  |
|                              | Basic Skill Assessment                                                            | Enter the type of test given, test name, score/results, and test version. Enter Literacy/Numeracy Records in the Literacy/Numeracy Section if the results of the test determined the participant is Basic Skills Deficient. |  |
| Tests                        | Other Testing                                                                     | Select from list, if applicable                                                                                                    |  |
|                              | Aptitude                                                                          | Check if the participant was given an aptitude test                                                                                                    |  |
|                              | Career Interest                                                                   | Check if the participant was given a career interest test                                                                                                    |  |
|                              | *Testing Results<br>Comments                                                      | Describe the tests given to assess the participant, including the names and dates that the tests were given. If no tests were given, enter "N/A"                                                                            |  |
| REFERRALS                    |                                                                                   |                                                                                                    |  |
| Referrals                    | Add a New Referral                                                                | Provide referral Information only if the participant is referred to an outside agency for required program services, otherwise, skip this section.                                                                          |  |
|                              | 1                                                                                 |                                                                                                    |  |

### CASE NOTES

#### INTRODUCTION AND PURPOSE

This chapter provide instructions on documenting Activity Case Notes, Stand-alone Case Notes, and Case Note Templates.

There are (2) types of case notes:

### 1) Activity Case Note:

- a) Is attached to an activity when a service has been provided to the individual.
- b) For Example: case manager met with John Doe to work on resume.
- c) Activities/Services <u>shall always</u> be supported by an activity case note that clearly and completely describes the event/activity being documented so that it may be understood by anyone reviewing the note. No opinions or comments of the case manager should be included. Reviewers may include other line staff, managers, Information Systems staff, Program Specialists, Monitors/Auditors, and other pertinent professionals. Case notes should be concise, clear, spelled properly, and grammatically correct.
- d) All activities MUST have a reciprocal response from the individual. Leaving a message, mailing a letter, or e-mailing a customer is NOT an activity unless the individual returns the call, or responds to the letter or e-mail, or visits the center and acknowledges the correspondence.

#### 2) Stand-alone Case Note

- a) <u>Is (not attached to an activity) used to document unsuccessful attempts to reach an</u> individual **OR** when there is no reciprocal response from the individual.
- b) For example, Case Manager called John Doe and left a message **OR** Case Manager emailed John Doe a list of employment resources.
  - i) In both cases, it was a <u>one-way interaction</u>, there was no response from John and therefore no actual service was provided.

In some cases, services are provided to the individual by an outside service provider (not the Workforce Partnership contracted service provider). For example, a customer may receive substance abuse counseling from an independent provider. If the activity is coordinated and verified by the contracted service provider as part of the individual's WIOA services, that activity can and should be recorded in the individual's Activity Record. The information on this activity may come directly from the individual, or from the outside service provider (in the example above, the counselor). The activity date that entered in CalJOBS, is the date when the activity was provided, not the date of the contact with the outside service provider.

If staff learn from an individual's parent, spouse, teacher, or other contact, that the individual has received an activity from an outside service provider (other than the contracted service provider), the activity must be verified by either the individual, or directly by the service provider that provided the activity. An activity reported by the parent, spouse or other contact **should not** be recorded on the individual's Activity Record until it is verified by the individual or the actual service provider. However, the contact with the parent, spouse, etc, should be recorded as a Case Note.

Only commonly used and accepted acronyms and abbreviations shall be used. Case notes should be professional, ethical, and objective. Case notes are part of the individual's legal file and may be used to determine the legitimacy of grievances or disputes.

#### ADDING AN ACTIVITY CASE NOTE

To add an activity case note (attached to an activity) follow the steps below:

- 1) Expand **Workforce Innovation and Opportunity Act (WIOA) Program** section by clicking on the plus sign (+).
- 2) Then, expand the **Activities/Enrollments/Services** section by clicking on the plus sign (+).
- 3) Then, click the *Create Activity/Service/Enrollment* link to document program services.

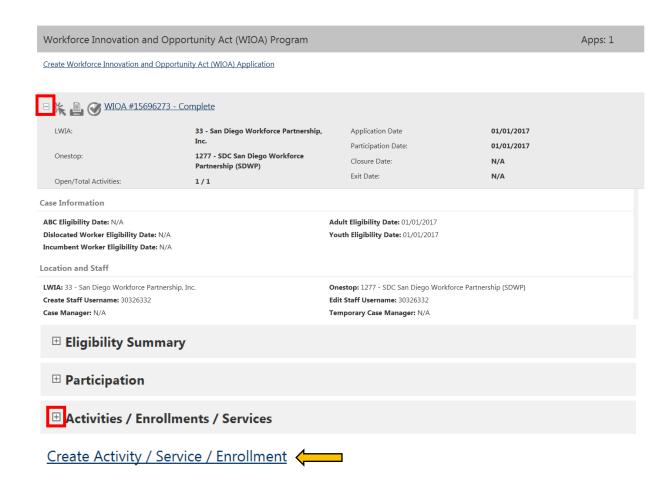

### Adding an Activity Case Note in the General Information tab

- 1) Complete the *General Information* tab and click the Next button.

  This will re-direct staff to the next tab (Service Provider tab) and save the information entered in the General Information tab.
- 2) Return to the *General Information* tab. You can return to this tab by clicking directly on the tab itself.
- 3) In the "Staff Information" section of the *General Information* tab:
  - a) Click Add a new Case Note.
  - b) Complete the Case Note Form and click the Save button.
- 4) In the *General Information* tab, click the Next button to save the information and move on the next tab.

This will save the case note entered in the General Information tab.

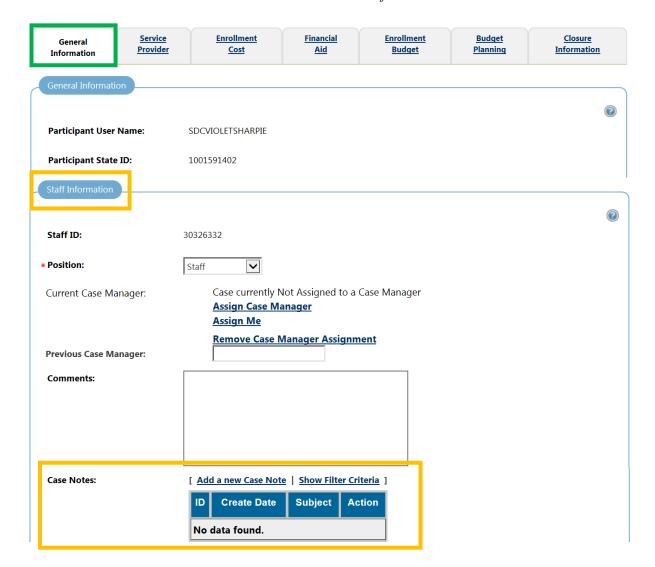

### Adding an Activity Case Note in the Closure Information tab

- 1) Complete the *Closure Information* tab.
- 2) In the "Staff Information" section of the *Closure Information* tab:
  - a) Click Add a new Case Note.
  - b) Complete the Case Note Form and click the Save button.
- 3) Then, click the Finish button to save the information and close the activity.

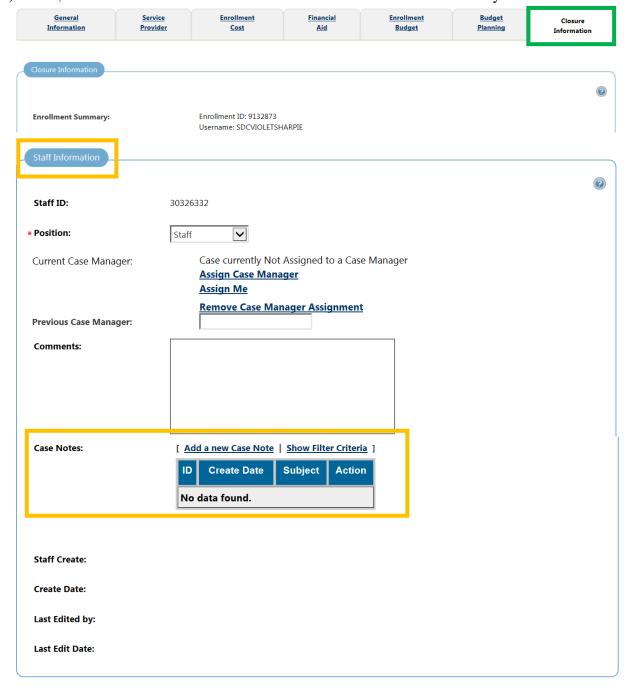

#### ADDING A STAND-ALONE CASE NOTE

To add a stand-alone case note (*not* attached to an activity) follow the steps below:

- 1) Expand the **Staff Profiles** folder by clicking on the plus sign (+) next to the folder icon.
- 2) Then expand the *General Profile*.
- 3) Select the link titled, Case Notes.
  - The Case Notes page is where all the program case notes, regardless of where they were created, are available for view.
  - The column titled "Source/ID" identifies if the case note is attached to an Activity Enrollment Form (*Enrollment*), Literacy & Numeracy Records Form (*Literacy Numeracy*), a Closure Form (*Closure*), a Follow-Up Form (*Follow-up*), or if it's a stand-alone case note (*Case Note*).
- 4) Then click "Add New Case Note" hyperlink.
- 5) Enter information in the Case Note Form and click the Save button.

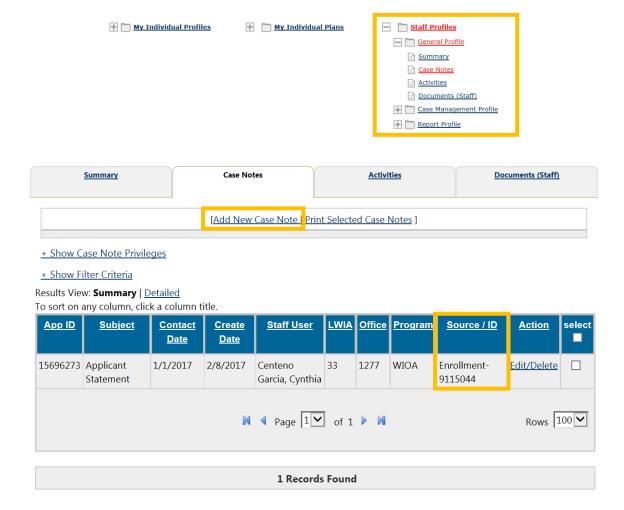

## CASE NOTE FORM

| Case Note Templa                                                                                                    | ate                                   |                                                                                                    |  |  |
|----------------------------------------------------------------------------------------------------|---------------------------------------|----------------------------------------------------------------------------------------------------|--|--|
| Autofill by<br>Template:                                                                                                    | None Selected                         | lacksquare                                                                                                    |  |  |
| Case Note Summa                                                                                                    | ary                                   |                                                                                                    |  |  |
| Case Note ID:                                                                                                    | 0                                     |                                                                                                    |  |  |
| Username:                                                                                                    | SDCVIOLETSHARPIE                      |                                                                                                    |  |  |
| User ID:                                                                                                    | 30707529                              |                                                                                                    |  |  |
| Name:                                                                                                    | Violet Sharpie                        |                                                                                                    |  |  |
| Case Note Details                                                                                                    |                                       |                                                                                                    |  |  |
| ☐ Please check to                                                                                                    | suppress this Case Note               |                                                                                                    |  |  |
| *Contact Date:                                                                                                    | Today                                 |                                                                                                    |  |  |
| *LWIA/Region:                                                                                                    | San Diego Workforce Partnership, Inc. | <u> </u>                                                                                                    |  |  |
| <b>∗</b> Office Location:                                                                                                    | None Selected                         | <u> </u>                                                                                                    |  |  |
| *Program:                                                                                                    | None Selected                         | <u> </u>                                                                                                    |  |  |
| Partner Program:                                                                                                    | None Selected                         |                                                                                                    |  |  |
| ∗Subject:                                                                                                    |                                       | Suggestion:                                                                                                    |  |  |
| Contact Type:                                                                                                    | None Selected 🗸                       | Under Subject: Use activity code # For example - 413: ISS                                                                                                    |  |  |
| *Case Note Descript                                                                                                    | ion:                                  | Contact Type: Choose an option from drop down menu.                                                                                                    |  |  |
|                                                                                                    |                                       | Case Note Description: clearly and completely describes the activity or case note being documented so that it may be understood by anyone reviewing the note. |  |  |
|                                                                                                    | [ Spell Check ]                       |                                                                                                    |  |  |
| Message Options                                                                                                    |                                       |                                                                                                    |  |  |
| ☐ Create Message From Case Note on Save                                                                                                    |                                       |                                                                                                    |  |  |
| Case Note Attachment(s)                                                                                                    |                                       |                                                                                                    |  |  |
| Listed below are the documents associated with this case note. Click the View link below to view that particular item.                                                             |                                       |                                                                                                    |  |  |
| No records found                                                                                                    |                                       |                                                                                                    |  |  |
| Uploaded and scanned documents with spaces in the document name may be incompatable with some browsers. These spaces will be replaced with when saving the document in our system. |                                       |                                                                                                    |  |  |
|                                                                                                    | [ Add a Document   Scan a Document ]  |                                                                                                    |  |  |
|                                                                                                    | Save                                  | incel                                                                                                    |  |  |

| CASE NOTE FORM        |                                         |                                                                                                    |  |  |
|-----------------------|-----------------------------------------|----------------------------------------------------------------------------------------------------|--|--|
| SECTION               | FIELD                                   | DESCRIPTION                                                                                                    |  |  |
| Case Note Template    | Autofill by template                    | Staff can auto fill a case note with an existing template.                                                                                                    |  |  |
|                       | Case Note ID                            |                                                                                                    |  |  |
| Case Note Summary     | Username                                | Case Note ID, Username, User ID, and Name information is listed, but cannot be                                                                                                    |  |  |
|                       | User ID                                 | modified.                                                                                                    |  |  |
|                       | Name                                    |                                                                                                    |  |  |
|                       | Please check to suppress this Case Note | If box is checked only staff from the same region can view the individual's case notes.                                                                                                    |  |  |
|                       | *Contact Date                           | Enter the date staff contacted/met with individual.                                                                                                    |  |  |
|                       | *LWIA/Region                            | Select the Program Affiliation for this case note.                                                                                                    |  |  |
|                       | *Office Location                        | Select an option from the drop-down menu.                                                                                                    |  |  |
|                       | *Program                                | The system displays the <b>App ID</b> for the selected program.                                                                                                    |  |  |
| Case Note Details     | Partner Program                         | Select the appropriate partner program for this case note.                                                                                                    |  |  |
|                       | *Subject                                | Enter a description of subject.  If staff know the activity code that this case note will be associated with they can use code# + description. (i.e. 412 – Assessment of barriers)                                 |  |  |
|                       | Contact Type                            | Select the appropriate form of contact from drop-down menu.                                                                                                    |  |  |
|                       | *Case Note Description                  | Enter case note details. Click the "Spell Check" link to correct errors.                                                                                                    |  |  |
| Message Options       | Create Message From Case Note on Save   | To create a system message to be shared with desired recipients, click the <i>Create Message From</i> checkbox. By checking the box a new box with additional details will appear asking to <b>Select Method</b> . |  |  |
| Case Note Attachments | Add a document or Scan a document       | Use the Add a Document or Scan a Document tools to attach documents to the case note.                                                                                                    |  |  |

#### CREATING A CASE NOTE TEMPLATE

By using case note templates, staff can quickly and easily create case notes by selecting an existing template.

### To create a case note template, follow the steps below:

- 1) Expand the Staff Profiles by clicking on the plus sign (+) next to the folder icon.
- 2) Then, expand the **General Profile** folder by clicking on the plus sign (+) next to the folder icon.
- 3) Then, click the Case Notes link.
- 4) Then, click "View Case Note Templates". Staff will be re-directed to a new screen.

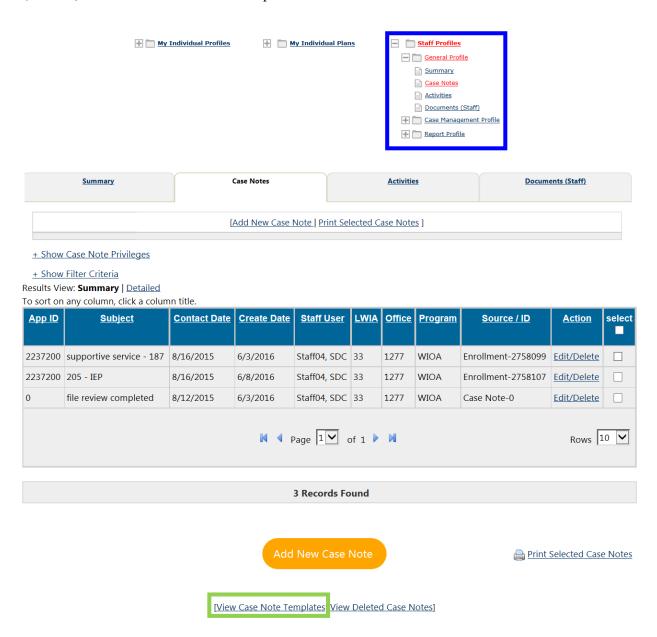

- 5) Then click **Create New Template** and click **Save** button to save template.
  - a) If staff fails to provide information for any optional step, they will be required to manually enter this information to save a case note created using a case note template.
  - b) From this screen staff, can edit, delete, or create a new template.

| Template ID | Template Name<br>▲ | Template to be used by | Created By   | Action        |
|-------------|--------------------|------------------------|--------------|---------------|
| 1509        | Assessment         | Only me                | Staff04, SDC | Edit   Delete |
| 1519        | Assessment         | Only me                | Staff04, SDC | Edit   Delete |
| 1508        | Case Management    | Only me                | Staff04, SDC | Edit   Delete |
| 1506        | Enrollment         | Only me                | Staff04, SDC | Edit   Delete |
| 1511        | Incentives         | Only me                | Staff04, SDC | Edit   Delete |
| 1507        | ISS                | Only me                | Staff04, SDC | Edit   Delete |
| 1510        | Supportive Service | Only me                | Staff04, SDC | Edit   Delete |
| 1514        | training           | Only me                | Staff04, SDC | Edit   Delete |

Create New Template

# CASE NOTE TEMPLATE FORM SCREEN 1

| Template Identifi        | ier                                                                                                    |
|--------------------------|----------------------------------------------------------------------------------------------------|
| Template ID:             | 0                                                                                                    |
| *Template Name           | Use a template name that you will remember.                                                                  |
| Template Type:           | Individual Template                                                                                          |
|                          | .•                                                                                                    |
| Template Restrict        | tion                                                                                                    |
| *Template to be used by: | Only me                                                                                                    |
| Program:                 | None Selected                                                                                                |
| LWIA:                    | None Selected                                                                                                |
| Office:                  | None Selected                                                                                                |
| Case Note Content        |                                                                                                    |
| Please check to su       | ppress this Case Note                                                                                        |
| Partner Program:         | None Selected                                                                                                |
| Subject:                 | If staff know the activity code that this case note will be associated to staff can use code# + description. |
| Contact Type:            | None Selected Example: 412 – Assessment of barriers                                                          |
| *Case Note Description   | on:                                                                                                    |
|                          |                                                                                                    |
|                          |                                                                                                    |
|                          | [Spell Check]  Save Cancel                                                                                   |

| CASE NOTE TEMPLATE   |                                         |                                                                                                    |  |
|----------------------|-----------------------------------------|----------------------------------------------------------------------------------------------------|--|
| SECTION              | FIELD                                   | DESCRIPTION                                                                                                    |  |
| Template Identifier  | Template ID                             | This will be automatically generated by the system.                                                                                                    |  |
|                      | *Template Name                          | Name the template.  Use a template name that you will remember.                                                                                                    |  |
|                      | Template Type                           | This item will automatically default to the Individual or Employer based on the user type being currently assisting.                                                              |  |
| Template Restriction | *Template to be used by                 | Indicate who can use the templates (i.e. all staff)                                                                                                    |  |
|                      | Program                                 | Select the program affiliation for this case note.                                                                                                    |  |
|                      | LWIA                                    | Select San Diego Workforce Partnership, Inc                                                                                                    |  |
|                      | Office                                  | Select from the drop-down menu                                                                                                    |  |
| Case Note Content    | Please check to suppress this case note | If staff check the box to suppress the case note only staff from the same region can view case notes.                                                                             |  |
|                      | Partner Program                         | Select the appropriate partner program for this case note.                                                                                                    |  |
|                      | Subject                                 | Enter a description of subject.  If staff know the activity code that this case note will be associated to staff can use code# + description. (i.e. 412 – Assessment of barriers) |  |
|                      | Contact Type                            | Select the appropriate form of contact from drop-down menu                                                                                                    |  |
|                      | *Case Note Description                  | Enter case note details. Click the "Spell Check" hyperlink to correct errors.                                                                                                    |  |

## YOUTH PROGRAM SERVICES

### INTRODUCTION AND PURPOSE

This chapter will discuss how staff will document Youth program services in CalJOBS. Depending on the activity used to document services, CalJOBS may require different types of information, and therefore the screen will look different. Reference the *PY 16-17 Youth Activities Codes Handout* for a complete list of activity codes.

Below is a list of initial three (3) program services that an individual must receive at enrollment.

| Customer<br>Group                                                                                            | Program Service                                                                                                    | Activity Code                                                                                              |  |
|----------------------------------------------------------------------------------------------------|----------------------------------------------------------------------------------------------------|----------------------------------------------------------------------------------------------------|--|
| Youth                                                                                                    | 1 <sup>st</sup> Program Service                                                                                                    | 412 Objective Assessment (REQUIRED)  - To document 1st program service.                                    |  |
| Other activity<br>codes can be used<br>to document<br>additional program<br>services provided.               | 2 <sup>nd</sup> Program service                                                                                                    | 413 Develop Service Strategies (REQUIRED)  - To document an ISS was developed with participant.            |  |
| Staff can read the activity code descriptions to assist them in choosing the most appropriate activity code. | 3rd Program Service:  A third (3rd) activity code, excluding the following:  • Activity Code 412 OR  • Activity Code 413 OR  • ANY of the Supportive services activity codes | Third activity code (REQUIRED)  - To indicate participant has begun working towards goals outlined in ISS. |  |

All program services/activities will be documented in the "Activity Enrollment Form". Under the section titled <u>Activities/Enrollments/Services.</u>

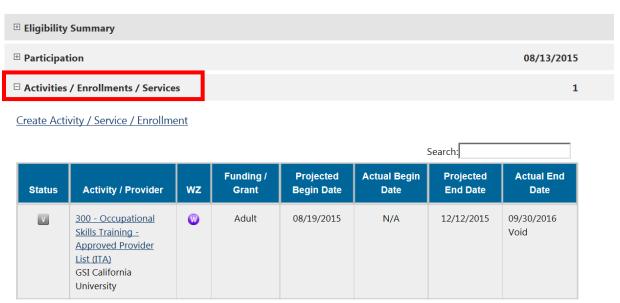

#### **DOCUMENTING OBJECTIVE ASSESSMENT**

Follow the steps to create and *Activity Enrollment Form* and use <u>Activity Code 412 Objective Assessment</u>. When documenting this activity, the only tabs that need to be completed in the Activity Enrollment Form are the *General Information* and *Closure Information* tab.

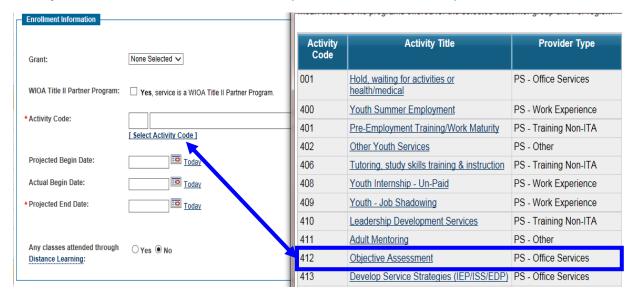

## DOCUMENTING AN INDIVIDUAL SERVICE STRATEGY (ISS)

Follow the steps to create and *Activity Enrollment Form* and use <u>Activity Code 413 Develop Service Strategies (IEP/ISS/EDP)</u>. When documenting the ISS activity, the only tabs that need to be completed in the Activity Enrollment Form are the *General Information* and *Closure Information* tab.

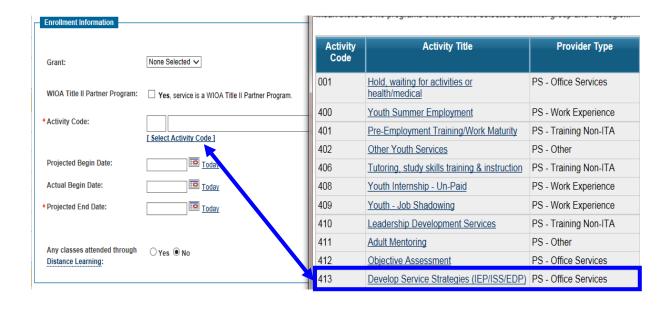

#### SUPPORTIVE SERVICES

To document supportive services, follow the steps to create an *Activity Enrollment Form* and use <u>supportive service activity codes</u>, <u>reference the activity code list for a full list of activity codes</u>. When documenting supportive services, the only tabs that need to be completed are the *General Information* and *Closure Information* tab.

**IMPORTANT**: An activity must <u>remain open</u> to access Supportive Services & Incentive activity codes.

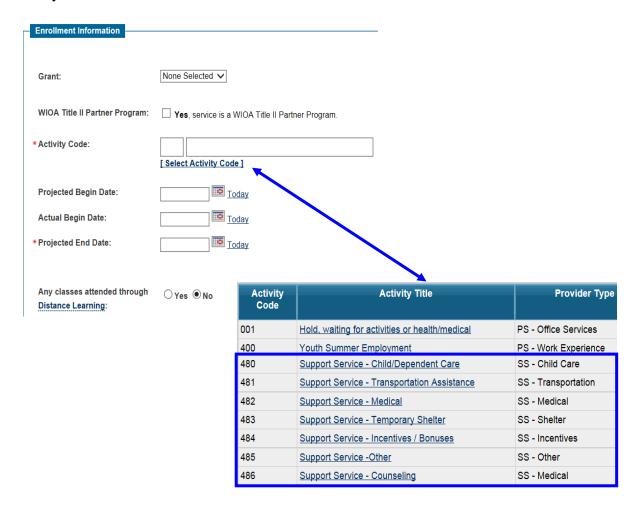

### INTERNSHIP/WORK EXPERIENCE

To document this activity, follow the steps to create an *Activity Enrollment Form* and use internship/work experience activity codes, reference the activity code list for a full list of activity codes. When documenting internship/work experience the only tabs that need to be completed are the *General Information* and *Closure Information* tab.

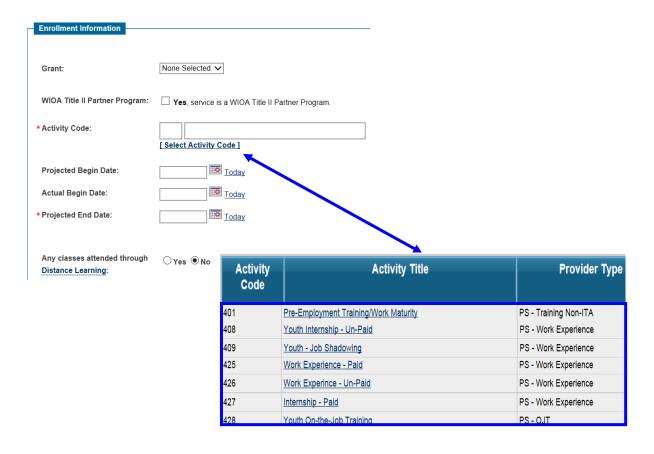

# ADULT & DISLOCATED WORKER PROGRAM SERVICES

### INTRODUCTION AND PURPOSE

This chapter will discuss how staff will document Adult & Dislocated Worker program services in CalJOBS. Depending on the activity used to document services, CalJOBS may require different types of information, and therefore the screen will look different. Below is a list of program activities that when used will require documentation.

| <b>Customer Group</b>                                                                                                    | Program Activities                                                                                                    | Activity Code in CalJOBS                                                                                                    |
|----------------------------------------------------------------------------------------------------|----------------------------------------------------------------------------------------------------|----------------------------------------------------------------------------------------------------|
|                                                                                                    | 1 <sup>st</sup> program service                                                                                                    | 125 Job Search/Placement Asst., inc. Career Counseling (REQUIRED)                                                                                                    |
|                                                                                                    | Individual Employment Plan (IEP)                                                                                                    | 205 Development of IEP/ISS/EDP<br>(REQUIRED)                                                                                                    |
|                                                                                                    |                                                                                                    | When providing, supportive services follow these guidelines:                                                                                                    |
| Adult/Dislocated Worker  Other activity codes can be used to document additional program services provided.  Staff can read the | Supportive Services (if applicable, use appropriate code, depending on services being provided.)                                                                                                    | Supportive Service Referral  1. Case Manager opens activity code (completes General Information Tab)  2. Add activity case note  Provided Supportive Service  1. Case Manager closes activity code (completes Closure Information Tab)  2. Add activity case note |
| activity code descriptions to assist them in choosing the most appropriate activity code.                                       | <ul> <li>Training (if applicable, use appropriate code, depending on services being provided.)</li> <li>Before adding Activity Code 300, add standalone case notes for: <ul> <li>ITA Research (ITR): Client conducted school research and has chosen a school and training program.</li> <li>ITA Pending (ITP): ITA Authorization Forms have been submitted to SDWP for approval.</li> <li>ITA Approval (ITV): ITA Authorization Forms have been approved by SDWP.</li> </ul> </li> </ul> | <ul> <li>300 Occupational Skills Training –         Approved Provider List (ITA) <i>OR</i></li> <li>301 On-The-Job Training (OJT) <i>OR</i></li> <li>304 Customized Training (CT)</li> </ul>                                                                      |

### DOCUMENTING AN INDIVIDUAL EMPLOYMENT PLAN (IEP)

Follow the steps to create and *Activity Enrollment Form* and use <u>Activity Code 205</u>
<u>Development of IEP/ISS/EDP</u>. When documenting this activity, the only tabs that need to be completed in the Activity Enrollment Form are the *General Information* and *Closure Information* tab.

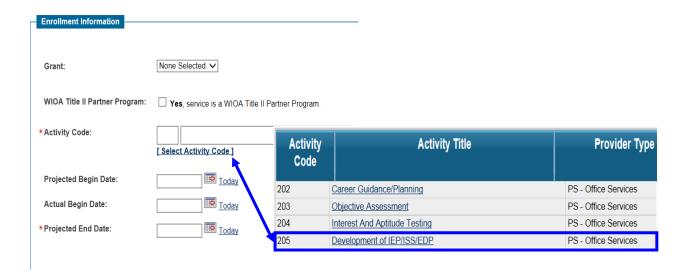

#### SUPPORTIVE SERVICES

To document supportive services, follow the steps to create an *Activity Enrollment Form* and use supportive service activity codes, reference the activity code list for a full list of activity codes. When documenting supportive services, the only tabs that need to be completed are the *General Information* and *Closure Information* tab.

**IMPORTANT**: An activity must <u>remain open</u> to access Supportive Services & Incentive activity codes.

### TRAINING SERVICES FOR ADULT AND DISLOCATED WORKER

The types of training services that need to be documented in CalJOBS include:

- 1. Individual Training Account (ITA), **OR**
- 2. On-The-Job Training (OJT), **OR**
- 3. Customized Training (CT).

### DOCUMENTING AN INDIVIDUAL TRAINING ACCOUNT (ITA)

Before adding Activity Code 300, add **stand-alone case notes** for:

- <u>ITA Research (ITR)</u>: Client conducted school research and has chosen a school and training program.
- ITA Pending (ITP): ITA Authorization Forms have been submitted to SDWP for approval.
- ITA Approval (ITV): ITA Authorization Forms have been approved by SDWP.

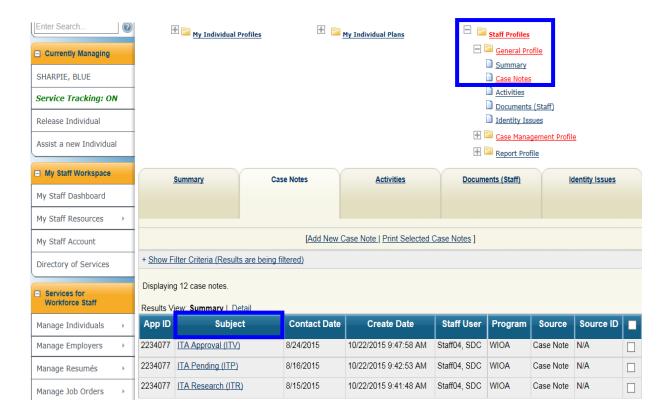

Once the case notes have been documented to document this activity enter information in *Activity Enrollment Form* and use <u>Activity Code 300 Occupational Skills Training – Approved Provider List</u>. When documenting an ITA complete all tabs.

ITA SCREEN 1: GENERAL INFORMATION

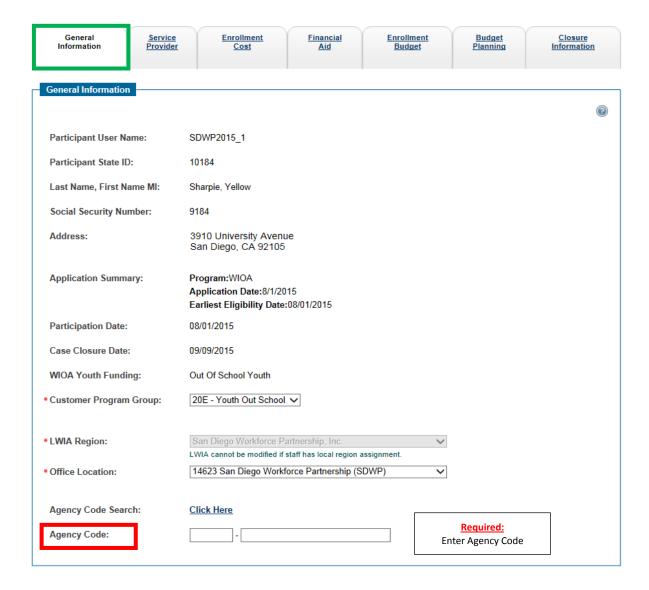

# ITA SCREEN 1: GENERAL INFORMATION CONTINUED ...

| Enrollment Information                          |                                                   |                                                                                                    |          |  |
|-------------------------------------------------|---------------------------------------------------|----------------------------------------------------------------------------------------------------|----------|--|
|                                                 |                                                   |                                                                                                    | <b>②</b> |  |
| Grant:                                          | None Selected ✓                                   |                                                                                                    |          |  |
| WIOA Title II Partner Program:                  | ☐ <b>Yes</b> , service is a WIOA Title II Parti   | ner Program.                                                                                                    |          |  |
| * Activity Code:                                |                                                   | Click the Select Activity Code hyperlink to access                                                                                 |          |  |
|                                                 | [ Select Activity Code ]                          | Click the <u>Select Activity Code</u> hyperlink to access a pop-up window to select an activity code.                              |          |  |
| Projected Begin Date:                           | If a Projected Begin Date (rather than Actual) is |                                                                                                    |          |  |
| Actual Begin Date:                              | Today                                             | entered, the record is considered a <u>pending</u> <u>activity</u> and is not considered for any reporting,                        |          |  |
| * Projected End Date:                           | Today Today                                       | because it is merely a planned activity, not an activity provided or received.                                                     |          |  |
| Any classes attended through Distance Learning: | ○Yes <sup>®</sup> No                              | When completing the "Closure" tab the system will not allow staff to close activity if an <i>Actual Begin Date</i> is not entered. |          |  |
| Staff Information                               |                                                   |                                                                                                    |          |  |
|                                                 |                                                   |                                                                                                    | ?        |  |
|                                                 |                                                   |                                                                                                    |          |  |
| Staff ID:                                       | 5182                                              |                                                                                                    |          |  |
| * Position:                                     | Staff 🗸                                           |                                                                                                    |          |  |
| Current Case Manager:                           | Group: SD Training                                |                                                                                                    |          |  |
|                                                 | Case Manager: St                                  |                                                                                                    |          |  |
|                                                 | Assign Case Man                                   | Manager: Not Applicable<br><u>ager</u>                                                                                             |          |  |
|                                                 | Assign Me                                         |                                                                                                    |          |  |
| Previous Case Manager:                          | Remove Case Ma                                    | nager Assignment                                                                                                    |          |  |
| _                                               |                                                   |                                                                                                    | $\neg$   |  |
| Comments:                                       |                                                   | Case Notes: Attach case note to activity by clicking "Add a new Case Note".                                                        |          |  |
|                                                 |                                                   | ~                                                                                                    |          |  |
| Case Notes:                                     | [ Add a new Case Note   Show Filte                | er Criteria ]                                                                                                    |          |  |
|                                                 | ID Create Date Subject                            | Action                                                                                                    |          |  |
|                                                 | No data found.                                    |                                                                                                    |          |  |
|                                                 |                                                   | <b>a</b>                                                                                                    |          |  |
| [ Evit Wizard ]                                 | Next >>                                           |                                                                                                    |          |  |
| Exit Wizard ]                                   | Click the Next button to                          | save current                                                                                                    |          |  |
|                                                 | screen and move on to the                         |                                                                                                    |          |  |

# ITA SCREEN 2: SERVICE PROVIDER

| General<br>Information | Service<br>Provider | Enrollment<br>Cost                                                                                     | Financial<br>Aid               | Enrollment<br>Budget                          | Budget<br>Planning | Closure<br>Information<br>2 |
|------------------------|---------------------|----------------------------------------------------------------------------------------------------|--------------------------------|-----------------------------------------------|--------------------|-----------------------------|
| Enrollment Service     | e Provider Inform   | ation                                                                                                  |                                |                                               |                    | <b>©</b>                    |
| Enrollment Sumi        | mary:               | Enrollment ID: 275<br>Username: JANEI<br>WIOA Application<br>Activity Code: 300<br>Activity Dates: 9/9 | DOE90<br>ID: 2233612           |                                               |                    |                             |
| • Provider:            |                     | [ Select Provider ]                                                                                    |                                |                                               |                    |                             |
| • Service, Course of   | or Contract:        | [ Select Service, C                                                                                    | Course or Contract ]           |                                               |                    |                             |
| Provider Location      | ns:                 | [ Select Provider L                                                                                    | ocations 1                     | -                                             |                    |                             |
| Provider Contact       | s:                  | Select Provider C                                                                                      | •                              |                                               |                    |                             |
| Occupational Tra       | ining Code:         | [ Occupational Tra                                                                                     | ining Code ]                   |                                               |                    |                             |
| [ Exit Wizard ]        |                     |                                                                                                    | < Back Next                    | » 3                                           |                    |                             |
| 1                      |                     | OR  2. Click on the of tab and close OR                                                                | Closure Informatio<br>activity | ity without closing a  n tab to go directly t | o that             |                             |
|                        |                     | to the next scr                                                                                        |                                |                                               |                    |                             |

## ITA SCREEN 3: ENROLLMENT COST

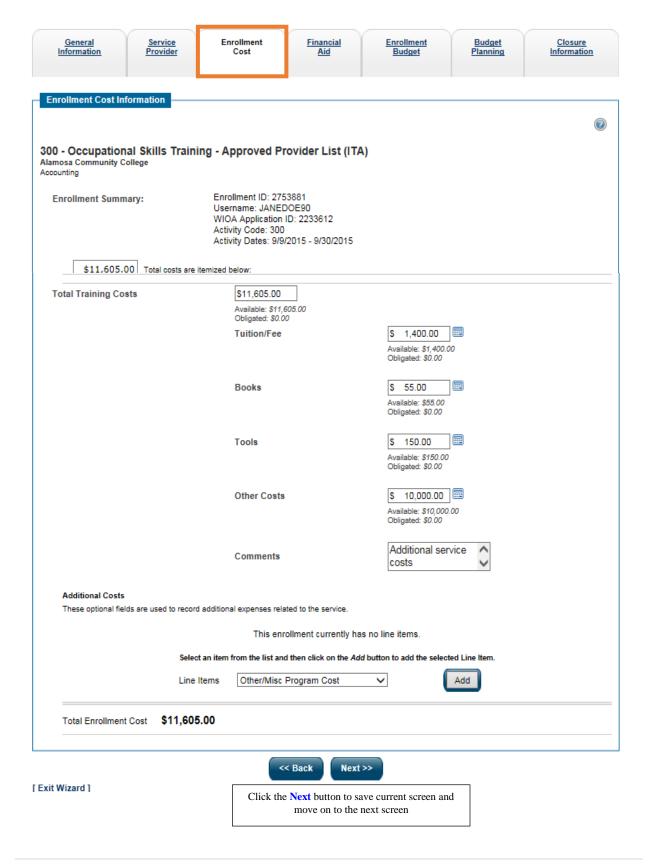

# ITA SCREEN 4: FINANCIAL AID

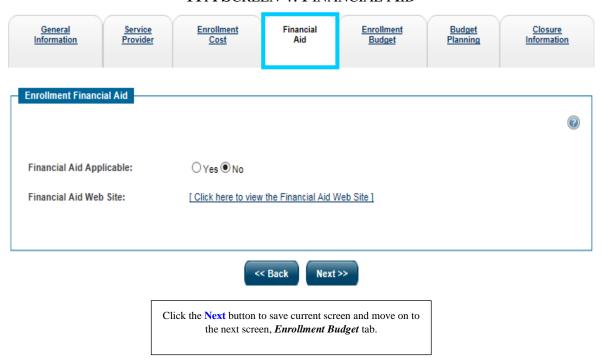

## ITA SCREEN 5: ENROLLMENT BUDGET

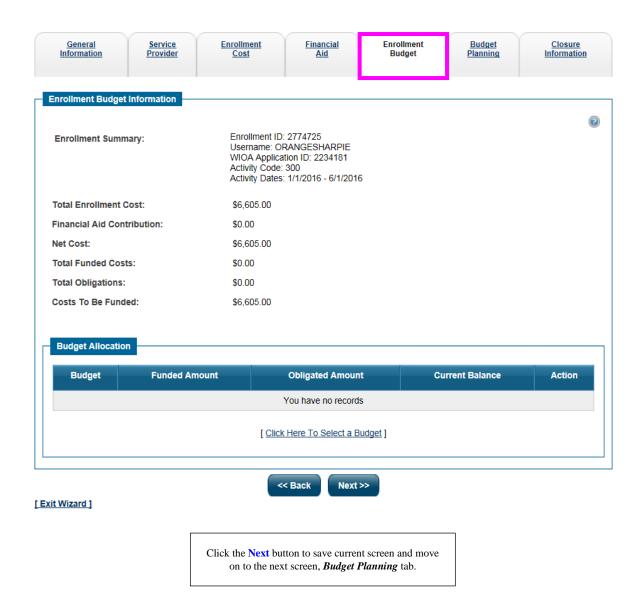

## ITA SCREEN 6: BUDGET PLANNING

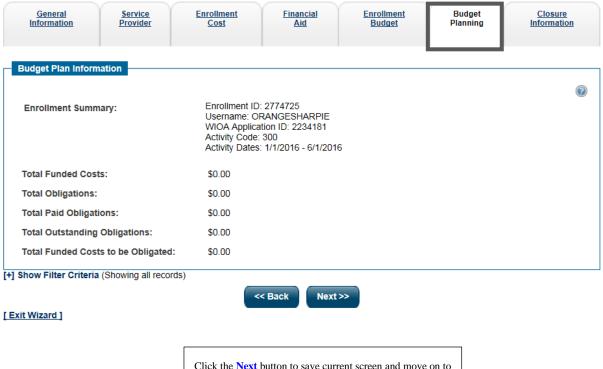

Click the **Next** button to save current screen and move on to the next screen, *Closure Information* tab.

## ITA SCREEN 7: CLOSURE INFORMATION

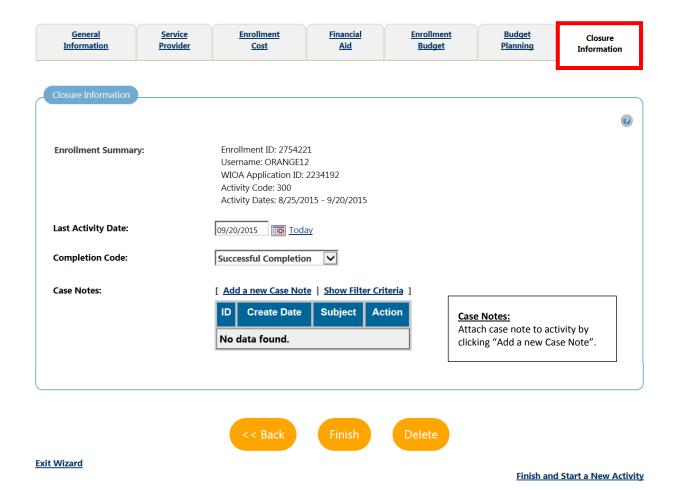

Click Finish button to save the information and close activity.

The system will take staff back to the individual's program
profile with an <u>Activity Record</u> table that lists the all
activities provided to the individual.

| INDIVIDUAL TRAINING ACCOUNT (ITA) |                               |                                                                                                    |  |
|-----------------------------------|-------------------------------|----------------------------------------------------------------------------------------------------|--|
| SECTION                           | FIELD                         | DESCRIPTION                                                                                                    |  |
| ~                                 | Participant User Name         |                                                                                                    |  |
| General Information               | Participant State ID          | The individual's User Name, State ID, First and Last Name,                                                                                                    |  |
|                                   | Last Name, First Name MI      | Social Security Number, Address, and Application                                                                                                    |  |
|                                   | Social Security Number        | Summary are shown for reference and cannot be modified                                                                                                    |  |
|                                   | Address                       | from this screen.                                                                                                    |  |
|                                   | Application Summary           |                                                                                                    |  |
|                                   | Participation Date            | The <b>Participation Date</b> shown for the individual was established previously. Under WIOA, participation does not occur until the first activity has been recorded in the system for the individual. This field cannot be modified.                                                                                                    |  |
|                                   | * Customer Program Group      | The individual's <b>Customer Program Group</b> is shown for reference and cannot be modified.                                                                                                    |  |
|                                   | * LWIA Region                 | Select San Diego Workforce Partnership, Inc                                                                                                    |  |
|                                   | * Office Location             | Select from drop-down menu.                                                                                                    |  |
|                                   | Agency Code Search            | MANDATORY FIELD Staff need to enter the agency code they have been provided by their program specialist.                                                                                                    |  |
|                                   |                               | Staff can find the agency code by clicking on the "Agency Code Search" link.                                                                                                    |  |
|                                   | Agency Code                   | This will auto populate based on the information in the previous field.                                                                                                    |  |
| Ell                               | Grant                         | Select a <b>Grant</b> for this activity, if applicable.                                                                                                    |  |
| Enrollment Information            | WIOA Title II Partner Program | WIOA Title II programs provide adult education and literacy instruction. If Yes is selected, it indicates that the funding for the activity is being provided by the partner program and no fund tracking will occur, and staff will be prompted to <b>Select a Partner</b> from the drop-down list to choose from a list of WIOA Title II partners.                                                             |  |
|                                   | * Activity Code               | Activity Codes identify the categories of services that can be offered to individuals as either Program Services (such as Occupational Skills Training, On-the-Job Training, or Initial Assessment) or Support Services (such as Child Care, Transportation, or Uniform Allowances).  Click the "Select Activity Code" hyperlink to access a pop-up window that allows staff to select an activity code for this |  |
|                                   | Projected Begin Date          | activity.  Staff may select either a <b>Projected Begin Date</b> or <b>Actual Begin Date</b> , as appropriate, and a <b>Projected End Date</b> . Dates should be entered using an MM/DD/YYYYY format (e.g., 09/12/2006). Staff can also enter a date by clicking on the calendar icon in that field.                                                                                                    |  |
|                                   | Actual Begin Date             | NOTE: If a Projected Begin Date (rather than Actual) is entered, the                                                                                                    |  |
|                                   | * Projected End Date          | record is considered a <u>pending activity</u> and is not considered for any reporting, because it is merely a planned activity, not an activity provided or received. When completing the                                                                                                    |  |

| INDIVIDUAL TRAINING ACCOUNT (ITA) |                                                   |                                                                                                    |  |
|-----------------------------------|---------------------------------------------------|----------------------------------------------------------------------------------------------------|--|
| SECTION                           | FIELD                                             | DESCRIPTION                                                                                                    |  |
|                                   |                                                   | "Closure" tab the system will not allow staff to close activity if an Actual Begin Date is not entered.                                                                                                    |  |
|                                   | Any classes attended through                      | Select Yes or No:  Definition:                                                                                                    |  |
|                                   | Distance Learning                                 | A method of studying in which lectures are broadcast or classes are conducted by correspondence or over the Internet, without the student's needing to attend a school or college.                                                                                                    |  |
| Staff Information                 | Staff ID                                          | Staff ID information is listed, but cannot be modified                                                                                                    |  |
|                                   | * Position                                        | Select <b>Position</b> from the drop-down list.                                                                                                    |  |
|                                   | Current Case Manager (Assign Case Manager, Assign | The system will display the current program case manager for this individual in the <b>Current Case Manager</b> field, if a case manager was previously determined.                                                                                                    |  |
|                                   | Me, Remove Case Manager<br>Assignment)            | Click the <b>Assign Case Manager</b> link to change the case manager associated with this activity enrollment. Click the <b>Assign Me</b> link to assign yourself as the case manager for this individual.                                                                                           |  |
|                                   | Previous Case Manager                             | The <b>Previous Case Manager</b> field displays the name of the staff user saved in the previous transaction's case manager field.                                                                                                    |  |
|                                   | Comments                                          | If staff would like to add any additional information about this activity enrollment, enter the details in the <b>Comments</b> box.                                                                                                    |  |
|                                   | Case Notes                                        | To create a case note for the individual, click the <b>Add a new</b> Case Note link.                                                                                                    |  |
| Enrollment Service Provider       | Enrollment Summary                                | This information is pre-populated and cannot be changed from here.                                                                                                    |  |
| Information                       | * Provider                                        | Click the <b>Select Provider</b> link to access a pop-up list of eligible providers for the individual's activity.  The options available for Provider are based on the previously                                                                                                    |  |
|                                   |                                                   | chosen Activity Code, Customer Group, Local Workforce<br>Investment Area, and dates of activity for this enrollment.                                                                                                    |  |
|                                   | * Service, Course or Contract                     | The selection for Provider will populate the available options in the Service, Course, or Contract field. Click the Select Service, Course, or Contract link to access a pop-up window that allows for staff to select a service, course, or contract to associate with the enrollment.              |  |
|                                   | Provider Locations                                | Click the <b>Select Provider Locations</b> link to choose from a list of locations available for this provider.  The options for location are populated per the Provider and                                                                                                    |  |
|                                   | Provider Contacts                                 | Service/Course/Contract staff selected.  Select a <b>Provider Contact</b> by clicking the <b>Select Provider Contacts</b> link. A pop-up window allows staff to choose from a list of available contacts, based on the Provider, Service/Course/Contract, and Provider Location staff have selected. |  |

| INDIVIDUAL TRAINING ACCOUNT (ITA) |                                                                                                    |                                                                                                    |  |
|-----------------------------------|----------------------------------------------------------------------------------------------------|----------------------------------------------------------------------------------------------------|--|
| SECTION                           | SECTION FIELD DESC                                                                                                |                                                                                                    |  |
|                                   | * Occupational Training Code                                                                                      | Click the Occupational Training Code to select the occupation associated with the training the individual received. The occupations in this list are tied to the provider's service record.                                                                                                    |  |
| Enrollment Cost Information       | Enrollment Summary                                                                                                | This information is pre-populated and cannot be changed from here.                                                                                                    |  |
|                                   | Total Training Costs                                                                                              | Record the total dollar amount of the ITA. The amount may not exceed the established program limit. Enter figures in the fields available; the cost fields that are displayed are dependent upon the type of activity the individual is enrolling in, and the service provider's record.  The system will perform calculations automatically after figures are entered into any of the Training Costs fields.  Click the calculator icon to access up a pop-up calculator that can assist in determining figures.                                                                                                    |  |
|                                   | Additional Costs                                                                                                  | To add additional cost entries that are not already specified, select an option from the <b>Line Items</b> field and click the <i>Add</i> button. Line item options are determined by the service record; staff can delete a line item by clicking the <b>Remove</b> link.                                                                                                    |  |
| Enrollment Financial Aid          | Financial Aid Applicable                                                                                          | If Yes to "Financial Aid Applicable", the page will reload to show additional financial aid data fields.  The additional fields include: The Enrollment Summary lists information about the individual and activity and is displayed for reference.  The Total Planned Cost and Total Funded Cost are displayed for reference, but are not able to be modified from this screen.  Click the Add Financial Aid link to add information about any financial aid that the individual is/will be receiving. A pop-up window will appear that lets staff choose from a list of financial aid programs (such as Pell Grants and Stafford Student Loans).  Enter information about the amount of financial aid, as applicable. When finished, click the Calculate button to update the cost information on the page.  The system will populate the Total Financial Aid Contribution and New Planning Cost fields based upon financial aid entries. |  |
|                                   | Financial Aid Web Site                                                                                            | To access the Financial Aid Website staff can click on the hyperlink titled "Click here to view the Financial Aid Web site"                                                                                                    |  |
| Enrollment Budget Information     | Enrollment Summary Total Enrollment Cost Financial Aid Contribution Net Cost Total Funded Costs Total Obligations | This information is pre-populated and cannot be changed from here.                                                                                                    |  |
|                                   | Costs To Be Funded                                                                                                |                                                                                                    |  |

| INDIVIDUAL TRAINING ACCOUNT (ITA) |                                       |                                                                                                    |  |
|-----------------------------------|---------------------------------------|----------------------------------------------------------------------------------------------------|--|
| SECTION                           | FIELD                                 | DESCRIPTION                                                                                                    |  |
|                                   | Budget Allocation                     | After you add a budget, the page will reload to display your selection, as well as information on the budget's <b>Funded Amount, Obligated Amount,</b> and <b>Current Balance</b> .  Click the <b>Edit</b> link in the <i>Action</i> column to enter the Funded |  |
|                                   |                                       | Amount against this budget for this activity.                                                                                                    |  |
| Budget Plan Information           | Enrollment Summary                    | This information is pre-populated and cannot be changed from here.                                                                                                    |  |
|                                   | Total Funded Costs                    | Total of all allocations for the enrollment from budgets/fund streams and time periods. This is the amount that will be paid by the program from available budgets. These amounts are shown in more detail further down this page.                              |  |
| Total Obligations                 |                                       | The total amount of approved vouchers, both paid and unpaid. This figure does not include pending vouchers.                                                                                                    |  |
|                                   | Total Paid Obligations                | The total of payments, minus refunds.                                                                                                    |  |
|                                   | Total Outstanding Obligations         | The amount of obligations that have not yet been paid.                                                                                                    |  |
|                                   | Total Funded Costs to be<br>Obligated | Total Funded Costs minus Total Obligations.                                                                                                    |  |
| Closure Information               | Enrollment Summary                    | This information is pre-populated and cannot be changed from here.                                                                                                    |  |
|                                   | Last Activity Date                    | Enter the <b>Last Activity Date</b> for this individual's enrollment in the field provided, using an MM/DD/YYYY format (e.g. 12/09/2006). Click the calendar icon to select a date, or click the <b>Today</b> link to enter today's date.                       |  |
|                                   | Completion Code                       | Select a <b>Completion Code</b> for this activity from the drop-down list.                                                                                                    |  |
|                                   | Case Notes                            | Add case notes                                                                                                    |  |

## DOCUMENTING ON-THE-JOB TRAINING (OJT)

To document this activity, follow the steps to create an *Activity Enrollment Form* and use <u>Activity Code 301 On-The-Job Training</u>. When documenting OJT, the only tabs that need to be completed are the *General Information* and *Closure Information* tab.

## DOCUMENTING CUSTOMIZED TRAINING (CT)

To document this activity, follow the steps to create an *Activity Enrollment Form* and use <u>Activity Code 304 Customized Training</u>. When documenting CT, the only tabs that need to be completed are the *General Information* and *Closure Information* tab.

## MEASURABLE SKILLS GAIN

### INTRODUCTION AND PURPOSE

While the individual is active in the program, Measurable Skills Gain (MSG) must be documented. There are 5 ways to meet MSG measure and each measure is documented in different sections of the Participants CalJOBS profile. See infographic below:

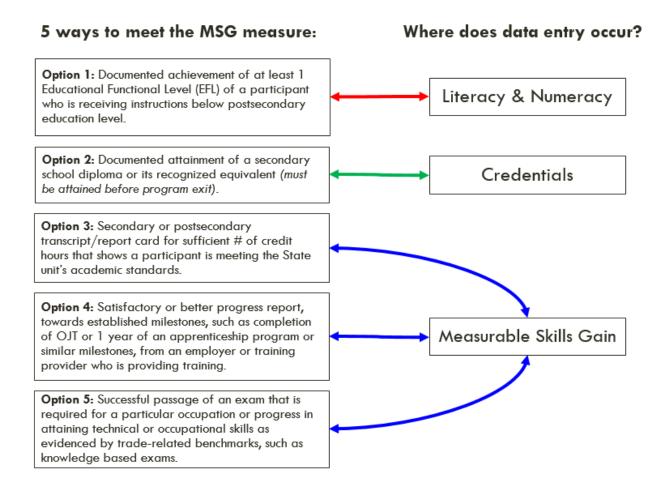

### **DOCUMENTING MSG OPTION 1**

To document option 1 of the Measurable Skill Gains for an individual, follow the steps below. Staff must document the "achievement of at least 1 Educational Functioning Level (EFL)" in the Literacy & Numeracy Records Form.

Staff must document the Literacy & Numeracy Assessments (*Pre and Post*) in two (2) separate forms:

- 1. In **Activity Enrollment Form** to document that the Literacy & Numeracy assessment was done.
- 2. In Literacy & Numeracy Records Form to document assessment scores.
  - a) This form provides a place to record test results that quantify the youth's initial skill level (pre-test) and post-program skill level (post-test).

## **Document Assessment Activity (Pre and Post-test)**

To document this activity in CalJOBS follow the steps to create and *Activity Enrollment Form* and use <u>Activity Code 412 Objective Assessment</u>. When documenting the Pre and Post-test activity the only tabs that need to be completed in the Activity Enrollment Form are the *General Information* and *Closure Information* tab.

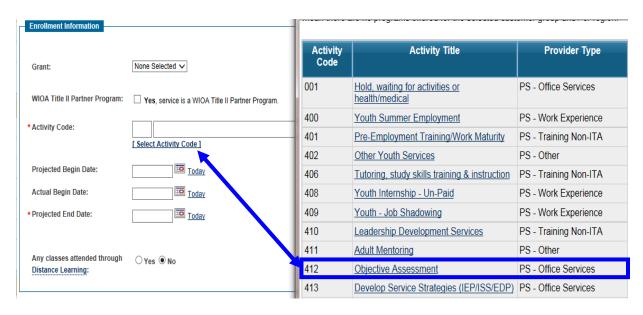

## **Documenting Pre-test Scores**

When documenting the <u>Pre-test</u> score in the **Literacy & Numeracy Records Form** for an individual follow the steps below:

- 1. Expand the "Literacy & Numeracy" section by clicking on the plus "+" sign.
- 2. Then, select the link "Create Literacy and Numeracy Records".
- 3. Complete form, **add a case note**, and click Save button.
  - a. As staff complete the required items in the form the page will "refresh" or "redraw" based on the data input, and display additional items related to the information. It is important to allow the system to fully refresh the page each time before attempting to record additional information.

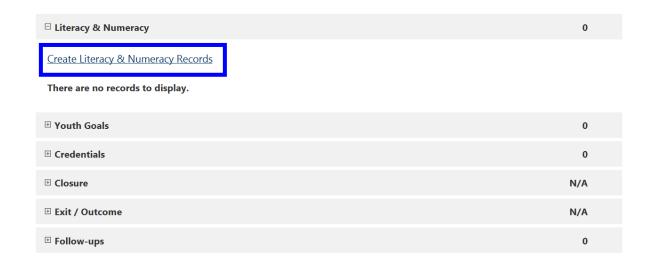

# PRE-TEST: LITERACY & NUMERACY RECORDS FORM SCREEN 1

| General Information                    |                                                                  |                                                                |  |  |  |
|----------------------------------------|------------------------------------------------------------------|----------------------------------------------------------------|--|--|--|
| Participant - Last 4 SSN:              | Violet Sharpie (***-**-2085)                                     |                                                                |  |  |  |
| Case ID:                               | 15696273                                                         |                                                                |  |  |  |
| *Customer Group:                       | Youth                                                            |                                                                |  |  |  |
| Participation Year:                    | 1                                                                |                                                                |  |  |  |
| *LWIA/Region:                          | San Diego Workforce Partnership, Inc.                            |                                                                |  |  |  |
| One Stop Location:                     | SDC San Diego Workforce Partnership (SDWP)                       |                                                                |  |  |  |
| Agency Code:                           | Agency Code Search                                               |                                                                |  |  |  |
|                                        | -                                                                | ]                                                              |  |  |  |
| Basic Skills Deficient at Eligiblity:  | Yes                                                              |                                                                |  |  |  |
| School Status at Participation:        | Not attending school, H.S. Graduate                              |                                                                |  |  |  |
| Assessment Information                 |                                                                  |                                                                |  |  |  |
| *Test Type:                            | Pre-Test                                                         |                                                                |  |  |  |
| *Assessment Category:                  | None Selected 🗸                                                  | A                                                              |  |  |  |
| *Type of Assessment:                   | None Selected                                                    | Assessment Category: select ABE, Adult Basic Education.        |  |  |  |
| Assessment Type Other:                 |                                                                  | Assessment Form/Version Info: Enter assessment form or version |  |  |  |
| Assessment Form/Version info:          |                                                                  | information for test used.                                     |  |  |  |
| *Functional Area:                      | None Selected                                                    |                                                                |  |  |  |
| Other Functional Area:                 |                                                                  |                                                                |  |  |  |
| Pre-Test                               |                                                                  |                                                                |  |  |  |
| *Date of Pre-Test:                     | Today                                                            |                                                                |  |  |  |
| *Pre-Test Score:                       |                                                                  |                                                                |  |  |  |
| *Educational Functioning Level:        | None Selected                                                    | $\overline{\lor}$                                              |  |  |  |
| Score reflects Basic Skills deficient: | No                                                               |                                                                |  |  |  |
| Staff Information                      |                                                                  |                                                                |  |  |  |
| Position:                              | Staff                                                            |                                                                |  |  |  |
| Current Case Manager:                  | Case currently Not Assigned to a Case Manager                    |                                                                |  |  |  |
|                                        | Assign Case Manager Assign Me Remove Case Manager Assignment     |                                                                |  |  |  |
|                                        |                                                                  |                                                                |  |  |  |
|                                        | [ <u>Add a new Case Note</u>   <u>Show Filter Criteria</u> ]  ID |                                                                |  |  |  |
| No data found.                         |                                                                  |                                                                |  |  |  |

| LITERACY AND NUMERACY RECORDS FORM: PRE-TEST |                                       |                                                                                                    |  |  |
|----------------------------------------------|---------------------------------------|----------------------------------------------------------------------------------------------------|--|--|
| SECTION                                      | FIELD                                 | DESCRIPTION                                                                                                    |  |  |
| General Information                          | Participant – Last 4 SSN              |                                                                                                    |  |  |
|                                              | Case ID                               | The individual's <b>last 4 SSN</b> , <b>Case ID</b> , and <b>Customer Group</b> are shown for reference.                                                                                                    |  |  |
|                                              | Customer Group                        |                                                                                                    |  |  |
|                                              | *LWIA/Region                          | Select San Diego Workforce Partnership,<br>Inc                                                                                                    |  |  |
|                                              | One Stop Location                     | Select from the drop-down menu                                                                                                    |  |  |
|                                              | Agency Code                           | REQUIRED Enter agency code                                                                                                    |  |  |
|                                              | Basic Skills Deficient at Eligibility | This information is shown for reference and                                                                                                    |  |  |
|                                              | School Status at Participation        | cannot be modified from this screen.                                                                                                    |  |  |
| Assessment Information                       | Test-Type                             | Will be preselected to say "Pre-Test"                                                                                                    |  |  |
|                                              | **                                    | Select ABE from drop-down menu.                                                                                                    |  |  |
|                                              | *Assessment Category                  | ABE = Adult Basic Education                                                                                                    |  |  |
|                                              | *Type of Assessment                   | Select one of the Adult Basic Education test types from the drop-down list.                                                                                                    |  |  |
|                                              | Assessment Type Other                 | If applicable: If the type of assessment was not listed under "Type of Assessment" write in this box what type of assessment was used.                                                                               |  |  |
|                                              | Assessment Form/Version Info          | If applicable: enter assessment form or version information for test used.                                                                                                    |  |  |
|                                              | *Functional Area                      | Select the functional area from the drop-<br>down list.                                                                                                    |  |  |
|                                              | Other Functional Area                 | If applicable: If the type of functional area was not listed under "Functional Area" write in this box what other functional area was assessed for.                                                                  |  |  |
| D                                            | *Date of Pre-Test                     | Enter date of pre-test                                                                                                    |  |  |
| Pre-Test                                     | *Pre-Test Score                       | Enter pre-test score                                                                                                    |  |  |
|                                              | *Educational Functioning Level        | This information will auto populate based                                                                                                    |  |  |
|                                              | Score reflects Basic Skills deficient | on Pre-Test score.                                                                                                    |  |  |
| Staff Information                            | Position                              | Select <b>Position</b> from the drop-down list.  The system will display the current program case manager for this individual in the <b>Current Case Manager</b> field, if a case manager was previously determined. |  |  |
|                                              | Current Case Manager                  | Click the Assign Case Manager link to change the case manager associated with this activity enrollment. Click the Assign Me link to assign yourself as the case manager for this individual.                         |  |  |
|                                              | Add New Case Note                     | Case notes can be added in this section.                                                                                                    |  |  |

## **Documenting Post-test Scores**

When documenting the <u>Post-test</u> score in the **Literacy & Numeracy Records Form** for an individual follow the steps below:

1. Under "<u>Create Literacy and Numeracy Records</u>" select the record that needs to be updated with post-test information by clicking on the hyperlink, this will re-direct staff to the **Literacy & Numeracy Records Form**.

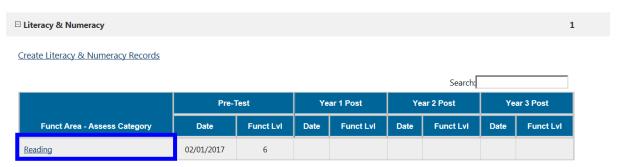

2. At the bottom of the **Literacy & Numeracy Records Form** a NEW box will appear to document post-test information. Click the "<u>Create Progress/Post Assessment Record</u>" hyperlink, complete form, and then click Save button.

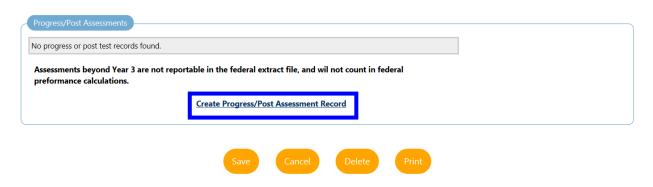

# **POST-TEST:** LITERACY & NUMERACY RECORDS FORM SCREEN 1

| General Information                   |                                            |
|---------------------------------------|--------------------------------------------|
| Participant - Last 4 SSN:             | Violet Sharpie (***_**-2085)               |
| Case ID:                              | 15696273                                   |
| <b>∗</b> Customer Group:              | Youth                                      |
| Participation Year:                   | 1                                          |
| *LWIA/Region:                         | San Diego Workforce Partnership, Inc.      |
| One Stop Location:                    | SDC San Diego Workforce Partnership (SDWP) |
| Agency Code:                          | Agency Code Search                         |
|                                       |                                            |
| Basic Skills Deficient at Eligiblity: | Yes                                        |
| School Status at Participation:       | Not attending school,H.S. Graduate         |
| Pre-Test Assessment Information       |                                            |
| *Test Type:                           | Pre-Test                                   |
| *Assessment Category:                 | ABE                                        |
| *Type of Assessment:                  | TABE 7-8, 9-10                             |
| Assessment Type Other:                |                                            |
| Assessment Form/Version info:         |                                            |
| *Functional Area:                     | Reading                                    |
| Other Functional Area:                |                                            |

# SCREEN 1 CONTINUED ...

| Pre-Test                                    |                                                |                                                                                       |
|---------------------------------------------|------------------------------------------------|---------------------------------------------------------------------------------------|
| *Date of Pre-Test:                          | 02/01/2017                                     |                                                                                       |
| *Pre-Test Score:                            | 540                                            |                                                                                       |
| *Educational Functioning Level:             | High Intermediate Basic Education/Advanced ESL |                                                                                       |
| Score reflects Basic Skills deficient:      | Yes                                            |                                                                                       |
| Progress/Post Assessments                   |                                                |                                                                                       |
| *Test Type:                                 | Progress Test                                  | <u>Test Type</u> : select Post-Test                                                   |
| Assessment Form/Version info:               |                                                | <u>Progress Test</u> : can be used to document any progress tests done by individual. |
| * Progress Test Score:                      |                                                | These are not included in Performance.                                                |
| *Educational Functioning Level:             | None Selected                                  | $\checkmark$                                                                          |
| * Date Assessed:                            | Today                                          |                                                                                       |
| Participant remains Basic Skills deficient: | No                                             |                                                                                       |
| *Position:                                  | Staff                                          |                                                                                       |
|                                             |                                                |                                                                                       |
|                                             | Save Cance                                     |                                                                                       |

| LITERACY AND NUMERACY: POST-TEST |                                            |                                                                     |  |
|----------------------------------|--------------------------------------------|---------------------------------------------------------------------|--|
| SECTION                          | FIELD                                      | DESCRIPTION                                                         |  |
| Progress/Post Assessments        | *Test Type                                 | Choose <i>Post-Test</i> from the drop-down menu                     |  |
|                                  | Assessment Form/Version Info               | If applicable: enter assessment form or version info for test used. |  |
|                                  | *Progress Test Score                       | Enter post-test score                                               |  |
|                                  | Educational Functioning Level              | This information will auto populate based on Pre-Test score.        |  |
|                                  | *Date Assessed                             | Enter date of post-test                                             |  |
|                                  | Participant remains Basic Skills deficient | This information will auto populate based on Post-<br>Test score.   |  |
|                                  | *Position                                  | Select <b>Position</b> from the drop-down list.                     |  |

#### **DOCUMENTING MSG OPTION 2**

To document option 2 of the Measurable Skill Gains for an individual, reference the Credentials Form section. Staff must document the "attainment of a secondary school diploma or its recognized equivalent (must be attained before program exit)" in the Credentials Form.

### DOCUMENTING MSG OPTION 3, 4, AND 5

To document option 3, 4, and 5 of the Measurable Skill Gains for an individual, follow the steps below. Staff must document the "Secondary or postsecondary transcript/report card", and "Training Milestones", and "Skills Progression" in the Measurable Skills Gain Form.

- 1. Expand the "Measurable Skills Gains" section by clicking on the plus "+" sign.
- 2. Then, select the link Create Measurable Skills Gain.
- 3. Under <u>Skill Attainment Information</u>" complete the following information:
  - a) select the skill type
  - b) enter the date skill was attained
  - c) select the type of achievement
  - d) and verify what document was used to indicate MSG.
- 4. Complete form, **add a case note**, and click the Save button.

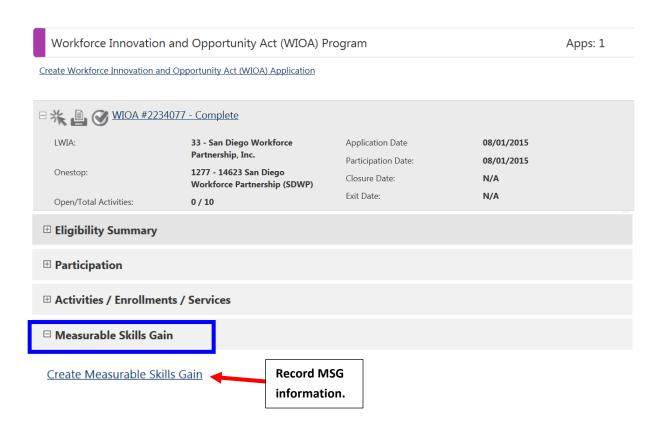

# MEASURABLE SKILLS GAIN FORM SCREEN 1

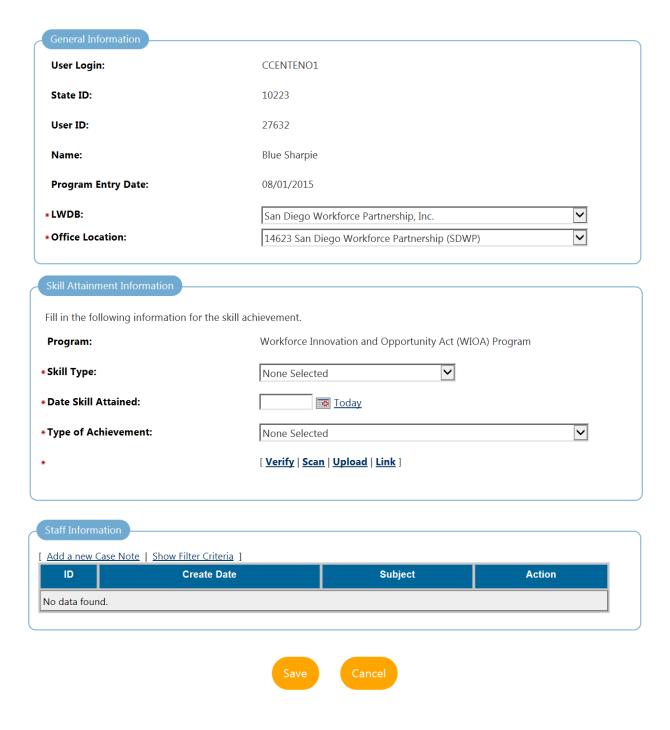

| MEASURABLE SKILLS GAINS FORM |                      |                                                                                                    |
|------------------------------|----------------------|----------------------------------------------------------------------------------------------------|
| SECTION                      | FIELD                | DESCRIPTION                                                                                                    |
| General Information          | User Login           |                                                                                                    |
|                              | State ID             |                                                                                                    |
|                              | User ID              | This is shown for reference only and cannot be changed.                                                                                                    |
|                              | Name                 |                                                                                                    |
|                              | Program Entry Date   |                                                                                                    |
|                              | *LWDB                | Select San Diego Workforce Partnership,<br>Inc.                                                                                                    |
|                              | *Office Location     | Select your office location.                                                                                                    |
| Skill Attainment Information | Program              | This section will be automatically pre-filled with Workforce Innovation and Opportunity Act (WIOA) Program                                                                           |
|                              | *Skill Type          | Select an option from the drop-down menu.  Options include:  • Post-Secondary Transcript/Report Card  • Secondary Transcript/Report Card  • Training Milestone  • Skills Progression |
|                              | *Date Skill Attained | Enter date of when skill was attained.                                                                                                    |
|                              | *Type of Achievement | Based on the skill type, this section will prepopulate with pre-set options.                                                                                                    |
|                              |                      | Select the appropriate achievement option.                                                                                                    |
| Staff Information            | Add New Case Note    | Add a case note indicating what type of measurable skill gains was recorded and what documents were used.                                                                            |

## PROGRAM EXIT

### INTRODUCTION AND PURPOSE

When an individual is ready to be exited from the program staff must document reason for exit from program. There are two types of exits, a Soft Exit and an Exclusionary Exit.

#### SOFT EXIT

An individual exits WIOA when he/she exceeds 90 days of no service from all DOL programs tracked in CalJOBS (i.e. WIOA, Wagner-Peyser, and Trade Adjustment Assistance). The date of exit cannot be determined until 90 days have elapsed since the participant last received services. At that point, the date of exit is applied retroactively to the last date of service. A soft exit triggers Follow-Up Forms in CalJOBS to be available for data entry. A soft exit <u>cannot</u> be reversed in the system.

#### EXCLUSIONARY EXIT

Individual meets 1 of the 5 global exclusions. Individuals in this category will be excluded from performance measures at the time of exit.

### Global Exclusions include:

- 1. **Institutionalized**: The participant exits the program because he or she has become incarcerated in a correctional institution or has become a resident of an institution or facility providing 24-hour support such as a hospital or treatment center during the course of receiving services as a participant.
- 2. **Health/Medical**: The participant exits the program because of a medical treatment and that treatment is expected to last longer than 90 days and precludes entry into unsubsidized employment or continued participation in the program.
- 3. **Deceased**: The participant is deceased.
- 4. **Reservist called to Active Duty:** The participant exits the program because the participant is a member of the National Guard or other reserve military unit of the armed forces and is called to active duty for at least 90 days.
- 5. **Relocated to a Mandated Program:** The participant is in the foster care system as defined in 45 CFR 1355.20(a), and exits the program because the participant has moved from the local workforce area as part of such a program or system. (**applicable to youth only**)

To manually terminate an individual's participation in a program (to create an Exclusionary Exit), staff must create a Closure and Outcome Form. In the Outcome Form under *Other Exit Reason* choose 1 of the 5 global exclusions to identify why individual's exit qualifies as an Exclusionary Exit.

### CLOSURE FORM: PRE-EXIT

Since some measures can be collected before the program exit is recorded and after <u>all</u> activities have an actual end date, the Closure Form will allow staff to record those federal and local performance measures before the program exit is recorded. The Closure Form will ensure the following:

- 1. Allows for performance measures to be collected since it is presumed that the individual has completed their participation in the program but the exit has not occurred since 90 days have not passed from the actual end date of the last activity.
- 2. Allows staff to record employment information prior to exit.
- 3. Allows staff to collect credential attainment, diploma attainment and placements built around federal reporting requirements.

Once a Closure Form has been created, a new program activity cannot be created for this application. However, Follow-up activities may be recorded using "F" activity codes.

#### FOLLOW-UP ACTIVITIES

Once Closure Form is completed, the system will allow staff to record Follow-up activities. To document Follow-up activities follow the steps to create and *Activity Enrollment Form*, and use the "F" activity codes. The use of these codes enables staff to continue to provide less intensive services after a person leaves the program (for example "Are you still employed?", "Are you still in school?", "Do you need anything?", "How's it going?"). F activity codes are not tied to federal performance metrics.

Follow-up activity codes need to be used whenever a service is provided to a participant during follow-up.

- **Example 1:** If you called the participant to verify employment/placement information, then complete follow-up form and include case note in follow-up form.
- **Example 2:** If you called the participant to verify employment/placement information and you also worked on assisting them with additional resources so that they may continue with employment then complete the follow-up form and document the service as an F-activity code.
- **Example 3:** If follow-up forms have not appeared staff can use the f-activity codes to document placement but as soon as Follow-up forms are made available staff can transfer information to Follow-up Forms.

#### COMPLETING A CLOSURE FORM

To complete a Closure Form for an individual, follow the steps below:

- 1. All activities that are open must be closed and have an <u>Actual End Date</u>, otherwise the system will display an alert stating *a Closure Form cannot be created*.
  - a) If a "Projected Begin Date" (rather than "Actual Begin Date") is entered in the Activity Enrollment Form, the record is considered a pending activity and is not considered for any reporting, because it is merely a planned activity, not an activity provided or received.
  - b) When completing the **Closure** tab of the Activity Enrollment Form the system <u>will</u> <u>not</u> allow staff to close the activity if an "Actual Begin Date" is not entered.
  - c) The system <u>will not</u> allow staff to create a Closure Form if an activity remains open (no "Actual End Date").
  - d) A voided activity **will allow** a Closure Form to be created.
- 2. Then click Create Closure.
- 3. Complete the form and then hit *Save* button to save the form.

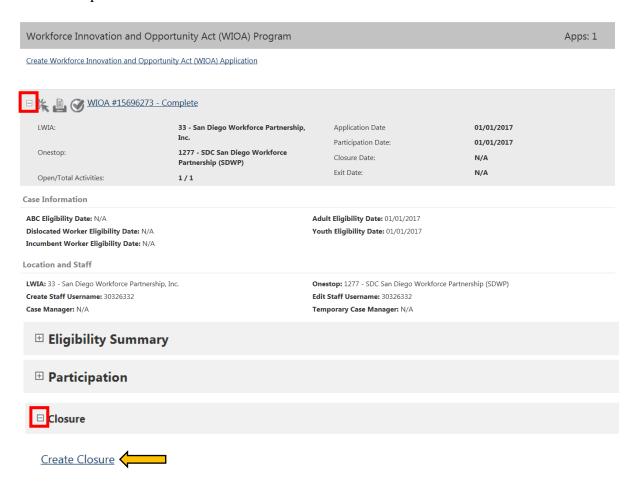

# CLOSURE FORM SCREEN 1

| General Information                   |                                                                                           |
|---------------------------------------|-------------------------------------------------------------------------------------------|
| Username:                             | 27457                                                                                     |
| Name:                                 | Brian, Brian                                                                              |
| Last service date:                    | 02/28/2017                                                                                |
| Exit Date:                            |                                                                                           |
| Exit Reason:                          |                                                                                           |
| LWIA:                                 | 33 San Diego Workforce Partnership, Inc.                                                  |
| *Office Location:                     | 14623 San Diego Workforce Partnership (SDWP)                                              |
| Agency Code Search:                   | Agency Code Search                                                                        |
| Agency Code:                          |                                                                                           |
| Case closure date:                    | 02/28/2017                                                                                |
| * Accountability Closure/Exit Status: | None Selected                                                                             |
| Outcome Information                   |                                                                                           |
| *School Status at Exit:               | In-school, post High School                                                               |
|                                       | [ Verify   Scan   Upload   Link ]  ✓ School records                                       |
| * Youth Placement at Exit:            | None of the above  These 2  questions apply                                               |
| Placement Date:                       | 09/15/2015 (mm/dd/yyyy) Today questions apply to Youth                                    |
|                                       | [ Verify   Scan   Upload   Link ]  ✓ There is appropriate documentation in the case file. |

## CLOSURE FORM SCREEN 1 CONTINUED ...

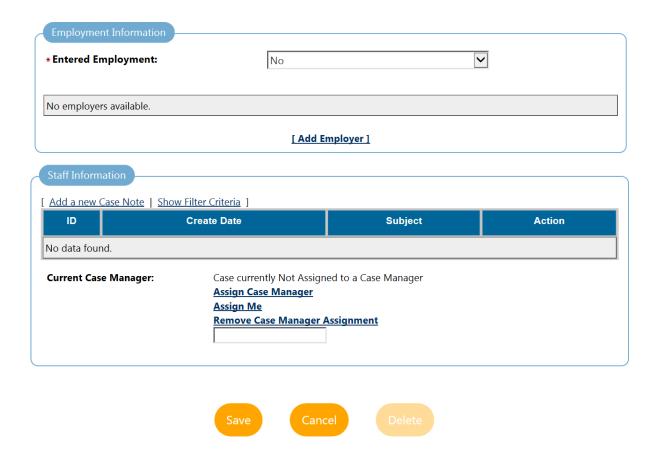

| CLOSURE FORM        |                                     |                                                                                                    |  |  |  |
|---------------------|-------------------------------------|----------------------------------------------------------------------------------------------------|--|--|--|
| SECTION             | FIELD                               | DESCRIPTION                                                                                                    |  |  |  |
| General Information | Username                            |                                                                                                    |  |  |  |
|                     | Name                                |                                                                                                    |  |  |  |
|                     | Last Service Date                   | These fields are shown for reference and                                                                                                    |  |  |  |
|                     | Exit Date                           | cannot be modified from this screen.                                                                                                    |  |  |  |
|                     | Exit Reason                         |                                                                                                    |  |  |  |
|                     | LWIA                                |                                                                                                    |  |  |  |
|                     | *Office Location                    | Select an option from drop-down menu.                                                                                                    |  |  |  |
|                     | Agency Code Search                  | MANDATORY FIELD Staff need to enter the agency code they have been provided by their program specialist.                                                                                                    |  |  |  |
|                     | Agency Code                         | Staff can find the agency code by clicking on the "Agency Code Search" link.                                                                                                    |  |  |  |
|                     | Case Closure Date                   | <ul> <li>The date will be generated by the system.</li> <li>This date is the last date of funded activity.</li> <li>NOT the date of when the Closure Form is created.</li> </ul>                                                                                                    |  |  |  |
|                     | *Accountability Closure/Exit Status | If the individual meets one of two options (Retirement or Invalid SSN/Failed to disclose SSN) then select the condition that applies but if it is determined that neither condition applies, then at the time of closure select "Neither Condition Applies."  Note: selection of invalid SSN or retirement will NOT take the participant out of performance.                                                                                                    |  |  |  |
|                     | School Status at Exit               | Choose option from the drop-down menu.                                                                                                    |  |  |  |
| Outcome Information | Youth Placement at Exit             | Entered post-secondary education - The individual entered an accredited degree-granting institution that leads to an academic degree (AA, AS, BA or BS).  Entered Advanced training — The individual entered non-WIOA-funded advanced training. Advanced training is an occupational skills and employment or training program, not funded under WIOA Title I, which does not duplicate training received under WIOA Title I.  An example of advanced training is a community college program that does not lead to an academic degree.  Entered Military Service — Military service is defined as reporting for active duty and is considered employment for Adults, Dislocated Workers and Youth. |  |  |  |

| CLOSURE FORM           |                                                                                                    |                                                                                                    |  |  |  |
|------------------------|----------------------------------------------------------------------------------------------------|----------------------------------------------------------------------------------------------------|--|--|--|
| SECTION                | FIELD                                                                                                    | DESCRIPTION                                                                                                    |  |  |  |
|                        |                                                                                                    | For this to count as a placement, the Employment section MUST be completed to document job placement information.                                                                                                    |  |  |  |
|                        |                                                                                                    | Entered a qualified apprenticeship — Qualified apprenticeship is defined as a program approved and recorded by the Employment Training Administration (ETA)/Bureau of Apprenticeship and Training (BAT) or by a recognized State Apprenticeship Agency (State Apprenticeship Council). Approval is by certified registration or another appropriate written credential. |  |  |  |
|                        |                                                                                                    | If the apprenticeship is paid, document this placement as Employment. The Employment section MUST be completed to document job placement information.                                                                                                    |  |  |  |
|                        | Placement Date                                                                                                    | Enter date of placement. This date may not be greater than the Closure Date.                                                                                                    |  |  |  |
| Employment Information | Entered Employment  O Yes: entered employment. O Yes, recall employer: If individual was laid off and is being called back to work by the same employer. O No: did not enter employment. | Select employment information from the "Entered Employment" drop-down menu.  If entered employment, click Add Employer to record details.                                                                                                    |  |  |  |
| Staff Information      | Add New Case Note                                                                                                    | Click the Add a new Case Note if applicable.                                                                                                    |  |  |  |
|                        | Current Case Manager                                                                                                    | Click Assign Staff, Assign Group, or<br>Assign Me to conduct case assignment.                                                                                                    |  |  |  |

#### DOCUMENT ENTERED EMPLOYMENT

If an individual enters employment at closure or follow-up, staff can document employment in the Closure or Follow-up Forms.

To record employment information in the Closure Form:

- 1. Click the "<u>Add Employer</u>" link under <u>Employer Information</u> section. By clicking on this link another form will appear requesting employer and job information to be added.
- 2. Complete form and click the **Save** button.

#### **Entered Military Service & Paid Apprenticeship:**

- Military service is defined as reporting for active duty and is considered employment for adults, dislocated workers and youth. The employment section must be completed to document job placement information.
- If the apprenticeship is paid, document this placement as employment. The employment section must be completed to document job placement information.

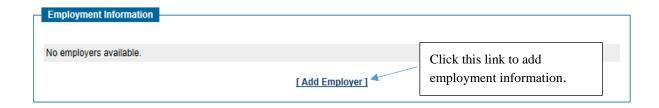

# EMPLOYER SCREEN 1

| Add/Edit Employer                        |                                                                               |  |  |  |  |  |
|------------------------------------------|-------------------------------------------------------------------------------|--|--|--|--|--|
|                                          |                                                                               |  |  |  |  |  |
| <b>Employer Information</b>              |                                                                               |  |  |  |  |  |
| Search Individual Employn                | Search Individual Employment History Select from Internal Job Order/Placement |  |  |  |  |  |
| *Employer Name:                          |                                                                               |  |  |  |  |  |
| Verify Employer Name:                    | [ <u>Verify</u>   <u>Scan</u>   <u>Upload</u>   <u>Link</u> ]                 |  |  |  |  |  |
| Employer FEIN:                           |                                                                               |  |  |  |  |  |
| Address Line 1:                          |                                                                               |  |  |  |  |  |
| Address Line 2:                          |                                                                               |  |  |  |  |  |
| City:                                    |                                                                               |  |  |  |  |  |
| State/Province:                          | None Selected                                                                 |  |  |  |  |  |
| County/Parish:                           |                                                                               |  |  |  |  |  |
| Zipcode:                                 |                                                                               |  |  |  |  |  |
| Find Zip Code:                           | [USPS]                                                                        |  |  |  |  |  |
| Country:                                 | None Selected                                                                 |  |  |  |  |  |
| Industry Code (NAICS):                   | Search for NAICS Code                                                         |  |  |  |  |  |
| Industry NAICS Code:                     |                                                                               |  |  |  |  |  |
| Industry NAICS Description:              |                                                                               |  |  |  |  |  |
| *Primary Employer Contact Name:          |                                                                               |  |  |  |  |  |
| * Primary Employer Contact Phone Number: | - Ext                                                                         |  |  |  |  |  |
| Primary Employer Contact Email:          |                                                                               |  |  |  |  |  |
| Is this employer a federal contractor?   | ○ Yes ○ No                                                                    |  |  |  |  |  |
|                                          |                                                                               |  |  |  |  |  |
| Job Information                          |                                                                               |  |  |  |  |  |
| *Job Title:                              |                                                                               |  |  |  |  |  |
| *Occupation:                             | Select Occupation                                                             |  |  |  |  |  |
|                                          |                                                                               |  |  |  |  |  |
| *Is this a green job?                    | ○ Yes ○ No                                                                    |  |  |  |  |  |
| * Hours Worked per Week:                 |                                                                               |  |  |  |  |  |
| * Hourly Wage:                           |                                                                               |  |  |  |  |  |
| * Job Start Date:                        | <b></b>                                                                       |  |  |  |  |  |
| Job End Date:                            | Currently Employed                                                            |  |  |  |  |  |
| Reason for Leaving:                      | None Selected                                                                 |  |  |  |  |  |

# EMPLOYER SCREEN 1 CONTINUED ...

| Additional Information on reason for lea<br>Some HTML tags such as embedded videos are no |                                                     |
|-------------------------------------------------------------------------------------------|-----------------------------------------------------|
|                                                                                           |                                                     |
|                                                                                           |                                                     |
|                                                                                           |                                                     |
|                                                                                           |                                                     |
|                                                                                           |                                                     |
|                                                                                           |                                                     |
| [ Spell Check                                                                             | Clear Text ]                                        |
| Job Duties (2500 characters max):                                                         | not allowed in this text box and will not be saved. |
| Some name tags such as embedded videos are i                                              | iot allowed in this text box and will not be saved. |
|                                                                                           |                                                     |
|                                                                                           |                                                     |
|                                                                                           |                                                     |
|                                                                                           |                                                     |
|                                                                                           |                                                     |
| [ <u>Spell Check</u>   <u>Insert Occupat</u> i                                            |                                                     |
| Primary Employer:                                                                         | ○ Yes ○ No                                          |
| *Receiving Fringe Benefits:                                                               | ○ Yes ○ No                                          |
| * Job Covered by Unemployment<br>Compensation:                                            | ○ Yes ○ No                                          |
| *Is this Entrepreneurial and/or Self-<br>Employment?:                                     | ○ Yes ○ No                                          |
| *Is this a Registered Apprenticeship?                                                     | ○ Yes ○ No                                          |
| *Is this active Military Service?                                                         | ○ Yes ○ No                                          |
| * Is this considered<br>Non-Traditional Employment?                                       | ○ Yes ○ No                                          |
| Is this considered Training Related<br>Employment?                                        | None Selected                                       |
| Add to Employment History:                                                                | ○ Yes ○ No                                          |
|                                                                                           | Save                                                |
|                                                                                           |                                                     |

| ENTERED EMPLOYMENT FORM |                                             |                                                                                                    |  |  |  |
|-------------------------|---------------------------------------------|----------------------------------------------------------------------------------------------------|--|--|--|
| SECTION                 | FIELD                                       | DESCRIPTION                                                                                                    |  |  |  |
| Employer Information    | Search Individual Employment History        | If the employer is in the system, staff may click these links to search and select the desired employer.                                                                                                    |  |  |  |
|                         | Select from Internal Job<br>Order/Placement | If this is the case, the system will pre-fill most of the<br><u>Employer Information</u> section.                                                                                                    |  |  |  |
|                         | *Employer Name                              | Enter the employer name.                                                                                                    |  |  |  |
|                         | Verify Employer Name                        | This link will require staff to choose the correct type of documentation for verifying the employment.                                                                                                    |  |  |  |
|                         | Employer FEIN                               | The <b>Employer</b> Identification Number ( <b>EIN</b> ), also known as the Federal <b>Employer</b> Identification Number ( <b>FEIN</b> ) or the Federal Tax Identification Number, is a unique nine-digit number assigned by the Internal Revenue Service (IRS) to business entities operating in the United States for the purposes of identification. |  |  |  |
|                         | Address Line 1                              |                                                                                                    |  |  |  |
|                         | Address Line 2                              | Enter the Address and City of the employer, and                                                                                                    |  |  |  |
|                         | City                                        | choose the correct State, County, and Country from a                                                                                                    |  |  |  |
|                         | State                                       | drop-down list.                                                                                                    |  |  |  |
|                         | County                                      | Enter the Zip Code of the employer. By clicking on                                                                                                    |  |  |  |
|                         | Zipcode                                     | "USPS" link staff will be re-directed to the USPS                                                                                                    |  |  |  |
|                         | Find Zip Code                               | website where they can look up a zip code.                                                                                                    |  |  |  |
|                         | Country                                     |                                                                                                    |  |  |  |
|                         | Industry Code (NAICS)                       | Staff can select the "Search for Industry NAICS Code" link. This will require staff to search for an                                                                                                    |  |  |  |
|                         | Industry NAICS Code                         | industry by keywords. Staff will need to choose appropriate title and this information will then autopopulate these sections.                                                                                                    |  |  |  |
|                         | Industry NAICS Description                  |                                                                                                    |  |  |  |
|                         | *Primary Employer Contact Name              |                                                                                                    |  |  |  |
|                         | *Primary Employer Contact Phone             | Enter the employer contact name, phone number, and                                                                                                    |  |  |  |
|                         | Number Primary Employer Contact Email       | email address (if available)                                                                                                    |  |  |  |
|                         | Is this employer a federal contractor?      | Answer Yes or No.                                                                                                    |  |  |  |
|                         |                                             |                                                                                                    |  |  |  |
| Job Information         | *Job Title                                  | Enter the job title.                                                                                                    |  |  |  |
|                         | *Occupation                                 | Select the occupation of the job by clicking the Select Occupation link. This will take staff to an O*NET search screen which allows the staff four different search options to locate the job occupation classification.                                                                                                    |  |  |  |
|                         | *Is this a green job?                       | Answer Yes or No.                                                                                                    |  |  |  |
|                         | *Hours worked per week                      |                                                                                                    |  |  |  |
|                         | *Hourly Wage                                | Enter the hours worked, hourly wage, and job start date.                                                                                                    |  |  |  |
|                         | *Job Start Date                             |                                                                                                    |  |  |  |
|                         | Job End Date                                | If for some reason, the individual has already left the job enter the <i>Job End Date</i> and select the appropriate <i>Reason for Leaving</i> from the drop-down choices.                                                                                                    |  |  |  |

|         | ENTERED EMPLOYMENT FORM                              |                                                                                                    |  |  |  |  |
|---------|------------------------------------------------------|----------------------------------------------------------------------------------------------------|--|--|--|--|
| SECTION | FIELD                                                | DESCRIPTION                                                                                                    |  |  |  |  |
|         | Reason for Leaving                                   | If the individual is still working for this employer, check the <i>Currently Employed</i> check-box.                                                                                                    |  |  |  |  |
|         | Additional Information on reason for leaving         |                                                                                                    |  |  |  |  |
|         | Job Duties                                           | Enter the job duties in the free-form textbox. Staff can either enter this information manually, or click the Insert Occupational Description link, and an O*NET occupational description will pre-fill the textbox.                      |  |  |  |  |
|         | Primary Employer                                     | Answer <b>Yes</b> (new employer for the individual) or <b>No</b> (not a new employer for the individual, they have been working with this employer previously.)                                                                           |  |  |  |  |
|         | *Receiving Fringe Benefits                           |                                                                                                    |  |  |  |  |
|         | *Job Covered by Unemployment<br>Compensation         |                                                                                                    |  |  |  |  |
|         | *Is this Entrepreneurial and/or Self-<br>Employment? | Answer <b>Yes</b> or <b>No</b> .                                                                                                    |  |  |  |  |
|         | *Is this a Registered Apprenticeship?                |                                                                                                    |  |  |  |  |
|         | *Is this active Military Service?                    |                                                                                                    |  |  |  |  |
|         |                                                      | Answer <b>Yes</b> or <b>No</b> .                                                                                                    |  |  |  |  |
|         | *Is this considered a Non-Traditional Employment?    | NONTRADITIONAL EMPLOYMENT (WIOA sec. 3(37)) – refers to occupations or fields of work, for which individuals from the gender involved comprise less than 25 percent of the individuals employed in each such occupation or field of work. |  |  |  |  |
|         |                                                      | The system will confirm if this job is considered Training Related Employment.                                                                                                    |  |  |  |  |
|         | Is this considered Training Related Employment?      | This information is based on Occupation code. If an individual entered Activity Code 300 (ITA) then the <i>Occupation Code</i> in that activity should be the same <i>Occupation Code</i> entered in the Employment Form.                 |  |  |  |  |
|         | Add to Employment History?                           | Answer Yes or No.                                                                                                    |  |  |  |  |

#### **OUTCOME FORM: OFFICIAL EXIT**

Ninety (90) days of no activity on an individual's case triggers a **Soft Exit** in the system. <u>The system will create an Outcome Form if no activities (regular or follow-up) have been provided, or 90 days after the last Projected End Date if no actual end date is available. At this point the individual's participation in the program has officially ended and their progress will now be tracked for four (4) quarters for federal performance tracking purposes.</u>

#### COMPLETING AN OUTCOME FORM (EXCLUSIONARY EXIT ONLY)

To manually terminate the individual's participation in the program (Exclusionary Exit) follow the steps below:

- 1) Click *Create Closure*, complete Closure Form, and save form.
- 2) Then, click Create Outcome.
- 3) Complete *Outcome Form* and hit the **Save** button to save form.

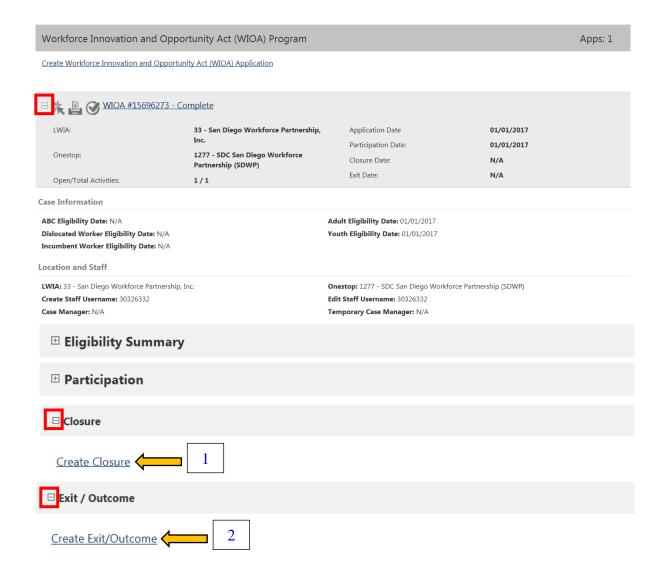

### **OUTCOME FORM SCREEN 1**

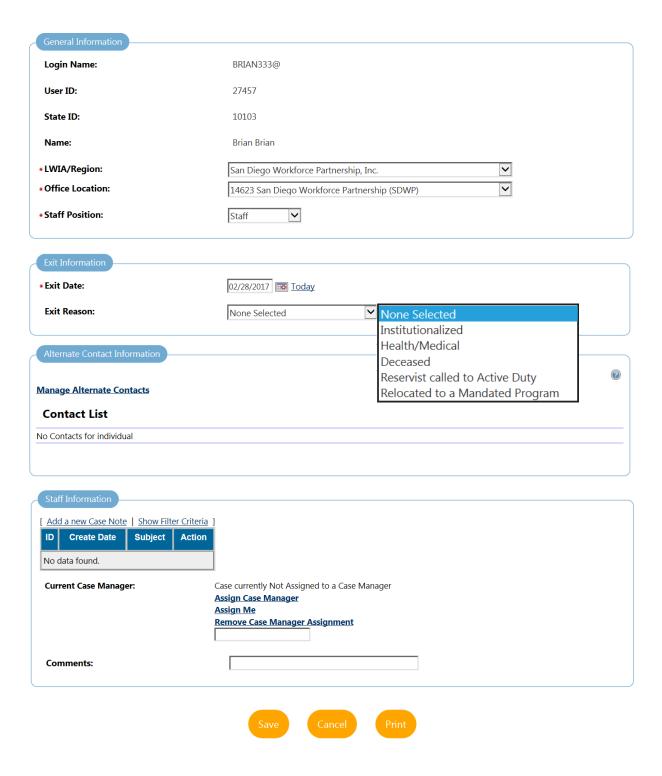

| OUTCOME FORM                  |                           |                                                                                                    |  |  |  |
|-------------------------------|---------------------------|----------------------------------------------------------------------------------------------------|--|--|--|
| SECTION                       | FIELD                     | DESCRIPTION                                                                                                    |  |  |  |
|                               | Login Name                |                                                                                                    |  |  |  |
|                               | User ID                   | Login Name, User ID, State ID and Name                                                                                                    |  |  |  |
|                               | State ID                  | information is listed, but cannot be modified.                                                                                                    |  |  |  |
| General Information           | Name                      |                                                                                                    |  |  |  |
|                               | *LWIA/Region              | Select San Diego Workforce Partnership, Inc                                                                                                    |  |  |  |
|                               | *Office Location          | Select from the drop-down menu.                                                                                                    |  |  |  |
|                               | *Staff Position           | Select from the drop-down menu                                                                                                    |  |  |  |
|                               | *Exit Date                | Enter the individual's date of exit.                                                                                                    |  |  |  |
| Exit Information              | Exit Reason               | Select an exit reason.  By manually completing the Outcome Form instead of the system generated, the only options available for exit will be 1 of the 5 global exclusions. |  |  |  |
|                               | Manage Alternate Contacts | Click the Manage Alternate Contacts link to update the individual's list of alternate contact people.                                                                      |  |  |  |
| Alternate Contact Information | Contact List              | If contact information for alternate contacts had been previously entered in the information would populate this list.                                                     |  |  |  |
|                               | Add a New Case Note       | Click to add a case note.                                                                                                    |  |  |  |
| Staff Information             | Current Case Manager      | Click Assign Staff, Assign Group, or Assign<br>Me to conduct case assignment.                                                                                              |  |  |  |
|                               | Comments                  | If staff would like to add any additional information about the Outcome Form, enter the details in the <b>Comments</b> box.  Note: any comments added will automatically   |  |  |  |
|                               |                           | become a system-generated case note.                                                                                                    |  |  |  |

## **CREDENTIALS FORM**

#### INTRODUCTION AND PURPOSE

The Credentials Form is used to record the credential information for individuals while in program, at Closure, or Follow-up.

#### COMPLETING A CREDENTIALS FORM

To complete the Credentials Form for an individual, follow the steps below:

- 1. Expand the Credentials section by clicking on the "+" plus sign.
- 2. Then click on the "Create Credential".
- 3. Complete the Credentials Form and hit **Save** button.

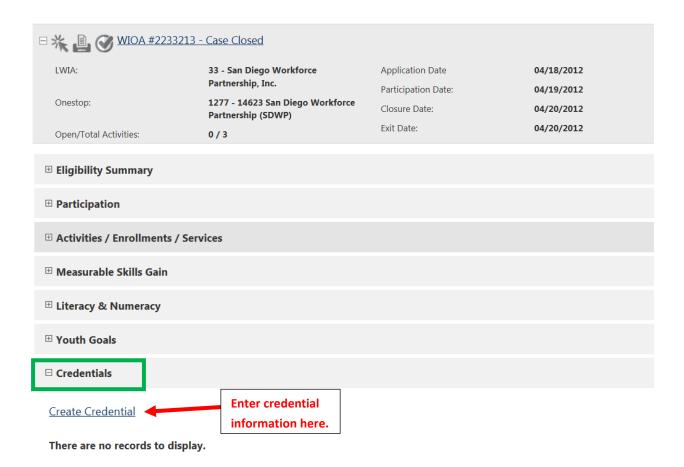

### **CREDENTIALS FORM SCREEN 1**

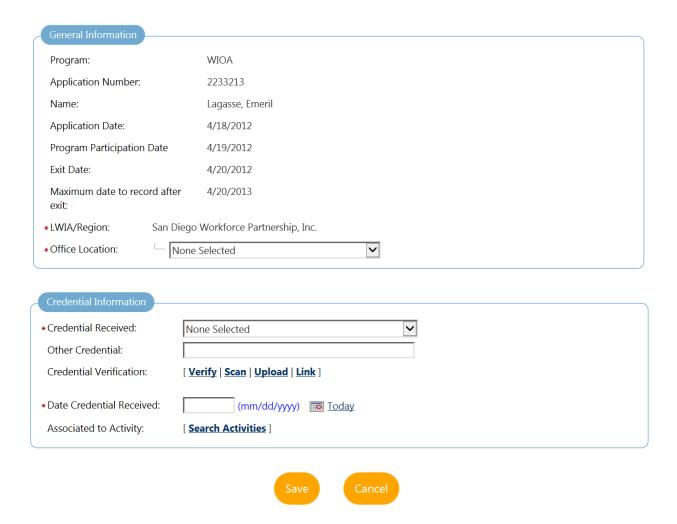

|                        | CREDENTIALS FORM                  |                                                                                                    |  |  |  |  |
|------------------------|-----------------------------------|----------------------------------------------------------------------------------------------------|--|--|--|--|
| SECTION                | FIELD                             | DESCRIPTION                                                                                                    |  |  |  |  |
| General Information    | Program                           |                                                                                                    |  |  |  |  |
| General Information    | Application Number                |                                                                                                    |  |  |  |  |
|                        | Name                              |                                                                                                    |  |  |  |  |
|                        | Application Date                  | Information here is listed, but cannot be modified.                                                               |  |  |  |  |
|                        | Program Participation Date        |                                                                                                    |  |  |  |  |
|                        | Exit Date                         |                                                                                                    |  |  |  |  |
|                        | Maximum date to record after exit | Indicates how long the Credentials Form will remain available to record information.                              |  |  |  |  |
|                        |                                   | Credentials must be recorded by 2 <sup>nd</sup> quarter after exit and no later.                                  |  |  |  |  |
|                        | * LWIA/Region                     | Choose appropriate office location.                                                                               |  |  |  |  |
|                        | * Office Location                 | Choose appropriate office location.                                                                               |  |  |  |  |
| Credential Information | *Credential Received              | Enter the credential received from the available selections in the drop-down list.                                |  |  |  |  |
|                        | Other Credential                  | If credential is not listed above, enter information here.                                                        |  |  |  |  |
|                        | Credential Verification           | Verify the type of document used to indicate credential attainment.                                               |  |  |  |  |
|                        | *Date Credential Received         | Manually enter a date using mm/dd/yyyy format, or use the calendar tool or Today link.                            |  |  |  |  |
|                        | Associated to Activity            | Use this section to link the credential attainment to the type of activity for which the credential was obtained. |  |  |  |  |

### FOLLOW-UP FORM

#### INTRODUCTION AND PURPOSE

The Follow-Up Form is used to record the information from individuals during follow-up who have Soft Exited from the system. No follow-up forms will appear for those that exited due to an Exclusionary Exit.

By using the information requested on the form, staff will be able to determine an individual's employment and educational status at these intervals. The Follow-Up Form will also document individuals employed at exit who remain employed and collect & record supplemental employment information for those individuals employed in jobs not covered by the Unemployment Insurance Base Wage Field (for Youth this would also include those who entered post-secondary education, advanced training, the military, or a qualified apprenticeship). The information on the form may come from a variety of sources, as appropriate, including the individual, the employer, school records, or other service providers/partners who can validate the individual's status.

The system will not provide access to this tool until the individual has been officially exited from the program, which includes the creation of a Closure and Outcome Form. A Follow-Up Form is **not required** for any individual who exited from the program due to an Exclusionary Exit and will not appear in the participants CalJOBS profile.

### Follow-Up Form vs. Follow-up activities

While the Follow-Up Form requires that specific data be collected at the set intervals, Follow-up activities are those that are provided to individuals to help ensure retention. Follow-up activities may be provided at the time the Follow-Up Form is due (ex. At the 1<sup>st</sup> quarter after exit).

#### Follow-Up Form Due Dates and Timing

This form must be completed on a quarterly basis for up to four quarters after closure date. The system will not provide access to this tool until the individual exited from the program (Soft Exit) and after 90 days from closure date.

The same form type is used for each quarterly contact, with an indicator of the follow-up period of being selected. Staff can record Follow-Up Forms only in the current quarter for federal reporting requirements. The system does not allow federal follow-ups to be recorded outside the designated quarterly time periods. If staff click a Follow-Up Form link prematurely, the system will display an alert letting staff know that the form is not yet available for use. If follow-up forms have not appeared staff can use the F-activity codes to document placement but as soon as Follow-up forms are made available staff **must** transfer information to Follow-up Forms.

#### FOLLOW-UP FORM EXAMPLES

John's Case Closure Date is 08/15/2016. His exit quarter is determined to be July – September.

|                                          | Program Year<br>Quarter 1                                                 |     | Program Year<br>Quarter 2 |                                                  | 1               | ogram Ye<br>Quarter 3 |                          |  | ogram Ye<br>Quarter 4 |                          |     |
|------------------------------------------|---------------------------------------------------------------------------|-----|---------------------------|--------------------------------------------------|-----------------|-----------------------|--------------------------|--|-----------------------|--------------------------|-----|
| Jul                                      | Aug                                                                       | Sep | Oct                       | Nov                                              | Dec             | Jan Feb Mar           |                          |  | Apr                   | May                      | Jun |
|                                          | Aug 15, 2016 Nov 15, 2016 (approx.) Closure Date Follow-Up Form Available |     |                           |                                                  |                 |                       |                          |  |                       |                          |     |
|                                          |                                                                           |     | Follow-up Ort 1           |                                                  | Follow-up Ort 2 |                       | Follow-up Qrt 3          |  | 3                     |                          |     |
| 1                                        | Aug 15, 2017 Last day for follow-up contact                               |     |                           | Time allowed for<br>Follow-up Form<br>data entry |                 |                       | ne allowed<br>up Form da |  |                       | ne allowed<br>up Form da |     |
| Fol                                      | Follow-up Ort 4                                                           |     |                           |                                                  |                 |                       |                          |  |                       |                          |     |
| Time allow<br>for Follow-<br>Form data e | up                                                                        |     |                           |                                                  |                 |                       |                          |  |                       |                          |     |

### Based on the Exit Quarter we can now determine the follow-up quarters:

1<sup>st</sup> quarter follow-up occurs between Oct – Dec.

- The Follow-Up Form will become available approximately 90 days from Closure Date, which in this case would be around Nov 15, 2016.
- This means staff have from Nov 15, 2016 Dec 31, 2016 to conduct follow-up and enter data in Follow-up Form.
- And 5 extra days for late data entry, not the actual follow-up. In this scenario, up to Jan 5, 2017.

2<sup>nd</sup> quarter follow-up occurs between Jan – March.

- This means staff have from Jan 1, 2017 March 31, 2017 to conduct follow-up and enter data in Follow-up Form.
- And 5 extra days for late data entry, not the actual follow-up. In this scenario, up to April 5, 2017.

3<sup>rd</sup> quarter follow-up occurs between April – June

- This means staff have from April 1, 2017 June 30, 2017 to conduct follow-up and enter data in Follow-up Form.
- And 5 extra days for late data entry, not the actual follow-up. In this scenario, up to July 5, 2017.

And 4<sup>th</sup> quarter follow-up occurs between July – Sept.

- This means staff **ONLY** have from July 1, 2017 August 15, 2017 to conduct follow-up and enter data in Follow-up Form.
- This is a year from the Closure Date.

#### COMPLETING A FOLLOW-UP FORM

Individuals who have Soft Exited from the WIOA Program require follow-up at quarterly dates.

Once an individual has been exited from the program a Follow-Up table will appear like the one below listing the Quarter End Dates, Date Follow-Up Form was completed, Follow-Up Form status, and Follow-Up Type with a link to the Follow-Up Form for each quarter.

To complete the Follow-Up Form for an individual, follow the steps below:

- 4. Click the appropriate Follow-Up Type link, i.e. *First Quarter After Exit*
- 5. Then complete the Follow-Up Form and hit **Save** button.

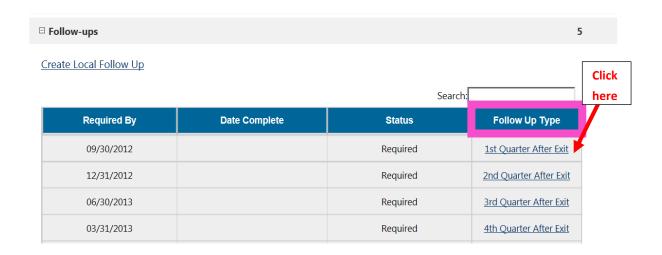

## FOLLOW-UP FORM SCREEN 1

## (YOUTH)

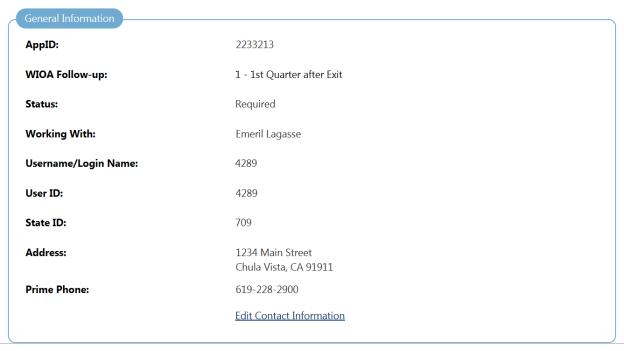

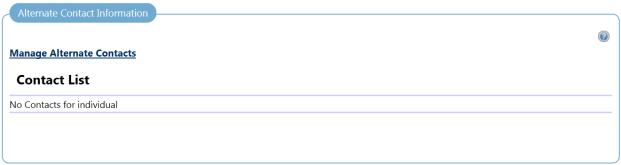

| Contact Attempts                 |                 |                 |                 |
|----------------------------------|-----------------|-----------------|-----------------|
| Attempt Number                   | Date            | Time            | Type Of Contact |
| No contacts have been attempted. |                 |                 |                 |
| <u>A</u>                         | dd Contact Atte | empt Exit Follo | w-up Screen     |

## CONTINUED ...

| Follow-up Employment Information                      |                                                               |
|-------------------------------------------------------|---------------------------------------------------------------|
| Employer Name:                                        | No Employment information                                     |
| *Worked in Quarter 1/1/2017 - 3/31/2017?              | ○ Yes ○ No                                                    |
| Use primary employer from previous quarter?           | ☐ Yes                                                         |
| No employers available.                               |                                                               |
|                                                       | [ Add Employer ]                                              |
| Youth Placement Information                           |                                                               |
| Youth Placement and Date at Case<br>Closure:          | Not Applicable                                                |
| Previous Follow-up Placement and Date<br>Information: | Not Applicable                                                |
| *Current Placement (WIA):                             | None Selected 🔽                                               |
| Date Of WIA Placement:                                | Today                                                         |
|                                                       | [ <u>Verify</u>   <u>Scan</u>   <u>Upload</u>   <u>Link</u> ] |
| Current Placement (WIOA):                             | None Selected                                                 |
|                                                       | [ <u>Verify</u>   <u>Scan</u>   <u>Upload</u>   <u>Link</u> ] |
|                                                       |                                                               |
| Exit and Closure Information                          |                                                               |
| Exit Date:                                            | 01/04/2016                                                    |
| Employment Status:                                    | No Closure Employment Information                             |
| Youth Status at Exit:                                 | Not Applicable                                                |
| Placement Status at Exit:                             | Not Applicable                                                |

#### CONTINUED ...

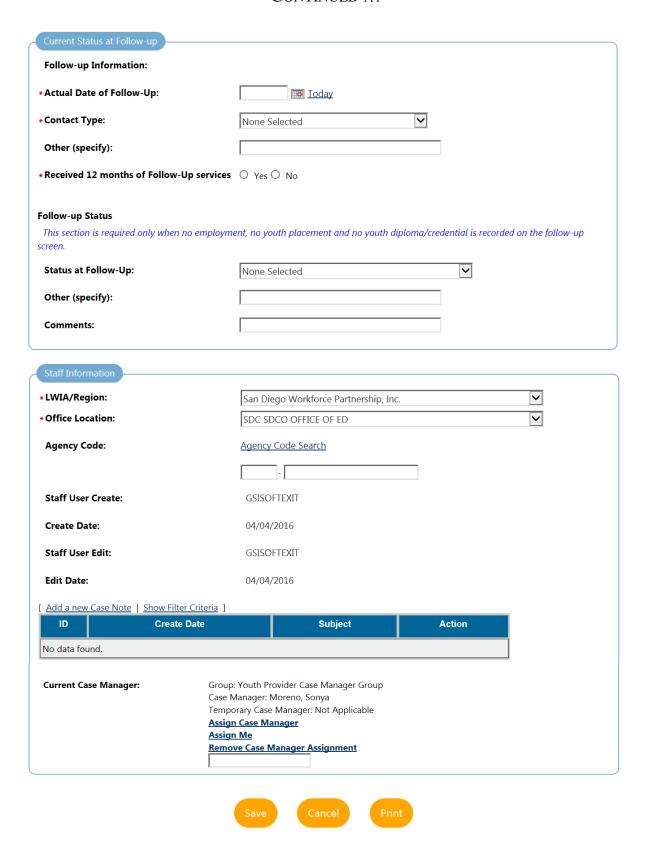

## FOLLOW-UP FORM SCREEN 1

# (ADULT/DW)

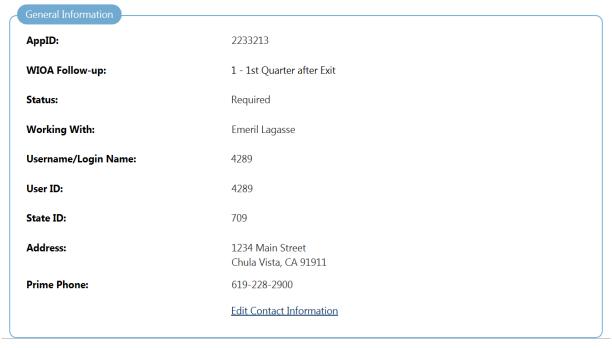

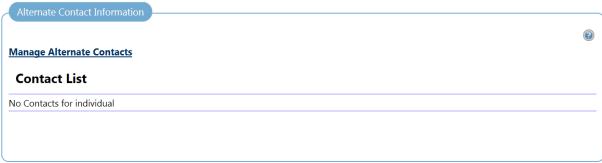

| Contact Attempts                          |      |      |                 |  |
|-------------------------------------------|------|------|-----------------|--|
| Attempt Number                            | Date | Time | Type Of Contact |  |
| No contacts have been attempted.          |      |      |                 |  |
| Add Contact Attempt Exit Follow-up Screen |      |      |                 |  |

## CONTINUED ...

| Follow-up Employment Information                                         |                                                                                      |  |  |
|--------------------------------------------------------------------------|--------------------------------------------------------------------------------------|--|--|
| Employer Name:                                                           | No Employment information                                                            |  |  |
| *Worked in Quarter 1/1/2017 - 3/31/2017?                                 | ○ Yes ○ No                                                                           |  |  |
| Use primary employer from previous quarter?                              | ☐ Yes                                                                                |  |  |
| No employers available.                                                  |                                                                                      |  |  |
|                                                                          | [ Add Employer ]                                                                     |  |  |
| Exit and Closure Information                                             |                                                                                      |  |  |
| Exit Date:                                                               | 01/04/2016                                                                           |  |  |
| Employment Status:                                                       | No Closure Employment Information                                                    |  |  |
| Youth Status at Exit:                                                    | Not Applicable                                                                       |  |  |
| Placement Status at Exit:                                                | Not Applicable                                                                       |  |  |
| Current Status at Follow-up                                              |                                                                                      |  |  |
| Follow-up Information:                                                   |                                                                                      |  |  |
| *Actual Date of Follow-Up:                                               | <u>™</u> Today                                                                       |  |  |
| *Contact Type:                                                           | None Selected                                                                        |  |  |
| Other (specify):                                                         |                                                                                      |  |  |
| *Received 12 months of Follow-Up services                                | ○ Yes ○ No                                                                           |  |  |
| Follow-up Status  This section is required only when no employme screen. | ent, no youth placement and no youth diploma/credential is recorded on the follow-up |  |  |
| Status at Follow-Up:                                                     | None Selected                                                                        |  |  |
| Other (specify):                                                         |                                                                                      |  |  |
| Comments:                                                                |                                                                                      |  |  |

## CONTINUED ...

| taff Information        |                                     |                                       |        |  |
|-------------------------|-------------------------------------|---------------------------------------|--------|--|
| LWIA/Region:            | San Dieg                            | San Diego Workforce Partnership, Inc. |        |  |
| Office Location:        | SDC SDC                             | SDC SDCO OFFICE OF ED                 |        |  |
| Agency Code:            | Agency C                            | Agency Code Search                    |        |  |
|                         |                                     | -                                     |        |  |
| Staff User Create:      | GSISOFT                             | TEXIT                                 |        |  |
| Create Date:            | 04/04/2016                          |                                       |        |  |
| Staff User Edit:        |                                     | GSISOFTEXIT                           |        |  |
| Edit Date:              | 04/04/2016                          |                                       |        |  |
| Add a new Case Note   S |                                     |                                       |        |  |
| ID                      | Create Date                         | Subject                               | Action |  |
| lo data found.          |                                     |                                       |        |  |
| Current Case Manager:   | Group: Youth Pro<br>Case Manager: M | vider Case Manager Group              |        |  |

| Follow-Up Form                |                                                 |                                                                                                    |  |  |
|-------------------------------|-------------------------------------------------|----------------------------------------------------------------------------------------------------|--|--|
| SECTION                       | FIELD                                           | DESCRIPTION                                                                                                    |  |  |
| General Information           | App ID                                          | Indicates the Application ID.                                                                                                    |  |  |
| General information           |                                                 | Indicates the follow-up quarter.                                                                                                    |  |  |
|                               | WIOA Follow-Up                                  | This section will be pre-filled depending on which quarter staff are following-up, quarter 1 – 4.                                                           |  |  |
|                               | Status                                          | Indicates the status of follow-up form.                                                                                                    |  |  |
|                               | Working With                                    | Information in the Follow-Up Form is based on information recorded in the Closure or Outcome                                                                |  |  |
|                               | Username/Login Name                             | Form.                                                                                                    |  |  |
|                               | User ID                                         | When filling out the Follow-up Form staff should                                                                                                    |  |  |
|                               | State ID                                        | verify that information is still correct or if any changes have occurred since exit.                                                                        |  |  |
|                               | Address                                         |                                                                                                    |  |  |
|                               | Prime Phone                                     | If contact information has changed for participant, click the "Edit Contact Information" link.                                                              |  |  |
|                               | Manage Alternate Contacts                       | This section lists the individual's contacts.                                                                                                    |  |  |
| Alternate Contact Information | Contact List                                    |                                                                                                    |  |  |
| Contact Attempts              |                                                 | To record failed contact attempts, click on the "Attempt Contact" hyperlink and complete the form.  When the maximum number of contacts have been           |  |  |
|                               | Attempt Contact                                 | entered and saved, the system will alert staff and provide the ability to close the follow-up using the Multiple Attempts were made with No Success button. |  |  |
|                               |                                                 | Click the "Exit Follow-up Screen" to exit after contact attempts have been recorded.                                                                        |  |  |
| Follow-up Employment          | Employer Name                                   | This section will display employer's name.                                                                                                    |  |  |
| Information                   | Employer Contact and Phone                      |                                                                                                    |  |  |
|                               | * Worked in Quarter "dates of follow-<br>up"?   | Answer Yes or No                                                                                                    |  |  |
|                               | Use Primary employer from previous quarter?     | If yes,     Click "Yes" to use the previous employer                                                                                                    |  |  |
|                               | Add Employer                                    | OR     click "Add Employer" and complete form                                                                                                    |  |  |
| Youth Placement Information   | Youth Placement and Date at Case<br>Closure     | Information here is listed, but cannot be modified.                                                                                                    |  |  |
|                               | Previous Follow-Up Placement & Date Information | Information here is listed, but cannot be modified.                                                                                                    |  |  |
|                               | *Current Placement (WIA)                        | Select current placement information from the drop-<br>down menu.                                                                                           |  |  |
|                               | Date of WIA Placement                           | If applicable, enter date of placement.                                                                                                    |  |  |
|                               | Current Placement (WIOA)                        | Use the <u>verify</u> link to verify placement.                                                                                                    |  |  |
| <b>.</b>                      | Exit Date                                       |                                                                                                    |  |  |
| Exit and Closure Information  | Employment Status                               | Information here is listed, but cannot be modified.                                                                                                    |  |  |
|                               | Youth Status at Exit                            |                                                                                                    |  |  |
|                               | Placement Status at Exit                        |                                                                                                    |  |  |

|                             | Follow-Up Form                                                                              |                                                                                                    |  |  |  |
|-----------------------------|---------------------------------------------------------------------------------------------|----------------------------------------------------------------------------------------------------|--|--|--|
| SECTION                     | FIELD                                                                                       | DESCRIPTION                                                                                                    |  |  |  |
| Current Status at Follow-Up | Follow-up Information                                                                       | <ul> <li>This field provides information on the status of exiters during follow-up, and is only required when:</li> <li>Individual participated in Adult or Dislocated Worker program (and no Youth programs), and all of the Employment questions are answered "No."</li> <li>Individual participated in the Youth program, and may have also participated in the Adult or Dislocated Worker program, and all of the Employment questions are answered "No" and the Youth Status is set to "Not in further training."</li> <li>Individual participated in the Youth program, and may have also participated in the Adult or Dislocated Worker program, and Youth Status is set to "Did not attain diploma or equivalent" and Youth Placement is set to "None of the Above" and all of the Employment fields indicate individual is not employed.</li> <li>If recording a Positive Outcome in Follow-Up Form do not complete this section.</li> </ul> |  |  |  |
|                             | *Actual Date of Follow-Up                                                                   | Enter date of Follow-Up                                                                                                    |  |  |  |
|                             | *Contact Type                                                                               | Select contact type from the drop-down menu.                                                                                                    |  |  |  |
|                             | Other (specify)                                                                             | If contact type is not listed above, enter information here.                                                                                                    |  |  |  |
|                             | Received 12 months of Follow-up<br>Services                                                 | Answer Yes or No                                                                                                    |  |  |  |
|                             | Status at Follow-Up                                                                         | Select contact type from the drop-down menu.                                                                                                    |  |  |  |
|                             | Other (specify)                                                                             | If staff would like to add any additional information about this Follow-Up Form, enter the details in the                                                                                                    |  |  |  |
|                             | Comments                                                                                    | Comments box.                                                                                                    |  |  |  |
|                             | *LWIA/Region                                                                                |                                                                                                    |  |  |  |
| Staff Information           | *Office Location                                                                            |                                                                                                    |  |  |  |
|                             | Agency Code                                                                                 |                                                                                                    |  |  |  |
|                             | Staff User Create                                                                           | Information here is listed, but cannot be modified.                                                                                                    |  |  |  |
|                             | Create Date                                                                                 |                                                                                                    |  |  |  |
|                             | Staff User Edit                                                                             |                                                                                                    |  |  |  |
|                             | Edit Date                                                                                   |                                                                                                    |  |  |  |
|                             | Case Notes                                                                                  | If staff would like to add any additional information about this Follow-Up Form, enter the details in the case notes section.                                                                                                    |  |  |  |
|                             | Current Case Manager<br>(Assign Case Manager, Assign Me,<br>Remove Case Manager Assignment) | The system will display the current program case manager for this individual in the Current Case Manager field, if a case manager was previously determined.  Click the Assign Case Manager link to change the case manager or click the Assign Me link to assign yourself as the case manage.                                                                                                    |  |  |  |